## MAGELLAN 1500i

## PRODUCT REFERENCE GUIDE

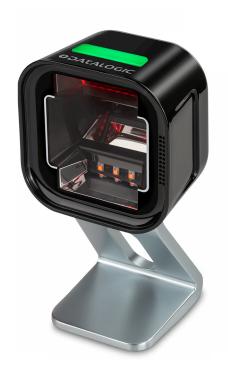

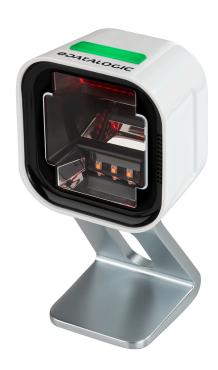

Omni-Directional Imaging Scanner

**ODATALOGIC** 

## Datalogic S.r.l.

Via S. Vitalino, 13 40012 Calderara di Reno — Italy Tel. +39 051 3147011 Fax +39 051 3147205

### © 2018-2021 Datalogic S.p.A. and /or its affiliates

All rights reserved. Without limiting the rights under copyright, no part of this documentation may be reproduced, stored in or introduced into a retrieval system, or transmitted in any form or by any means, or for any purpose, without the express written permission of Datalogic S.p.A. and/or its affiliates.

Owners of Datalogic products are hereby granted a non-exclusive, revocable license to reproduce and transmit this documentation for the purchaser's own internal business purposes. Purchaser shall not remove or alter any proprietary notices, including copyright notices, contained in this documentation and shall ensure that all notices appear on any reproductions of the documentation.

Electronic versions of this document may be downloaded from the Datalogic website (www.datalogic.com). If you visit our website and would like to make comments or suggestions about this or other Datalogic publications, please let us know via the "Contact" page.

#### Disclaimer

Datalogic has taken reasonable measures to provide information in this manual that is complete and accurate, however, Datalogic shall not be liable for technical or editorial errors or omissions contained herein, nor for incidental or consequential damages resulting from the use of this material. Datalogic reserves the right to change any specification at any time without prior notice.

#### **Trademarks**

Datalogic and the Datalogic logo are registered trademarks of Datalogic S.p.A. in many countries, including the U.S.A. and the E.U.

Magellan is a trademarks of Datalogic S.p.A. and/or its affiliates, registered in the U.S. All other trademarks and brands are property of their respective owners.

#### **Patents**

See www.patents.datalogic.com for patent list.

## **TABLE OF CONTENTS**

| CHAPTER 1. INTRODUCTION                          | 1   |
|--------------------------------------------------|-----|
| About This Manual                                | 1   |
| Manual Conventions                               | 1   |
| Connecting the Scanner                           | 2   |
| Optional Stand/Riser/MOUNT                       | 5   |
| Magnetic Base Mounting                           | 5   |
| Installing the Tilting Stand / Riser             | 6   |
| EAS Cable                                        | 6   |
| Installing the Stand                             | 6   |
| Removing the Stand / Riser                       | 9   |
| L-Bracket / Wall Mount Installation              | 10  |
| Dimensions                                       | 12  |
| How to Scan                                      | 14  |
| Handheld Scanning Mode                           | 14  |
| Center Zone Qualification                        | 14  |
| Cleaning                                         |     |
| DO NOT spray cleaners directly on the scanner!   |     |
| Manufacturer Approved Cleaning Materials         |     |
| Do Not Use Abrasive Cleansers!                   | 16  |
| CHAPTER O PROCEAMANA                             | 4.5 |
| CHAPTER 2. PROGRAMMING                           |     |
| About Programming your Scanner                   |     |
| Programming with Barcodes                        |     |
| Getting Started                                  |     |
| Programming Mode Programming Session             |     |
| If You Make a Mistake                            |     |
| Return to Factory Settings                       |     |
| Datalogic Scanalyzer                             |     |
| Service Port Mode                                |     |
| Service For t Mode                               |     |
| GENERAL SCANNER FEATURES                         |     |
| Digital Watermark (Digimarc) Enable              |     |
| Digital Watermark (Digimarc) Double Read Timeout |     |
| Digital Watermark (Digimarc) Data Format         |     |
| IMAGING FEATURES                                 |     |
| Imaging Features                                 |     |
| Image Capture to the Host by Host Command        | 59  |
| Image Destination                                |     |
| Picture Retrieval Timeout                        |     |
| Image Capture Delay                              |     |
| Image Format                                     |     |
| Image Size                                       |     |
| Image Brightness                                 |     |
| Image Contrast                                   |     |
| Image Compression                                |     |

| Region of Interest (ROI)                    |      |
|---------------------------------------------|------|
| Number of Imager Frames                     |      |
| Cell Phone Settings                         | . 74 |
| Cell Phone Mode                             |      |
| Cell Mode Percent                           | 75   |
|                                             |      |
| INTERFACE RELATED FEATURES                  | . 76 |
| Interface Type                              | . 77 |
| USB Interface Selection                     | 78   |
| RS-232 Interface Selection                  |      |
| Maximum Host-Transmitted Message Length     |      |
| Ignore Host Commands                        |      |
| USB Interface Features                      |      |
| USB-COM Interface Setup                     |      |
| USB Power Compliance                        |      |
| USB Keyboard Features                       |      |
| Keyboard Layout                             |      |
| USB Keyboard Country Mode                   |      |
| USB Keyboard Caps Lock State                |      |
| USB Keyboard Send Control Characters        |      |
| USB Keyboard Intercharacter Delay           |      |
| USB Keyboard Additional Interface Options   |      |
| USB-0EM Features                            |      |
| USB 0EM Scanner Device Type                 |      |
| USB 0EM Additional Interface Options        |      |
| RS-232 Interface Features                   |      |
| RS-232 Interface reatures  RS-232 Baud Rate |      |
| RS-232 Number of Data Bits                  |      |
| RS-232 Number of Stop Bits                  |      |
| ·                                           |      |
| RS-232 Parity                               |      |
| RS-232 Hardware Control                     |      |
| RS-232 Intercharacter Delay                 |      |
| RS-232 Software Flow Control                |      |
| RS-232 Beep on ASCII BEL                    |      |
| Beep on Not on File                         |      |
| RS-232 ACK NAK Features                     |      |
| ACK NAK Enable                              |      |
| RS-232 ACK Character                        |      |
| RS-232 NAK Character                        |      |
| RS-232 Retry on ACK NAK Timeout             |      |
| RS-232 ACK NAK Timeout Value                |      |
| RS-232 ACK NAK Retry Count                  |      |
| RS-232 ACK NAK Error Handling               |      |
| RS-232 Indicate Transmission Failure        | 107  |
|                                             |      |
| DATA EDITING                                |      |
| Data Editing Overview                       |      |
| Please Keep In Mind                         |      |
| Global Prefix/Suffix                        |      |
| Global Prefix                               |      |
| Global Suffix                               |      |
| AIM ID                                      |      |
| Label ID                                    |      |
| Label ID Control                            |      |
| Setting Label ID                            |      |
| 1D Symbologies - Label ID                   | 115  |
| 2D Symbologies                              | 122  |

| Postal Codes                                                             |            |
|--------------------------------------------------------------------------|------------|
| Global Mid-Label ID                                                      |            |
| Case Conversion                                                          |            |
| Character Conversion                                                     | <b>127</b> |
|                                                                          |            |
| 1D SYMBOLOGY PROGRAMMING                                                 | 128        |
| 1D Symbologies                                                           | 128        |
| Coupon Control                                                           |            |
| Coupon Control Enable                                                    |            |
| Coupon Label Priority Timer                                              |            |
| UPC-A                                                                    |            |
| UPC-A Enable                                                             |            |
| UPC-A Number System Character Transmission                               |            |
| UPC-A Check Character Transmission                                       |            |
| UPC-A Minimum Read                                                       |            |
| Expand UPC-A to EAN-13                                                   |            |
| UPC-E                                                                    |            |
| UPC-E Enable                                                             |            |
| UPC-E Number System Character Transmission                               |            |
| UPC-E Check Character Transmission                                       |            |
| Expand UPC-E to UPC-A                                                    |            |
| Expand UPC-E to EAN-13                                                   |            |
| UPC-E Minimum Read                                                       |            |
| EAN-13                                                                   |            |
| EAN-13 Enable                                                            |            |
| EAN-13 First Character Transmission  EAN-13 Check Character Transmission |            |
| EAN-13 ISBN Conversion Enable                                            |            |
| EAN-13 Minimum Read                                                      |            |
| EAN-13 MINIMUM Read                                                      |            |
| EAN-8 Enable                                                             |            |
| EAN-8 Check Character Transmission                                       |            |
| Expand EAN-8 to EAN-13                                                   |            |
| EAN-8 Minimum Read                                                       |            |
| EAN-8 Guard Insertion                                                    |            |
| EAN-8 Guard Substitution                                                 |            |
| EAN-8/Jan-8 Both Guards Substitution                                     |            |
| EAN-8 Stitch Exact Label Halves                                          |            |
| EAN-8 Stitch Unlike Label Halves                                         |            |
| EAN-8 Minimum Segment Length                                             |            |
| EAN-8 Decoding Levels                                                    |            |
| Other UPC/EAN Options                                                    |            |
| In-Store Printed Label Minimum Read                                      |            |
| UPC/EAN Correlation                                                      | 162        |
| UPC/EAN Guard Insertion                                                  | 163        |
| UPC/EAN Stitch Exact Label Halves                                        | 164        |
| UPC/EAN Stitch Unlike Label Halves                                       | 165        |
| UPC/EAN Minimum Segment Length                                           | 166        |
| Price Weight Check                                                       | 168        |
| Enable EAN Two Label                                                     |            |
| EAN Two Label Minimum Read                                               |            |
| EAN Two Label Combined Transmission                                      |            |
| Add-ons                                                                  |            |
| P2 Add-on Minimum Read                                                   |            |
| P5 Add-on Minimum Read                                                   |            |
| UPC/EAN Composites                                                       |            |
| GTIN                                                                     | 181        |

| GTIN Enable                                 |     |
|---------------------------------------------|-----|
| GS1 DataBar                                 |     |
| DataBar Omnidirectional                     |     |
| DataBar Omnidirectional Enable              | 182 |
| DataBar Omnidirectional/EAN-128 Emulation   |     |
| DataBar Omnidirectional 2D Component Enable | 184 |
| DataBar Omnidirectional Minimum Read        |     |
| DataBar Omnidirectional Double Read Timeout | 186 |
| DataBar Limited                             | 187 |
| DataBar Limited Enable                      | 187 |
| DataBar Limited Minimum Read                | 188 |
| DataBar Limited 2D Component Enable         | 189 |
| DataBar Limited EAN128 Emulation Enable     | 190 |
| DataBar Expanded                            | 191 |
| DataBar Expanded Enable                     |     |
| DataBar Expanded EAN-128 Emulation          |     |
| DataBar Expanded 2D Component Enable        | 193 |
| DataBar Expanded Minimum Read               |     |
| DataBar Expanded Length Control             | 195 |
| DataBar Expanded Length 1                   |     |
| DataBar Expanded Length 2                   | 197 |
| DataBar Expanded Reverse Retry              |     |
| Code 39                                     |     |
| Code 39 Enable                              | 199 |
| Code 39 Start Stop Character Transmission   | 200 |
| Code 39 Check Character Calculation         | 201 |
| Code 39 Check Character Transmission        | 202 |
| Code 39 Full ASCII                          | 203 |
| Code 39 Minimum Read                        | 204 |
| Code 39 Length Control                      | 205 |
| Code 39 Length 1                            | 206 |
| Code 39 Length 2                            |     |
| Code 39 Stitching                           | 208 |
| Code 32 Italian Pharmacode                  | 209 |
| Code 32 Italian Pharmacode Enable           | 209 |
| Code 32 Start Stop Character Transmission   | 210 |
| Code 32 Check Character Transmission        | 211 |
| Code 128                                    | 212 |
| Code 128 Enable                             |     |
| Code 128 Transmit Function Characters       | 213 |
| Expand Code128 to Code 39                   |     |
| Code 128 Minimum Read                       |     |
| Code 128 Length Control                     |     |
| Code 128 Length 1                           |     |
| Code 128 Length 2                           |     |
| Code 128 Stitching                          |     |
| EAN-128                                     |     |
| EAN-128 Enable                              |     |
| Interleaved 2 of 5 (I 2 OF 5)               |     |
| Interleaved 2 of 5 (I 2 OF 5) Enable        |     |
| I 2 of 5 Check Character Calculation        |     |
| I 2 of 5 Check Character Transmission       |     |
| I 2 of 5 Minimum Read                       |     |
| I 2 of 5 Length Control                     |     |
| 1 2 of 5 Length 1                           |     |
| 12 of 5 Length 2                            |     |
| Codabar                                     | 228 |

|        | Codabar Enable                                | 228 |
|--------|-----------------------------------------------|-----|
|        | Codabar Start Stop Character Transmission     | 229 |
|        | Codabar Start Stop Character Set              | 230 |
|        | Codabar Start Stop Character Match            |     |
|        | Codabar Check Character Calculation           |     |
|        | Codabar Check Character Transmission          |     |
|        | Codabar Minimum Read                          |     |
|        | Codabar Length Control                        |     |
|        | Codabar Length 1                              |     |
|        | Codabar Length 2                              |     |
|        | Codabar Require Margins                       |     |
| Cod    | e 93                                          |     |
| Cou    | Code 93 Enable                                |     |
|        | Code 93 Minimum Read                          |     |
|        | Code 93 Length Control                        |     |
|        | Code 93 Length 1                              |     |
|        |                                               |     |
| MCI    | Code 93 Length 2                              |     |
| MSI    | MOLE, II                                      |     |
|        | MSI Enable                                    |     |
|        | MSI Check Character Calculation               |     |
|        | MSI Number of Check Characters                |     |
|        | MSI Check Character Transmission              |     |
|        | MSI Minimum Read                              |     |
|        | MSI Length Control                            |     |
|        | MSI Length 1                                  | 250 |
|        | MSI Length 2                                  |     |
| Sta    | ndard 2 of 5                                  |     |
|        | Standard 2 of 5 Enable                        |     |
|        | Standard 2 of 5 Check Character Calculation   | 253 |
|        | Standard 2 of 5 Check Character Transmission  | 254 |
|        | Standard 2 of 5 Minimum Read                  | 255 |
|        | Standard 2 of 5 Correlation                   | 256 |
|        | Standard 2 of 5 Length Control                |     |
|        | Standard 2 of 5 Length 1                      |     |
|        | Standard 2 of 5 Length 2                      |     |
| IAT    | A                                             |     |
|        | IATA Enable                                   |     |
|        | IATA Check Character Transmission             |     |
| Ple    | ssey                                          |     |
|        | Plessey Enable                                |     |
|        | Plessey Check Character Calculation           |     |
|        | Plessey Length Control                        |     |
|        | Plessey Length 1                              |     |
|        | Plessey Length 2                              |     |
| A m.l. | er Plessey                                    |     |
| Ank    | · · · · · · · · · · · · · · · · · · ·         |     |
|        | Anker Plessey Enable                          |     |
| 01     | Anker Plessey Check Character Calculation     |     |
| Loa    | e 39 CIP                                      |     |
|        | Code 39 CIP Enable                            |     |
|        | Code 39 CIP Start Stop Character Transmission |     |
| Tric   | ptic                                          |     |
|        | Trioptic Enable                               |     |
| Cod    | e39 Pzn                                       |     |
|        | Code39 Pzn Enable                             |     |
|        | Code39 Pzn Check Character Calculation        |     |
|        | Code39 Pzn Check Character Transmission       |     |
|        | Code39 Pzn Start Stop Character Transmission  | 275 |

| Code 128 lsbt                                             |     |
|-----------------------------------------------------------|-----|
| Code128 Isbt Enable                                       | 276 |
| 125 Cip Hr                                                | 277 |
| 125 Cip Hr Enable                                         |     |
| 125 Cip Hr Check Character Calculation                    |     |
| 125 Follett                                               |     |
| I25 Follett Enable                                        |     |
| 25 Industrial                                             |     |
| 25 Industrial Enable                                      |     |
| 25 Industrial Length Control                              |     |
| 25 Industrial Length 1                                    |     |
| 25 Industrial Length 2                                    |     |
| 25 industrial Length 2                                    | 283 |
| AD CYMPOLOGIEC (DOCTAL CODEC                              | 20/ |
| 2D SYMBOLOGIES/POSTAL CODES                               |     |
| 2D Codes                                                  |     |
| Postal Codes                                              |     |
| Data Matrix                                               |     |
| Data Matrix Enable                                        |     |
| Data Matrix Length Control                                |     |
| Configuring Variable Length Decoding:                     |     |
| Data Matrix Length 1, Length 2 Programming Instructions   |     |
| GS1 Datamatrix Enable                                     |     |
| PDF 417                                                   | 289 |
| PDF 417 Enable                                            | 289 |
| PDF 417 Length Control                                    | 290 |
| Configuring Variable Length Decoding:                     | 290 |
| PDF 417 Length 1, Length 2 Programming Instructions       |     |
| PDF 417 Read Option                                       |     |
| Micro PDF 417                                             |     |
| Micro PDF 417 Enable                                      |     |
| Micro PDF 417 Length Control                              |     |
| Configuring Variable Length Decoding:                     |     |
| Micro PDF 417 Length 1, Length 2 Programming Instructions |     |
| Micro PDF 417 128 Emulation                               |     |
| QR Code                                                   |     |
| QR Code Enable                                            |     |
| QR Code Length Control                                    |     |
|                                                           |     |
| Configuring Variable Length Decoding:                     |     |
| QR Code Length 1, Length 2 Programming Instructions       |     |
| QR Code URL Link Enable                                   |     |
| GS1 QR Code Enable                                        |     |
| Micro QR Code                                             |     |
| Micro QR Code Enable                                      |     |
| Micro QR Code Length Control                              |     |
| Configuring Variable Length Decoding:                     |     |
| Micro QR Code Length 1, Length 2 Programming Instructions |     |
| Aztec Code                                                |     |
| Aztec Enable                                              |     |
| Aztec Length Control                                      | 306 |
| Configuring Variable Length Decoding:                     | 306 |
| Aztec Length 1, Length 2 Programming Instructions         | 307 |
| Han Xin Code                                              | 308 |
| Han Xin Enable                                            | 308 |
| Han Xin Length Control                                    | 309 |
| Configuring Variable Length Decoding:                     |     |
| Han Xin Length 1, Length 2 Programming Instructions       |     |
| Maxicode                                                  |     |

|      | Maxicode Enable                                     |            |
|------|-----------------------------------------------------|------------|
|      | Maxicode Length Control                             | 312        |
|      | Maxicode Length 1                                   | 313        |
|      | Maxicode Length 2                                   | 314        |
| F    | Postnet                                             |            |
|      | Postnet Enable                                      |            |
|      | Postnet Check Character Calculation                 |            |
| P    | Planet Code                                         |            |
| •    | Planet Code Enable                                  |            |
|      | Planet Check Character Calculation                  |            |
|      | Royal Mail                                          |            |
| ľ    | Royal Mail Enable                                   |            |
|      |                                                     |            |
| L    | Royal Mail Check Character Calculation              |            |
| r    |                                                     |            |
|      | Kix Enable                                          |            |
| P    | Australia Post                                      |            |
|      | Australian Post Enable                              |            |
| J    | apan Post                                           |            |
| _    | Japan Post Enable                                   |            |
| I    | MB                                                  |            |
|      | IMB Enable                                          |            |
| S    | weden Post                                          |            |
|      | Sweden Post Enable                                  |            |
| F    | Portugal Post                                       | 326        |
|      | Portugal Post Enable                                | 326        |
| C    | Code39 Danish Ptt                                   | <b>327</b> |
|      | Code39 Danish Ptt Enable                            | 327        |
|      | Code39 Danish Ptt Check Character Calculation       | 328        |
|      | Code39 Danish Ptt Check Character Transmission      | 329        |
|      | Code39 Danish Ptt Start Stop Character Transmission |            |
| C    | Code39 Laposte                                      |            |
|      | Code39 Laposte Enable                               |            |
|      | Code39 Laposte Check Character Calculation          |            |
|      | Code39 Laposte Check Character Transmission         |            |
|      | Code39 Laposte Start Stop Character Transmission    |            |
|      | Code37 Laposte Start Stop Character Transmission    | 554        |
| CILA | DTED 2 DEFENERS                                     | 22/        |
|      | PTER 3. REFERENCES                                  |            |
|      | ilobal Prefix/Suffix                                |            |
| L    | abel ID                                             |            |
|      | Label ID                                            |            |
|      | Length Control                                      |            |
|      | Configuring Fixed Length Decoding:                  |            |
|      | Configuring Variable Length Decoding:               |            |
|      | Length 1, Length 2 Programming Instructions         | 341        |
| PROF | DUCT SPECIFICATIONS                                 | 342        |
|      | Decoding Capability                                 |            |
|      | Electrical                                          |            |
|      | invironmental                                       |            |
|      | nterfaces                                           |            |
|      |                                                     |            |
|      | Optional Features                                   |            |
|      | Physical Characteristics                            |            |
|      | Reading Performance                                 | 344        |
| _    | N. P. B.                                            |            |
|      | Reading Ranges                                      |            |
| S    | afety & Regulatory                                  | 344        |
| S    |                                                     | 344<br>345 |

| LED and Beeper Indicators                         |            |
|---------------------------------------------------|------------|
| CABLE PINOUTS                                     |            |
| Standard Cable Pinouts (Primary Interface Cables) |            |
| ALPHA-NUMERIC KEYPAD                              | 349        |
| FACTORY DEFAULT SETTINGS                          | 352        |
| Factory Default Settings                          | 352        |
| KEYBOARD FUNCTION KEY MAPPINGS                    | 368        |
| USB Function Key Usage Map                        | 368        |
| Scanset 1 Function Key Map                        | 370        |
| Scanset 2 Function Key Map                        | 370        |
| Scanset 3, 102-Key Function Key Map               |            |
| Scanset 3 122-Key Function Key Map                |            |
| Japanese DOS Function Key Map                     |            |
| NEC 9801-Key Function Key Map                     | 374        |
| HOST COMMANDS                                     | <b>375</b> |
| Accepting RS-232 and USB COM Commands             |            |
| SAMPLE SYMBOLS                                    | 376        |
| 1D Symbol Samples                                 |            |
| 2D Sample Symbols                                 |            |
| Composite Sample Symbols                          |            |
| ASCII Character Set                               |            |

## **CHAPTER 1** INTRODUCTION

The Magellan™ 1500i Scanner is designed for small counter retail checkout environments where there is a relatively high number of transactions with a fairly small number of items per transaction. The scanner has a reduced footprint, allowing more room for item merchandising of high margin impulse items clustered around the POS (Point of Sale).

The Magellan 1500i uses intelligent illumination technology to optimize light levels for a variety of barcode scanner functions including automatic reading of barcodes from printed surfaces, mobile devices and image capture in variable contrast environments.

## **ABOUT THIS MANUAL**

This manual provides advanced user information, including connection, programming, product and cable specifications, and other useful references. For additional information, such as installation, maintenance, troubleshooting and warranty information, see the Quick Reference Guide (QRG). Copies of other publications for this product are downloadable free of charge from the Datalogic website at www.datalogic.com.

On leaving the factory, units are programmed for the most common terminal and communications settings. If you need to change these settings, custom programming can be accomplished by scanning the barcodes in this guide.

## **Manual Conventions**

The symbols listed below are used in this manual to notify the reader of key issues or procedures that must be observed when using the scanner:

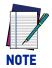

Notes contain information necessary for properly diagnosing, repairing and operating the scanner.

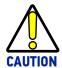

The CAUTION symbol advises you of actions that could damage equipment or property.

## **CONNECTING THE SCANNER**

The scanner kit you ordered to match your interface should provide a compatible cable for your installation. Alternatively, if your scanner receives Power Off the Terminal (POT) it might be possible to connect using a cable from a previously existing installation (except for USB). Check with your technical support representative about compatibility before connecting. Use the appropriate instructions below when you're ready to connect the scanner to the terminal, PC or other host device.

Upon completing the connection via the appropriate interface instructions below, proceed to the Interface Related Features section of this manual and scan the barcode to select the correct interface type.

**RS-232 Serial Connection:** Turn off power to the terminal/PC and connect the scanner to the terminal/PC serial port via the RS-232 cable as shown in Figure 1. If the terminal will not support POT (Power Off the Terminal) to supply scanner power, use the approved power supply (AC Adapter).

Figure 1. Connecting the Scanner

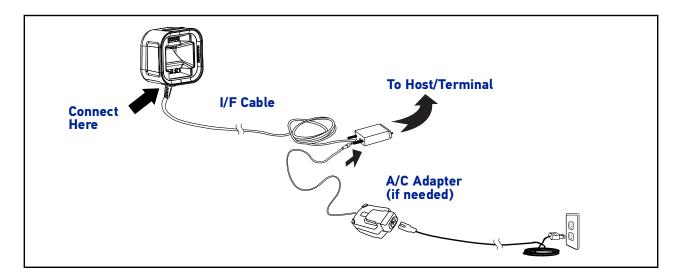

**USB Connection:** Connect the scanner to a USB port on the terminal/PC using the correct USB cable for the interface type you ordered.

Good Read Light Pipe/ Scanner Button **Beeper Grille ∠Illumination LEDs** 10:0 b Scan Window Tilting Stand

Figure 2. Scanner Features - Front View

Power/Interface Cable Latch Release Hole

Tilting Stand

Figure 3. Scanner Features - Bottom View

## OPTIONAL STAND/RISER/MOUNT

An optional Tilting Stand, Riser and Wall Mount are available for use with the scanner. Both the Stand and Riser have anti-skid pads on the bottom and can rest on any desired horizontal surface or countertop. The scanner (along with the stand/riser) can be easily repositioned on the counter or lifted for portable use. The Wall Mount can be secured to a vertical surface.

For more information go to Installing the Tilting Stand / Riser, starting on page 6, or Dimensions on page 12.

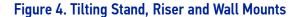

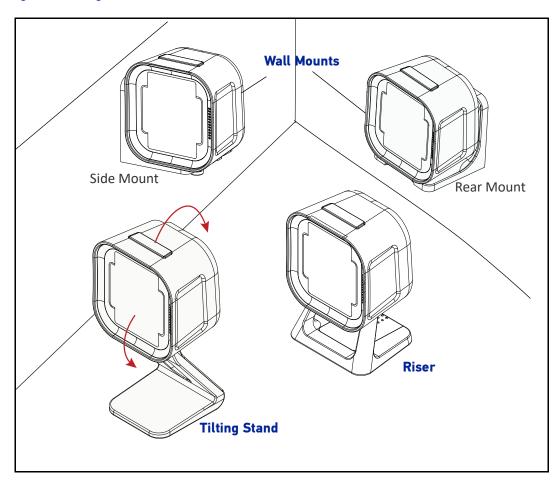

## **Magnetic Base Mounting**

The magnetic swivel base can be used to semi-permanently attach a scanner to a flat surface using the provided screw. Both the stand and riser options mount onto the magnetic swivel base and are held magnetically in place. The scanner can easily be rotated to a desired orientation. The scanner (along with the riser or stand) can be detached for portable use by lifting the entire unit.

## Installing the Tilting Stand / Riser

Follow the instructions below to install or remove the Tilting Stand and the Riser.

#### **EAS Cable**

Before installing the Stand or Riser, ensure that the EAS cable for your unit (see Figure 3 on page 4) is secured.

- If the EAS will be used, be sure the EAS cable is placed into the notch in the enclosure as shown below. After the stand is installed, the wire can be pulled to extend the wire for accessibility if needed.
- If the EAS cable is not needed, the EAS cable can be tucked inside the product next to the host Interface connector.

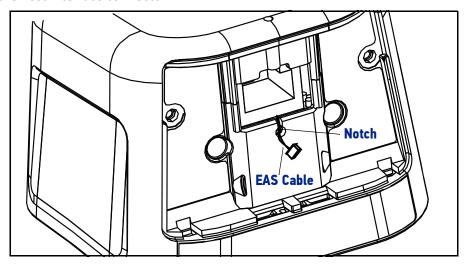

## Installing the Stand

- 1. To install the bottom cover on the unit, insert the tabs into the bottom of the scanner at the front edge. If you need access to the EAS cable, feed it through the hole in the bottom cover.
- 2. Push up on the back of the bottom cover to snap in place.

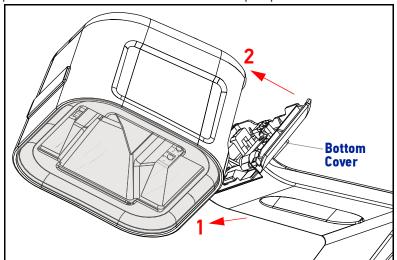

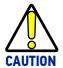

When installing the Riser, be sure to apply pressure only on the bottom cover, not the Riser foot.

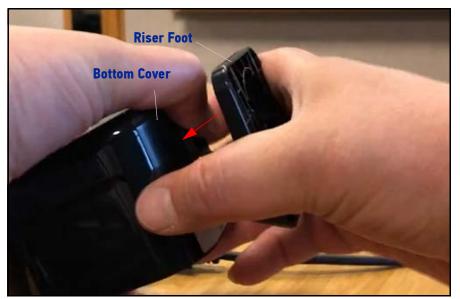

3. If the EAS will be needed, push the wire into the bottom cover notch to keep it accessible.

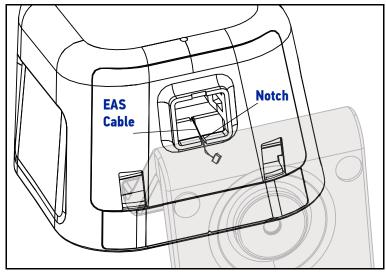

4. After the Stand or Riser is firmly attached, plug the Interface cable into the bottom of the scanner. If installing the Tilting Stand, you can plug the cable in directly and installation is complete.

5. If installing the Riser, first open the Riser door to facilitate plugging in the cable. Pull the riser door straight out, then push down to swing open.

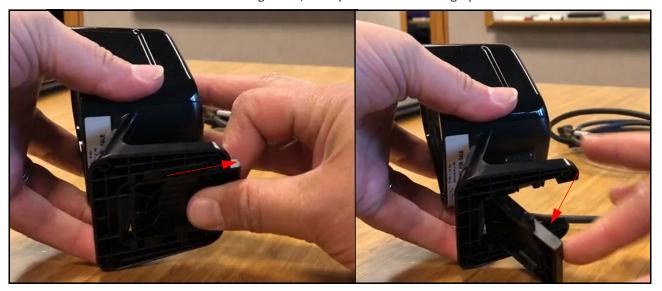

6. Plug the interface cable straight in and ensure it clicks securely into place, then push the door back up and slide it forward to close it again.

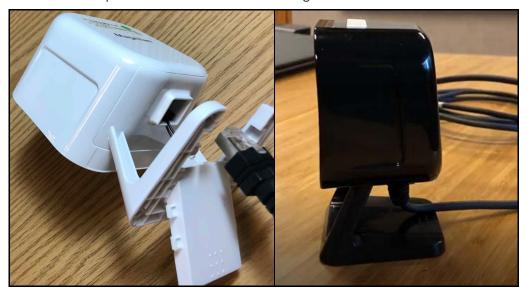

## Removing the Stand / Riser

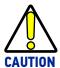

Always unplug the Cable before attempting to remove the stand. Failure to do so may result in damage to the scanner or stand.

1. Unplug the Power Interface Cable by inserting a paper clip or similar object into the latch release hole.

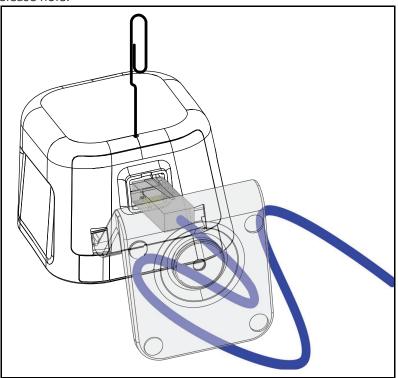

2. If the EAS cable is present, free it from the notch in the bottom cover before pulling the Stand away from the unit, as shown on page 7.

3. After removing the Interface Cable and the EAS cable pull the bottom of the Stand / Riser directly forward (towards the Front Window) to detach it from the unit. Do not twist or pull sideways. It will snap free if oriented correctly.

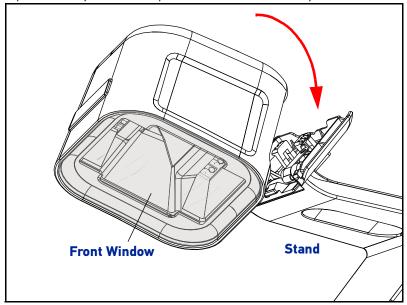

## L-Bracket / Wall Mount Installation

1. Install the bottom cover on the unit by inserting tabs into the bottom of the scanner at the front edge and snapping in place at the back. Ensure the EAS cable is not pinched by the bottom cover, see EAS Cable on page 6.

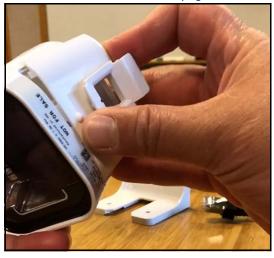

2. Affix the L Bracket to the desired surface using provided screws or similar. The head of the screw must not protrude above the main face of the bracket. Do NOT use flathead screws for installation.

3. Insert the cable in the scanner, ensuring it clicks securely into place.

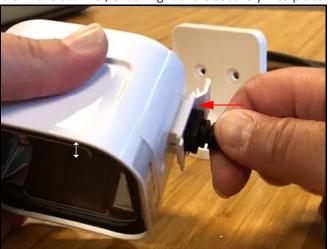

4. The Scanner can now be placed in the L bracket, facing the front or on either side.

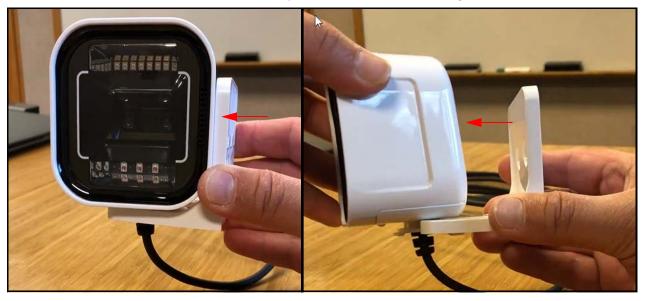

## **Dimensions**

Figure 5. Tilting Stand Dimensions.

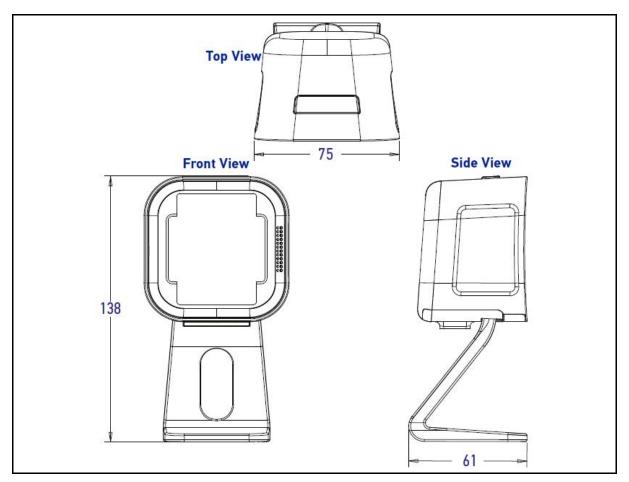

Figure 6. Riser Stand Dimensions

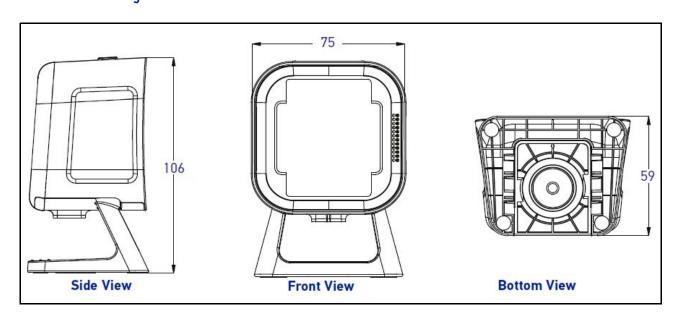

Rear Mount, Side View Rear Mount, Front View 60 -75 75 Side Mount, Front View **Bottom View** 

Figure 7. Dimensions for Scanner with L Bracket / Wall Mount

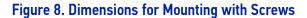

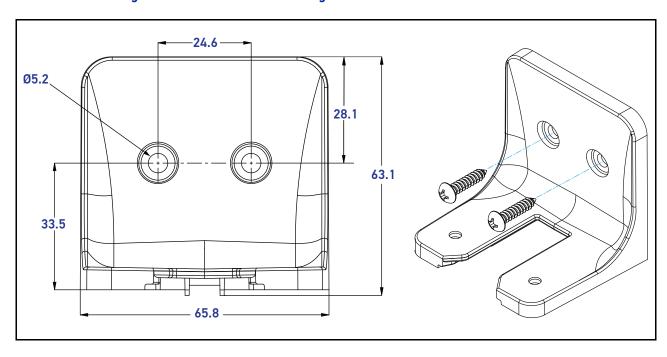

## **HOW TO SCAN**

Barcodes can be presented to the scanner while it is resting on the counter, or the scanner can be picked up for targeted scanning.

Figure 9. Scanning Methods

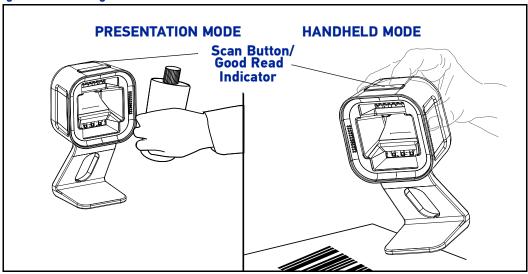

## Handheld Scanning Mode

To read a barcode using Handheld Scanning Mode:

- 1. Pick up the scanner the aimer LED will illuminate automatically.
- 2. With the aimer over the barcode to be read, press and release the button.

Upon a successful read, the button will blink bright green and the GreenSpot™ will illuminate, indicating the barcode has been read.

See Handheld State for programming labels for this feature.

## **Center Zone Qualification**

The configurable Center Zone can be set to limit the scan area to allow Targeted Scanning of pick lists or other special items. Barcodes will read in any orientation. The scanner will return to full pattern Presentation Mode when set back down, after a configurable time has elapsed.

See Center Zone Enable to set this feature.

## **CLEANING**

Exterior surfaces and scan windows exposed to spills, smudges or debris accumulation require periodic cleaning to assure best performance during scanning. Use a clean, lint-free cloth or paper towel dampened with a nonabrasive, mild, water-based cleaner to wipe away stains, smudges, fingerprints, spills, etc. from the scan window and exterior surfaces.

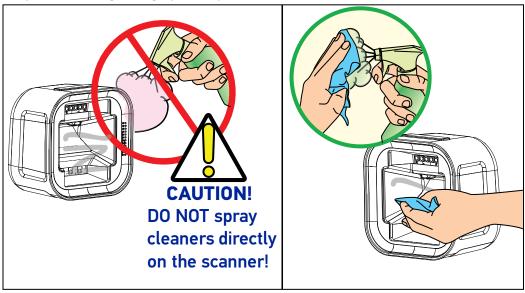

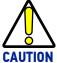

DO NOT use abrasive cleaning agents or abrasive pads to clean this product. Harsh chemicals, disinfectants, and cleansers can cause damage which will adversely affect scanning performance.

## Manufacturer Approved Cleaning Materials

Datalogic recommends the use of the following cleaners on its products.

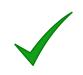

## **APPROVED CLEANERS**

- •Hydrogen Peroxide (not to exceed a 3% solution)
- •Chlorine bleach (not to exceed a 0.25% solution)
- Mild detergent and water
- •Isopropyl Alcohol (not to exceed a 70% solution)

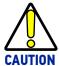

Use of the above cleaners in combination with each other is not recommended and may constitute a health hazard. Follow all specified safety precautions when using any cleaning solution.

## Do Not Use Abrasive Cleansers!

Under no circumstances should abrasive cleansers, abrasive pads, caustic solutions or other harsh chemicals, including those listed below, be used on any part of the scanner as they can cause damage which will adversely affect scanning performance. Use of such materials, either alone or in combination with other cleaning agents, will void the manufacturer's warranty.

|                                                                                                    | !!D0 NOT USE!!                                                                                                    |
|----------------------------------------------------------------------------------------------------|----------------------------------------------------------------------------------------------------|
| <ul> <li>Ammonia solutions</li> <li>Acetone</li> <li>Benzene</li> <li>Ethanolamine</li> <li>Ethers</li> <li>Ketones</li> </ul> | <ul> <li>Trichloroethylene</li> <li>Toluene</li> <li>Carbolic acid</li> <li>Aromatic or chlorinated hydrocarbons</li> <li>Aqueous or alcoholic alkaline solutions</li> </ul> |

# CHAPTER 2 PROGRAMMING

## ABOUT PROGRAMMING YOUR SCANNER

This PRG lists the master defaults for the Magellan 1500i. These master defaults can be modified depending on the configuration file loaded into the scanner at the time of manufacture. This allows the user to customize and adapt the scanner performance for their changing needs. Specific configuration settings are also optimized for the active host interface. Datalogic Technical Support can assist with creating custom configurations.

The scanner is typically factory-configured with a set of default features standard to the interface type you ordered. The scanner's programmable feature settings can be modified to accommodate your system's unique requirements.

If you need to change these settings, custom programming can be accomplished using one of the following methods:

**Programming Barcodes:** The programming bar code labels contained in this manual will allow you to customize and configure features and settings for your scanner. Go to "Programming with Barcodes" on page 18 to get started.

**Scanalyzer Configuration Utility:** An additional programming option is to use Datalogic's Scanalyzer software configuration utility, available for free download from the Datalogic website. See "Datalogic Scanalyzer" on page 22 for more information.

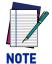

When you program the scanner using either of the methods listed above, the scanner will store the changes until reprogrammed or returned to factory defaults.

## **Programming with Barcodes**

If you have little or no prior experience with programming using barcode labels, you should review the next few pages of this section to familiarize yourself with the basics of scanner programming before performing any changes to your configuration.

Most scanner programming falls within general categories:

**General Scanner Features:** features common to all interface types. Examples include beeper adjustments such as volume and length, read verification settings, etc.

**Imaging Features:** settings specific to Imaging

**Interface Related Features:** mandatory settings necessary to allow communication. Examples of these settings are: RS-232 baud rate and parity.

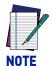

Ensure that your planned modifications are compatible with the current interface.

**Data Editing:** Additional information sent to the host computer along with the barcode data. This combination of barcode data and supplementary user-defined data is called a "message string." The features in this chapter can be used to build specific user-defined data into a message string.

**Symbology Programming:** Gives the scanner the capability to autodiscriminate as few as one, and as many as all available symbologies. For optimal scanner performance enable only those symbologies required. Additionally the scanner may be programmed with the standard options available for the various symbologies, such as check digit, minimum label length, fixed and variable length bar codes, etc.

The barcode programming section lists the factory default settings for each of the menu commands for the standard RS-232 interface, indicated by a green arrow. Exceptions to default settings for the other interfaces can be found in Appendix D, Factory Default Settings.

If you experience difficulties, have questions or require additional information, contact your local distributor, or call your dealer or sales representative.

## **Getting Started**

After scanning the interface barcode from the Interface Related Features section, you can select other options and customize your scanner through use of the instructions and programming barcodes available in that section and also the Data Editing and 1D Symbology Programming chapters of this manual.

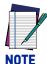

When you program the scanner using any of the methods above, the scanner will store the changes until reprogrammed or returned to factory defaults.

## **Programming Mode**

Scan the Enter/Exit Programming Mode barcode found at the top of applicable pages) once to enter Programming Mode. After the scanner is in Programming Mode, you can scan a number of parameter settings before scanning the Enter/Exit Programming Mode barcode a second time, which will then accept your changes, exit Programming Mode, reset the scanner and return it to normal operation.

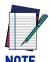

While in Programming Mode, your scanner will read the 2D programming bar codes in this manual regardless of whether 2D reading capability has been enabled as an option.

The scanner will exit Programming Mode under any of the following conditions:

- the programming sequence has been completed or the Enter/Exit Programming Mode bar code is scanned.
- five minutes have passed without scanning activity. Any data programmed during the current session will be ignored, and the scanner will reset and revert to its condition previous to initiating the exited session.
- power is disconnected. Disconnecting power during Programming Mode, before scanning the Enter/Exit Programming Mode bar code, will cause all new settings to be ignored<sup>1</sup>. On powerup, the scanner will return to previous settings.

While in Programming Mode, the scanner only recognizes the special programming bar codes contained in this programming guide. See Appendix A for information about scanner indications while in the Programming Mode.

Some programming barcode labels, like the label, require only the scan of that single label to enact the change. Most of the programming labels in this manual, however, require the scanner to be placed in Programming Mode prior to scanning them.

<sup>1.</sup> Exception: If an interface bar code had been read while in Programming Mode, the scanner will operate on the default settings for the new interface.

## **Programming Session**

A typical programming session is conducted as follows:

Scan the Enter/Exit Programming Mode bar code to place the scanner in Programming Mode. Depending upon its current programming, the scanner may emit a beep or beeps, indicating it has read the bar code and the green LED will flash on and off slowly while the scanner remains in Programming Mode. Normal scanning functions are disabled.

Scan the programming bar code(s) to make the desired changes. The beeper will sound as programming barcode labels are scanned, indicating progress during scanner configuration. The beep may vary depending upon the feature being configured.

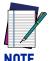

Not all features are available for all interfaces and the scanner will sound an error tone when scanning programming bar codes for features invalid to the current interface. Only features supported by the currently active interface will be implemented.

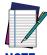

If a bar code is scanned that changes the scanner's interface, all previous configuration items scanned in the programming session are lost.

#### NOTE

Additionally, when programming a feature requiring you to scan single digits to set a multi-digit number, such as Minimum Label Length, do not scan bar code (or any item tag/item value bar code) before completing all input. To do so will result in an error tone and cause the scanner to exit Programming Mode. Under these circumstances, the current feature you were trying to set is not applied, but any previous bar codes scanned during the session will still take effect.

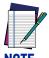

It is recommended that programming sessions be limited to one feature at a time. Should you make a mistake in the programming sequence, it can be difficult to discover where an error has been made if several features are programmed at once. Additionally, it can be confusing to determine which features may or may not have been successfully set following such a session.

- 2. Scan the Enter/Exit Programming Mode bar code to save any new settings and exit Programming Mode. The scanner will sound a beep and reset upon exiting Programming Mode, and the green LED will return to its usual state (on steady or off).
- 3. Maintain a good record of all changes made to ensure that you know if the original factory settings have been changed.

## If You Make a Mistake...

If, during a programming session, you find that you are unsure of the scanner's settings or wish to reset the scanner's configuration, use the Return to Factory Settings label below to return the scanner's configuration to the factory settings. Scanning this label will also reset any changes made during previous programming sessions.

## Return to Factory Settings

Scan the bar code below to return the scanner to the default settings configured at the factory for the currently active interface. This bar code is typically used to return the scanner to a "known" operating state when the present programming status is not known, faulty, or suspect.

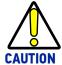

Use this bar code with caution, since it will reset ALL features that may have been programmed since the scanner's installation.

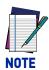

DO NOT scan the Enter/Exit Programming Mode bar code before and after scanning this

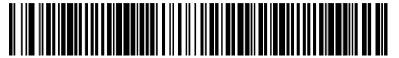

Standard Product Default Settings

## **Datalogic Scanalyzer**

The Datalogic website offers free download of the Datalogic Scanalyzer Configuration and Maintenance Tool. This program may be used instead of or in addition to the programming labels in this manual.

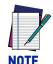

The Scanner must be placed into Service Port Mode before connecting to Scanalyzer. See "Service Port Mode" on page 23.

The Datalogic Scanalyzer Configuration and Maintenance Tool ('Scanalyzer tool') is a Microsoft Windows®-based utility for current Datalogic Fixed Retail Products. The Scanalyzer tool has the ability to manage your Datalogic Fixed Retail Scanner, offering the following capabilities:

- Create and print your own programming barcode labels for scanning.
- Create, save, modify, upload, and download configuration files.
- Examine scanner configuration and compare to other files or default values.
- Read and modify individual configuration items on the scanner via a command interface
- Read and save scanner information such as firmware version, model number and interface.
- Update scanner firmware.
- Read, save and send scanner event logs and statistics.

Its is recommended that you have some familiarity with the product as well as a fundamental knowledge of the various operating modes prior to making any changes.

## **Service Port Mode**

To program the Magellan 1500i using software utilities such as Scanalyzer, the unit must first be placed into Service Port mode. There are two methods that can be used to accomplish this. Hold the Scan Button

- 1. Unplug the unit if needed.
- 2. While holding down the Scan Button on the top of the unit, plug the scanner in.
- 3. Quickly release the button as soon as the light on the button illuminates. The scanner will enter Service Port Mode.

- OR-

#### Scan the Service Port Mode Barcode

Scan the following barcode to place the scanner in Service Port Mode:

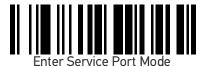

# **CONFIGURATION** | GENERAL SCANNER FEATURES

## **SECTION CONTENTS**

## **SCANNING FEATURES** starting on page 25

- •1D Double Read Timeout on page 25
- •2D Double Read Timeout on page 26
- •Double Read Table Size on page 27
- •Digital Watermark (Digimarc) Features on page 28
  - Digital Watermark (Digimarc) Enable on page 28
  - Digital Watermark (Digimarc) Double Read Timeout on page 29
  - Digital Watermark (Digimarc) Data Format on page 30
- •1D Inverse Read Control on page 31
- •2D Inverse Read Control on page 32

- •Handheld State on page 33
- •Center Zone Enable on page 34
- •Center Zone Size on page 35
- •Sleep Mode Timer on page 36
- Accelerometer Detect Threshold on page 37
- Accelerometer Reject Threshold on page 38
- •Accelerometer Delay To Stationary on page 39
- •Accelerometer Inmotion Threshold on page 40

## **LED AND BEEPER INDICATORS** starting on page 41

- Power On Alert on page 41
- •External Read Indicator (ERI) on page 42
- •ERI Timeout on page 43
- •Good Read LED Idle State on page 44
- •Scanner Control Button Options on page 45
- •Good Read Beep Control on page 46
- •Good Read Beep Frequency on page 47
- •Good Read Beep Length on page 48
- •Good Read Beep Volume on page 49

- •Good Read When to Indicate on page 50
- •Illumination During Disable Mode on page 51
- •Object Sense Control on page 52
- •Object Sense Notification on page 53
- •Reading Illumination Duration on page 54
- •Illumination Blank on Beep on page 55
- •Green Spot Enable on page 56
- •Green Spot Duration Time on page 57

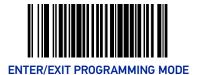

## **SCANNING FEATURES**

## 1D Double Read Timeout

The 1D Double Read Timeout feature specifies the minimum allowable time which must pass before reading the same 1D label again (e.g. two identical items in succession).

To set the Double Read Timeout:

- 1. Scan the Enter/Exit Programming Mode barcode at the top of the page.
- 2. Scan your selection from the barcodes below. You'll need to cover any unused barcodes on this and the facing page to ensure that the scanner reads only the barcode you intend to scan.
- 3. Complete the programming sequence by scanning the Enter/Exit Programming Mode barcode.

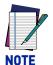

If the incidence of multiple reads is not acceptable, increase the Double Read Timeout setting to a higher value.

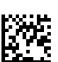

1D Double Read Timeout = 400ms

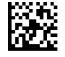

1D Double Read Timeout = 300ms

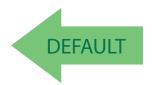

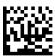

1D Double Read Timeout = 600ms

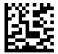

1D Double Read Timeout = 800ms

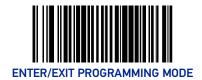

## 2D Double Read Timeout

The 2D Double Read Timeout feature specifies the minimum allowable time which must pass before reading the same 2D label again (e.g. two identical items in succession).

To set this feature:

- 1. Scan the Enter/Exit Programming Mode barcode at the top of the page at the top of the page.
- 2. Scan your selection from the barcodes below. You'll nee
- 3. d to cover any unused barcodes on this and the facing page to ensure that the scanner reads only the barcode you intend to scan.
- 4. Complete the programming sequence by scanning the Enter/Exit Programming Mode barcode.

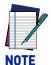

If the incidence of multiple reads is not acceptable, increase the Timeout setting to a higher value.

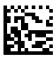

2D Double Read Timeout = 300ms

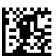

2D Double Read Timeout = 400ms

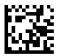

2D Double Read Timeout = 600ms

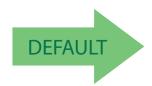

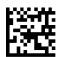

2D Double Read Timeout = 700ms

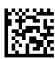

2D Double Read Timeout = 800ms

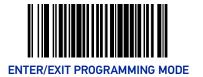

### **Double Read Table Size**

Specifies the number of labels to be tracked if double read protection is needed. Contact Technical Support for more information.

#### To set this feature:

- 1. Scan the Enter/Exit Programming Mode barcode at the top of the page.
- 2. Scan the barcode Set Double Read Table Size below. You'll need to cover any unused barcodes on this and the facing page to ensure that the scanner reads only the barcode you intend to scan.
- 3. Scan the appropriate digits from the Alpha-Numeric Keypad in Appendix C that represent the desired number of entries, using hex values. The selectable range is 01-25. Pad all numbers with leading zeros to yield a two-digit entry.
- 4. Scan the Enter/Exit Programming Mode barcode at the top of the page to exit Programming Mode.

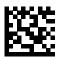

Set Double Read Table Size

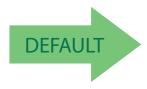

Default setting for this feature is: 7 Entries

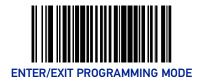

# Digital Watermark (Digimarc) Features

# Digital Watermark (Digimarc) Enable

Enables/Disables the ability of the scanner to decode Digital Watermarks.

To set this feature:

- 1. Scan the Enter/Exit Programming Mode barcode at the top of the page.
- 2. Scan your selection from the barcodes below. You'll need to cover any unused barcodes on this and the facing page to ensure that the scanner reads only the barcode you intend to scan.
- 3. Complete the programming sequence by scanning the Enter/Exit Programming Mode barcode.

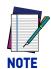

The Digital Watermark feature must be enabled for decode functionality.

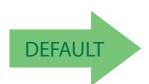

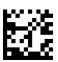

Digital Watermark (Digimarc) = Disable

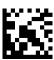

Digital Watermark (Digimarc) = Enable

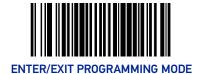

### Digital Watermark (Digimarc) Double Read Timeout

Specifies the minimum allowable time which must pass before reading the same Digital Watermark (Digimarc) label again (e.g. two identical items in succession).

To set this feature:

- 1. Scan the Enter/Exit Programming Mode barcode at the top of the page.
- 2. Scan your selection from the barcodes below. You'll need to cover any unused barcodes on this and the facing page to ensure that the scanner reads only the barcode you intend to scan.
- 3. Complete the programming sequence by scanning the Enter/Exit Programming Mode barcode.

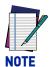

If the incidence of multiple reads is not acceptable, increase the Double Read Timeout setting to a higher value.

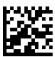

Digimarc Double Read Timeout = 0.3 Seconds

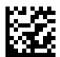

Digimarc Double Read Timeout = 0.4 Seconds

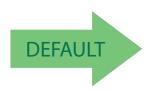

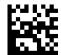

Digimarc Double Read Timeout = 0.5 Seconds

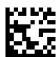

Digimarc Double Read Timeout = 0.7 Seconds

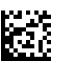

Digimarc Double Read Timeout = 1 Second

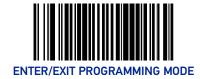

### Digital Watermark (Digimarc) Data Format

Selects the format for the watermark data. Choices are:

- Compatibility mode
- Databar-14
- Native
- 1. Scan the Enter/Exit Programming Mode barcode at the top of the page.
- 2. Scan your selection from the barcodes below. You'll need to cover any unused barcodes on this and the facing page to ensure that the scanner reads only the barcode you intend to scan.
- 3. Complete the programming sequence by scanning the Enter/Exit Programming Mode barcode.

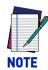

The Digital Watermark feature must be enabled for decode functionality.

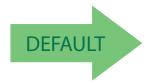

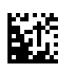

Digital Watermark (Digimarc) Data Format = Compatibility mode

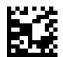

Digital Watermark (Digimarc) Data Format = Databar-14 mode

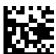

Digital Watermark (Digimarc) Data Format = Native mode

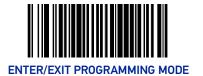

### 1D Inverse Read Control

This configuration item is used to toggle inverted label reading for 1D barcodes, for example, a label printed as white on black as opposed to black on white.

To set this feature:

- 1. Scan the Enter/Exit Programming Mode barcode at the top of the page.
- 2. Scan your selection from the barcodes below. You'll need to cover any unused barcodes on this and the facing page to ensure that the scanner reads only the barcode you intend to scan.
- 3. Complete the programming sequence by scanning the Enter/Exit Programming Mode barcode.

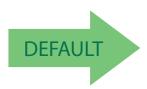

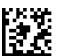

1D Inverse Read Control = Disable

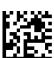

1D Inverse Read Control = Enable

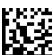

1D Inverse Read Control = Enable Normal + Inverse

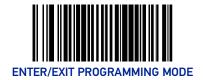

### 2D Inverse Read Control

This configuration item is used to toggle inverted label reading for 2D barcodes, for example, a label printed as white on black as opposed to black on white.

#### To set this feature:

- 1. Scan the Enter/Exit Programming Mode barcode at the top of the page.
- 2. Scan your selection from the barcodes below. You'll need to cover any unused barcodes on this and the facing page to ensure that the scanner reads only the barcode you intend to scan.
- 3. Complete the programming sequence by scanning the Enter/Exit Programming Mode barcode.

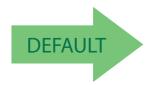

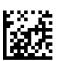

2D Inverse Read Control = Disable

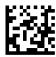

2D Inverse Read Control = Enable

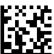

2D Inverse Read Control = Enable Normal + Inverse

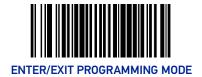

# **Handheld State**

When enabled, places the scanner in Handheld State of operation.

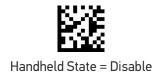

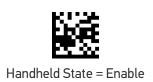

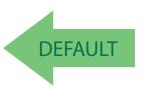

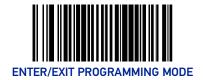

### Center Zone Enable

Enables or Disables Center Zone Label Proofing. In "Always On" mode, Zone Proofing will be applied to labels presented to the scanner while in Active State and in HandHeld State.

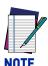

Labels rendered by segment assembly carry no coordinate data, and will not be proofed if Center Zone Label Proofing is enabled.

- 1. Scan the Enter/Exit Programming Mode barcode at the top of the page.
- 2. Scan your selection from the barcodes below. You'll need to cover any unused barcodes on this and the facing page to ensure that the scanner reads only the barcode you intend to scan.
- 3. Complete the programming sequence by scanning the Enter/Exit Programming Mode barcode.

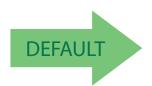

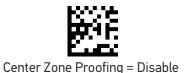

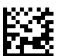

Center Zone Proofing = On only when in ScannerActive-Mode/ HandheldState

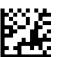

Center Zone Proofing = Always on

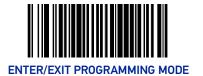

### **Center Zone Size**

Specifies the Center Zone size as a percentage of the full image.

- 1. Scan the Enter/Exit Programming Mode barcode at the top of the page.
- 2. Scan the barcode Set Center Zone Size below. You'll need to cover any unused barcodes on this and the facing page to ensure that the scanner reads only the barcode you intend to scan.
- 3. Scan the appropriate digits from the Alpha-Numeric Keypad in Appendix C that represent the desired percentage in hex. The selectable range is 01 - 100%. Pad all numbers with leading zeros to yield a two-digit entry (01-100).
- 4. Complete the programming sequence by scanning the Enter/Exit Programming Mode barcode.

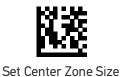

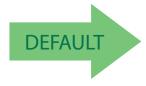

Default setting for this feature is: 10 percent

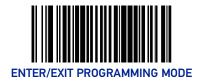

### Sleep Mode Timer

This feature specifies the amount of time of inactivity (with no label reads) before the scanner enters sleep mode.

To set this feature:

- 1. Scan the Enter/Exit Programming Mode barcode at the top of the page.
- 2. Scan the barcode Set Sleep Mode Timer below. You'll need to cover any unused barcodes on this and the facing page to ensure that the scanner reads only the barcode you intend to scan.
- 3. Scan the appropriate digits from the Alpha-Numeric Keypad in Appendix C to represent the desired time interval. The selectable range is 000-255 in 15 second increments. Pad all numbers with leading zeros to yield a three-digit entry (000-255).
- 4. Scan the Enter/Exit Programming Mode barcode at the top of the page to exit Programming Mode.

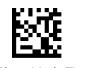

Set Sleep Mode Timer

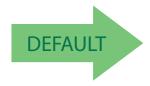

Default setting for this feature is: 5 minutes

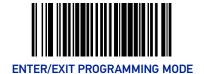

# **Accelerometer Detect Threshold**

Sets acceleration threshold that must be exceeded for an InMotionEvent to be generated.

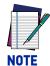

Setting the Reject Threshold (page 38) to LOWEST while this feature is set to HIGHEST will result in the scanner rejecting all motion inputs.

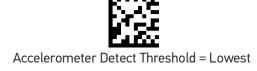

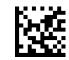

Accelerometer Detect Threshold = Low

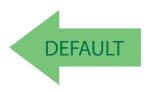

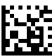

Accelerometer Detect Threshold = Medium

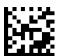

Accelerometer Detect Threshold = High

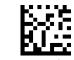

Accelerometer Detect Threshold = Highest

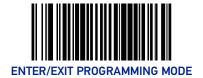

# **Accelerometer Reject Threshold**

Sets acceleration threshold above which data from the accelerometer will be rejected.

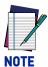

Setting this feature to LOWEST while the Detect Threshold (page 37) is set to HIGHEST will result in the scanner rejecting all motion inputs.

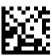

Accelerometer Reject Threshold = Lowest

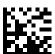

Accelerometer Reject Threshold = Low

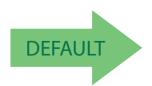

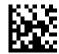

Accelerometer Reject Threshold = Medium

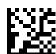

Accelerometer Reject Threshold = High

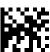

Accelerometer Reject Threshold = Highest

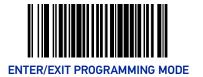

# **Accelerometer Delay To Stationary**

Sets amount of time the scanner will remain in Scanner Active Mode/Handheld State following the last valid detected motion.

- 1. Scan the Enter/Exit Programming Mode barcode at the top of the page.
- 2. Scan the barcode Accelerometer Delay To Stationary below. You'll need to cover any unused barcodes on this and the facing page to ensure that the scanner reads only the barcode you intend to scan.
- 3. Scan the appropriate digits from the Alpha-Numeric Keypad in Appendix C that represent the desired time interval. The selectable range is 00-255, in 10 millisecond increments.
- 4. Scan the Enter/Exit Programming Mode barcode at the top of the page to exit Programming Mode.

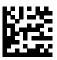

Accelerometer Delay To Stationary

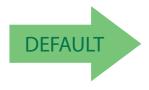

Default setting for this feature is: 150 mS

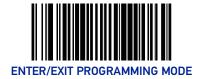

### **Accelerometer Inmotion Threshold**

Sets acceleration threshold that must be exceeded once in ScannerActiveMode/Handheld-State for the device to remain in ScannerActiveMode/HandheldState.

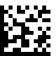

Accelerometer Inmotion Threshold = Lowest

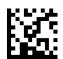

Accelerometer Inmotion Threshold = Low

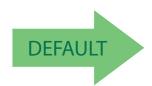

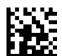

Accelerometer Inmotion Threshold = Medium

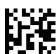

Accelerometer Inmotion Threshold = High

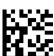

Accelerometer Inmotion Threshold = Highest

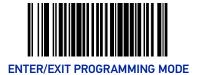

# **LED AND BEEPER INDICATORS**

### **Power On Alert**

Disables or enables the indication that the scanner has finished all its power up tests and is now ready for operation (usually a single beep).

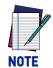

This feature is configurable so the beep can be replaced with a .wav file.

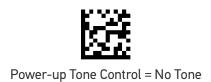

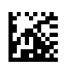

Power-up Tone Control = Play Tone

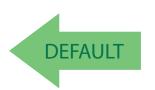

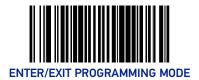

# External Read Indicator (ERI)

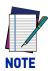

This feature is available only through use of a special cable.

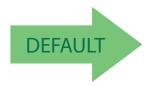

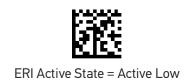

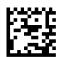

ERI Active State = Active High

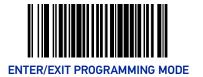

### **ERI Timeout**

Specifies the amount of time the External Read Indicator (ERI) signal is held active for a good read. Sets the ERI timeout duration using hex values from 000 to 255 in increments of ten milliseconds (10ms or 0.01 seconds).

To configure this feature:

- 1. Scan the "Enter/Exit Programming Mode" barcode above to place the unit in Programming Mode.
- 2. Scan "Set ERI Timeout," followed by the two digits (zero padded) from the Alpha-Numeric Keypad in Appendix C representing the desired time value.
- 3. Exit programming mode by scanning the "Enter/Exit Programming Mode" barcode again.

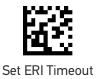

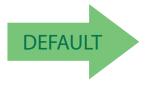

Default setting for this feature is: 002 -20mS

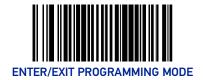

### Good Read LED Idle State

This feature specifies the state of the green scanner LEDs when the scanner is idle and ready to read a label. Options are:

- Off
- On dim

To set the Scanner LEDs Idle State:

- 1. Scan the Enter/Exit Programming Mode barcode at the top of the page.
- 2. Scan your selection from the barcodes below. You'll need to cover any unused barcodes on this and the facing page to ensure that the scanner reads only the barcode you intend to scan.
- 3. Complete the programming sequence by scanning the Enter/Exit Programming Mode barcode.

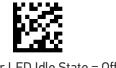

Scanner LED Idle State = Off

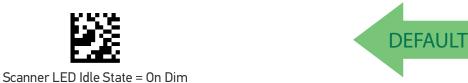

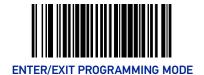

### Scanner Control Button Options

Configure the Scanner Control Button to one of the following modes of operation:

- Enable all functions: Volume, tone, diagnostics and reset.
- Enable only volume, tone and reset.
- Enable reset only.
- Disable all button functions

To set the desired Scanner Control Button Option:

- 1. Scan the Enter/Exit Programming Mode barcode at the top of the page.
- 2. Scan your selection from the barcodes below. You'll need to cover any unused barcodes on this and the facing page to ensure that the scanner reads only the barcode you intend to scan.
- 3. Complete the programming sequence by scanning the Enter/Exit Programming Mode barcode.

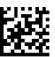

Scanner Control Button = Enable All Functions

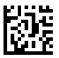

Scanner Control Button = Enable Only Volume Tone and Reset

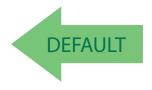

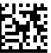

Scanner Control Button = Enable Reset Only

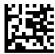

Scanner Control Button = Disable All Functions

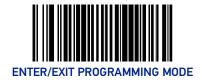

# **Good Read Beep Control**

This feature enables/disables scanner beep upon successfully decoding of a label.

#### To set this feature:

- 1. Scan the Enter/Exit Programming Mode barcode at the top of the page.
- 2. Scan your selection from the barcodes below. You'll need to cover any unused barcodes on this and the facing page to ensure that the scanner reads only the barcode you intend to scan.
- 3. Complete the programming sequence by scanning the Enter/Exit Programming Mode barcode.

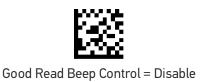

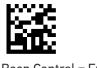

Good Read Beep Control = Enable

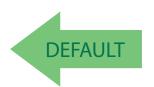

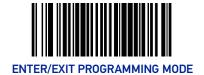

# **Good Read Beep Frequency**

Adjusts the scanner's good read beep to sound at low, medium, or high frequency (controls the beeper's pitch/tone).

- Low
- Medium
- High

To set this feature:

- 1. Scan the Enter/Exit Programming Mode barcode at the top of the page.
- 2. Scan your selection from the barcodes below. You'll need to cover any unused barcodes on this and the facing page to ensure that the scanner reads only the barcode you intend to scan.
- 3. Complete the programming sequence by scanning the Enter/Exit Programming Mode barcode.

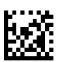

Good Read Beep Frequency = Low

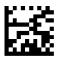

Good Read Beep Frequency = Medium

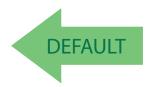

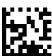

Good Read Beep Frequency = High

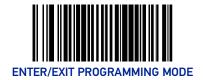

### Good Read Beep Length

Specifies the duration of a good read beep.

#### To set this feature:

- 1. Scan the Enter/Exit Programming Mode barcode at the top of the page.
- 2. Scan the barcode, Set Good Read Beep Length on page 48. You'll need to cover any unused barcodes on this and the facing page to ensure that the scanner reads only the barcode you intend to scan.
- 3. Scan the appropriate digits from the Alpha-Numeric Keypad in Appendix C that represent the desired good read beep length setting. The selectable range is 1-255, which is the timeout in 10-millisecond increments. Times have a tolerance of +/-25%. Pad all single and double digit numbers with leading zeroes to yield a three-digit entry (001-255).

#### Examples:

001 = 10 ms

005 = 50 ms

040 = 400 ms

4. The scanner will automatically exit Programming Mode when the appropriate amount of digits have been scanned.

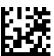

Set Good Read Beep Length

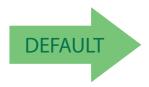

Default setting for this feature is: 008 - 80ms

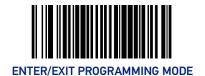

# **Good Read Beep Volume**

Selects the beeper volume upon a good read beep. There are five selectable volumes, with each volume increment adding approximately five decibels to the previous level:

Low

Medium High

Medium Low

High

Medium

#### To set this feature:

- 1. Scan the Enter/Exit Programming Mode barcode at the top of the page.
- 2. Scan your selection from the barcodes below. You'll need to cover any unused barcodes on this and the facing page to ensure that the scanner reads only the barcode you intend to scan.
- 3. Complete the programming sequence by scanning the Enter/Exit Programming Mode barcode.

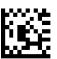

Good Read Beep Volume = Low

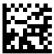

Good Read Beep Volume = Medium Low

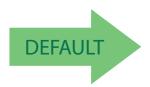

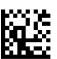

Good Read Beep Volume = Medium

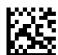

Good Read Beep Volume = Medium High

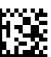

Good Read Beep Volume = High

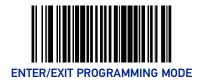

### Good Read When to Indicate

This feature specifies when the scanner will provide indication (beep and/or flash its green LEDs) upon successfully reading a barcode.

- Good Read = Indicate after decode.
- Good Read = Indicate after transmit.
- Good Read = Indicate after CTS goes inactive, then active.
   This mode applies to RS-232 STD and RS-232 WN interfaces only. If set in other interfaces, "Indicate after decode" mode will be implemented.
- Good Read = Indicate after each output structure proofed.
   When beeping after each output structure decoded, if there are multiple output structures, there is a delay after the beep has finished. This delay is equal to the Good Read Beep Length on page 48.

To set the Good Read When to Indicate feature:

- 1. Scan the Enter/Exit Programming Mode barcode at the top of the page.
- 2. Scan the desired mode barcode from those provided below You'll need to cover any unused barcodes on facing pages to ensure that the scanner reads only the barcode you intend to scan.
- 3. Complete the programming sequence by scanning the Enter/Exit Programming Mode barcode.

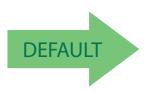

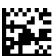

Good Read When to Indicate = After Decode

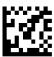

Good Read When to Indicate = After Transmit

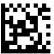

Good Read When to Indicate = After CTS goes Inactive, Then Active

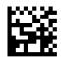

Good Read When to Indicate = After Each Output Structure Proofed

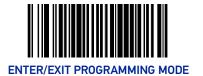

# **Illumination During Disable Mode**

This feature allows illumination to be turned off when the scanner is in "disable" mode. It determines if the imager illumination is controlled by host interface enable/disable commands.

**Disable** = Illumination is not controlled by host enable/disable commands, illumination stays on when disabled.

**Enable** = Illumination is controlled by host enable/disable commands, illumination is on when enabled and off when disabled.

#### To set this feature:

- 1. Scan the Enter/Exit Programming Mode barcode at the top of the page.
- 2. Scan your selection from the barcodes below.
- 3. Complete the programming sequence by scanning the Enter/Exit Programming Mode barcode.

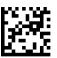

Illumination During Disable Mode = Disable

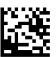

Illumination During Disable Mode = Enable

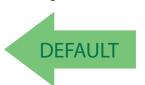

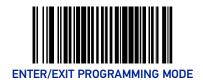

### **Object Sense Control**

This feature controls the illumination idle. It determines whether the main illumination is controlled by the Object Sensing system, or alternatively, stays continuously on.

**Enable** = Illumination is controlled by using Object Sense

**Disable** = Normal illumination is used but it goes off during sleep mode / disable mode

#### To set this feature:

- 1. Scan the Enter/Exit Programming Mode barcode at the top of the page.
- 2. Scan your selection from the barcodes below. You'll need to cover any unused barcodes on this and the facing page to ensure that the scanner reads only the barcode you intend to scan.
- 3. Complete the programming sequence by scanning the Enter/Exit Programming Mode barcode.

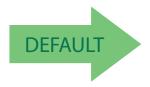

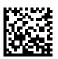

Object Sense Control = Enable

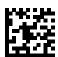

Object Sense Control = Disable

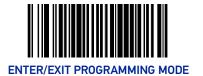

### **Object Sense Notification**

This feature controls the ability of the scanner to send a notification message to the host system when an object enters or exits the field of view.

**Disable** = No host notification occurs

**Notification mode** = notification messages are sent to the host system when an object enters and exits the field of view.

**Gated mode** = notification messages are sent to the host system when an object enters and exits the field of view. The scanner is disabled when the object exits the field of view and must be enabled with the "Enable" host command.

#### To set this feature:

- 1. Scan the Enter/Exit Programming Mode barcode at the top of the page.
- 2. Scan your selection from the barcodes below. You'll need to cover any unused barcodes on this and the facing page to ensure that the scanner reads only the barcode you intend to scan.
- 3. Complete the programming sequence by scanning the Enter/Exit Programming Mode barcode.

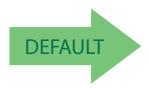

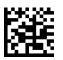

Object Sense Notification disabled

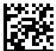

Object Sense Notification mode enabled

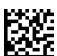

Object Sense Gated mode enabled

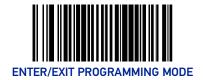

# **Reading Illumination Duration**

This feature specifies how long the illumination stays on after a label or label segment is read.

#### To set this feature:

- 1. Scan the Enter/Exit Programming Mode barcode at the top of the page.
- 2. Scan your selection from the barcodes below. You'll need to cover any unused barcodes on this and the facing page to ensure that the scanner reads only the barcode you intend to scan.
- 3. Complete the programming sequence by scanning the Enter/Exit Programming Mode barcode.

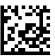

Reading Illumination Duration = 1 Seconds

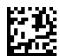

Reading Illumination Duration = 3 Seconds

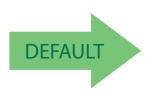

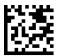

Reading Illumination Duration = 5 Seconds

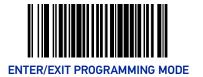

# Illumination Blank on Beep

Enable this feature to turn off illumination while sound is playing.

To set this feature:

- 1. Scan the Enter/Exit Programming Mode barcode at the top of the page.
- 2. Scan your selection from the barcodes below.
- 3. Complete the programming sequence by scanning the Enter/Exit Programming Mode barcode.

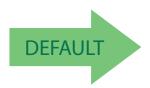

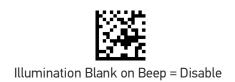

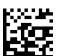

Illumination Blank on Beep = Enable

# **Green Spot Enable**

Enables/disables the ability of the scanner to display a green spot after decoding a label while in presentation mode.

#### To set this feature:

- 1. Scan the Enter/Exit Programming Mode barcode at the top of the page.
- 2. Scan either the enable or disable barcode below. You will need to cover any unused barcodes on this and the facing page to ensure that the scanner reads only the barcode you intend to scan.
- 3. Complete the programming sequence by scanning the Enter/Exit Programming Mode barcode.

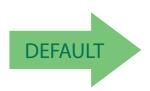

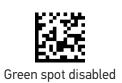

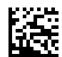

Green spot enabled

# **Green Spot Duration Time**

This feature specifies the time that the Green Spot is active during handheld mode.

To set this feature:

- 1. Scan the Enter/Exit Programming Mode barcode at the top of the page.
- 2. Scan your selection from the barcodes below.
- 3. Complete the programming sequence by scanning the Enter/Exit Programming Mode barcode.

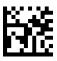

Green Spot Duration = Disabled

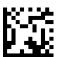

Green Spot Duration = 50 mS

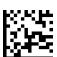

Green Spot Duration = 100 mS

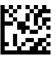

Green Spot Duration = 250 mS

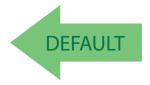

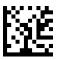

Green Spot Duration = 1 second

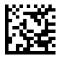

Green Spot Duration = 2.5 sec

# **CONFIGURATION** | IMAGING FEATURES

| SECTION CONTENTS                                                                                                    |                                                                                                    |
|----------------------------------------------------------------------------------------------------|----------------------------------------------------------------------------------------------------|
| IMAGING FEATURES starting on page 59                                                                                                    |                                                                                                    |
| <ul> <li>Image Capture to the Host by Host Command on page 59</li> <li>Image Destination on page 60</li> <li>Picture Retrieval Timeout on page 61</li> <li>Image Capture Delay on page 63</li> <li>Image Format on page 64</li> <li>Image Size on page 65</li> </ul> | <ul> <li>Image Brightness on page 66</li> <li>Image Contrast on page 68</li> <li>Image Compression on page 70</li> <li>Region of Interest (ROI) on page 71</li> <li>Number of Imager Frames on page 73</li> </ul> |
| CELL PHONE SETTINGS starting on page 74                                                                                                    |                                                                                                    |
| •Cell Phone Mode on page 74                                                                                                    | •Cell Mode Percent on page 75                                                                                                    |

### **IMAGING FEATURES**

### Image Capture to the Host by Host Command

This feature is only available for RS-232 and USB COM interfaces.

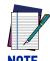

If the USB COM interface has been selected, follow the instructions in USB Interface Selection on page 78.

The host command format is as follows:

P<cnt>pSBC

#### where:

P - ASCII 'P' used as preamble of pass-through commands

<cnt> - binary value of 4 indicating 4 bytes to follow

- p ASCII lowercase 'p'; command to take a picture
- **S** size value of image as ASCII character

'S' == uses scanner's configuration value

'0'-VGA, (640X480)

'1'-WVGA, (752X480)

'2'-SXGA, (1280x1027)

'3'-CIF (320x240)

**B** - brightness value in ASCII

'B' == uses scanner's configuration value CI\_IMAGE\_BRIGHTNESS else '0' thru'9' specifies brightness

C - contrast value in ASCII

'C' == uses scanner configuration value CI\_IMAGE\_CONTRAST else '0' thru'9' specifies contrast

IF the image is of a type the scanner supports, capture and transmission occurs, and the command is of proper format

THEN

The scanner will transmit an ACK (0x06) to the Host in response to this command.

The image data transmission starts with a 4 byte binary field representing (Big Endian) number of bytes to follow.

If the "number of bytes to follow" value is zero, there was a problem with generating the image and the request should be retried.

**ELSE** 

The scanner will transmit a BEL (0x07) to the Host in response to this command.

**ENDIF** 

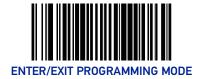

# **Image Destination**

Specifies the destination for pictures/images taken with a camera button press.

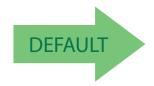

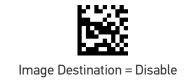

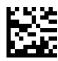

Image Destination = Host port

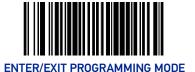

### **Picture Retrieval Timeout**

This feature sets the amount of time after the picture retrieval label is sent to the POS that the scanner will allow subsequent picture taking requests via button press.

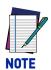

If set to 0, the picture retrieval timeout will not be used and a picture will remain accessible until another is taken or the scanner is reset.

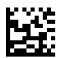

Picture Retrieval Timeout = 0

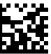

Picture Retrieval Timeout = 1 second

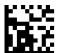

Picture Retrieval Timeout = 2 seconds

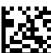

Picture Retrieval Timeout = 3 seconds

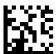

Picture Retrieval Timeout = 4 seconds

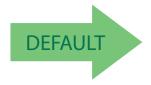

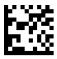

Picture Retrieval Timeout = 5 seconds

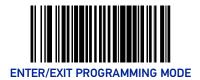

### Picture Retrieval Timeout (continued)

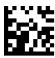

Picture Retrieval Timeout = 6 seconds

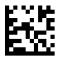

Picture Retrieval Timeout = 7 seconds

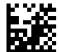

Picture Retrieval Timeout = 8 seconds

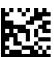

Picture Retrieval Timeout = 9 seconds

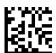

Picture Retrieval Timeout = 10 seconds

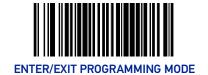

# **Image Capture Delay**

This feature specifies the amount of time after the image capture is initiated by a button press until the picture is taken.

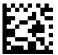

Image Capture Delay = 0 seconds

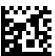

Image Capture Delay = 1 second

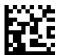

Image Capture Delay = 2 seconds

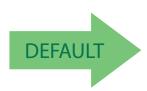

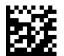

Image Capture Delay = 5 seconds

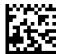

Image Capture Delay = 10 seconds

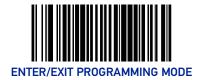

# **Image Format**

This feature specifies the output format for images taken using the camera function of the scanner.

Choices are:

- JPG
- BMP

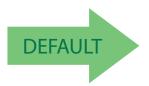

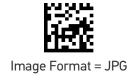

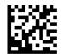

Image Format = BMP

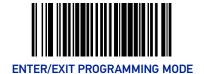

## **Image Size**

This feature specifies the size of the captured image. Choices are:

**VGA**: Video Graphics Array. 640 x 480 pixels.

WVGA: Wide Video Graphics Array, various physical sizes, 16:9 shape

Full Size: Maximum image height and width. Largest image.

**Half VGA:** Half of the size of a regular VGA image, 320 x 240 pixels. Smallest image.

**Scaled VGA:** Video Graphics Array, 640 x 480 pixels.

ROI: The size of an ROI image is determined by the value of the ROI setting. See "Region of Interest (ROI)" on page 71.

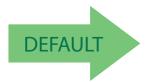

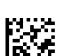

Image Size = WVGA

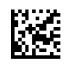

Image Size = VGA

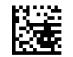

Image Size = Full Size

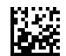

Image Size = Half VGA

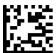

Image Size = Scaled VGA

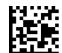

Image Size = ROI

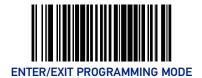

# **Image Brightness**

Specifies the image brightness value. The selectable range is from 0 to 10, with 10 being the brightest.

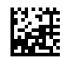

Image Brightness = 0

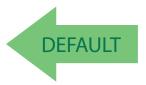

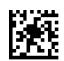

Image Brightness = 1

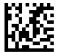

Image Brightness = 2

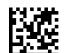

Image Brightness = 3

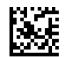

Image Brightness = 4

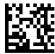

Image Brightness = 5

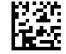

Image Brightness = 6

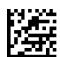

Image Brightness = 7

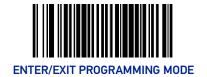

# Image Brightness (continued)

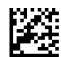

Image Brightness = 8

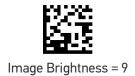

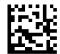

Image Brightness = 10

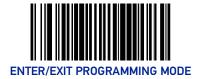

# **Image Contrast**

This feature sets the contrast level for a captured image. The selectable range is from 0 to 10, with 0 being the lowest and 10 being the highest contrast.

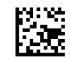

Image Contrast = 0

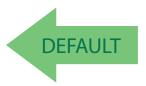

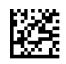

Image Contrast = 1

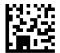

Image Contrast = 2

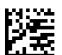

Image Contrast = 3

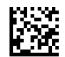

Image Contrast = 4

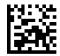

Image Contrast = 5

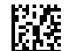

Image Contrast = 6

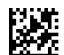

Image Contrast = 7

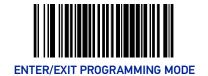

# Image Contrast (continued)

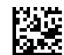

Image Contrast = 8

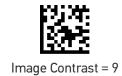

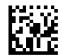

Image Contrast = 10

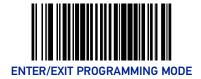

# **Image Compression**

Specifies the starting image compression factor.

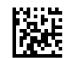

Image Compression = 5

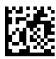

Image Compression = 10

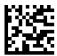

Image Compression = 25

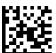

Image Compression = 50

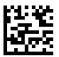

Image Compression = 70

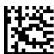

Image Compression = 80

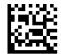

Image Compression = 90

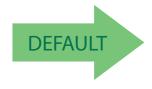

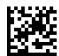

Image Compression = 100

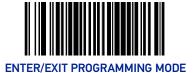

## Region of Interest (ROI)

This feature specifies the X-Y coordinates for the Region of Interest (ROI). The region of interest coordinates are defined as follows:

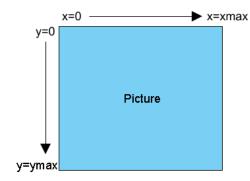

Where xmax is the x-size of a full size image (1279) pixels), and **ymax** is the y-size of a full size image (1023 pixels).

For example, a coordinate set of 0, 639, 512, 1023 will produce the bottom left section of a full size image.

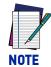

Picture coordinates are NOT defined on a Cartesian coordinate plane.

- Byte [0]-[1]: 16 bit hex value xmin
- Byte [2]-[3]: 16 bit hex value xmax
- Byte [4]-[5]: 16 bit hex value ymin
- Byte [6]-[7]: 16 bit hex value ymax

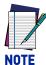

If the xmax/ymax values are configured larger than the maximum values above, they will default to 1 less than their respective maximum values.

If the xmin/ymin values are configured larger than xmax/ymax, they will default to 0.

Images extracted with ROI must be in JPG format.

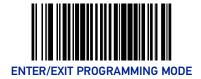

# Region of Interest (continued)

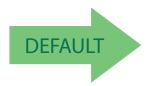

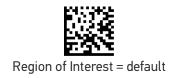

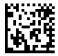

Region of Interest = upper left quadrant

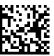

Region of Interest = upper right quadrant

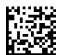

Region of Interest = lower left quadrant

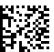

Region of Interest = lower right quadrant

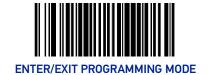

#### **Number of Imager Frames**

This feature specifies the number of consecutive frames captured while using imager register values to toggle between Near Field, Far Field, and cell phone performance. This can be used when a greater depth of field is needed.

This feature is set with 3 bytes defined as:

Byte0 = number of frames using Set A (near field)

Byte1 = number of frames using Set B (far field)

Byte2 = number of cell frames

Byte0 = zero, Byte1 = zero: Toggling is disabled. Reg values for current mode used.

Byte0 = zero, Byte1 = nonzero: Reg values for toggle Set B always used.

Byte0 = nonzero, Byte1 = zero: Reg values for toggle Set A always used.

Byte0 = nonzero, Byte1 = nonzero: Reg values toggle between Set A and Set B.

Byte2 = zero: Use the Cell Phone Mode setting, page 71

Byte2 = nonzero: defines number cell frames

#### To set this feature:

- 1. Scan the Enter/Exit Programming Mode barcode at the top of the page.
- 2. Scan the barcode Set Number of Frames below. You'll need to cover any unused barcodes on this and the facing page to ensure that the scanner reads only the barcode you intend to scan.
- 3. Scan the appropriate digits from the Alpha-Numeric Keypad in Appendix C.
- 4. Scan the Enter/Exit Programming Mode barcode at the top of the page to exit Programming Mode.

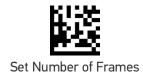

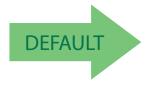

Default setting for this feature is: 050302

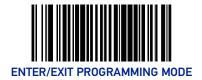

### **CELL PHONE SETTINGS**

#### Cell Phone Mode

Enables/disables the operating mode for mobile phone read.

- In Toggle mode each host command toggles the mode.
- In Timer Expiration mode, a single host command enters Cell Phone mode but it is exited at timer expiration. The timer is not restarted on a label read.
- In Always On mode, the scanner stays on regardless of host command or button push. It will not enter sleep mode.

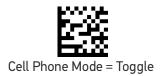

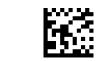

Cell Phone Mode = Timer Expiration

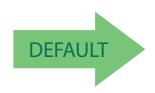

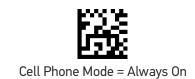

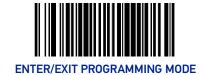

#### **Cell Mode Percent**

Specifies the rate of frames dedicated to reading cell phones. Cell reading feature must be enabled for this to be active. The setting reflects a variable setting (or percentage) of frames dedicated to cell reading

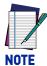

As the percentage is increased, object sense (if enabled) will become less responsive. Anything above 10% will have a negative impact on scanning performance.

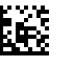

Cell Mode Percent = 2.5% (Very Low)

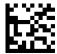

Cell Mode Percent = 5% (Low)

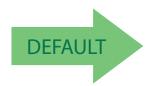

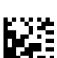

Cell Mode Percent = 20% (Medium High)

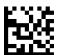

Cell Mode Percent = 10% (Medium)

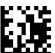

Cell Mode Percent = 50% (High)

# **CONFIGURATION** | INTERFACE RELATED FEATURES

| SECTION CONTENTS                                                                                                    |                                                                                                    |
|----------------------------------------------------------------------------------------------------|----------------------------------------------------------------------------------------------------|
| INTERFACE SELECTION starting on page 77                                                                                                    |                                                                                                    |
| USB Interface Selection on page 78 RS-232 Interface Selection on page 79                                                                                                    | Maximum Host-Transmitted Message Length on page 80                                                                                                    |
| USB INTERFACE FEATURES starting on page 82                                                                                                    |                                                                                                    |
| •USB-COM Interface Setup on page 82                                                                                                    | •USB Power Compliance on page 82                                                                                                    |
| USB KEYBOARD FEATURES starting on page 83                                                                                                    |                                                                                                    |
| <ul> <li>Keyboard Layout on page 83</li> <li>USB Keyboard Country Mode on page 83</li> <li>USB Keyboard Caps Lock State on page 86</li> <li>USB Keyboard Send Control Characters on page 87</li> </ul>                                                                                                    | <ul> <li>USB Keyboard Intercharacter Delay on page 88</li> <li>USB Keyboard Additional Interface Options on page 89</li> <li>USB 0EM Scanner Device Type on page 90</li> <li>USB 0EM Scanner Device Type on page 90</li> </ul>                                                                                                    |
| RS-232 INTERFACE FEATURES starting on page 92                                                                                                    |                                                                                                    |
| <ul> <li>RS-232 Baud Rate on page 92</li> <li>RS-232 Number of Data Bits on page 94</li> <li>RS-232 Number of Stop Bits on page 94</li> <li>RS-232 Parity on page 95</li> <li>RS-232 Hardware Control on page 96</li> <li>RS-232 Intercharacter Delay on page 97</li> <li>RS-232 Software Flow Control on page 98</li> <li>RS-232 Beep on ASCII BEL on page 99</li> <li>Beep on Not on File on page 99</li> </ul> | <ul> <li>RS-232 ACK NAK Features on page 100</li> <li>ACK NAK Enable on page 100</li> <li>RS-232 ACK Character on page 101</li> <li>RS-232 NAK Character on page 102</li> <li>RS-232 Retry on ACK NAK Timeout on page 103</li> <li>RS-232 ACK NAK Timeout Value on page 104</li> <li>RS-232 ACK NAK Retry Count on page 105</li> <li>RS-232 ACK NAK Error Handling on page 106</li> <li>RS-232 Indicate Transmission Failure on page 107</li> </ul> |

# INTERFACE SELECTION

## **INTERFACE TYPE**

Specifies the current scanner interface.

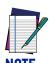

The correct interface cable is generally included for the reader interface type you ordered.

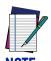

If the scanner's interface type must be changed, always be sure that interface configuration is the FIRST item scanned during a programming session. (Selecting an interface type resets ALL other configuration items to the factory default for that interface type.)

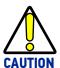

Great care should be taken to select the correct interface type, since you can cause damage to the scanner and/or POS terminal by attempting to change to an incompatible interface. ALWAYS make interface selections with the host cable DISCONNECTED.

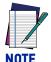

When an interface is selected, the scanner loads the configuration for that interface as the selection is made. Any custom configurations done in the previous interface will not be carried over to the configuration for the new interface.

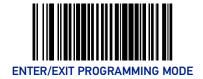

#### **USB Interface Selection**

Remember to cover any unused barcodes on this and the facing page to ensure that the scanner reads only the barcode you intend to scan.

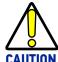

Great care should be taken to select the correct interface type, since you can cause damage to the scanner and/or POS terminal by attempting to change to an incompatible interface. ALWAYS make interface selections with the host cable DISCONNECTED.

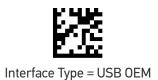

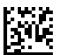

Interface Type = USB TEC

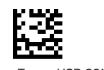

Interface Type = USB COM

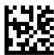

Interface Type = USB Keyboard

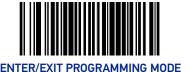

#### **RS-232 Interface Selection**

This section lists the factory default settings for each of the menu commands for the standard RS-232 interface, indicated by a green arrow. Exceptions to default settings for other interfaces, including Wincor-Nixdorf, can be found in Appendix D, Factory Default Settings.

Great care should be taken to select the correct interface type, since you can cause damage to the scanner and/or POS terminal by attempting to change to an incompatible interface. ALWAYS make interface selections with the host cable DISCONNECTED.

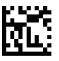

Interface Type = RS-232 Standard

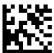

Interface Type = RS-232 Wincor-Nixdorf

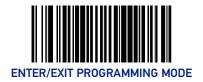

# INTERFACE FEATURES

#### Maximum Host-Transmitted Message Length

Specifies the maximum number of data characters allowed in messages transmitted to the host.

To set the Maximum Host-Transmitted Message Length:

- 1. Scan the Enter/Exit Programming Mode barcode at the top of the page.
- 2. Scan the barcode, Set Maximum Host-Transmitted Message Length on page 80 below. You'll need to cover any unused barcodes on this and the facing page to ensure that the scanner reads only the barcode you intend to scan.
- 3. Scan the appropriate digits from the Alpha-Numeric Keypad on page 349 that represent the desired maximum host-transmitted message length. The selectable range is 0-249 data characters. (Labels that are longer than this length are not read.) Pad all single and double digit numbers with leading zeroes to yield a three-digit entry (000-249).

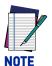

If this configuration item is set to 0 (000), there is no general length limit imposed on data being transmitted to the host.

4. The scanner will automatically exit Programming Mode when the appropriate amount of digits have been scanned.

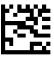

Set Maximum Host-Transmitted Message Length

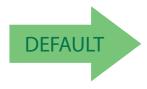

Default setting for this feature is: 000 - No general limit imposed

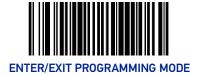

# **Ignore Host Commands**

When set to ignore host commands, the scanner will ignore all host commands except the minimum set necessary to keep the interface active and transmit labels. For normal operation of the interface, select Obey Host Commands.

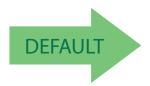

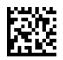

Ignore Host Commands = Don't Ignore

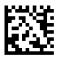

Ignore Host Commands = Ignore

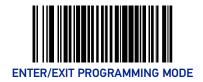

#### **USB INTERFACE FEATURES**

## **USB-COM Interface Setup**

The Datalogic USB-COM driver is required to use USB-COM or USB-COM DL interfaces. The Datalogic USB-COM driver can be downloaded from the Datalogic website.

Before plugging your scanner into the Host PC, please ensure you have already copied the executable DLS USB-COM driver file to your PC and that the scanner's interface is set to USB COM or USB COM DL.

- 1. Execute the DLS USB-COM driver file.
- 2. When the scanner is first plugged into the PC, Windows will bring up the "Found New Hardware" message.
- 3. The installation is complete.

## **USB Power Compliance**

This feature enables / disables the ability of the Universal Interface to hold off system controller power until after USB POS Host enumeration.

To set this feature:

- 1. Scan the Enter/Exit Programming Mode barcode at the top of the page.
- 2. Scan the desired option from the barcodes below. You'll need to cover any unused barcodes on this and the facing page to ensure that the scanner reads only the barcode you intend to scan.
- 3. Complete the programming sequence by scanning the Enter/Exit Programming Mode barcode.

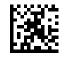

USB Power Compliance = Disable

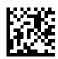

USB Power Compliance = Enable

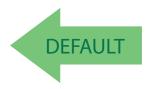

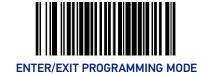

# **USB Keyboard Features**

As a keyboard interface, the scanner supports most popular PC terminals.

#### **Keyboard Layout**

The Keyboard Layout option supports many countries. For details about Keyboard Layout, please refer to your operating system manual.

#### **USB Keyboard Country Mode**

This feature specifies the country/language that will be supported by the keyboard.

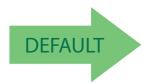

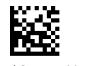

USB Keyboard Country Mode = USA

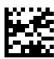

USB Keyboard Country Mode = Belgium

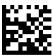

USB Keyboard Country Mode = Britain

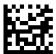

USB Keyboard Country Mode = Denmark

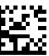

USB Keyboard Country Mode = France

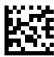

USB Keyboard Country Mode = Germany

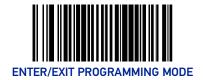

## **USB Keyboard Country Mode (continued)**

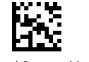

USB Keyboard Country Mode = Italy

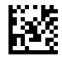

USB Keyboard Country Mode = Norway

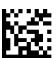

USB Keyboard Country Mode = Portugal

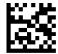

USB Keyboard Country Mode = Spain

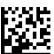

USB Keyboard Country Mode = Sweden

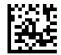

USB Keyboard Country Mode = Switzerland

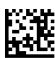

USB Keyboard Country Mode = Japanese 106-key

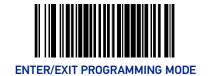

## **USB Keyboard Country Mode (continued)**

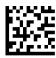

USB Keyboard Country Mode = Hungary

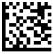

USB Keyboard Country Mode = Czech Republic

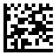

USB Keyboard Country Mode = Slovakia

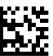

USB Keyboard Country Mode = Romania

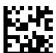

USB Keyboard Country Mode = Croatia

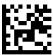

USB Keyboard Country Mode = Poland

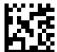

USB Keyboard Country Mode = French Canadian

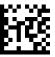

USB Keyboard Country Mode = Turkish

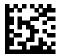

USB Keyboard Country Mode = Russian

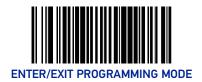

#### **USB Keyboard Caps Lock State**

This feature specifies the format in which the scanner sends character data. Selections are:

Caps Lock OFF: Send character data in normal format

Caps Lock ON: Send character data in reverse case

**Shift Lock Mode:** This setting results in a Caps Lock OFF functionality.

**Caps Lock Compensation Mode:** This only applies to USB Keyboard. For other interfaces, this setting results in a Caps Lock OFF functionality.

To set this feature:

- 1. Scan the Enter/Exit Programming Mode barcode at the top of the page.
- 2. Scan the desired selection from the barcodes below. You'll need to cover any unused barcodes on this and the facing page to ensure that the scanner reads only the barcode you intend to scan.
- 3. Complete the programming sequence by scanning the Enter/Exit Programming Mode barcode.

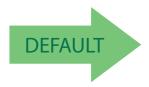

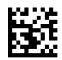

USB Keyboard Caps Lock State = Caps Lock OFF

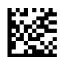

USB Keyboard Caps Lock State = Caps Lock ON

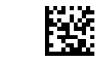

USB Keyboard Caps Lock State = Shift Lock Mode

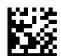

USB Keyboard Caps Lock State = Caps Lock Compensation

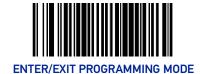

#### **USB Keyboard Send Control Characters**

This feature specifies how the scanner transmits ASCII control characters to the host.

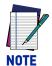

Affects suffix and prefix characters. When disabled, only ASCII characters between 20H and 127H inclusive (space... delete) plus special characters ODH (carriage return), 08H (backspace), 27H (ESC), 09H (right tab) and OBH (left tab) are transmitted.

#### Choices are:

**Disable:** No control characters are sent to the host.

Enable transmission of control characters to host: Control characters are sent to the host.

Send characters between 00H and 1FH: Send characters between 00H and 1FH according to special function-key mapping table (This is used to send keys that are not in normal ASCII set; a unique set is provided for each available scancode set).

To set this feature:

- 1. Scan the Enter/Exit Programming Mode barcode at the top of the page.
- 2. Scan the barcode for the desired setting below. You'll need to cover any unused barcodes on this and the facing page to ensure that the scanner reads only the barcode you intend to scan.
- 3. Complete the programming sequence by scanning the Enter/Exit Programming Mode barcode.

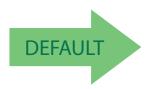

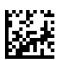

Keyboard Send Control Characters = Disable

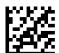

Keyboard Send Control Characters = Enable transmission of control characters to host

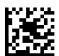

USB Keyboard No Keyboard Support = Send characters between 00H and 1FH

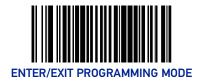

### **USB Keyboard Intercharacter Delay**

Specifies a time delay between characters.

To set this feature:

- 1. Scan the Set USB Keyboard Intercharacter Delay barcode below.
- 2. Scan the appropriate characters/digits from the Alpha-Numeric Keypad in Appendix C that represent the desired delay. The selectable range for this option is any decimal value from 00 (no delay) to 99 in 10 ms increments. A table containing the ASCII Character Set and their corresponding decimal values is available in the inside back cover of this manual. ASCII parameters must be input by scanning decimal digits for each character. Pad all single digit numbers with leading zero to yield a two-digit entry (00-99). Thus, to set an intercharacter delay of 70ms, barcodes containing the digits '0' and '7' must be scanned.
- 3. Complete the programming sequence by scanning the Enter/Exit Programming Mode barcode.

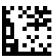

Set USB Keyboard Intercharacter Delay

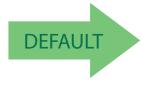

Default setting for this feature is: 01 (10ms)

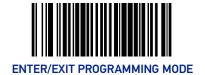

# **USB Keyboard Additional Interface Options**

See Appendix E, Keyboard Function Key Mappings for more information.

#### To set this feature:

- 1. Scan the Enter/Exit Programming Mode bar code.
- 2. Scan your selection from the bar codes below. You'll need to cover any unused bar codes on this and the facing page to ensure that the scanner reads only the bar code you intend to scan.
- 3. Complete the programming sequence by scanning the Enter/Exit Programming Mode bar code.

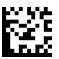

USB Keyboard Interface Option 1 = Use Rev C function table

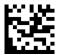

USB Keyboard Interfaces Option 2 = Use Rev D function table

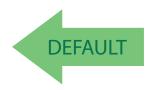

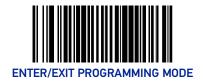

#### **USB-0EM Features**

#### **USB 0EM Scanner Device Type**

The OEM-USB protocol allows for the scanner to be identified as one of two different types of barcode scanners. Depending on what other scanners you may already have connected to a USB POS, you may need to change this setting to enable all scanners to communicate. Options are:

- Table Top Scanner
- Handheld Scanner

#### To set this feature:

- 1. Scan the Enter/Exit Programming Mode barcode at the top of the page.
- 2. Scan your selection from the barcodes below. You'll need to cover any unused barcodes on this and the facing page to ensure that the scanner reads only the barcode you intend to scan.
- 3. Complete the programming sequence by scanning the Enter/Exit Programming Mode barcode.

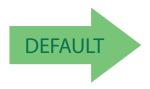

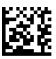

USB 0EM Scanner Device Type = Table Top Scanner

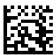

USB 0EM Scanner Device Type = Handheld Scanner

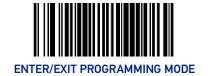

# **USB 0EM Additional Interface Options**

To set this feature:

- 1. Scan the Enter/Exit Programming Mode barcode at the top of the page.
- 2. Scan your selection from the barcodes below. You'll need to cover any unused barcodes on this and the facing page to ensure that the scanner reads only the barcode you intend to scan.

Complete the programming sequence by scanning the Enter/Exit Programming Mode barcode

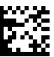

USB 0EM Interfaces Option2 = Enable scanner at first enumeration after BusReset

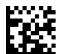

USB 0EM Interfaces Option2 = Disable scanner at first enumeration after BusReset

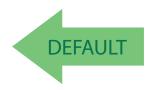

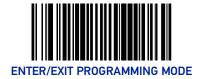

# **RS-232 INTERFACE FEATURES**

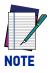

A setting of no parity with 7 data bits is invalid and will default to 8 data bits and no parity.

**RS-232 Baud Rate** 

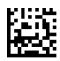

RS-232 Baud Rate = 1200

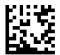

RS-232 Baud Rate = 2400

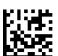

RS-232 Baud Rate = 4800

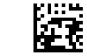

RS-232 Baud Rate = 9600

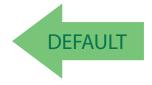

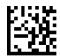

RS-232 Baud Rate = 19200

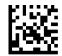

RS-232 Baud Rate = 38400

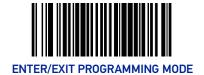

# RS-232 Baud Rate (continued)

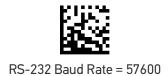

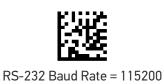

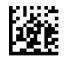

RS-232 Baud Rate = 230400

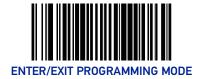

#### **RS-232 Number of Data Bits**

Specifies number of data bits required for sending and receiving data..

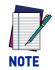

A setting of 7 data bits with no parity will default to 8 data bits and no parity.

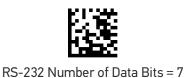

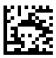

RS-232 Number of Data Bits = 8

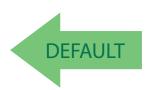

# **RS-232 Number of Stop Bits**

Specifies number of stop bits required for sending and receiving data

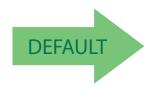

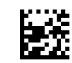

RS-232 Number of Stop Bits = 1

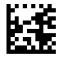

RS-232 Number of Stop Bits = 2

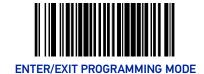

# **RS-232 Parity**

Specifies parity required for sending and receiving data.

Options for this setting are:

- RS-232 PARITY = NONE
- RS-232 PARITY = EVEN
- RS-232 PARITY = ODD.

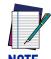

A setting of no parity with 7 data bits will default to 8 data bits and no parity.

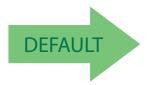

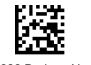

RS-232 Parity = None

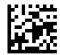

RS-232 Parity = Even

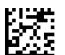

RS-232 Parity = Odd

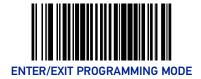

#### **RS-232 Hardware Control**

Enables/disables use of the RS-232 CTS signal for flow control and/or scan control.

#### Options are:

- Disable The scanner transmits to the host regardless of any activity on the CTS line.
- Enable CTS Flow Control The CTS signal controls transmission of data to the host.
- Enable CTS Scan Control The CTS line must be active for scanner to read and transmit data. While the CTS line is inactive, scanner remains in a host- disabled state; following a successful label transmission, the CTS signal must transition to inactive and then to active to enable scanning for the next label.
- Enable Magellan SL CTS Scan Control Follows the same hardware protocol as older Magellan SL scanners.

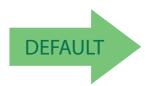

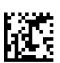

RS-232 Hardware Control = Disable

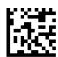

RS-232 Hardware Control = Enable CTS Flow Control

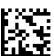

RS-232 Parity = Enable CTS Scan Control

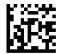

RS-232 Hardware Control = Enable MGL SL CTS Scan Control

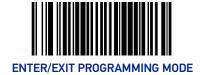

## RS-232 Intercharacter Delay

Specifies delay between the end of one character and the beginning of the next in 10-millisecond increments. This delay is inserted after each data character transmitted. If the transmission speed is too high, the system may not be able to receive all characters. You may need to adjust the delay to make the system work properly.

To set the RS-232 Intercharacter Delay:

- 1. Scan the Enter/Exit Programming Mode barcode at the top of the page.
- 2. Scan the barcode below, Set RS-232 Intercharacter Delay.
- 3. Scan the appropriate digits from the Alpha-Numeric Keypad in Appendix C that represent the desired delay. The selectable range is 0-100, which is the delay in 10-millisecond increments. Pad all single and double digit numbers with leading zeroes to yield a three-digit entry (000-100).

#### Examples:

001 = 10 ms

005 = 50 ms

040 = 400 ms

100 = 1,000 ms (1 second)

4. The scanner will automatically exit Programming Mode when the appropriate amount of digits have been scanned.

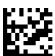

Set RS-232 Intercharacter Delay

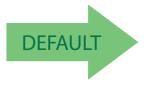

Default setting for this feature is: 00 - No Intercharacter Delay

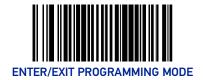

#### **RS-232 Software Flow Control**

Enables/disables RS-232 Flow Control using XON/ XOFF characters.

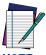

This item will be ignored when the feature, RS-232 NAK Character, is enabled

#### NOT

To set this feature:

- 1. Scan the Enter/Exit Programming Mode barcode at the top of the page.
- 2. Scan either the enable or disable barcode below. You'll need to cover any unused barcodes on this and the facing page to ensure that the scanner reads only the barcode you intend to scan.
- 3. Complete the programming sequence by scanning the Enter/Exit Programming Mode barcode.

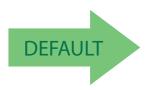

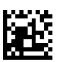

RS-232 Software Flow Control= Disable

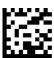

RS-232 Software Flow Control= Enable

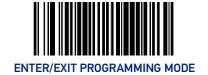

## RS-232 Beep on ASCII BEL

Enables/disables ability of scanner to beep (sound a good read tone) on receiving an ASCII BEL (07 hex).

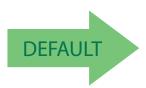

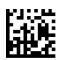

RS-232 Beep on ASCII BEL = Disable

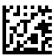

RS-232 Beep on ASCII BEL = Enable

# Beep on Not on File

Select for the host to beep (or not) when a not-on-file condition is detected by the host.

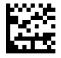

RS-232 Beep on Not on File = Muted

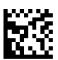

RS-232 Beep on Not on File = Low Volume

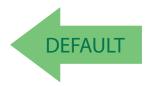

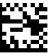

RS-232 Beep on Not on File = Medium Volume

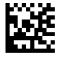

RS-232 Beep on Not on File = High Volume

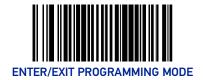

#### **RS-232 ACK NAK Features**

## **ACK NAK Enable**

This enables/disables the ability of the scanner to support the RS-232 ACK/NAK protocol. When configured, the scanner and/or host sends an "ACK" when it receives data properly, and sends "NAK" when the data is in error. Selections for this option are:

- Disable ACK NAK
- Enable for Label Transmission the scanner expects an ACK/NAK response from the host when a label is sent)
- Enable for Host Acknowledgement Enabled for Host Commands (the scanner will respond with ACK/NAK when the host sends a command)
- Enable for Label & Host Enabled for both Label Transmission & Host Command acknowledgement.

To select the option for RS-232 ACK NAK Enable:

- 1. Scan the Enter/Exit Programming Mode barcode at the top of the page.
- 2. Scan the desired option from barcodes below and on the following page. You'll need to cover any unused barcodes on this and the facing page to ensure that the scanner reads only the barcode you intend to scan.
- 3. Complete the programming sequence by scanning the Enter/Exit Programming Mode barcode.

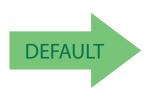

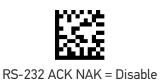

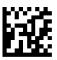

RS-232 ACK NAK = Enable for Label Transmission

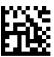

RS-232 ACK NAK = Enable for Host Acknowledgement

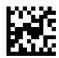

RS-232 ACK NAK = Enable for Label & Host

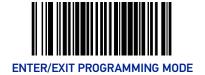

#### RS-232 ACK Character

This feature specifies which ASCII character will be used as an ACK character.

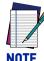

DO NOT set this feature to use previously defined characters such as XON, XOFF or host commands as this will conflict with normal operation of these characters. 8-bit data is not recognized when the feature, RS-232 Number of Data Bits, is set to 7 data bits.

To specify the RS-232 ACK Character:

- 1. Scan the Enter/Exit Programming Mode barcode at the top of the page.
- 2. Scan the barcode, SET RS-232 ACK Character below. You'll need to cover any unused barcodes on this and the facing page to ensure the scanner reads only the barcode you intend to scan.
- 3. Scan the appropriate digits from the Alpha-Numeric Keypad in Appendix C that represent the hex designation for the desired character. A table containing the ASCII Character Set and their corresponding Hex Values is available in the inside back cover of this manual. ASCII parameters must be input by scanning a pair of hexadecimal digits for the desired character. For example, if ASCII "A" were the desired ACK character, you would scan the digits "4", then "1" (the ASCII corresponding hex value).
- 4. The scanner will automatically exit Programming Mode when the appropriate amount of digits/characters have been scanned.

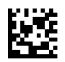

Set RS-232 ACK Character

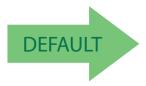

Default setting for this feature is: 06

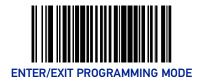

#### RS-232 NAK Character

This feature specifies which ASCII character will be used as a NAK character.

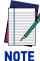

DO NOT set this feature to use previously defined characters such as XON, XOFF or host commands as this will conflict with normal operation of these characters. 8-bit data is not recognized when the feature, RS-232 Number of Data Bits, is set to 7 data bits.

To specify the RS-232 NAK Character:

- 1. Scan the Enter/Exit Programming Mode barcode at the top of the page.
- 2. Scan the barcode, SET RS-232 NAK Character below. You'll need to cover any unused barcodes on this and the facing page to ensure the scanner reads only the barcode you intend to scan.
- 3. Scan the appropriate digits from the Alpha-Numeric Keypad in Appendix C that represent the hex designation for the desired character. A table containing the ASCII Character Set and their corresponding Hex Values is available in the inside back cover of this manual. ASCII parameters must be input by scanning a pair of hexadecimal digits for the desired character. For example, if ASCII "A" were the desired NAK character, you would scan the digits "4", then "1" (the ASCII corresponding hex value).
- 4. The scanner will automatically exit Programming Mode when the appropriate amount of digits/characters have been scanned.

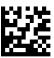

Set RS-232 NAK Character

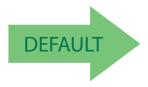

Default setting for this feature is:

1 5

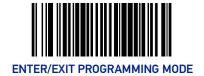

## RS-232 Retry on ACK NAK Timeout

This option specifies the action scanner performs on expiration of the RS-232 ACK NAK Timeout Value.

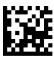

RS-232 Retry on ACK NAK Timeout = Disable

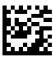

RS-232 Retry on ACK NAK Timeout = Enable

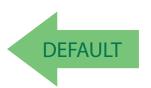

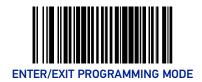

#### RS-232 ACK NAK Timeout Value

This item specifies the time the scanner will wait for an ACK character from the host following a label transmission.

- 0 = Infinite timeout
- 1 75 = Timeout in 200-millisecond increments

To set the ACK NAK Timeout Value:

- 1. Scan the Enter/Exit Programming Mode barcode at the top of the page.
- 2. Scan the barcode below, Set RS-232 ACK NAK Timeout Value. You'll need to cover any unused barcodes on this and the facing page to ensure that the scanner reads only the barcode you intend to scan.
- 3. Scan the appropriate digits from the Alpha-Numeric Keypad in Appendix C that represent the desired timeout. A setting of 0 specifies an infinite timeout. The remaining selectable range is 1-75, which is the timeout in 200-millisecond increments. Pad all single digit numbers with a leading zero to yield a two-digit entry (00-75).

#### Examples:

00 = Infinite timeout

01 = 200 ms

05 = 1,000 ms (1 second)

40 = 8,000ms (8 seconds)

75 = 15,000ms (15 seconds)

The scanner will automatically exit Programming Mode when the appropriate amount of digits have been scanned.

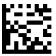

Set RS-232 ACK NAK Timeout Value

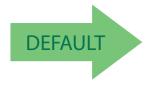

Default setting for this feature is: 01 - 200ms

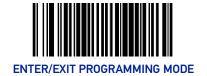

## **RS-232 ACK NAK Retry Count**

This feature sets the number of times for the scanner to retry a label transmission under a retry condition.

To set the RS-232 ACK NAK Retry Count:

- 1. Scan the Enter/Exit Programming Mode barcode at the top of the page.
- 2. Scan the barcode, Set RS-232 ACK NAK Retry Count below. You'll need to cover any unused barcodes on this and the facing page to ensure that the scanner reads only the barcode you intend to scan.
- 3. Scan the appropriate digits from the Alpha-Numeric Keypad in Appendix C that represent the desired number. The selectable range is 000-255 resets. Pad all single and double digit numbers with leading zeroes to yield a three-digit entry (000-255).

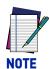

A setting of 255 specifies "retry forever."

4. The scanner will automatically exit Programming Mode when the appropriate amount of digits have been scanned.

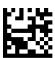

Set RS-232 ACK NAK Retry Count

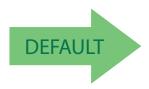

Default setting for this feature is: 003 - Three retrys

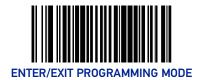

## **RS-232 ACK NAK Error Handling**

This item specifies the method the scanner will use to handle errors detected while waiting to receive the ACK character from the host. Errors include unrecognized host commands and communication errors such as parity or framing errors.

- Ignore Errors (recommended setting)
- Assume ACK (risk of lost label data)
- Assume NAK (risk of duplicate label)

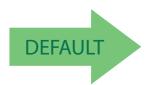

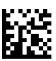

RS-232 ACK NAK Error Handling = Ignore Errors

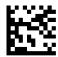

RS-232 ACK NAK Error Handling = Assume ACK

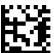

RS-232 ACK NAK Error Handling = Assume NAK

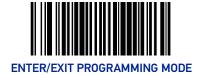

#### RS-232 Indicate Transmission Failure

This feature enables / disables the ability of the scanner to sound a bad label beep indication when a transmission failure occurs.

To set this feature:

- 1. Scan the Enter/Exit Programming Mode barcode at the top of the page.
- 2. Scan the desired option from the barcodes below. You'll need to cover any unused barcodes on this and the facing page to ensure that the scanner reads only the barcode you intend to scan.
- 3. Complete the programming sequence by scanning the Enter/Exit Programming Mode barcode.

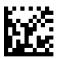

RS-232 Indicate Transmission Failure = Disable

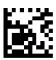

RS-232 Indicate Transmission Failure = Enable

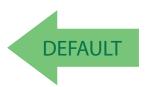

# CONFIGURATION | DATA EDITING

| SECTION CONTENTS                           |                                            |  |  |  |  |
|--------------------------------------------|--------------------------------------------|--|--|--|--|
| DATA EDITING OVERVIEW starting on page 109 |                                            |  |  |  |  |
| GLOBAL PREFIX/SUFFIX starting on page 110  |                                            |  |  |  |  |
| •Global Prefix on page 110                 | •Global Suffix on page 111                 |  |  |  |  |
| AIM ID starting on page 112                |                                            |  |  |  |  |
| LABEL ID starting on page 113              |                                            |  |  |  |  |
| •Label ID Control on page 113              | •2D Symbologies on page 122                |  |  |  |  |
| •Setting Label ID on page 114              | <ul><li>Postal Codes on page 124</li></ul> |  |  |  |  |
| •1D Symbologies - Label ID on page 115     |                                            |  |  |  |  |
| CASE CONVERSION starting on page 126       |                                            |  |  |  |  |
| CHARACTER CONVERSION starting on page 127  |                                            |  |  |  |  |

## **DATA EDITING OVERVIEW**

When a barcode is scanned, additional information can be sent to the host computer along with the barcode data. This combination of barcode data and supplementary user-defined data is called a "message string." The features in this chapter can be used to build specific user-defined data into a message string.

There are several types of selectable data characters that can be sent before and after scanned data. You can specify if they should be sent with all symbologies, or only with specific symbologies. Figure 10 shows the available elements you can add to a message string:

Figure 10. Breakdown of a Message String

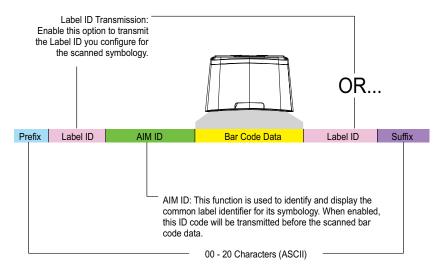

## Please Keep In Mind...

- Modifying a message string is not a mandatory requirement. Data editing is sophisticated feature allowing highly customizable output for advanced users. Factory default settings for data editing is typically set to NONE.
- A prefix or suffix may be applied (reference the 1D Symbologies chapter for these settings) or across all symbologies (set via the Global features in this chapter).
- You can add any character from the ASCII Character Set (from 00-FF) on the inside back cover of this manual as a prefix, suffix or Label ID.
- Enter prefixes and suffixes in the order in which you want them to appear on the output.

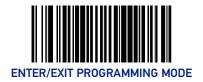

## **GLOBAL PREFIX/SUFFIX**

#### **Global Prefix**

This feature applies to RS-232 (Standard or Wincor-Nixdorf), USB-COM, USB-TEC, and USB Keyboard interfaces. It specifies the prefix that is added to the beginning of label transmission. To specify the Global Prefix Character(s):

- 1. Scan the Enter/Exit Programming Mode barcode at the top of the page.
- 2. Scan the barcode Set Global Prefix below. Cover any unused barcodes to ensure the scanner reads only the barcode you intend to scan.
- 3. Scan the appropriate characters/digits from the Alpha-Numeric Keypad on page 349 that represent the hex designation for the desired character(s). The ASCII Character Set and their corresponding Hex Values are in the inside back cover of this manual. ASCII parameters must be input by scanning a pair of hexadecimal digits for each character. To set a two-character value of AB, barcodes containing the digits '4', '1', '4', and '2' must be scanned. The selectable range for this option is any hex value from 00 to FF. Up to 20 hex pairs can be designated.

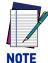

## To specify "No Global Prefix," scan 00

- 4. If designating the full 20 hex pairs, the scanner will exit Programming Mode when the appropriate amount of digits have been scanned. If designating less than 20 hex pairs, you can end the programming sequence early by scanning the Terminate Sequence barcode.
- 5. Complete the programming sequence by scanning the Enter/Exit Programming Mode barcode.

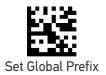

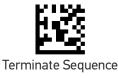

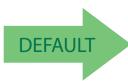

Default setting for this feature is: 00 - No Global Prefix

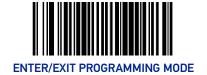

#### **Global Suffix**

This feature applies to RS-232 (Standard or Wincor-Nixdorf), USB-COM, USB-TEC, and USB Keyboard interfaces. It specifies the suffix that is added to end of a label transmission. Three standard options are available below. Contact your dealer for other alternate settings for this feature.

- No Global Suffix
- CR Carriage Return
- CR LF Carriage Return, Line Feed

To set the Global Suffix:

- 1. Scan the Enter/Exit Programming Mode barcode at the top of the page.
- 2. Scan your selection from the barcodes below.
- 3. Complete the programming sequence by scanning the Enter/Exit Programming Mode barcode.

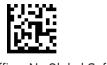

Global Suffix = No Global Suffix

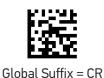

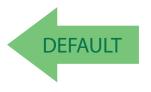

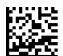

Global Suffix = CR LF

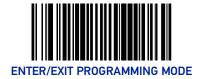

## **AIM ID**

AIM (Automatic Identification Manufacturers) label identifiers are assigned from a globally standardized list — as opposed to custom label ID characters you select yourself — and can be included with scanned barcode data. AIM label identifiers consist of three characters as follows:

- A close brace character (ASCII ']'), followed by...
- A code character (see the table below), followed by...
- A modifier character (the modifier character is symbol dependent)

| SYMBOLOGY          | CHAR | SYMBOLOGY                            | CHAR | SYMBOLOGY            | CHAR |
|--------------------|------|--------------------------------------|------|----------------------|------|
| UPC/EAN            | E    | GS1 Omnidirectional,<br>GS1 Expanded | е    | Plessey              | Р    |
| Code 39            | А    | Standard 2 of 5                      | S    | QR Code and Micro QR | Q    |
| Codabar            | F    | ISBN                                 | Xa   | Aztec                | Z    |
| Interleaved 2 of 5 | I    | Datamatrix                           | d    | Code 11              | Н    |
| Code 93            | G    | PDF417 and MicroPDF                  | L    |                      |      |
| Code 128/EAN 128   | С    | MSI Plessey                          | М    |                      |      |

a. ISBN (X with a 0 modifier character). X is used for all unknown label types.

Figure 11. AIM ID

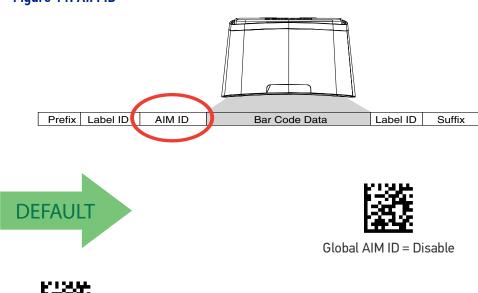

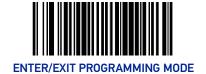

## LABEL ID

## **Label ID Control**

This feature specifies whether or not Label IDs are transmitted to the host and if so, whether to attach them as a prefix or suffix.

#### Choices are:

- Disable
- Enable as a Prefix
- Enable as a Suffix

To select the option for Label ID Control:

- 1. Scan the Enter/Exit Programming Mode barcode at the top of the page.
- 2. Scan the desired option from the barcodes below. You'll need to cover any unused barcodes on this and the facing page to ensure that the scanner reads only the barcode you intend to scan.
- 3. Complete the programming sequence by scanning the Enter/Exit Programming Mode barcode.

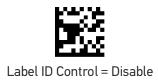

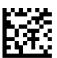

Label ID Control = Enable as a Prefix

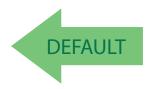

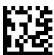

Label ID Control = Enable as a Suffix

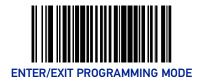

## Setting Label ID

This feature allows the setting of custom Label ID character(s) for each available symbology type if other than the default Label ID is desired.

To set this feature:

- 1. Scan the Enter/Exit Programming Mode barcode at the top of the page.
- 2. Scan the barcode for the desired symbology. You'll need to cover any unused barcodes on this and the facing page to ensure the scanner reads only the barcode you intend to scan.
- 3. Scan the appropriate digits from the Alpha-Numeric Keypad on page 349 that represent the desired Label ID characters; entered as two hex pairs. A table containing the ASCII Character Set and their corresponding Hex Values is available in the inside back cover of this manual. ASCII parameters must be input by scanning a pair of hexadecimal digits for each character. Thus, to set a two-character value of AB, barcodes containing the digits '4', '1', '4', and '2' must be scanned. The selectable range for this option is any hex value from 00 to FF.

Complete the programming sequence by scanning the Enter/Exit Programming Mode barcode.

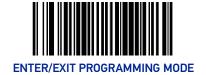

# 1D Symbologies - Label ID

Default Label ID for this symbology is: 6F=0

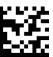

Anker Plessey Label ID

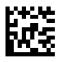

Codabar Label ID

Default Label ID for this symbology is: 25 = %

Default Label ID for this symbology is:

23 = #

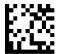

Code 128 Label ID

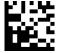

Code 128 ISBT Label ID

Default Label ID for this symbology is: 66 = f

Default Label ID for this symbology is: 41 = A

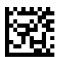

Code 32 Label ID

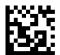

Code 39 Label ID

Default Label ID for this symbology is: 2A = \*

Default Label ID for this symbology is: 59 = Y

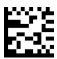

Code 39 CIP Label ID

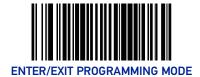

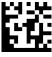

Default Label ID for this symbology is: 2459 = \$Y

Code39 Danish PPT Label ID

Default Label ID for this symbology is: 2461 = \$a

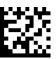

Code39 LaPoste Label ID

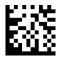

Code39 PZN Label ID

Default Label ID for this symbology is: 245A = \$Z

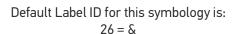

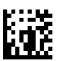

Code 93 Label ID

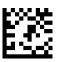

Default Label ID for this symbology is: 5258 = RX

DataBar Expanded Composite Label ID

Default Label ID for this symbology is: 5258 = RX

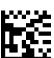

DataBar Expanded Label ID

Default Label ID for this symbology is:

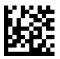

5258 = RX

DataBar Limited Composite Label ID

Default Label ID for this symbology is: 5258 = RX

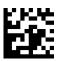

DataBar Limited Label ID

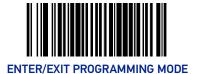

Default Label ID for this symbology is: 5234 = R4

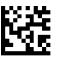

DataBar Omnidirectional Composite Label ID

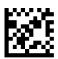

Default Label ID for this symbology is: 5234 = R4

DataBar Omnidirectional Label ID

Default Label ID for this symbology is: 50 = P

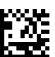

EAN 128 Label ID

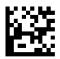

Default Label ID for this symbology is: 46 = F

EAN-13 2-Digit Supplemental Label ID

Default Label ID for this symbology is: 46 = F

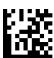

EAN-13 5-Digit Supplemental Label ID

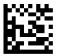

Default Label ID for this symbology is: 46 = F

EAN-13 Label ID

Default Label ID for this symbology is: 46 = F

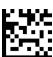

EAN-13 Composite Label ID

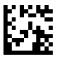

Default Label ID for this symbology is: 4646 = FF

EAN-8 2-Digit Supplemental Label ID

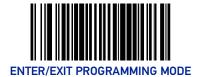

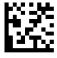

Default Label ID for this symbology is: 4646 = FF

EAN-8 5-Digit Supplemental Label ID

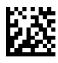

EAN-8 Label ID

Default Label ID for this symbology is:

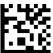

4646 = FF

EAN-8 Composite Label ID

Default Label ID for this symbology is: 4F = 0

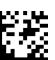

Follett 2 of 5 Label ID

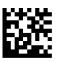

Default Label ID for this symbology is: 4732 = G2

GTIN 2-Digit Supplemental Label ID

Default Label ID for this symbology is: 4735 = G5

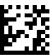

GTIN 5-Digit Supplemental Label ID

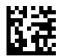

GTIN Label ID

Default Label ID for this symbology is: 47 = G

Default Label ID for this symbology is: 69 = i

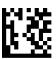

I 2 of 5 Label ID

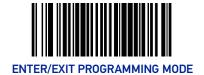

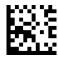

Default Label ID for this symbology is: 4941 = IA

I 2 of 5 IATA Label ID

Default Label ID for this symbology is: 65 = e

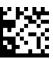

I 2 of 5 CIP HR Label ID

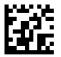

ISBN Label ID

Default Label ID for this symbology is: 49 = I

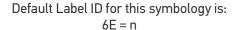

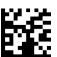

ISSN Label ID

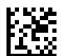

MSI Label ID

Default Label ID for this symbology is: 40 = a

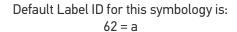

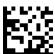

Plessey Label ID

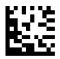

Standard 2 of 5 Label ID

Default Label ID for this symbology is: 73 = s

Default Label ID for this symbology is: 2454 = T

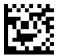

Trioptic Label ID

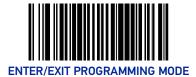

| 1D Symbo | logies | (continued) |  |
|----------|--------|-------------|--|
|----------|--------|-------------|--|

Default Label ID for this symbology is: 41 = A

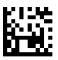

**UPC-A Label ID** 

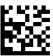

UPC-A 2-Digit Supplemental Label ID

Default Label ID for this symbology is: 41 = A

Default Label ID for this symbology is: 41 = A

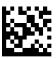

UPC-A 5-Digit Supplemental Label ID

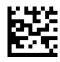

**UPCA Composite Label ID** 

Default Label ID for this symbology is: 41 = A

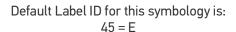

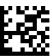

UPC-E 2-Digit Supplemental Label ID

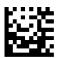

UPC-E 5-Digit Supplemental Label ID

Default Label ID for this symbology is: 45 = E

Default Label ID for this symbology is: 45 = E

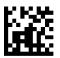

UPC-E Label ID

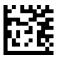

**UPCE** Composite Label ID

Default Label ID for this symbology is: 45 = E

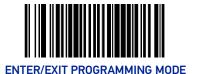

Default Label ID for this symbology is: 57 = W

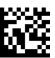

Industrial 2 of 5 label ID

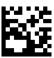

Abc Codabar label ID

Default Label ID for this symbology is: 53 = S

Default Label ID for this symbology is: 0000 = blank

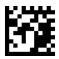

EAN128 Composite label ID

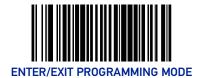

## 2D Symbologies

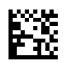

Default Label ID for this symbology is: 417A = Az

Aztec Label ID

Default Label ID for this symbology is: 446D = Dm

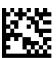

Data Matrix Label ID

Default Label ID for this symbology is: 4467 = Dg

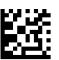

GS1 Data Matrix label ID

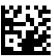

GS1 QR Code label ID

Default Label ID for this symbology is: 5147 = QG

Default Label ID for this symbology is:

2453 = \$S

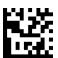

Han Xin Label ID

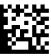

Micro PDF 417 Label ID

Default Label ID for this symbology is: 6D50 = mP

Default Label ID for this symbology is: 2451 = Q

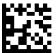

Micro QR Code Label ID

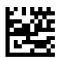

PDF 417 Label ID

Default Label ID for this symbology is: 50 = P

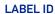

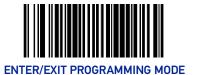

Default Label ID for this symbology is: 5152 = QR

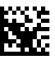

QR Code Label ID

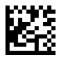

Maxicode label ID

Default Label ID for this symbology is: 4D43 = MC

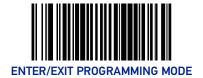

## **Postal Codes**

Default Label ID for this symbology is: 244C = L

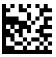

Postnet Label ID

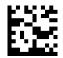

Planet Code Label ID

Default Label ID for this symbology is: 2457 = \$W

Default Label ID for this symbology is: 244D = M

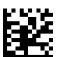

Royal Mail Label ID

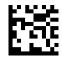

Kix Label ID

Default Label ID for this symbology is: 2455 = \$U

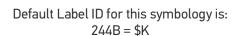

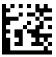

Australia Post Label ID

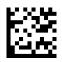

Japan Post Label ID

Default Label ID for this symbology is: 2452 = R

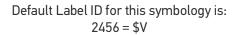

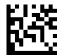

IMB Label ID

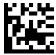

Sweden Post Label ID

Default Label ID for this symbology is: 2458 = \$X

Default Label ID for this symbology is: 2450 = P

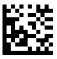

Portugal Post Label ID

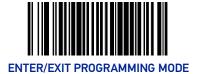

#### Global Mid-Label ID

This feature specifies a global mid-label ID that is added between two barcodes for transmission.

To set this feature:

- 1. Scan the Enter/Exit Programming Mode barcode at the top of the page.
- 2. Scan the barcode "Set Global Mid-Label ID" below. You'll need to cover any unused barcodes on this and the facing page to ensure the scanner reads only the barcode you intend to scan.
- 3. Scan the appropriate digits from the Alpha-Numeric Keypad in Appendix Appendix C that represent the desired mid-label ID characters; entered as two hex pairs. A table containing the ASCII Character Set and their corresponding Hex Values is available in the inside back cover of this manual. ASCII parameters must be input by scanning a pair of hexadecimal digits for each character. Thus, to set a two-character value of AB, barcodes containing the digits '4', '1', '4', and '2' must be scanned. The selectable range for this option is any hex value from 00 to FF.

Complete the programming sequence by scanning the Enter/Exit Programming Mode barcode.

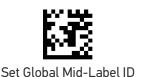

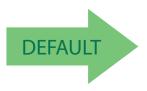

Default Label ID for this symbology is: 00 = No Global Mid-label ID

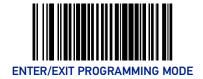

## **CASE CONVERSION**

This option can change the case of all alphabetic characters in scanned barcode data to upper or lower case.

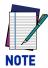

Case conversion affects ONLY scanned barcode data, and does not affect Label ID, Prefix, Suffix, or other appended data.

#### To set this feature:

- 1. Scan the Enter/Exit Programming Mode barcode at the top of the page.
- 2. Scan barcode for the desired option below. You'll need to cover any unused barcodes on this and the facing page to ensure that the scanner reads only the barcode you intend to scan.
- 3. Complete the programming sequence by scanning the Enter/Exit Programming Mode barcode.

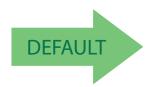

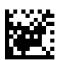

Case Conversion = No Case Conversion

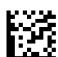

Case Conversion = Upper Case

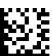

Case Conversion = Lower Case

## **CHARACTER CONVERSION**

Character conversion is an eight byte configuration item. The eight bytes are 4 character pairs represented in hexadecimal ASCII values. The first character in the pair is the character that will be converted. The second character in the pair is the character to convert to. If the character to convert in a pair is FF, then no conversion is done.

For example, if you have the character conversion configuration item set to the following:

41423132FFFFFFF

The first pair is 4142 or AB (41 hex is an ASCII capital A, 42 hex is an ASCII capital B) and the second pair is 3132 or 12 (31 hex is an ASCII 1, 32 is an ASCII 2). The other two pairs are FFFF and FFFF.

With the label, AG15TA81, it would look as follows after the character conversion: BG25TB82.

The A characters were converted to the B character and the 1 characters were converted to the numeral 2 character. Nothing is done with the last two character pairs, since they are all FF

To set Character Conversion:

- 1. Scan the Enter/Exit Programming Mode barcode at the top of the page.
- 2. Scan the Character Conversion barcode.
- 3. Determine the desired string. Up to sixteen positions can be determined as in the above example. Next, turn to the ASCII Chart on the inside back cover of this manual and find the equivalent hex digits needed to fulfill the string.

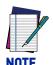

The positions not used must be filled with the character 'F'.

- 4. Turn to the Alpha-Numeric Keypad on page 349 and scan the barcodes representing the hex characters determined in the previous step. When the last character is scanned, the scanner will sound a triple beep.
- 5. Complete the programming sequence by scanning the Enter/Exit Programming Mode barcode.

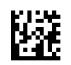

Set Character Conversion

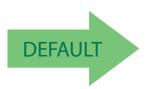

# **CONFIGURATION** | 1D SYMBOLOGY PROGRAMMING

## 1D SYMBOLOGIES

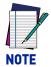

If the scanner's interface type must be changed, always be sure that interface configuration is the FIRST item scanned during a programming session. (Selecting an interface type resets ALL other configuration items — including symbology programming — to the factory default for that interface type.)

The following pages contain configuration information concerning the various barcode types (symbologies) the scanner supports.

| SECTION CONTENTS                                    |                                         |  |  |  |
|-----------------------------------------------------|-----------------------------------------|--|--|--|
| COUPON CONTROL starting on page 129                 | CODE 93 starting on page 239            |  |  |  |
| UPC-A starting on page 132                          | MSI starting on page 244                |  |  |  |
| UPC-E starting on page 137                          | STANDARD 2 OF 5 starting on page 252    |  |  |  |
| EAN-13 starting on page 143                         | IATA starting on page 260               |  |  |  |
| EAN-8 starting on page 148                          | PLESSEY starting on page 262            |  |  |  |
| OTHER UPC/EAN OPTIONS starting on page 160          | ANKER PLESSEY starting on page 267      |  |  |  |
| GTIN starting on page 181                           | CODE 39 CIP starting on page 269        |  |  |  |
| <b>GS1 DATABAR</b> starting on page 182             | TRIOPTIC starting on page 271           |  |  |  |
| <b>DATABAR OMNIDIRECTIONAL</b> starting on page 182 | CODE39 PZN starting on page 272         |  |  |  |
| DATABAR LIMITED starting on page 187                | CODE128 ISBT starting on page 276       |  |  |  |
| DATABAR EXPANDED starting on page 191               | I25 CIP HR starting on page 277         |  |  |  |
| CODE 39 starting on page 199                        | <b>I25 FOLLETT</b> starting on page 279 |  |  |  |
| CODE 32 ITALIAN PHARMACODE starting on page 209     | 25 INDUSTRIAL starting on page 280      |  |  |  |
| CODE 128 starting on page 212                       |                                         |  |  |  |
| EAN-128 starting on page 220                        |                                         |  |  |  |
| INTERLEAVED 2 OF 5 (I 2 OF 5) starting on page 221  |                                         |  |  |  |
| CODABAR starting on page 228                        |                                         |  |  |  |

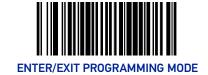

## **COUPON CONTROL**

## **Coupon Control Enable**

This feature is used to control the method of processing coupon labels. For the purposes of this feature, coupon labels are defined as:

- 1. UPC-A labels that start with a '5'
- 2. GS1 DataBar Expanded labels that start with '8110'

Enable UPC-A Coupons: UPCA coupon labels will decode but RSS/Databar Expanded coupon labels will not. RSS/Databar Expanded labels that are not coupon labels will decode and all UPCA labels will decode.

Enable GS1 DataBar Expanded Coupons: •RSS/Databar Expanded coupon labels will decode but UPCA coupon labels will not. UPCA labels that are not coupon labels and all RSS/Databar Expanded labels will decode.

**Priority to UPC-A Coupons:** UPCA coupon labels will be given priority.

Priority to GS1 DataBar Expanded Coupons: Databar coupon labels will be given prior-

To set this feature:

- 1. Scan the Enter/Exit Programming Mode barcode at the top of the page.
- 2. Scan your choice from the Coupon Control selections below. You'll need to cover any unused barcodes on this and the facing page to ensure that the scanner reads only the barcode you intend to scan.
- 3. Complete the programming sequence by scanning the Enter/Exit Programming Mode barcode.

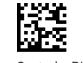

Coupon Control = Disable

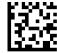

Coupon Control = Enable UPC-A Coupons

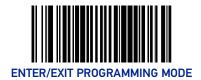

## **Coupon Control Enable (continued)**

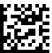

Coupon Control = Enable GS1 DataBar Expanded Coupons

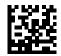

Coupon Control = Priority to UPC-A Coupons

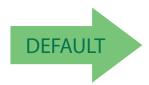

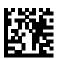

Coupon Control = Priority to GS1 DataBar Expanded Coupons

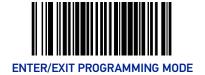

## **Coupon Label Priority Timer**

This feature sets the duration of the UPCA / DataBar coupon label priority timer.

To set this feature:

- 1. Scan the Enter/Exit Programming Mode barcode at the top of the page.
- 2. Scan your selection from the barcodes below. You'll need to cover any unused barcodes on this and the facing page to ensure that the scanner reads only the barcode you intend to scan.
- 3. Complete the programming sequence by scanning the Enter/Exit Programming Mode barcode.

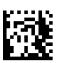

Coupon Label Priority Timer = 0.1 Seconds

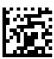

Coupon Label Priority Timer = 0.2 Seconds

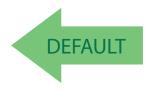

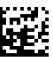

Coupon Label Priority Timer = 0.3 Seconds

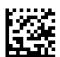

Coupon Label Priority Timer = 0.4 Seconds

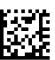

Coupon Label Priority Timer = 0.5 Second

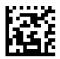

Coupon Label Priority Timer = 1 Second

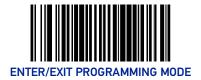

## **UPC-A**

## **UPC-A Enable**

Enables/disables the ability of the scanner to decode UPC-A labels.

To set this feature:

- 1. Scan the Enter/Exit Programming Mode barcode at the top of the page.
- 2. Scan either the enable or disable barcode below. You'll need to cover any unused barcodes on this and the facing page to ensure that the scanner reads only the barcode you intend to scan.
- 3. Complete the programming sequence by scanning the Enter/Exit Programming Mode barcode.

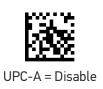

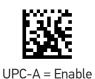

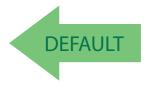

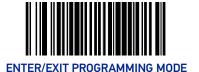

## **UPC-A Number System Character Transmission**

Enables/disables transmission of a UPC-A number system character.

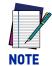

This item is ignored when the advanced feature, Full Label Edit,

#### To set this feature:

- 1. Scan the Enter/Exit Programming Mode barcode at the top of the page.
- 2. Scan either the enable or disable barcode below. You'll need to cover any unused barcodes on this and the facing page to ensure that the scanner reads only the barcode you intend to scan.
- 3. Complete the programming sequence by scanning the Enter/Exit Programming Mode barcode.

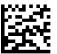

UPC-A Number System Character Transmission = Disable

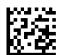

UPC-A Number System Character Transmission = Enable

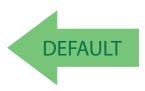

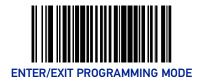

## **UPC-A Check Character Transmission**

Enables/disables transmission of a UPC-A check character.

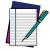

This item is ignored when the advanced feature, Full Label Edit, is enabled.

NOTE

To set this feature:

- 1. Scan the Enter/Exit Programming Mode barcode at the top of the page.
- 2. Scan either the enable or disable barcode below. You'll need to cover any unused barcodes on this and the facing page to ensure that the scanner reads only the barcode you intend to scan.
- 3. Complete the programming sequence by scanning the Enter/Exit Programming Mode barcode.

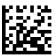

UPC-A Check Character Transmission = Disable

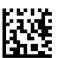

UPC-A Check Character Transmission = Enable

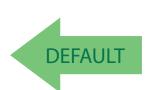

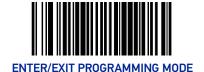

### **UPC-A Minimum Read**

This feature specifies the minimum number of consecutive UPC-A decodes before is accepted as good read.

To set this feature:

- 1. Scan the Enter/Exit Programming Mode barcode at the top of the page.
- 2. Scan your selection from the barcodes below. You'll need to cover any unused barcodes on this and the facing page to ensure that the scanner reads only the barcode you intend to scan.
- 3. Complete the programming sequence by scanning the ENTER/EXIT Programming Mode barcode.

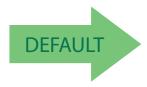

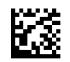

UPC-A Minimum Read = 1

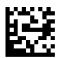

UPC-A Minimum Read = 2

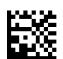

UPC-A Minimum Read = 3

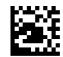

UPC-A Minimum Read = 4

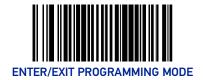

## Expand UPC-A to EAN-13

Enables/disables expansion of UPC-A labels to EAN/JAN-13.

To set this feature:

- 1. Scan the Enter/Exit Programming Mode barcode at the top of the page.
- 2. Scan either the enable or disable barcode below. You'll need to cover any unused barcodes on this and the facing page to ensure that the scanner reads only the barcode you intend to scan.
- 3. Complete the programming sequence by scanning the Enter/Exit Programming Mode barcode.

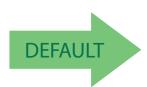

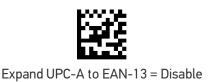

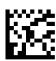

Expand UPC-A to EAN-13 = Enable

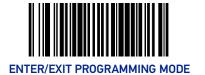

### **UPC-E**

## **UPC-E Enable**

Enables/disables the ability of the scanner to decode UPC-E labels.

To set this feature:

- 1. Scan the Enter/Exit Programming Mode barcode at the top of the page.
- 2. Scan either the enable or disable barcode below. You'll need to cover any unused barcodes on this and the facing page to ensure that the scanner reads only the barcode you intend to scan.
- 3. Complete the programming sequence by scanning the Enter/Exit Programming Mode barcode.

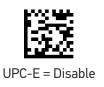

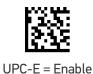

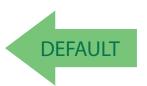

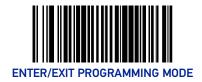

## **UPC-E Number System Character Transmission**

Enables/disables transmission of a UPC-E number system character.

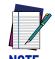

This item is ignored when the advanced feature, Full Label Edit, is enabled.

# To set this feature:

- 1. Scan the Enter/Exit Programming Mode barcode at the top of the page.
- 2. Scan either the enable or disable barcode below. You'll need to cover any unused barcodes on this and the facing page to ensure that the scanner reads only the barcode you intend to scan.
- 3. Complete the programming sequence by scanning the Enter/Exit Programming Mode barcode.

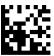

UPC-E Number System Character Transmission = Disable

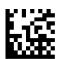

UPC-E Number System Character Transmission = Enable

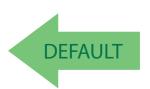

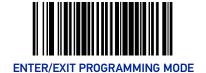

## **UPC-E Check Character Transmission**

Enables/disables transmission of a UPC-E check character.

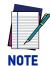

This item is ignored when the advanced feature, Full Label Edit,

#### To set this feature:

- 1. Scan the Enter/Exit Programming Mode barcode at the top of the page.
- 2. Scan either the enable or disable barcode below. You'll need to cover any unused barcodes on this and the facing page to ensure that the scanner reads only the barcode you intend to scan.
- 3. Complete the programming sequence by scanning the Enter/Exit Programming Mode barcode.

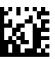

UPC-E Check Character Transmission = Disable

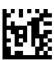

UPC-E Check Character Transmission = Enable

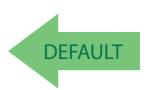

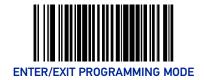

# **Expand UPC-E to UPC-A**

Enables/disables expansion of UPC-E labels to UPC-A.

To set this feature:

- 1. Scan the Enter/Exit Programming Mode barcode at the top of the page.
- 2. Scan either the enable or disable barcode below. You'll need to cover any unused barcodes on this and the facing page to ensure that the scanner reads only the barcode you intend to scan.
- 3. Complete the programming sequence by scanning the Enter/Exit Programming Mode barcode.

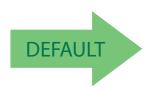

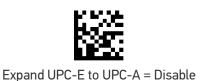

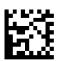

Expand UPC-E to UPC-A = Enable

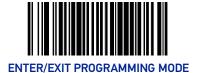

# **Expand UPC-E to EAN-13**

Enables/disables expansion of UPC-E labels to EAN/JAN-13.

To set this feature:

- 1. Scan the Enter/Exit Programming Mode barcode at the top of the page.
- 2. Scan either the enable or disable barcode below. You'll need to cover any unused barcodes on this and the facing page to ensure that the scanner reads only the barcode you intend to scan.
- 3. Complete the programming sequence by scanning the Enter/Exit Programming Mode barcode.

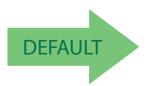

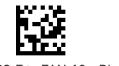

Expand UPC-E to EAN-13 = Disable

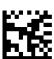

Expand UPC-E to EAN-13 = Enable

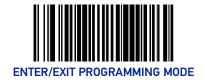

#### **UPC-E Minimum Read**

This feature specifies the minimum number of consecutive UPC-E decodes before is accepted as good read.

To set this feature:

- 1. Scan the Enter/Exit Programming Mode barcode at the top of the page.
- 2. Scan your selection from the barcodes below. You'll need to cover any unused barcodes on this and the facing page to ensure that the scanner reads only the barcode you intend to scan.
- 3. Complete the programming sequence by scanning the ENTER/EXIT Programming Mode barcode.

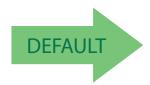

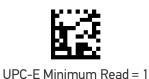

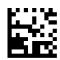

UPC-E Minimum Read = 2

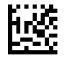

UPC-E Minimum Read = 3

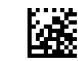

UPC-E Minimum Read = 4

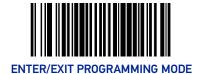

## **EAN-13**

## **EAN-13 Enable**

Enables/disables the ability of the scanner to decode EAN/JAN-13 labels.

To set this feature:

- 1. Scan the Enter/Exit Programming Mode barcode at the top of the page.
- 2. Scan either the enable or disable barcode below. You'll need to cover any unused barcodes on this and the facing page to ensure that the scanner reads only the barcode you intend to scan.
- 3. Complete the programming sequence by scanning the Enter/Exit Programming Mode barcode.

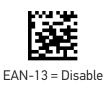

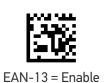

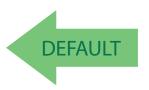

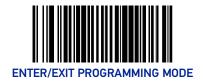

## **EAN-13 First Character Transmission**

Enables/disables transmission of EAN/JAN-13 first character.

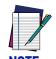

This item is ignored when the advanced feature, Full Label Edit, is enabled.

#### To set this feature:

- 1. Scan the Enter/Exit Programming Mode barcode at the top of the page.
- 2. Scan either the enable or disable barcode below. You'll need to cover any unused barcodes on this and the facing page to ensure that the scanner reads only the barcode you intend to scan.
- 3. Complete the programming sequence by scanning the Enter/Exit Programming Mode barcode.

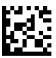

EAN-13 First Character Transmission = Disable

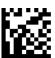

EAN-13 First Character Transmission = Enable

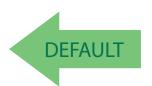

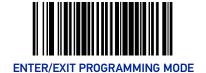

## **EAN-13 Check Character Transmission**

Enables/disables transmission of an EAN/JAN-13 check character.

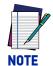

This item is ignored when the advanced feature, Full Label Edit,

#### To set this feature:

- 1. Scan the Enter/Exit Programming Mode barcode at the top of the page.
- 2. Scan either the enable or disable barcode below. You'll need to cover any unused barcodes on this and the facing page to ensure that the scanner reads only the barcode you intend to scan.
- 3. Complete the programming sequence by scanning the Enter/Exit Programming Mode barcode.

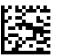

EAN-13 Check Character Transmission = Disable

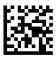

EAN-13 Check Character Transmission = Enable

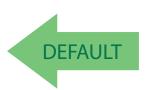

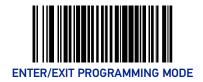

## **EAN-13 ISBN Conversion Enable**

Enables/disables conversion of EAN/JAN-13 labels starting with 978 to Bookland ISBN labels.

#### To set this feature:

- 1. Scan the Enter/Exit Programming Mode barcode at the top of the page.
- 2. Scan either the enable or disable barcode below. You'll need to cover any unused barcodes on this and the facing page to ensure that the scanner reads only the barcode you intend to scan.
- 3. Complete the programming sequence by scanning the Enter/Exit Programming Mode barcode.

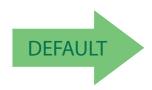

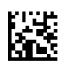

EAN-13 ISBN Conversion = Disable

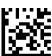

EAN-13 ISBN Conversion = Enable

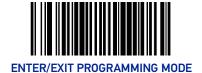

#### EAN-13 Minimum Read

This feature specifies the minimum number of consecutive EAN-13 decodes before is accepted as good read.

To set this feature:

- 1. Scan the Enter/Exit Programming Mode barcode at the top of the page.
- 2. Scan your selection from the barcodes below. You'll need to cover any unused barcodes on this and the facing page to ensure that the scanner reads only the barcode you intend to scan.
- 3. Complete the programming sequence by scanning the ENTER/EXIT Programming Mode barcode.

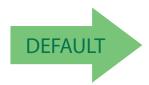

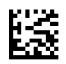

EAN-13 Minimum Read = 1

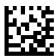

EAN-13 Minimum Read = 2

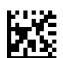

EAN-13 Minimum Read = 3

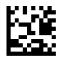

EAN-13 Minimum Read = 4

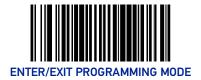

## EAN-8

## **EAN-8** Enable

Enables/disables the ability of the scanner to decode EAN/JAN-8 labels.

To set this feature:

- 1. Scan the Enter/Exit Programming Mode barcode at the top of the page.
- 2. Scan either the enable or disable barcode below. You'll need to cover any unused barcodes on this and the facing page to ensure that the scanner reads only the barcode you intend to scan.
- 3. Complete the programming sequence by scanning the Enter/Exit Programming Mode barcode.

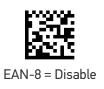

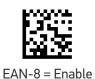

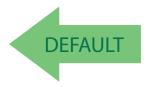

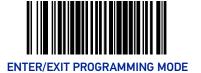

## **EAN-8 Check Character Transmission**

Enables/disables transmission of an EAN/JAN-8 check character.

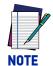

This item is ignored when the advanced feature, Full Label Edit,

#### To set this feature:

- 1. Scan the Enter/Exit Programming Mode barcode at the top of the page.
- 2. Scan either the enable or disable barcode below. You'll need to cover any unused barcodes on this and the facing page to ensure that the scanner reads only the barcode you intend to scan.
- 3. Complete the programming sequence by scanning the Enter/Exit Programming Mode barcode.

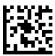

EAN-8 Check Character Transmission = Disable

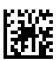

EAN-8 Check Character Transmission = Enable

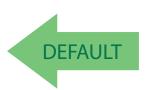

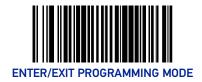

## **Expand EAN-8 to EAN-13**

Enables/disables expansion of EAN/JAN-8 labels to EAN/JAN-13.

To set this feature:

- 1. Scan the Enter/Exit Programming Mode barcode at the top of the page.
- 2. Scan either the enable or disable barcode below. You'll need to cover any unused barcodes on this and the facing page to ensure that the scanner reads only the barcode you intend to scan.
- 3. Complete the programming sequence by scanning the Enter/Exit Programming Mode barcode.

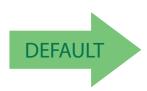

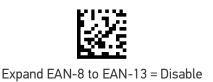

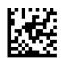

Expand EAN-8 to EAN-13 = Enable

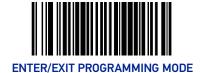

#### **EAN-8 Minimum Read**

This feature specifies the minimum number of consecutive EAN-8 decodes before is accepted as good read.

To set this feature:

- 1. Scan the Enter/Exit Programming Mode barcode at the top of the page.
- 2. Scan your selection from the barcodes below. You'll need to cover any unused barcodes on this and the facing page to ensure that the scanner reads only the barcode you intend to scan.
- 3. Complete the programming sequence by scanning the ENTER/EXIT Programming Mode barcode.

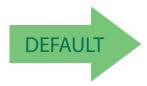

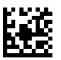

EAN-8 Minimum Read = 1

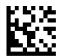

EAN-8 Minimum Read = 2

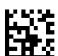

EAN-8 Minimum Read = 3

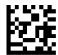

EAN-8 Minimum Read = 4

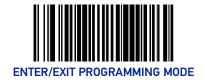

#### **EAN-8 Guard Insertion**

This setting enables the insertion of either a missing leading or trailing guard to a scanned barcode.

To set this feature:

- 1. Scan the Enter/Exit Programming Mode barcode at the top of the page.
- 2. Scan either the enable or disable barcode below. You'll need to cover any unused barcodes on this and the facing page to ensure that the scanner reads only the barcode you intend to scan.
- 3. Complete the programming sequence by scanning the Enter/Exit Programming Mode barcode.

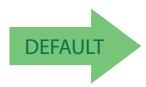

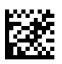

EAN-8 Guard Insertion = Disable

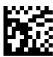

EAN-8 Guard Insertion = Enable

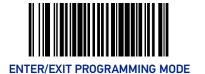

### **EAN-8 Guard Substitution**

This setting enables the scanner to substitute a guard pattern for even-parity 6 for EAN8/ JAN8 labels.

To set this feature:

- 1. Scan the Enter/Exit Programming Mode barcode at the top of the page.
- 2. Scan either the enable or disable barcode below. You'll need to cover any unused barcodes on this and the facing page to ensure that the scanner reads only the barcode you intend to scan.
- 3. Complete the programming sequence by scanning the Enter/Exit Programming Mode barcode.

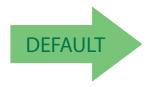

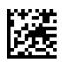

EAN-8 Guard Insertion = Disable

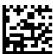

EAN-8 Guard Insertion = Enable

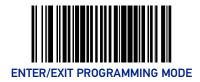

### EAN-8/Jan-8 Both Guards Substitution

Enables/disables the ability of the scanner to find an EAN/JAN8 guard pattern in cases where the EAN/JAN8 margin makes the guard look like a character.

#### To set this feature:

- 1. Scan the Enter/Exit Programming Mode barcode at the top of the page.
- 2. Scan either the enable or disable barcode below. You'll need to cover any unused barcodes on this and the facing page to ensure that the scanner reads only the barcode you intend to scan.
- 3. Complete the programming sequence by scanning the Enter/Exit Programming Mode barcode.

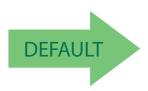

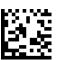

EAN-8/JAN-8 Both Guards Substitution = Disable

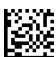

EAN-8/JAN-8 Both Guards Substitution = Enable

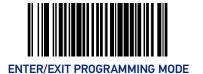

## **EAN-8 Stitch Exact Label Halves**

This setting enables the stitching of exact EAN-8 label halves with no overlapping characters.

To set this feature:

- 1. Scan the Enter/Exit Programming Mode barcode at the top of the page.
- 2. Scan either the enable or disable barcode below. You'll need to cover any unused barcodes on this and the facing page to ensure that the scanner reads only the barcode you intend to scan.
- 3. Complete the programming sequence by scanning the Enter/Exit Programming Mode barcode.

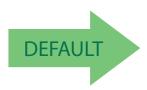

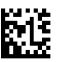

EAN-8 Stitch Exact Label Halves = Disable

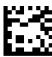

EAN-8 Stitch Exact Label Halves = Enable

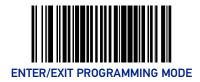

#### EAN-8 Stitch Unlike Label Halves

This setting enables the stitching of two EAN-8 label halves together that may have different characters.

To set this feature:

- 1. Scan the Enter/Exit Programming Mode barcode at the top of the page.
- 2. Scan either the enable or disable barcode below. You'll need to cover any unused barcodes on this and the facing page to ensure that the scanner reads only the barcode you intend to scan.
- 3. Complete the programming sequence by scanning the Enter/Exit Programming Mode barcode.

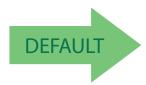

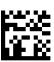

EAN-8 Stitch Unlike Label Halves = Disable

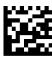

EAN-8 Stitch Unlike Label Halves = Enable

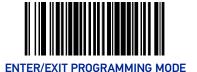

# **EAN-8 Minimum Segment Length**

Specifies the minimum number of characters necessary in an EAN-8/JAN-8 label segment in order for the scanner to accept a label for decoding. Selectable from 5 to 15 characters. Default setting for this feature is: 08 (8 characters).

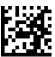

EAN-8 Minimum Segment Length = 5 characters

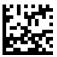

EAN-8 Minimum Segment Length = 6 characters

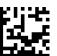

EAN-8 Minimum Segment Length = 7 characters

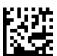

EAN-8 Minimum Segment Length = 8 characters

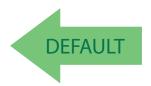

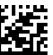

EAN-8 Minimum Segment Length = 9 characters

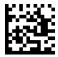

EAN-8 Minimum Segment Length = 10 characters

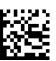

EAN-8 Minimum Segment Length = 11 characters

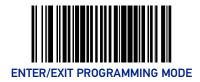

# **EAN-8 Minimum Segment Length (continued)**

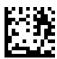

EAN-8 Minimum Segment Length = 12 characters

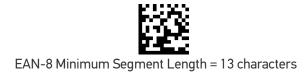

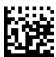

EAN-8 Minimum Segment Length = 14 characters

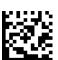

EAN-8 Minimum Segment Length = 15 characters

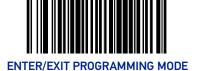

# **EAN-8** Decoding Levels

Decoding levels allow the decoder to be set to perform at one of four selectable levels:

- Very Conservative Slower scan time, virtually eliminates misreads. The most secure setting.
- Slightly More Aggressive Faster scanning, more aggressive, yet minimizes misreads.
- Moderately Aggressive Even faster scanning, even more aggressive.
- Very Aggressive Fastest scan speed, most aggressive.

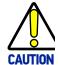

Use caution when setting this feature, as more aggressive settings for this feature allow a higher potential for misreads.

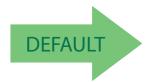

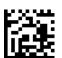

EAN-8 Decoding Level = Very Conservative

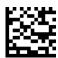

EAN-8 Decoding Level = Slightly More Aggressive

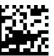

EAN-8 Decoding Level = Moderately Aggressive

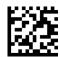

EAN-8 Decoding Level = Very Aggressive

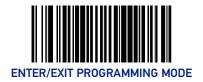

## **OTHER UPC/EAN OPTIONS**

The following pages contain other selectable features for UPC/EAN symbologies:

- In-Store Printed Label Minimum Read on page 161
- UPC/EAN Correlation on page 162
- UPC/EAN Guard Insertion on page 163
- UPC/EAN Stitch Exact Label Halves on page 164
- UPC/EAN Stitch Unlike Label Halves on page 165
- UPC/EAN Minimum Segment Length on page 166
- Price Weight Check on page 168
- Enable EAN Two Label on page 170
- Add-ons on page 173

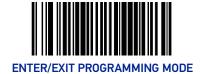

#### In-Store Printed Label Minimum Read

This feature specifies the minimum number of consecutive In-Store Printed Label decodes before is accepted as good read.

To set this feature:

- 1. Scan the Enter/Exit Programming Mode barcode at the top of the page.
- 2. Scan your selection from the barcodes below. You'll need to cover any unused barcodes on this and the facing page to ensure that the scanner reads only the barcode you intend to scan.
- 3. Complete the programming sequence by scanning the ENTER/EXIT Programming Mode barcode.

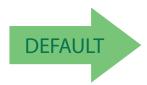

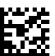

In-Store Printed Label Minimum Read = 1

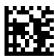

In-Store Printed Label Minimum Read = 2

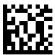

In-Store Printed Label Minimum Read = 3

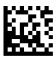

In-Store Printed Label Minimum Read = 4

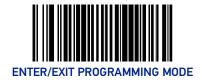

### **UPC/EAN Correlation**

Enables/disables character correlation for UPC/EAN.

To set this feature:

- 1. Scan the Enter/Exit Programming Mode barcode at the top of the page.
- 2. Scan either the enable or disable barcode below. You'll need to cover any unused barcodes on this and the facing page to ensure that the scanner reads only the barcode you intend to scan.
- 3. Complete the programming sequence by scanning the ENTER/EXIT Programming Mode barcode.

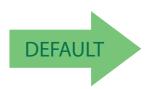

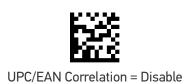

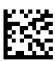

UPC/EAN Correlation = Enable

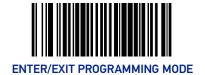

### **UPC/EAN Guard Insertion**

This setting enables the insertion of either a missing leading or trailing guard to a scanned barcode.

To set this feature:

- 1. Scan the Enter/Exit Programming Mode barcode at the top of the page.
- 2. Scan either the enable or disable barcode below. You'll need to cover any unused barcodes on this and the facing page to ensure that the scanner reads only the barcode you intend to scan.
- 3. Complete the programming sequence by scanning the Enter/Exit Programming Mode barcode.

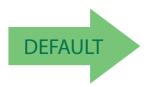

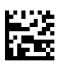

UPC/EAN Guard Insertion = Disable

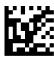

UPC/EAN Guard Insertion = Enable

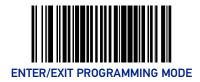

### **UPC/EAN Stitch Exact Label Halves**

This setting enables the stitching of exact UPC-A/EAN-13 label halves with no overlapping characters.

To set this feature:

- 1. Scan the Enter/Exit Programming Mode barcode at the top of the page.
- 2. Scan either the enable or disable barcode below. You'll need to cover any unused barcodes on this and the facing page to ensure that the scanner reads only the barcode you intend to scan.
- 3. Complete the programming sequence by scanning the Enter/Exit Programming Mode barcode.

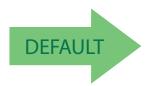

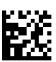

UPC/EAN Stitch Exact Label Halves = Disable

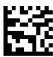

UPC/EAN Stitch Exact Label Halves = Enable

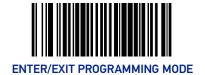

### **UPC/EAN Stitch Unlike Label Halves**

This setting enables the stitching of two UPC-A/EAN-13 label halves together that may have different characters.

To set this feature:

- 1. Scan the Enter/Exit Programming Mode barcode at the top of the page.
- 2. Scan either the enable or disable barcode below. You'll need to cover any unused barcodes on this and the facing page to ensure that the scanner reads only the barcode you intend to scan.
- 3. Complete the programming sequence by scanning the Enter/Exit Programming Mode barcode.

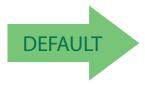

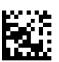

UPC/EAN Stitch Unlike Label Halves = Disable

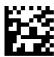

UPC/EAN Stitch Unlike Label Halves = Enable

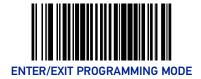

## **UPC/EAN Minimum Segment Length**

This feature specifies the minimum number of characters needed in a UPC/EAN segment in order to be accepted for decoding.

To set this feature:

- 1. Scan the Enter/Exit Programming Mode barcode at the top of the page.
- 2. Scan the barcode for the desired setting below. You'll need to cover any unused barcodes on this and the facing page to ensure that the scanner reads only the barcode you intend to scan.
- 3. Complete the programming sequence by scanning the Enter/Exit Programming Mode barcode.

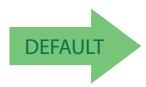

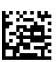

UPC/EAN Minimum Segment Length = 5 Characters

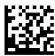

UPC/EAN Minimum Segment Length = 6 Characters

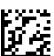

UPC/EAN Minimum Segment Length = 7 Characters

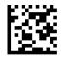

UPC/EAN Minimum Segment Length = 8 Characters

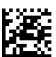

UPC/EAN Minimum Segment Length = 9 Characters

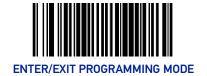

# **UPC/EAN Minimum Segment Length (continued)**

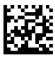

UPC/EAN Minimum Segment Length = 10 Characters

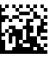

UPC/EAN Minimum Segment Length = 11 Characters

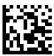

UPC/EAN Minimum Segment Length = 12 Characters

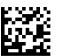

UPC/EAN Minimum Segment Length = 13 Characters

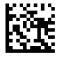

UPC/EAN Minimum Segment Length = 14 Characters

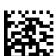

UPC/EAN Minimum Segment Length =15 Characters

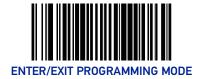

## **Price Weight Check**

Enables/disables calculation and verification of price/weight check digits. Applies to all UPC-A and EAN/JAN-13 labels with eligible Number System/First Character digits.

#### Options are:

- Disable
- 4-digit price/weight
- 5-digit price/weight
- · 4-digit European price/weight
- 5-digit European price/weight

#### To set this feature:

- 1. Scan the Enter/Exit Programming Mode barcode at the top of the page.
- 2. Scan the barcode representing the desired option below or on the following pages. You'll need to cover any unused barcodes on facing pages to ensure that the scanner reads only the barcode you intend to scan.
- 3. Complete the programming sequence by scanning the Enter/Exit Programming Mode barcode.

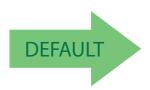

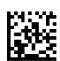

Price Weight Check = Disable

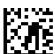

Price Weight Check = 4-digit price/weight

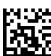

Price Weight Check = 5-digit price/weight

Price Weight Check generally applies to UPC-A labels with a Number System Digit of 2 and EAN/ JAN-13 labels with a First Character of 2. There are a total of six flag digits corresponding to the six types. Checking applies depending upon which type is enabled.

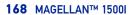

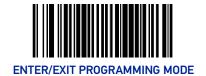

# **Price Weight Check (continued)**

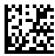

Price Weight Check = 4-digit European price/weight

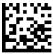

Price Weight Check = 5-digit European price/weight

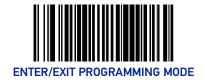

#### **Enable EAN Two Label**

Enables/disables the ability of the scanner to decode EAN two-label pairs.

To set this feature:

- 1. Scan the Enter/Exit Programming Mode barcode at the top of the page.
- 2. Scan either the enable or disable barcode below. You'll need to cover any unused barcodes on this and the facing page to ensure that the scanner reads only the barcode you intend to scan.
- 3. Complete the programming sequence by scanning the Enter/Exit Programming Mode barcode.

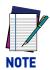

Contact Customer Support for details about advanced programming for this feature.

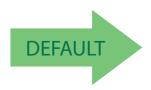

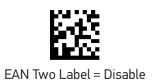

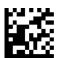

EAN Two Label = Enable

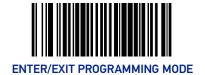

#### EAN Two Label Minimum Read

This feature specifies the minimum number of consecutive EAN Two Label decodes before is accepted as good read.

To set this feature:

- 1. Scan the Enter/Exit Programming Mode barcode at the top of the page.
- 2. Scan your selection from the barcodes below. You'll need to cover any unused barcodes on this and the facing page to ensure that the scanner reads only the barcode you intend to scan.
- 3. Complete the programming sequence by scanning the ENTER/EXIT Programming Mode barcode.

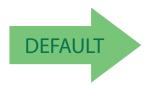

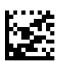

EAN Two Label Minimum Read = 1

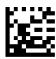

EAN Two Label Minimum Read = 2

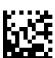

EAN Two Label Minimum Read = 3

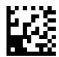

EAN Two Label Minimum Read = 4

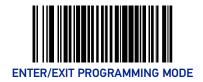

### **EAN Two Label Combined Transmission**

Enables/disables the transmitting of an EAN two label pair as one label.

To set this feature:

- 1. Scan the Enter/Exit Programming Mode barcode at the top of the page.
- 2. Scan either the enable or disable barcode below. You'll need to cover any unused barcodes on this and the facing page to ensure that the scanner reads only the barcode you intend to scan.
- 3. Complete the programming sequence by scanning the Enter/Exit Programming Mode barcode.

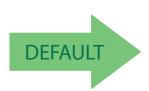

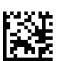

EAN Two Label Combined Transmission = Disable

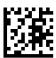

EAN Two Label Combined Transmission = Enable

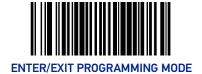

### Add-ons

The scanner is capable of processing different types of add-on codes, including:

- 2-Digit Supplemental
- 5-Digit Supplemental

Options are provided on the following pages for your convenience:

- Disable all add-ons The scanner will not look for or read add-ons.
- Optional 2-Digit and 5-Digit Supplemental Barcodes can be read which include 2-Digit or 5-Digit Supplementals, however, it is not required that add-ons be included in barcodes.

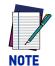

Contact customer support for advanced programming of optional and conditional add-ons.

#### To set this feature:

- 1. Scan the Enter/Exit Programming Mode barcode at the top of the page.
- 2. Scan the barcode representing the desired option on this and the following page. You'll need to cover any unused barcodes on facing pages to ensure that the scanner reads only the barcode you intend to scan.
- 3. Complete the programming sequence by scanning the Enter/Exit Programming Mode barcode.

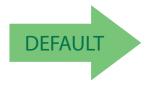

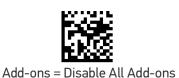

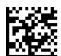

Add-ons = Optional 2-Digit and 5-Digit Supplemental

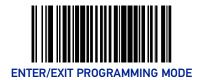

#### P2 Add-on Minimum Read

This feature specifies the minimum number of times a P2 add-on must decode before it is marked valid.

To set this feature:

- 1. Scan the Enter/Exit Programming Mode barcode at the top of the page.
- 2. Scan the barcode representing the desired option on this and the following page. You'll need to cover any unused barcodes on facing pages to ensure that the scanner reads only the barcode you intend to scan.
- 3. Complete the programming sequence by scanning the Enter/Exit Programming Mode barcode.

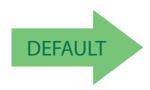

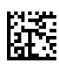

P2 Add-on Minimum Read = 2

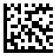

P2 Add-on Minimum Read = 3

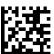

P2 Add-on Minimum Read = 4

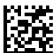

P2 Add-on Minimum Read = 5

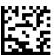

P2 Add-on Minimum Read = 6

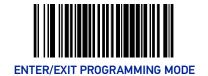

# P2 Add-on Minimum Read (continued)

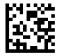

P2 Add-on Minimum Read = 7

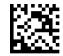

P2 Add-on Minimum Read = 8

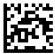

P2 Add-on Minimum Read = 9

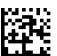

P2 Add-on Minimum Read = 10

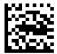

P2 Add-on Minimum Read = 11

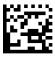

P2 Add-on Minimum Read = 12

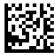

P2 Add-on Minimum Read = 13

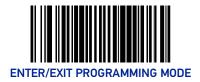

# P2 Add-on Minimum Read (continued)

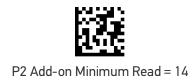

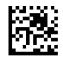

P2 Add-on Minimum Read = 15

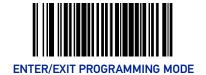

#### P5 Add-on Minimum Read

This feature specifies the minimum number of times a P5 add-on must decode before it is marked valid.

To set this feature:

- 1. Scan the Enter/Exit Programming Mode barcode at the top of the page.
- 2. Scan the barcode representing the desired option on this and the following page. You'll need to cover any unused barcodes on facing pages to ensure that the scanner reads only the barcode you intend to scan.
- 3. Complete the programming sequence by scanning the Enter/Exit Programming Mode barcode.

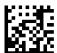

P5 Add-on Minimum Read = 1

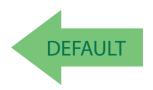

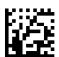

P5 Add-on Minimum Read = 2

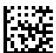

P5 Add-on Minimum Read = 3

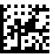

P5 Add-on Minimum Read = 4

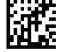

P5 Add-on Minimum Read = 5

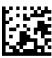

P5 Add-on Minimum Read = 6

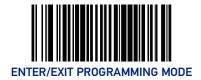

# P5 Add-on Minimum Read (continued)

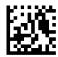

P5 Add-on Minimum Read = 7

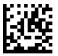

P5 Add-on Minimum Read = 8

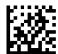

P5 Add-on Minimum Read = 9

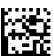

P5 Add-on Minimum Read = 10

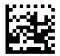

P5 Add-on Minimum Read = 11

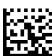

P5 Add-on Minimum Read = 12

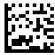

P5 Add-on Minimum Read = 13

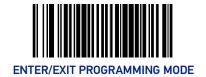

# P5 Add-on Minimum Read (continued)

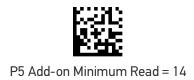

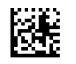

P5 Add-on Minimum Read = 15

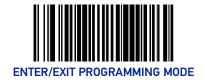

# **UPC/EAN Composites**

Enables/Disables Composites for the UPC/EAN families of labels.

The value is a bit field where the bits mean the following:

- A setting of 0 (zero) disables this feature.
- BitO if set enabled Composites for UPCE, If clear disables Composites for UPCE
- Bit1 if set enabled Composites for UPCA, If clear disables Composites for UPCA
- Bit2 if set enabled Composites for EAN8, If clear disables Composites for EAN8
- Bit3 if set enabled Composites for EAN13, If clear disables Composites for EAN13:

#### To set this feature:

- 1. Scan the Enter/Exit Programming Mode barcode at the top of the page.
- 2. Scan the barcode below. You'll need to cover any unused barcodes on this and the facing page to ensure that the scanner reads only the barcode you intend to scan.
- 3. Scan the appropriate digits from the Alpha-Numeric Keypad on page 349 that represent the desired number. The selectable range is 0-15 resets. Pad all single and double digit numbers with leading zeroes to yield a two-digit entry (00-15).
- 4. Complete the programming sequence by scanning the Enter/Exit Programming Mode barcode.

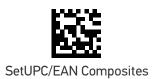

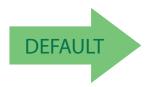

Default setting for this feature is: 00 - Disabled

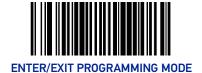

## **GTIN**

#### **GTIN Enable**

Enables/Disables the ability to convert UPCE, UPCA, EAN8, and EAN13 labels into the GTIN 14-character format.

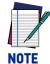

If add-on information is present on the base label prior to the conversion taking place, the add-on information will be appended to the converted GTIN barcode.

#### To set this feature:

- 1. Scan the Enter/Exit Programming Mode barcode at the top of the page.
- 2. Scan either the enable or disable barcode below. You'll need to cover any unused barcodes on this and the facing page to ensure that the scanner reads only the barcode you intend to scan.
- 3. Complete the programming sequence by scanning the Enter/Exit Programming Mode barcode.

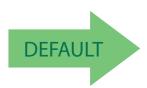

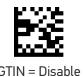

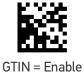

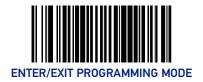

### **GS1 DATABAR**

The symbology family GS1 DataBar™ was formerly known as Reduced Space Symbology (RSS). For the purpose of simplicity, GS1 DataBar variants are listed in this manual as "DataBar."

## DATABAR OMNIDIRECTIONAL

### **DataBar Omnidirectional Enable**

Enables/disables the ability of the scanner to decode DataBar Omnidirectional labels.

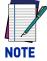

This value-added feature is a factory-programmed option. Contact your dealer for information about upgrading your system to include this advanced capability.

#### To set this feature:

- 1. Scan the Enter/Exit Programming Mode barcode at the top of the page.
- 2. Scan either the enable or disable barcode below. You'll need to cover any unused barcodes on this and the facing page to ensure that the scanner reads only the barcode you intend to scan.
- 3. Complete the programming sequence by scanning the ENTER/EXIT Programming Mode barcode.

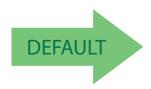

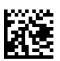

DataBar Omnidirectional = Disable

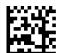

DataBar Omnidirectional = Enable

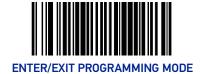

### DataBar Omnidirectional/EAN-128 Emulation

Enables/disables the ability of DataBar Omnidirectional to be transmitted as EAN-128.

- 1. To set this feature:
- 2. Scan the Enter/Exit Programming Mode barcode at the top of the page.
- 3. Scan either the enable or disable barcode below. You'll need to cover any unused barcodes on this and the facing page to ensure that the scanner reads only the barcode you intend to scan.
- 4. Complete the programming sequence by scanning the ENTER/EXIT Programming Mode barcode.

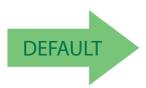

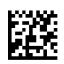

DataBar Omnidirectional/EAN-128 Emulation = Disable

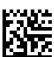

DataBar Omnidirectional/EAN-128 Emulation = Enable

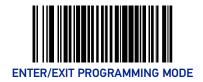

# **DataBar Omnidirectional 2D Component Enable**

When this feature is enabled, the software will not decode an DataBar Omnidirectional barcode with a 2D component associated with it, and the 2D component will be discarded.

To set this feature:

- 1. Scan the Enter/Exit Programming Mode barcode at the top of the page.
- 2. Scan your selection from the barcodes below. You'll need to cover any unused barcodes on this and the facing page to ensure that the scanner reads only the barcode you intend to scan.
- 3. Complete the programming sequence by scanning the ENTER/EXIT Programming Mode barcode.

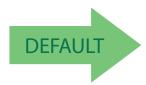

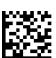

DataBar Omnidirectional 2D Component = Disable

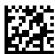

DataBar Omnidirectional 2D Component = Enable

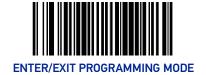

#### DataBar Omnidirectional Minimum Read

This feature specifies the minimum number of consecutive DataBar Omnidirectional decodes before is accepted as good read.

To set this feature:

- 1. Scan the Enter/Exit Programming Mode barcode at the top of the page.
- 2. Scan your selection from the barcodes below. You'll need to cover any unused barcodes on this and the facing page to ensure that the scanner reads only the barcode you intend to scan.
- 3. Complete the programming sequence by scanning the ENTER/EXIT Programming Mode barcode.

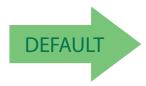

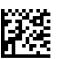

DataBar Omnidirectional Minimum Read = 1

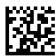

DataBar Omnidirectional Minimum Read = 2

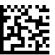

DataBar Omnidirectional Minimum Read = 3

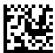

DataBar Omnidirectional Minimum Read = 4

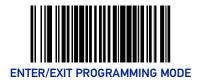

### **DataBar Omnidirectional Double Read Timeout**

Specifies the minimum allowable time which must pass before reading the same DataBar Omnidirectional label again (e.g. two identical items in succession).

To set this feature:

- 1. Scan the Enter/Exit Programming Mode barcode at the top of the page.
- 2. Scan your selection from the barcodes below. You'll need to cover any unused barcodes on this and the facing page to ensure that the scanner reads only the barcode you intend to scan.

Complete the programming sequence by scanning the Enter/Exit Programming Mode barcode.

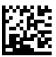

DataBar Omnidirectional Double Read Timeout = 0.5 Seconds

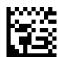

DataBar Omnidirectional Double Read Timeout = 1 Second

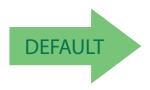

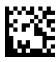

DataBar Omnidirectional Double Read Timeout = 2.5 Seconds

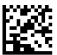

DataBar Omnidirectional Double Read Timeout = 3 Seconds

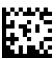

DataBar Omnidirectional Double Read Timeout = 3.5 Seconds

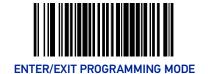

## **DATABAR LIMITED**

### **DataBar Limited Enable**

Enables/disables the ability of the scanner to decode DataBar Limited labels.

To set this feature:

- 1. Scan the Enter/Exit Programming Mode barcode at the top of the page.
- 2. Scan either the enable or disable barcode below. You'll need to cover any unused barcodes on this and the facing page to ensure that the scanner reads only the barcode you intend to scan.
- 3. Complete the programming sequence by scanning the ENTER/EXIT Programming Mode barcode.

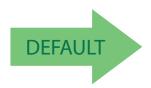

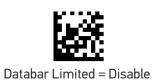

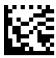

Databar Limited = Enable

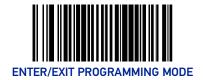

#### **DataBar Limited Minimum Read**

This feature specifies the minimum number of consecutive Databar Limited decodes before is accepted as good read.

#### To set this feature:

- 1. Scan the Enter/Exit Programming Mode barcode at the top of the page.
- 2. Scan either the enable or disable barcode below. You'll need to cover any unused barcodes on this and the facing page to ensure that the scanner reads only the barcode you intend to scan.
- 3. Complete the programming sequence by scanning the ENTER/EXIT Programming Mode barcode.

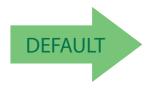

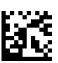

Databar Limited Minimum Read = 1

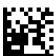

Databar Limited Minimum Read = 2

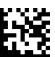

Databar Limited Minimum Read = 3

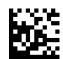

Databar Limited Minimum Read = 4

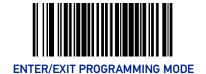

# **DataBar Limited 2D Component Enable**

This feature controls if a 2D label component be decoded when a Databar Limited base label is decoded.

#### To set this feature:

- 1. Scan the Enter/Exit Programming Mode barcode at the top of the page.
- 2. Scan either the enable or disable barcode below. You'll need to cover any unused barcodes on this and the facing page to ensure that the scanner reads only the barcode you intend to scan.
- 3. Complete the programming sequence by scanning the ENTER/EXIT Programming Mode barcode.

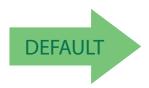

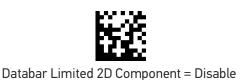

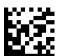

Databar Limited 2D Component = Enable

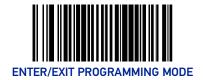

## **DataBar Limited EAN128 Emulation Enable**

Enables/disables GS1-EAN128 emulation for GS1 Databar Limited.

#### To set this feature:

- 1. Scan the Enter/Exit Programming Mode barcode at the top of the page.
- 2. Scan either the enable or disable barcode below. You'll need to cover any unused barcodes on this and the facing page to ensure that the scanner reads only the barcode you intend to scan.
- 3. Complete the programming sequence by scanning the ENTER/EXIT Programming Mode barcode.

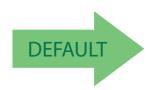

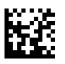

Databar Limited EAN128 Emulation = disable

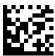

Databar Limited EAN128 Emulation = enable

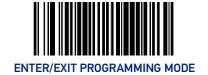

## **DATABAR EXPANDED**

# **DataBar Expanded Enable**

Enables/disables the ability of the scanner to decode DataBar Expanded labels.

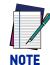

This value-added feature is a factory-programmed option. Contact your dealer for information about upgrading your system to include this advanced capability.

#### To set this feature:

- 1. Scan the Enter/Exit Programming Mode barcode at the top of the page.
- 2. Scan either the enable or disable barcode below. You'll need to cover any unused barcodes on this and the facing page to ensure that the scanner reads only the barcode you intend to scan.
- 3. Complete the programming sequence by scanning the ENTER/EXIT Programming Mode barcode.

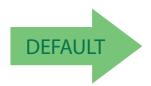

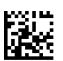

DataBar Expanded = Disable

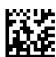

DataBar Expanded = Enable

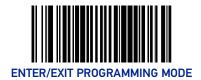

# **DataBar Expanded EAN-128 Emulation**

Enables/disables EAN 128 emulation for DataBar Expanded.

To set this feature:

- 1. Scan the Enter/Exit Programming Mode barcode at the top of the page.
- 2. Scan either the enable or disable barcode below. You'll need to cover any unused barcodes on this and the facing page to ensure that the scanner reads only the barcode you intend to scan.
- 3. Complete the programming sequence by scanning the ENTER/EXIT Programming Mode barcode.

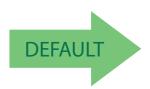

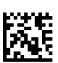

DataBar Expanded EAN-128 Emulation = Disable

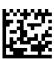

DataBar Expanded EAN-128 Emulation = Enable

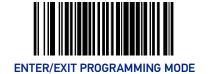

## DataBar Expanded 2D Component Enable

When this feature is enabled, the software will not decode an DataBar Expanded barcode with a 2D component associated with it, and the 2D component will be discarded.

To set this feature:

- 1. Scan the Enter/Exit Programming Mode barcode at the top of the page.
- 2. Scan your selection from the barcodes below. You'll need to cover any unused barcodes on this and the facing page to ensure that the scanner reads only the barcode you intend to scan.
- 3. Complete the programming sequence by scanning the ENTER/EXIT Programming Mode barcode.

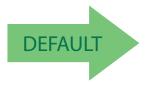

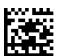

DataBar Expanded 2D Component = Disable

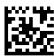

DataBar Expanded 2D Component = Enable

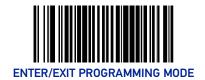

# DataBar Expanded Minimum Read

This feature specifies the minimum number of consecutive DataBar Expanded decodes before is accepted as good read.

To set this feature:

- 1. Scan the Enter/Exit Programming Mode barcode at the top of the page.
- 2. Scan your selection from the barcodes below. You'll need to cover any unused barcodes on this and the facing page to ensure that the scanner reads only the barcode you intend to scan.
- 3. Complete the programming sequence by scanning the ENTER/EXIT Programming Mode barcode.

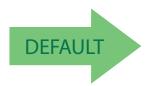

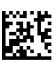

DataBar Expanded Minimum Read = 1

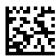

DataBar Expanded Minimum Read = 2

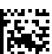

DataBar Expanded Minimum Read = 3

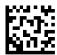

DataBar Expanded Minimum Read = 4

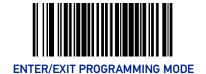

# **DataBar Expanded Length Control**

This feature specifies either variable-length or fixed-length decoding for DataBar Expanded. To set this feature:

- 1. Scan the Enter/Exit Programming Mode barcode at the top of the page.
- 2. Scan your selection from the barcodes below. You'll need to cover any unused barcodes on this and the facing page to ensure that the scanner reads only the barcode you intend to scan.
- 3. Complete the programming sequence by scanning the ENTER/EXIT Programming Mode barcode.

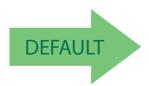

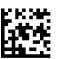

DataBar Expanded Length Control = Variable Length

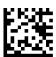

DataBar Expanded Length Control = Fixed Length

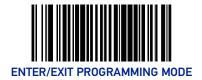

## DataBar Expanded Length 1

Length 1 is the minimum label length if in variable length mode, or the first fixed length if in fixed length mode. Length includes the barcode's data characters only.

To set this feature:

- 1. Scan the Enter/Exit Programming Mode barcode at the top of the page.
- 2. Scan the barcode, Set DataBar Expanded Length 1 on page 196 below. You'll need to cover any unused barcodes on this and the facing page to ensure that the scanner reads only the barcode you intend to scan.
- 3. Scan the appropriate digits from the Alpha-Numeric Keypad in Appendix C that represent the desired label length. The selectable range for this option is 00 to 74. Pad all single digit numbers with a leading zero to yield a two-digit entry (00-74).
- 4. Complete the programming sequence by scanning the ENTER/EXIT Programming Mode barcode.

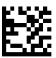

Set DataBar Expanded Length 1

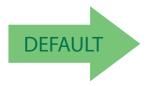

Default setting for this feature = 01

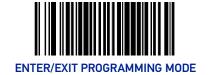

# DataBar Expanded Length 2

Length 2 is the maximum label length if in variable length mode, or the second fixed length if in fixed length mode. Length includes the barcode's data characters only.

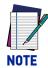

When in Fixed Length mode, if Length 2 is set to the value of 00 (zero), then only Length 1 will apply.

#### To set this feature:

- 1. Scan the Enter/Exit Programming Mode barcode at the top of the page.
- 2. Scan the barcode, Set DataBar Expanded Length 2 on page 197 below. You'll need to cover any unused barcodes on this and the facing page to ensure that the scanner reads only the barcode you intend to scan.
- 3. Scan the appropriate digits from the Alpha-Numeric Keypad in Appendix C that represent the desired label length. The selectable range for this option is 00 to 74. Pad all single digit numbers with a leading zero to yield a two-digit entry (00-74).
- 4. Complete the programming sequence by scanning the ENTER/EXIT Programming Mode barcode.

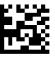

Set DataBar Expanded Length 2

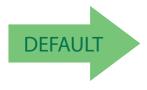

Default setting for this feature = 4A (length = 74)

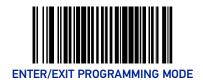

# **DataBar Expanded Reverse Retry**

Enables/disables the reading of out of specification labels where the last row has been printed in reverse.

- When enabled, DataBar Expanded Stacked labels that have the last row incorrectly printed in reverse will be re-decoded.
- When disabled, DataBar Expanded Stacked labels that have the last row incorrectly printed in reverse will not be read.

#### To set this feature:

- 1. Scan the Enter/Exit Programming Mode barcode at the top of the page.
- 2. Scan your selection from the barcodes below. You'll need to cover any unused barcodes on this and the facing page to ensure that the scanner reads only the barcode you intend to scan.
- 3. Complete the programming sequence by scanning the ENTER/EXIT Programming Mode barcode.

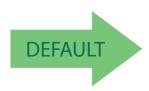

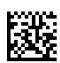

DataBar Expanded Reverse Retry = Disable

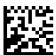

DataBar Expanded Reverse Retry = Enable

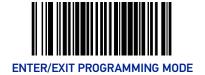

### **CODE 39**

### Code 39 Enable

Enables/disables the ability of the scanner to decode Code 39 labels.

To set this feature:

- 1. Scan the Enter/Exit Programming Mode barcode at the top of the page.
- 2. Scan either the enable or disable barcode below. You'll need to cover any unused barcodes on this and the facing page to ensure that the scanner reads only the barcode you intend to scan.
- 3. Complete the programming sequence by scanning the ENTER/EXIT Programming Mode barcode.

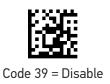

**DEFAULT** 

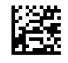

Code 39 = Enable

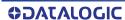

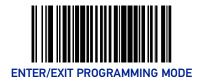

# **Code 39 Start Stop Character Transmission**

Enables/disables transmission of Code 39 start and stop characters.

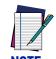

This item is ignored when the advanced feature, Full Label Edit, is enabled

To set this feature:

- 1. Scan the Enter/Exit Programming Mode barcode at the top of the page.
- 2. Scan either the enable or disable barcode below. You'll need to cover any unused barcodes on this and the facing page to ensure that the scanner reads only the barcode you intend to scan.
- 3. Complete the programming sequence by scanning the ENTER/EXIT Programming Mode barcode.

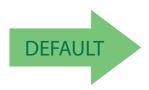

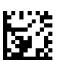

Code 39 Start Stop Character Transmission = Disable

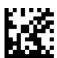

Code 39 Start Stop Character Transmission = Enable

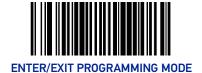

#### Code 39 Check Character Calculation

Enables/disables calculation and verification of an optional Code 39 check character. When disabled, any check character in label is treated as a data character.

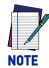

If check calculation is disabled, the risk is increased that a misread can occur.

#### To set this feature:

- 1. Scan the Enter/Exit Programming Mode barcode at the top of the page.
- 2. Scan either the enable or disable barcode below. You'll need to cover any unused barcodes on this and the facing page to ensure that the scanner reads only the barcode you intend to scan.
- 3. Complete the programming sequence by scanning the ENTER/EXIT Programming Mode barcode.

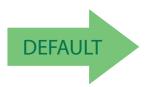

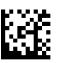

Code 39 Check Character Calculation = Disable

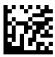

Code 39 Check Character Calculation = Enable

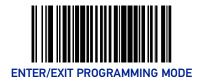

### **Code 39 Check Character Transmission**

Enables/disables transmission of optional Code 39 check character.

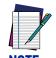

This item is ignored when the advanced feature, Full Label Edit, is enabled.

#### To set this feature:

- 1. Scan the Enter/Exit Programming Mode barcode at the top of the page.
- 2. Scan either the enable or disable barcode below. You'll need to cover any unused barcodes on this and the facing page to ensure that the scanner reads only the barcode you intend to scan.
- 3. Complete the programming sequence by scanning the ENTER/EXIT Programming Mode barcode.

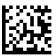

Code 39 Check Character Transmission = Disable

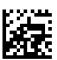

Code 39 Check Character Transmission = Enable

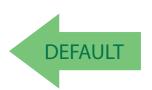

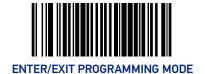

### Code 39 Full ASCII

Enables/disables the ability of the scanner to translate to Code 39 full ASCII labels.

To set this feature:

- 1. Scan the Enter/Exit Programming Mode barcode at the top of the page.
- 2. Scan either the enable or disable barcode below. You'll need to cover any unused barcodes on this and the facing page to ensure that the scanner reads only the barcode you intend to scan.
- 3. Complete the programming sequence by scanning the ENTER/EXIT Programming Mode barcode.

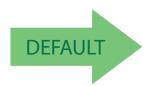

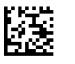

Code 39 Full ASCII = Disable

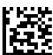

Code 39 Full ASCII = Enable

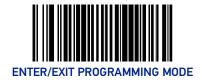

### Code 39 Minimum Read

This feature specifies the minimum number of consecutive Code 39 decodes before is accepted as good read.

To set this feature:

- 1. Scan the Enter/Exit Programming Mode barcode at the top of the page.
- 2. Scan your selection from the barcodes below. You'll need to cover any unused barcodes on this and the facing page to ensure that the scanner reads only the barcode you intend to scan.
- 3. Complete the programming sequence by scanning the ENTER/EXIT Programming Mode barcode.

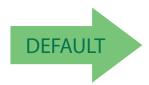

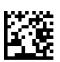

Code 39 Minimum Read = 1

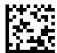

Code 39 Minimum Read = 2

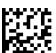

Code 39 Minimum Read = 3

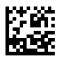

Code 39 Minimum Read = 4

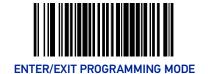

# **Code 39 Length Control**

This feature specifies whether variable-length or fixed-length decoding will be set for Code 39.

To set this feature:

- 1. Scan the Enter/Exit Programming Mode barcode at the top of the page.
- 2. Scan your selection from the barcodes below. You'll need to cover any unused barcodes on this and the facing page to ensure that the scanner reads only the barcode you intend to scan.
- 3. Complete the programming sequence by scanning the ENTER/EXIT Programming Mode barcode.

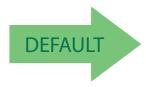

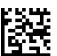

Code 39 Length Control = Variable Length

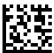

Code 39 Length Control = Fixed Length

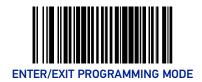

# Code 39 Length 1

If Code 39 Length Control is set to Fixed-Length decoding, this feature specifies Code 39 first fixed length. If Code 39 Length Control is set to Variable-Length decoding, this feature specifies the minimum label length.

To set this feature:

- 1. Scan the Enter/Exit Programming Mode barcode at the top of the page.
- 2. Scan the barcode, Set Code 39 Length 1 on page 206 below. You'll need to cover any unused barcodes on this and the facing page to ensure that the scanner reads only the barcode you intend to scan.
- 3. Scan the appropriate digits from the Alpha-Numeric Keypad in Appendix C that represent the desired label length. The selectable range for this option is 00 to 50. Pad all single digit numbers with a leading zero to yield a two-digit entry (00-50).
- 4. Complete the programming sequence by scanning the ENTER/EXIT Programming Mode barcode.

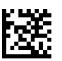

Set Code 39 Length 1

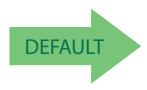

Default setting for this feature = 02

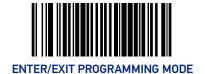

### Code 39 Length 2

If Code 39 Length Control is set to Fixed-Length decoding, this feature specifies Code 39 second fixed length. If Code 39 Length Control is set to Variable-Length decoding, this feature specifies the maximum label length.

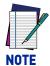

When in Fixed Length mode, if Length 2 is set to the value of 00, then only Length 1 will apply

#### To set this feature:

- 1. Scan the Enter/Exit Programming Mode barcode at the top of the page.
- 2. Scan the barcode, Set Code 39 Length 2 on page 207 below. You'll need to cover any unused barcodes on this and the facing page to ensure that the scanner reads only the barcode you intend to scan.
- 3. Scan the appropriate digits from the Alpha-Numeric Keypad in Appendix C that represent the desired label length. The selectable range for this option is 00, no second fixed length, or 01 to 50. Pad all single digit numbers with a leading zero to yield a two-digit entry (00-50).
- 4. Complete the programming sequence by scanning the ENTER/EXIT Programming Mode barcode.

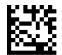

Set Code 39 Length 2

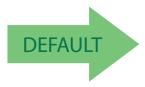

Default setting for this feature = 32 (length = 50)

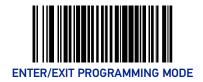

## Code 39 Stitching

Enables/disables stitching for Code 39 labels. When parts of a Code 39 barcode are presented to the scanner with this feature enabled, the barcode parts will be assembled by the scanner's software, and the data will be decoded if all barcode proofing requirements are met.

To set this feature:

- 1. Scan the Enter/Exit Programming Mode barcode at the top of the page.
- 2. Scan your selection from the barcodes below. You'll need to cover any unused barcodes on this and the facing page to ensure that the scanner reads only the barcode you intend to scan.
- 3. Complete the programming sequence by scanning the ENTER/EXIT Programming Mode barcode.

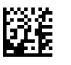

Code 39 Stitching = Disable

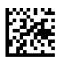

Code 39 Stitching = Enable

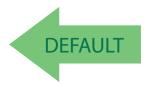

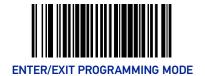

### **CODE 32 ITALIAN PHARMACODE**

### Code 32 Italian Pharmacode Enable

Enables/disables the ability of the scanner to decode Italian Pharmaceutical Code 39 labels. To set this feature:

- 1. Scan the Enter/Exit Programming Mode barcode at the top of the page.
- 2. Scan either the enable or disable barcode below. You'll need to cover any unused barcodes on this and the facing page to ensure that the scanner reads only the barcode you intend to scan.
- 3. Complete the programming sequence by scanning the ENTER/EXIT Programming Mode barcode.

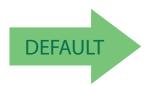

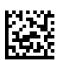

Code 32 Italian Pharmacode Enable = Disable

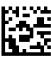

Code 32 Italian Pharmacode Enable = Enable

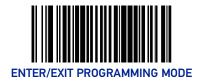

# **Code 32 Start Stop Character Transmission**

Enables/ disables transmission of start and stop characters for Code 32.

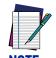

This item is ignored when the advanced feature, Full Label Edit, is enabled.

NOIE

To set this feature:

- 1. Scan the Enter/Exit Programming Mode barcode at the top of the page.
- 2. Scan either the enable or disable barcode below. You'll need to cover any unused barcodes on this and the facing page to ensure that the scanner reads only the barcode you intend to scan.
- 3. Complete the programming sequence by scanning the ENTER/EXIT Programming Mode barcode.

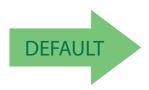

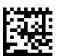

Code 32 Start Stop Character Transmission = Disable

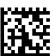

Code 32 Start Stop Character Transmission = Enable

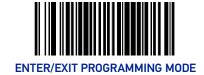

## **Code 32 Check Character Transmission**

Enables/disables transmission of Code 32 check character.

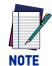

This item is ignored when the advanced feature, Full Label Edit, is enabled.

#### To set this feature:

- 1. Scan the Enter/Exit Programming Mode barcode at the top of the page.
- 2. Scan either the enable or disable barcode below. You'll need to cover any unused barcodes on this and the facing page to ensure that the scanner reads only the barcode you intend to scan.
- 3. Complete the programming sequence by scanning the ENTER/EXIT Programming Mode barcode.

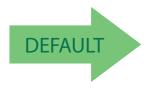

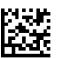

Code 32 Check Character Transmission = Disable

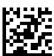

Code 32 Check Character Transmission = Enable

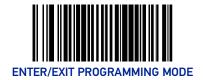

### **CODE 128**

### Code 128 Enable

Enables/disables the ability of the scanner to decode Code 128 labels.

To set this feature:

- 1. Scan the Enter/Exit Programming Mode barcode at the top of the page.
- 2. Scan either the enable or disable barcode below. You'll need to cover any unused barcodes on this and the facing page to ensure that the scanner reads only the barcode you intend to scan.
- 3. Complete the programming sequence by scanning the ENTER/EXIT Programming Mode barcode.

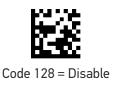

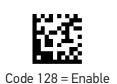

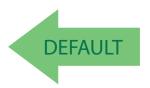

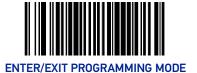

# **Code 128 Transmit Function Characters**

Enables/disables transmission of Code 128 function characters 1, 2, 3, and 4.

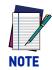

Disabled is the recommended setting for all interfaces.

#### To set this feature:

- 1. Scan the Enter/Exit Programming Mode barcode at the top of the page.
- 2. Scan either the enable or disable barcode below. You'll need to cover any unused barcodes on this and the facing page to ensure that the scanner reads only the barcode you intend to scan.
- 3. Complete the programming sequence by scanning the ENTER/EXIT Programming Mode barcode.

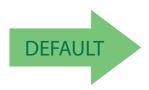

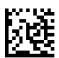

Code 128 Transmit Function Characters = Disable

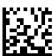

Code 128 Transmit Function Characters = Enable

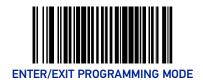

# Expand Code 128 to Code 39

Enables/disables expansion of Code 128 labels to Code 39.

To set this feature:

- 1. Scan the Enter/Exit Programming Mode barcode at the top of the page.
- 2. Scan either the enable or disable barcode below. You'll need to cover any unused barcodes on this and the facing page to ensure that the scanner reads only the barcode you intend to scan.
- 3. Complete the programming sequence by scanning the ENTER/EXIT Programming Mode barcode.

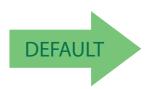

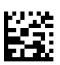

Expand Code 128 to Code 39 = Disable

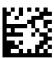

Expand Code128 to Code 39 = Enable

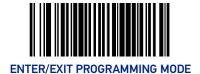

#### Code 128 Minimum Read

This feature specifies the minimum number of consecutive Code 128 decodes before is accepted as good read.

To set this feature:

- 1. Scan the Enter/Exit Programming Mode barcode at the top of the page.
- 2. Scan your selection from the barcodes below. You'll need to cover any unused barcodes on this and the facing page to ensure that the scanner reads only the barcode you intend to scan.
- 3. Complete the programming sequence by scanning the ENTER/EXIT Programming Mode barcode.

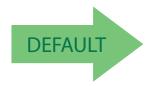

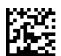

Code 128 Minimum Read = 1

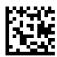

Code 128 Minimum Read = 2

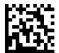

Code 128 Minimum Read = 3

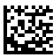

Code 128 Minimum Read = 4

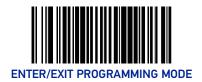

# Code 128 Length Control

This feature specifies whether variable-length or fixed-length decoding will be set for Code 128.

To set this feature:

- 1. Scan the Enter/Exit Programming Mode barcode at the top of the page.
- 2. Scan your selection from the barcodes below. You'll need to cover any unused barcodes on this and the facing page to ensure that the scanner reads only the barcode you intend to scan.
- 3. Complete the programming sequence by scanning the ENTER/EXIT Programming Mode barcode.

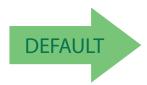

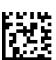

Code 128 Length Control = Variable Length

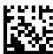

Code 128 Length Control = Fixed Length

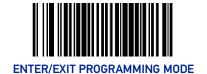

### Code 128 Length 1

If Code 128 Length Control is set to Fixed-Length decoding, this feature specifies Code 128 first fixed length. If Code 128 Length Control is set to Variable-Length decoding, this feature specifies the minmum label length.

To set this feature:

- 1. Scan the Enter/Exit Programming Mode barcode at the top of the page.
- 2. Scan the barcode, Set Code 128 Length 1 on page 217 below. You'll need to cover any unused barcodes on this and the facing page to ensure that the scanner reads only the barcode you intend to scan.
- 3. Scan the appropriate digits from the Alpha-Numeric Keypad in Appendix C that represent the desired label length. The selectable range for this option is 01 to 80. Pad all single digit numbers with a leading zero to yield a two-digit entry (01-80).
- 4. Complete the programming sequence by scanning the ENTER/EXIT Programming Mode barcode.

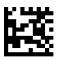

Set Code 128 Length 1

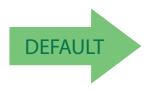

Default setting for this feature = 01

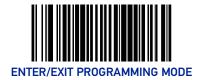

# Code 128 Length 2

If Code 128 Length Control is set to Fixed-Length decoding, this feature specifies Code 128 second fixed length. If Code 128 Length Control is set to Variable-Length decoding, this feature specifies the maximum label length.

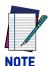

When in Fixed Length mode, if Length 2 is set to the value of 00 (zero), then only Length 1 will apply.

#### To set this feature:

- 1. Scan the Enter/Exit Programming Mode barcode at the top of the page.
- 2. Scan the barcode, Set Code 128 Length 2 on page 218 below. You'll need to cover any unused barcodes on this and the facing page to ensure that the scanner reads only the barcode you intend to scan.
- 3. Scan the appropriate digits from the Alpha-Numeric Keypad in Appendix C that represent the desired label length. The selectable range for this option is 01 to 80. Pad all single digit numbers with a leading zero to yield a two-digit entry (01-80).
- 4. Complete the programming sequence by scanning the ENTER/EXIT Programming Mode barcode.

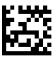

Set Code 128 Length 2

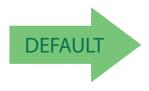

Default setting for this feature = 50 (length = 80)

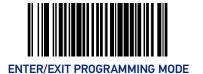

### Code 128 Stitching

Enables/disables stitching for Code 128 labels. When parts of a Code 128 barcode are presented to the scanner with this feature enabled, the barcode parts will be assembled by the scanner's software, and the data will be decoded if all barcode proofing requirements are met.

To set this feature:

- 1. Scan the Enter/Exit Programming Mode barcode at the top of the page.
- 2. Scan your selection from the barcodes below. You'll need to cover any unused barcodes on this and the facing page to ensure that the scanner reads only the barcode you intend to scan.
- 3. Complete the programming sequence by scanning the ENTER/EXIT Programming Mode barcode.

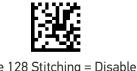

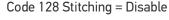

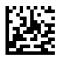

Code 128 Stitching = Enable

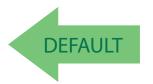

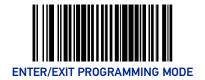

### **EAN-128**

#### EAN-128 Enable

Enables/disables the ability of the scanner to translate EAN128 labels to the EAN128 data format.

To set this feature:

- 1. Scan the Enter/Exit Programming Mode barcode at the top of the page.
- 2. Scan either the enable or disable barcode below. You'll need to cover any unused barcodes on this and the facing page to ensure that the scanner reads only the barcode you intend to scan.
- 3. Complete the programming sequence by scanning the ENTER/EXIT Programming Mode barcode.

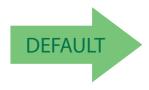

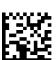

EAN-128 = Transmit EAN128 labels in Code128 data format

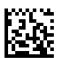

EAN-128 = Transmit EAN128 labels in EAN128 data format

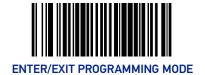

# INTERLEAVED 2 OF 5 (I 2 OF 5)

# Interleaved 2 of 5 (I 2 OF 5) Enable

Enables/disables the ability of the scanner to decode Interleaved 2 of 5 labels.

To set this feature:

- 1. Scan the Enter/Exit Programming Mode barcode at the top of the page.
- 2. Scan either the enable or disable barcode below. You'll need to cover any unused barcodes on this and the facing page to ensure that the scanner reads only the barcode you intend to scan.
- 3. Complete the programming sequence by scanning the ENTER/EXIT Programming Mode barcode.

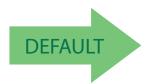

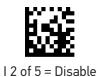

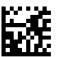

I2 of 5 = Enable

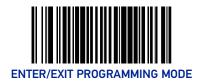

#### I 2 of 5 Check Character Calculation

Enables/disables calculation and verification of an optional Interleaved 2 of 5 check character.

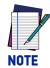

If check character calculation is disabled, the risk is increased that a misread can occur. When disabled, any check characters in a barcode are treated as data characters.

- 1. To set this feature:
- 2. Scan the Enter/Exit Programming Mode barcode at the top of the page.
- 3. Scan either the enable or disable barcode below. You'll need to cover any unused barcodes on this and the facing page to ensure that the scanner reads only the barcode you intend to scan.
- 4. Complete the programming sequence by scanning the ENTER/EXIT Programming Mode barcode.

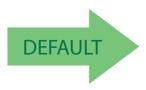

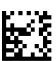

I 2 of 5 Check Character Calculation = Disable

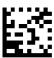

I 2 of 5 Check Character Calculation = Enable

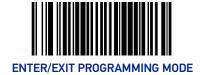

### I 2 of 5 Check Character Transmission

Enables/disables transmission of an optional Interleaved 2 of 5 check character.

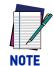

This feature applies only when I 2 of 5 Check Character Calculation is enabled. This item is ignored when the advanced feature, Full Label Edit, is enabled.

#### To set this feature:

- 1. Scan the Enter/Exit Programming Mode barcode at the top of the page.
- 2. Scan either the enable or disable barcode below. You'll need to cover any unused barcodes on this and the facing page to ensure that the scanner reads only the barcode you intend to scan.
- 3. Complete the programming sequence by scanning the ENTER/EXIT Programming Mode barcode.

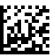

I 2 of 5 Check Character Transmission = Disable

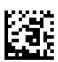

I 2 of 5 Check Character Transmission = Enable

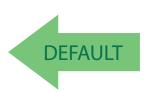

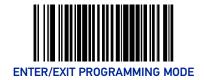

#### I 2 of 5 Minimum Read

This feature specifies the minimum number of consecutive I 2 of 5 decodes before is accepted as good read.

To set this feature:

- 1. Scan the Enter/Exit Programming Mode barcode at the top of the page.
- 2. Scan your selection from the barcodes below. You'll need to cover any unused barcodes on this and the facing page to ensure that the scanner reads only the barcode you intend to scan.
- 3. Complete the programming sequence by scanning the ENTER/EXIT Programming Mode barcode.

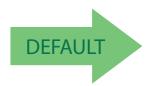

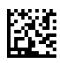

I 2 of 5 Minimum Read = 1

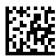

I 2 of 5 Minimum Read = 2

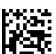

I 2 of 5 Minimum Read = 3

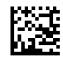

I 2 of 5 Minimum Read = 4

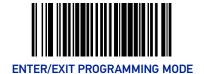

# I 2 of 5 Length Control

This feature specifies whether variable-length or fixed-length decoding will be set for I 2 of 5.

To set this feature:

- 1. Scan the Enter/Exit Programming Mode barcode at the top of the page.
- 2. Scan your selection from the barcodes below. You'll need to cover any unused barcodes on this and the facing page to ensure that the scanner reads only the barcode you intend to scan.
- 3. Complete the programming sequence by scanning the ENTER/EXIT Programming Mode barcode.

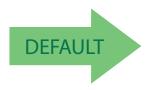

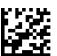

I 2 of 5 Length Control = Variable Length

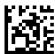

I 2 of 5 Length Control = Fixed Length

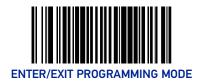

# I 2 of 5 Length 1

If I 2 of 5 Length Control is set to Fixed-Length decoding, this feature specifies I 2 of 5 first fixed length. If I 2 of 5 Length Control is set to Variable-Length decoding, this feature specifies the minimum label length.

To set this feature:

- 1. Scan the Enter/Exit Programming Mode barcode at the top of the page.
- 2. Scan the barcode, Set I 2 of 5 Length 1 on page 226 below. You'll need to cover any unused barcodes on this and the facing page to ensure that the scanner reads only the barcode you intend to scan.
- 3. Scan the appropriate digits from the Alpha-Numeric Keypad in Appendix C that represent the desired label length. The selectable range for this option is 02 to 50, even numbers only. Pad all single digit numbers with a leading zero to yield a two-digit entry (02-50).
- 4. Complete the programming sequence by scanning the ENTER/EXIT Programming Mode barcode.

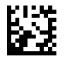

Set I 2 of 5 Length 1

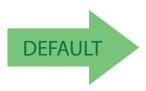

Default setting for this feature = 06

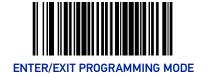

# I 2 of 5 Length 2

If I 2 of 5 Length Control is set to Fixed-Length decoding, this feature specifies I 2 of 5 second fixed length. If I 2 of 5 Length Control is set to Variable-Length decoding, this feature specifies the maximum label length.

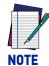

When in Fixed Length mode, if Length 2 is set to the value of 00 (zero), then only Length 1 will apply.

#### To set this feature:

- 1. Scan the Enter/Exit Programming Mode barcode at the top of the page.
- 2. Scan the barcode, Set I 2 of 5 Length 2 on page 227 below. You'll need to cover any unused barcodes on this and the facing page to ensure that the scanner reads only the barcode you intend to scan.
- 3. Scan the appropriate digits from the Alpha-Numeric Keypad in Appendix C that represent the desired label length. The selectable range for this option is 00, or 02 to 50; even numbers only. Pad all single digit numbers with a leading zero to yield a two-digit entry (02-50).
- 4. Complete the programming sequence by scanning the ENTER/EXIT Programming Mode barcode.

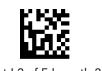

Set I 2 of 5 Length 2

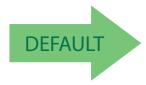

Default setting for this feature = 32 (length = 50)

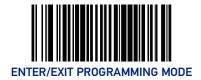

### **CODABAR**

### Codabar Enable

Enables/disables the ability of the scanner to decode Codabar labels.

To set this feature:

- 1. Scan the Enter/Exit Programming Mode barcode at the top of the page.
- 2. Scan either the enable or disable barcode below. You'll need to cover any unused barcodes on this and the facing page to ensure that the scanner reads only the barcode you intend to scan.
- 3. Complete the programming sequence by scanning the ENTER/EXIT Programming Mode barcode.

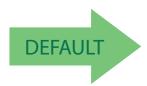

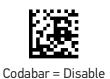

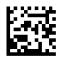

Codabar = Enable

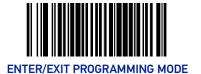

## **Codabar Start Stop Character Transmission**

Enables/disables transmission of Codabar start and stop characters.

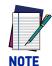

This item is ignored when the advanced feature, Full Label Edit, is enabled.

#### To set this feature:

- 1. Scan the Enter/Exit Programming Mode barcode at the top of the page.
- 2. Scan either the enable or disable barcode below. You'll need to cover any unused barcodes on this and the facing page to ensure that the scanner reads only the barcode you intend to scan.
- 3. Complete the programming sequence by scanning the ENTER/EXIT Programming Mode barcode.

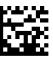

Codabar Start Stop Character Transmission = Disable

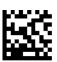

DEFAULT

Codabar Start Stop Character Transmission = Enable

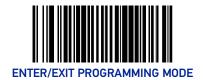

## **Codabar Start Stop Character Set**

This feature specifies the format of transmitted Codabar start/stop characters.

#### Options are:

- ABCD/TN\* E
- ABCD/ABCD
- abcd/tn\* e
- abcd/abcd

#### To set this feature:

- 1. Scan the Enter/Exit Programming Mode barcode at the top of the page.
- 2. Scan the barcode below or from the following page representing the desired option. You'll need to cover any unused barcodes and facing pages to ensure that the scanner reads only the barcode you intend to scan.
- 3. Complete the programming sequence by scanning the ENTER/EXIT Programming Mode barcode.

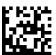

Codabar Start Stop Character Set = ABCD/TN\* E

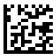

Codabar Start Stop Character Set = ABCD/ABCD

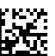

Codabar Start Stop Character Set = abcd/tn\* e

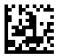

Codabar Start Stop Character Set = abcd/abcd

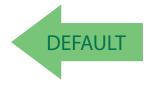

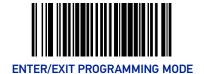

# **Codabar Start Stop Character Match**

Enables/disables the requirement that Codabar start and stop characters match.

To set this feature:

- 1. Scan the Enter/Exit Programming Mode barcode at the top of the page.
- 2. Scan either the enable or disable barcode below. You'll need to cover any unused barcodes on this and the facing page to ensure that the scanner reads only the barcode you intend to scan.
- 3. Complete the programming sequence by scanning the ENTER/EXIT Programming Mode barcode.

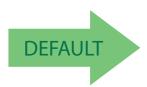

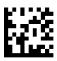

Codabar Start Stop Character Match = Disable

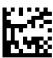

Codabar Start Stop Character Match = Enable

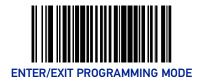

#### Codabar Check Character Calculation

Enables/disables calculation and verification of an optional Codabar check character.

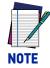

If check character calculation is disabled, the risk is increased that a misread can occur. When disabled, any check characters in a barcode are treated as data characters.

#### To set this feature:

- 1. Scan the Enter/Exit Programming Mode barcode at the top of the page.
- 2. Scan either the enable or disable barcode below. You'll need to cover any unused barcodes on this and the facing page to ensure that the scanner reads only the barcode you intend to scan.
- 3. Complete the programming sequence by scanning the ENTER/EXIT Programming Mode barcode.

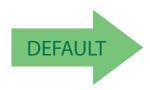

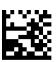

Codabar Check Character Calculation = Disable

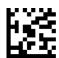

Codabar Check Character Calculation = Enable

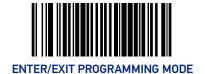

## **Codabar Check Character Transmission**

Enables/disables transmission of an optional Codabar check character.

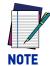

Applies only when Codabar Check Character Calculation is enabled. This item is ignored when the advanced feature, Full Label Edit, is enabled.

#### To set this feature:

- 1. Scan the Enter/Exit Programming Mode barcode at the top of the page.
- 2. Scan either the enable or disable barcode below. You'll need to cover any unused barcodes on this and the facing page to ensure that the scanner reads only the barcode you intend to scan.
- 3. Complete the programming sequence by scanning the ENTER/EXIT Programming Mode barcode.

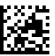

Codabar Check Character Transmission = Disable

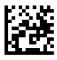

Codabar Check Character Transmission = Enable

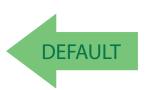

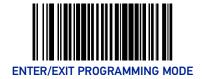

#### Codabar Minimum Read

This feature specifies the minimum number of consecutive Codabar decodes before is accepted as good read.

To set this feature:

- 1. Scan the Enter/Exit Programming Mode barcode at the top of the page.
- 2. Scan your selection from the barcodes below. You'll need to cover any unused barcodes on this and the facing page to ensure that the scanner reads only the barcode you intend to scan.
- 3. Complete the programming sequence by scanning the ENTER/EXIT Programming Mode barcode.

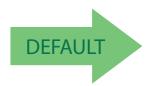

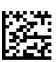

Codabar Minimum Read = 1

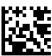

Codabar Minimum Read = 2

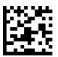

Codabar Minimum Read = 3

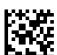

Codabar Minimum Read = 4

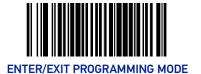

## **Codabar Length Control**

This feature specifies whether variable-length or fixed-length decoding will be set for Codabar.

To set this feature:

- 1. Scan the Enter/Exit Programming Mode barcode at the top of the page.
- 2. Scan your selection from the barcodes below. You'll need to cover any unused barcodes on this and the facing page to ensure that the scanner reads only the barcode you intend to scan.
- 3. Complete the programming sequence by scanning the ENTER/EXIT Programming Mode barcode.

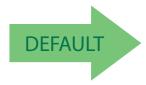

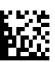

Codabar Length Control = Variable Length

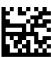

Codabar Length Control = Fixed Length

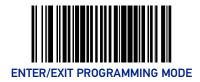

# Codabar Length 1

If Codabar Length Control is set to Fixed-Length decoding, this feature specifies Codabar first fixed length. If Codabar Length Control is set to Variable-Length decoding, this feature specifies the minimum label length.

To set this feature:

- 1. Scan the Enter/Exit Programming Mode barcode at the top of the page.
- 2. Scan the barcode, Set Codabar Length 1 on page 236 below. You'll need to cover any unused barcodes on this and the facing page to ensure that the scanner reads only the barcode you intend to scan.
- 3. Scan the appropriate digits from the Alpha-Numeric Keypad in Appendix C that represent the desired label length. The selectable range for this option is 03 to 50. Pad all single digit numbers with a leading zero to yield a two-digit entry (03-50).
- 4. Complete the programming sequence by scanning the ENTER/EXIT Programming Mode barcode.

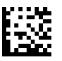

Set Codabar Length 1

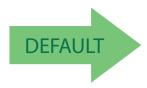

Default setting for this feature = 03

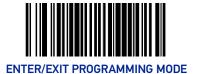

# Codabar Length 2

If Codabar Length Control is set to Fixed-Length decoding, this feature specifies Codabar second fixed length. If Codabar Length Control is set to Variable-Length decoding, this feature specifies the maximum label length.

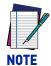

When in Fixed Length mode, if Length 2 is set to the value of 00 (zero), then only Length 1 will apply.

#### To set this feature:

- 1. Scan the Enter/Exit Programming Mode barcode at the top of the page.
- 2. Scan the barcode, Set Codabar Length 2 on page 237 below. You'll need to cover any unused barcodes on this and the facing page to ensure that the scanner reads only the barcode you intend to scan.
- 3. Scan the appropriate digits from the Alpha-Numeric Keypad in Appendix C that represent the desired label length. The selectable range for this option is 00 (meaning ignore this length), or 03 to 50. Pad all single digit numbers with a leading zero to yield a two-digit entry (03-50).
- 4. Complete the programming sequence by scanning the ENTER/EXIT Programming Mode barcode.

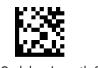

Set Codabar Length 2

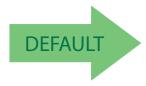

Default setting for this feature = 32 (length = 50)

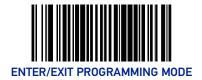

# **Codabar Require Margins**

Enables/disables the requirement that quiet zones be present in a Codabar barcode.

To set this feature:

- 1. Scan the Enter/Exit Programming Mode barcode at the top of the page.
- 2. Scan either the enable or disable barcode below. You'll need to cover any unused barcodes on this and the facing page to ensure that the scanner reads only the barcode you intend to scan.
- 3. Complete the programming sequence by scanning the ENTER/EXIT Programming Mode barcode.

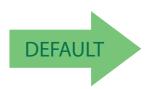

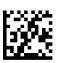

Codabar Require Margins = Quiet Zones Not Required

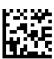

Codabar Require Margins = Quiet Zones Required

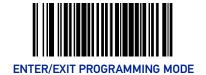

### **CODE 93**

### Code 93 Enable

Enables/disables the ability of the scanner to decode Code 93 labels.

To set this feature:

- 1. Scan the Enter/Exit Programming Mode barcode at the top of the page.
- 2. Scan either the enable or disable barcode below. You'll need to cover any unused barcodes on this and the facing page to ensure that the scanner reads only the barcode you intend to scan.
- 3. Complete the programming sequence by scanning the ENTER/EXIT Programming Mode barcode.

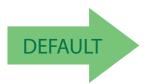

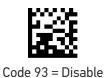

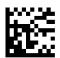

Code 93 = Enable

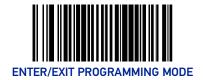

#### Code 93 Minimum Read

This feature specifies the minimum number of consecutive Code 93 decodes before is accepted as good read.

To set this feature:

- 1. Scan the Enter/Exit Programming Mode barcode at the top of the page.
- 2. Scan your selection from the barcodes below. You'll need to cover any unused barcodes on this and the facing page to ensure that the scanner reads only the barcode you intend to scan.
- 3. Complete the programming sequence by scanning the ENTER/EXIT Programming Mode barcode.

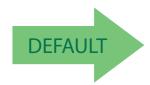

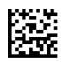

Code 93 Minimum Read = 1

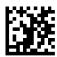

Code 93 Minimum Read = 2

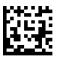

Code 93 Minimum Read = 3

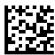

Code 93 Minimum Read = 4

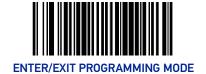

# Code 93 Length Control

This feature specifies whether variable-length or fixed-length decoding will be set for Code 93.

To set this feature:

- 1. Scan the Enter/Exit Programming Mode barcode at the top of the page.
- 2. Scan your selection from the barcodes below. You'll need to cover any unused barcodes on this and the facing page to ensure that the scanner reads only the barcode you intend to scan.
- 3. Complete the programming sequence by scanning the ENTER/EXIT Programming Mode barcode.

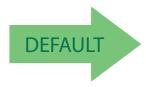

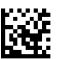

Code 93 Length Control = Variable Length

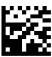

Code 93 Length Control = Fixed Length

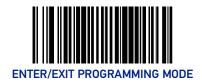

## Code 93 Length 1

If Code 93 Length Control is set to Fixed-Length decoding, this feature specifies Code 93 first fixed length. If Code 93 Length Control is set to Variable-Length decoding, this feature specifies the minimum label length.

To set this feature:

- 1. Scan the Enter/Exit Programming Mode barcode at the top of the page.
- 2. Scan the barcode, Set Code 93 Length 1 on page 242 below. You'll need to cover any unused barcodes on this and the facing page to ensure that the scanner reads only the barcode you intend to scan.
- 3. Scan the appropriate digits from the Alpha-Numeric Keypad in Appendix C that represent the desired label length. The selectable range for this option is 01 to 50. Pad all single digit numbers with a leading zero to yield a two-digit entry (01-50).
- 4. Complete the programming sequence by scanning the ENTER/EXIT Programming Mode barcode.

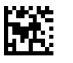

Set Code 93 Length 1

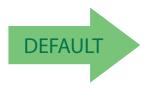

Default setting for this feature = 01

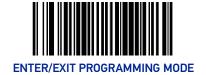

## Code 93 Length 2

If Code 93 Length Control is set to Fixed-Length decoding, this feature specifies Code 93 second fixed length. If Code 93 Length Control is set to Variable-Length decoding, this feature specifies the maximum label length.

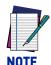

When in Fixed Length mode, if Fixed Length 2 is set to the value of 00 (zero), then only Length 1 will apply.

#### To set this feature:

- 1. Scan the Enter/Exit Programming Mode barcode at the top of the page.
- 2. Scan the barcode, Set Code 93 Length 2 on page 243 below. You'll need to cover any unused barcodes on this and the facing page to ensure that the scanner reads only the barcode you intend to scan.
- 3. Scan the appropriate digits from the Alpha-Numeric Keypad in Appendix C that represent the desired label length. The selectable range for this option is 00 (meaning ignore this length), or 01 to 50. Pad all single digit numbers with a leading zero to yield a two-digit entry (01-50).
- 4. Complete the programming sequence by scanning the ENTER/EXIT Programming Mode barcode.

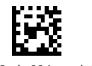

Set Code 93 Length 2

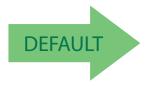

Default setting for this feature = 32 (length = 50)

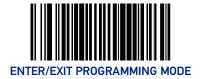

## **MSI**

## **MSI Enable**

Enables/disables the ability of the scanner to decode MSI labels.

To set this feature:

- 1. Scan the Enter/Exit Programming Mode barcode at the top of the page.
- 2. Scan either the enable or disable barcode below. You'll need to cover any unused barcodes on this and the facing page to ensure that the scanner reads only the barcode you intend to scan.
- 3. Complete the programming sequence by scanning the ENTER/EXIT Programming Mode barcode.

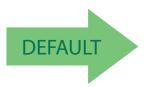

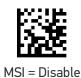

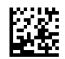

MSI = Enable

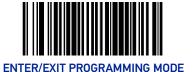

### MSI Check Character Calculation

Enables/disables calculation and verification of optional MSI check characters.

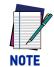

If check character calculation is disabled, the risk is increased that a misread can occur. When disabled, any check characters in a barcode are treated as data characters.

#### To set this feature:

- 1. Scan the Enter/Exit Programming Mode barcode at the top of the page.
- 2. Scan either the enable or disable barcode below. You'll need to cover any unused barcodes on this and the facing page to ensure that the scanner reads only the barcode you intend to scan.
- 3. Complete the programming sequence by scanning the ENTER/EXIT Programming Mode barcode.

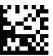

MSI Check Character Calculation = Disable

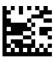

MSI Check Character Calculation = Enable

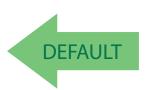

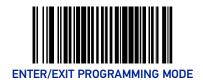

### MSI Number of Check Characters

Specifies number of MSI check characters to be calculated and verified.

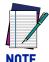

Check characters are always modulus 10.

To set this feature:

- 1. Scan the Enter/Exit Programming Mode barcode at the top of the page.
- 2. Scan the barcode below representing the desired number of MSI check characters to be calculated and verified. You'll need to cover any unused barcodes on this and the facing page to ensure that the scanner reads only the barcode you intend to scan.
- 3. Complete the programming sequence by scanning the ENTER/EXIT Programming Mode barcode.

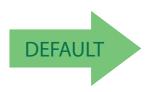

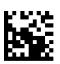

MSI Number of Check Characters = 1

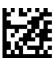

MSI Number of Check Characters = 2

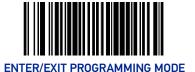

## **MSI Check Character Transmission**

Enables/disables transmission of optional MSI check characters.

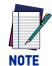

This feature applies only when MSI Check Character Calculation on page 245 is enabled. This item is ignored when the advanced feature, Full Label Edit, is enabled.

#### To set this feature:

- 1. Scan the Enter/Exit Programming Mode barcode at the top of the page.
- 2. Scan either the enable or disable barcode below. You'll need to cover any unused barcodes on this and the facing page to ensure that the scanner reads only the barcode you intend to scan.
- 3. Complete the programming sequence by scanning the ENTER/EXIT Programming Mode barcode.

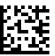

MSI Check Character Transmission = Disable

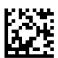

MSI Check Character Transmission = Enable

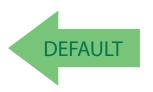

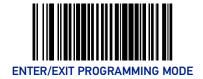

### **MSI Minimum Read**

This feature specifies the minimum number of consecutive MSI decodes before is accepted as good read.

To set this feature:

- 1. Scan the Enter/Exit Programming Mode barcode at the top of the page.
- 2. Scan your selection from the barcodes below. You'll need to cover any unused barcodes on this and the facing page to ensure that the scanner reads only the barcode you intend to scan.
- 3. Complete the programming sequence by scanning the ENTER/EXIT Programming Mode barcode.

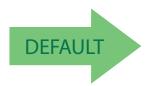

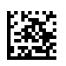

MSI Minimum Read = 1

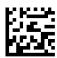

MSI Minimum Read = 2

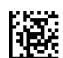

MSI Minimum Read = 3

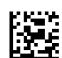

MSI Minimum Read = 4

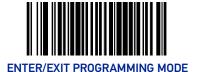

## **MSI Length Control**

This feature specifies whether variable-length or fixed-length decoding will be set for MSI. To set this feature:

- 1. Scan the Enter/Exit Programming Mode barcode at the top of the page.
- 2. Scan your selection from the barcodes below. You'll need to cover any unused barcodes on this and the facing page to ensure that the scanner reads only the barcode you intend to scan.
- 3. Complete the programming sequence by scanning the ENTER/EXIT Programming Mode barcode.

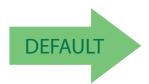

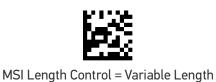

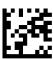

MSI Length Control = Fixed Length

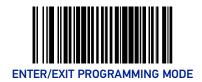

## MSI Length 1

If MSI Length Control is set to Fixed-Length decoding, this feature specifies MSI first fixed length. If MSI Length Control is set to Variable-Length decoding, this feature specifies the minimum label length.

To set this feature:

- 1. Scan the Enter/Exit Programming Mode barcode at the top of the page.
- 2. Scan the barcode, Set MSI Length 1 on page 250 below. You'll need to cover any unused barcodes on this and the facing page to ensure that the scanner reads only the barcode you intend to scan.
- 3. Scan the appropriate digits from the Alpha-Numeric Keypad in Appendix C that represent the desired label length. The selectable range for this option is 4 to 16. Pad all single digit numbers with a leading zero to yield a two-digit entry (04-16).
- 4. Complete the programming sequence by scanning the ENTER/EXIT Programming Mode barcode.

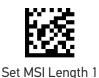

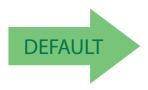

Default setting for this feature = 04

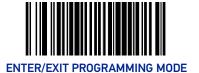

## MSI Length 2

If MSI Length Control is set to Fixed-Length decoding, this feature specifies MSI second fixed length. If MSI Length Control is set to Variable-Length decoding, this feature specifies the maximum label length.

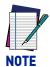

When in Fixed Length mode, if Length 2 is set to the value 00 (zero), then only Length 1 will apply.

#### To set this feature:

- 1. Scan the Enter/Exit Programming Mode barcode at the top of the page.
- 2. Scan the barcode, Set MSI Length 2 on page 251 below. You'll need to cover any unused barcodes on this and the facing page to ensure that the scanner reads only the barcode you intend to scan.
- 3. Scan the appropriate digits from the Alpha-Numeric Keypad in Appendix C that represent the desired label length. The selectable range for this option is 00 (meaning ignore this length), or 04 to 16. Pad all single digit numbers with a leading zero to yield a two-digit entry (00, 04-16).
- 4. Complete the programming sequence by scanning the ENTER/EXIT Programming Mode barcode.

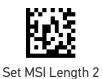

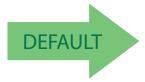

Default setting for this feature = 10 (length = 16)

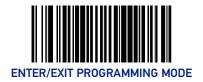

## **STANDARD 2 OF 5**

### Standard 2 of 5 Enable

Enables/disables the ability of the scanner to decode Standard 2 of 5 labels.

To set this feature:

- 1. Scan the Enter/Exit Programming Mode barcode at the top of the page.
- 2. Scan either the enable or disable barcode below. You'll need to cover any unused barcodes on this and the facing page to ensure that the scanner reads only the barcode you intend to scan.
- 3. Complete the programming sequence by scanning the ENTER/EXIT Programming Mode barcode.

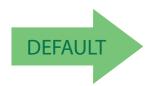

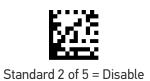

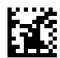

Standard 2 of 5 = Enable

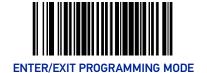

### Standard 2 of 5 Check Character Calculation

Enables/disables calculation and verification of an optional Standard 2 of 5 check character.

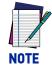

If check character calculation is disabled, the risk is increased that a misread can occur. When disabled, any check character in a barcode is treated as data character.

#### To set this feature:

- 1. Scan the Enter/Exit Programming Mode barcode at the top of the page.
- 2. Scan either the enable or disable barcode below. You'll need to cover any unused barcodes on this and the facing page to ensure that the scanner reads only the barcode you intend to scan.
- 3. Complete the programming sequence by scanning the ENTER/EXIT Programming Mode barcode.

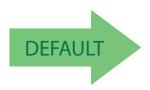

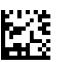

Standard 2 of 5 Check Character Calculation = Disable

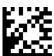

Standard 2 of 5 Check Character Calculation = Enable

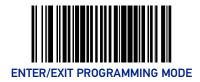

## Standard 2 of 5 Check Character Transmission

Enables/disables transmission of an optional Standard 2 of 5 check character.

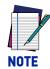

This feature applies only when Standard 2 of 5 Check Character Calculation on page 253 is enabled. This item is ignored when the advanced feature, Full Label Edit, is enabled.

#### To set this feature:

- 1. Scan the Enter/Exit Programming Mode barcode at the top of the page.
- 2. Scan either the enable or disable barcode below. You'll need to cover any unused barcodes on this and the facing page to ensure that the scanner reads only the barcode you intend to scan.
- 3. Complete the programming sequence by scanning the ENTER/EXIT Programming Mode barcode.

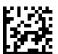

Standard 2 of 5 Check Character Transmission = Disable

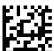

Standard 2 of 5 Check Character Transmission = Enable

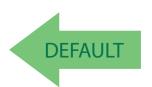

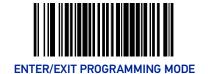

### Standard 2 of 5 Minimum Read

This feature specifies the minimum number of consecutive Standard 2 of 5 decodes before is accepted as good read.

To set this feature:

- 1. Scan the Enter/Exit Programming Mode barcode at the top of the page.
- 2. Scan your selection from the barcodes below. You'll need to cover any unused barcodes on this and the facing page to ensure that the scanner reads only the barcode you intend to scan.
- 3. Complete the programming sequence by scanning the ENTER/EXIT Programming Mode barcode.

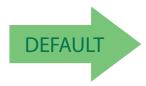

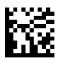

Standard 2 of 5 Minimum Read = 1

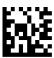

Standard 2 of 5 Minimum Read = 2

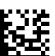

Standard 2 of 5 Minimum Read = 3

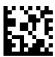

Standard 2 of 5 Minimum Read = 4

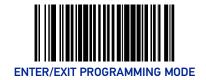

### Standard 2 of 5 Correlation

Enables/disables character correlation for Standard 2 of 5.

To set this feature:

- 1. Scan the Enter/Exit Programming Mode barcode at the top of the page.
- 2. Scan either the enable or disable barcode below. You'll need to cover any unused barcodes on this and the facing page to ensure that the scanner reads only the barcode you intend to scan.
- 3. Complete the programming sequence by scanning the ENTER/EXIT Programming Mode barcode.

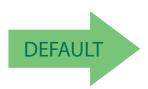

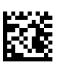

Standard 2 of 5 Correlation = Disable

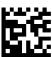

Standard 2 of 5 Correlation = Enable

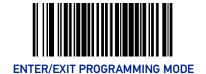

## Standard 2 of 5 Length Control

This feature specifies whether variable-length or fixed-length decoding will be set for Standard 2 of 5.

To set this feature:

- 1. Scan the Enter/Exit Programming Mode barcode at the top of the page.
- 2. Scan your selection from the barcodes below. You'll need to cover any unused barcodes on this and the facing page to ensure that the scanner reads only the barcode you intend to scan.
- 3. Complete the programming sequence by scanning the ENTER/EXIT Programming Mode barcode.

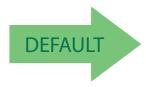

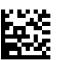

Standard 2 of 5 Length Control = Variable Length

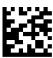

Standard 2 of 5 Length Control = Fixed Length

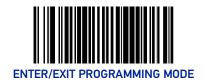

## Standard 2 of 5 Length 1

If Standard 2 of 5 Length Control is set to Fixed-Length decoding, this feature specifies Standard 2 of 5 first fixed length. If Standard 2 of 5 Length Control is set to Variable-Length decoding, this feature specifies the minimum label length.

To set this feature:

- 1. Scan the Enter/Exit Programming Mode barcode at the top of the page.
- 2. Scan the barcode, Set Standard 2 of 5 Length 1 on page 258 below. You'll need to cover any unused barcodes on this and the facing page to ensure that the scanner reads only the barcode you intend to scan.
- 3. Scan the appropriate digits from the Alpha-Numeric Keypad in Appendix C that represent the desired label length. The selectable range for this option is 1 to 50. Pad all single digit numbers with a leading zero to yield a two-digit entry (01-50).
- 4. Complete the programming sequence by scanning the ENTER/EXIT Programming Mode barcode.

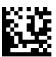

Set Standard 2 of 5 Length 1

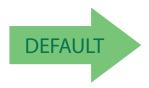

Default setting for this feature = 08

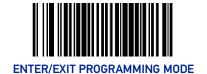

## Standard 2 of 5 Length 2

If Standard 2 of 5 Length Control is set to Fixed-Length decoding, this feature specifies Standard 2 of 5 second fixed length. If Standard 2 of 5 Length Control is set to Variable-Length decoding, this feature specifies the maximum label length.

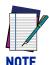

When in Fixed Length mode, if Length 2 is set to the value of 00 (zero), then only Length 1 will apply.

#### To set this feature:

- 1. Scan the Enter/Exit Programming Mode barcode at the top of the page.
- 2. Scan the barcode, Set Standard 2 of 5 Length 2 on page 259 below. You'll need to cover any unused barcodes on this and the facing page to ensure that the scanner reads only the barcode you intend to scan.
- 3. Scan the appropriate digits from the Alpha-Numeric Keypad in Appendix C that represent the desired label length. The selectable range for this option is 1 to 50. Pad all single digit numbers with a leading zero to yield a two-digit entry (01-50).
- 4. Complete the programming sequence by scanning the ENTER/EXIT Programming Mode barcode.

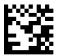

Set Standard 2 of 5 Length 2

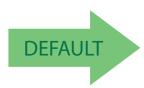

Default setting for this feature = 32 (length = 50)

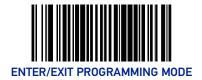

## **IATA**

## IATA Enable

Enables/disables the ability of the scanner to decode IATA labels.

To set this feature:

- 1. Scan the Enter/Exit Programming Mode barcode at the top of the page.
- 2. Scan either the enable or disable barcode below. You'll need to cover any unused barcodes on this and the facing page to ensure that the scanner reads only the barcode you intend to scan.
- 3. Complete the programming sequence by scanning the ENTER/EXIT Programming Mode barcode.

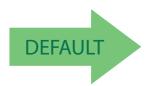

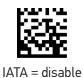

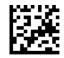

IATA = enable

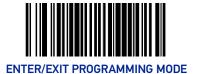

### IATA Check Character Transmission

Enables/disables transmission of an optional IATA check character.

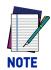

This feature applies only when IATA Check Character Calculation is enabled. This item is ignored when the advanced feature, Full Label Edit, is enabled.

#### To set this feature:

- 1. Scan the Enter/Exit Programming Mode barcode at the top of the page.
- 2. Scan either the enable or disable barcode below. You'll need to cover any unused barcodes on this and the facing page to ensure that the scanner reads only the barcode you intend to scan.
- 3. Complete the programming sequence by scanning the ENTER/EXIT Programming Mode barcode.

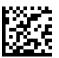

IATA check character transmission = disable

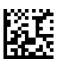

IATA check character transmission = enable

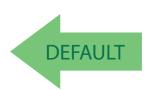

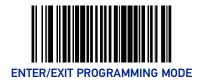

## **PLESSEY**

# **Plessey Enable**

Enables/disables the ability of the scanner to decode Plessey labels.

To set this feature:

- 1. Scan the Enter/Exit Programming Mode barcode at the top of the page.
- 2. Scan either the enable or disable barcode below. You'll need to cover any unused barcodes on this and the facing page to ensure that the scanner reads only the barcode you intend to scan.
- 3. Complete the programming sequence by scanning the ENTER/EXIT Programming Mode barcode.

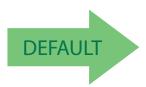

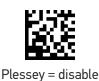

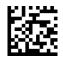

Plessey = enable

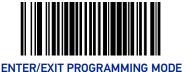

## **Plessey Check Character Calculation**

Enables/disables calculation and verification of an optional Plessey check character.

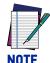

If check character calculation is disabled, the risk is increased that a misread can occur. When disabled, any check character in a barcode is treated as data character.

#### To set this feature:

- 1. Scan the Enter/Exit Programming Mode barcode at the top of the page.
- 2. Scan either the enable or disable barcode below. You'll need to cover any unused barcodes on this and the facing page to ensure that the scanner reads only the barcode you intend to scan.
- 3. Complete the programming sequence by scanning the ENTER/EXIT Programming Mode barcode.

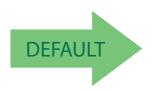

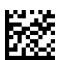

Plessey Check Character Calculation = disable

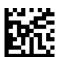

Plessey Check Character Calculation = enable

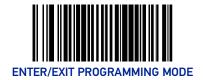

## **Plessey Length Control**

This feature specifies whether variable-length or fixed-length decoding will be set for Plessey.

To set this feature:

- 1. Scan the Enter/Exit Programming Mode barcode at the top of the page.
- 2. Scan your selection from the barcodes below. You'll need to cover any unused barcodes on this and the facing page to ensure that the scanner reads only the barcode you intend to scan.
- 3. Complete the programming sequence by scanning the ENTER/EXIT Programming Mode barcode.

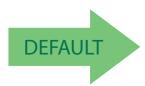

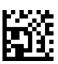

Plessey Length Control = Variable Length

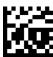

Plessey Length Control = Fixed Length

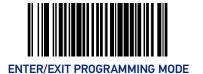

## **Plessey Length 1**

If Plessey Length Control is set to Fixed-Length decoding, this feature specifies Plessey first fixed length. If Plessey Length Control is set to Variable-Length decoding, this feature specifies the minimum label length.

To set this feature:

- 1. Scan the Enter/Exit Programming Mode barcode at the top of the page.
- 2. Scan the barcode Set Plessey Length 1 on page 265. You'll need to cover any unused barcodes on this and the facing page to ensure that the scanner reads only the barcode you intend to scan.
- 3. Scan the appropriate digits from the Alpha-Numeric Keypad in Appendix C that represent the desired label length. The selectable range for this option is 01 to 50, even numbers only. Pad all single digit numbers with a leading zero to yield a two-digit entry (01-50).
- 4. Complete the programming sequence by scanning the ENTER/EXIT Programming Mode barcode.

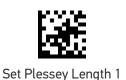

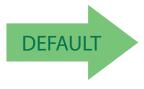

Default setting for this feature = 01

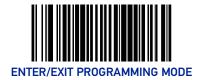

## Plessey Length 2

If Plessey Length Control is set to Fixed-Length decoding, this feature specifies Plessey second fixed length. If Plessey Length Control is set to Variable-Length decoding, this feature specifies the maximum label length.

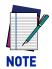

When in Fixed Length mode, if Length 2 is set to the value of 00 (zero), then only Length 1 will apply.

#### To set this feature:

- 1. Scan the Enter/Exit Programming Mode barcode at the top of the page.
- 2. Scan the barcode Set Plessey Length 2 on page 266. You'll need to cover any unused barcodes on this and the facing page to ensure that the scanner reads only the barcode you intend to scan.
- 3. Scan the appropriate digits from the Alpha-Numeric Keypad in Appendix C that represent the desired label length. The selectable range for this option is 00, or 01 to 50; even numbers only. Pad all single digit numbers with a leading zero to yield a two-digit entry (01-50).
- 4. Complete the programming sequence by scanning the ENTER/EXIT Programming Mode barcode.

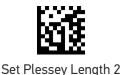

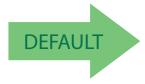

Default setting for this feature = 32 (length = 50)

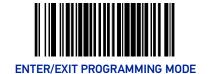

## **ANKER PLESSEY**

# **Anker Plessey Enable**

Enables/disables the ability of the scanner to decode Anker Plessey labels.

To set this feature:

- 1. Scan the Enter/Exit Programming Mode barcode at the top of the page.
- 2. Scan either the enable or disable barcode below. You'll need to cover any unused barcodes on this and the facing page to ensure that the scanner reads only the barcode you intend to scan.
- 3. Complete the programming sequence by scanning the ENTER/EXIT Programming Mode barcode.

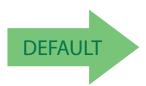

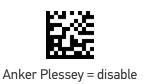

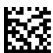

Anker Plessey = enable

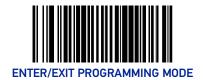

## **Anker Plessey Check Character Calculation**

Enables/disables calculation and verification of an optional Anker Plessey check character.

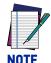

If check character calculation is disabled, the risk is increased that a misread can occur. When disabled, any check character in a barcode is treated as data character.

#### To set this feature:

- 1. Scan the Enter/Exit Programming Mode barcode at the top of the page.
- 2. Scan either the enable or disable barcode below. You'll need to cover any unused barcodes on this and the facing page to ensure that the scanner reads only the barcode you intend to scan.
- 3. Complete the programming sequence by scanning the ENTER/EXIT Programming Mode barcode.

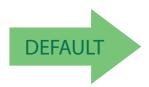

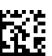

Anker Plessey Check Character Calculation = disable

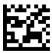

Anker Plessey Check Character Calculation = enable

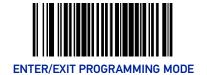

## CODE 39 CIP

## Code 39 CIP Enable

Enables/disables the ability of the scanner to decode Code 39 CIP labels.

To set this feature:

- 1. Scan the Enter/Exit Programming Mode barcode at the top of the page.
- 2. Scan either the enable or disable barcode below. You'll need to cover any unused barcodes on this and the facing page to ensure that the scanner reads only the barcode you intend to scan.
- 3. Complete the programming sequence by scanning the ENTER/EXIT Programming Mode barcode.

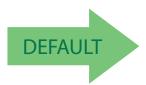

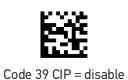

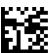

Code 39 CIP = enable

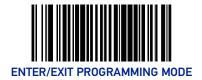

## **Code 39 CIP Start Stop Character Transmission**

Enables/disables transmission of Code 39 CIP start and stop characters.

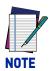

This item is ignored when the advanced feature, Full Label Edit, is enabled.

#### To set this feature:

- 1. Scan the Enter/Exit Programming Mode barcode at the top of the page.
- 2. Scan either the enable or disable barcode below. You'll need to cover any unused barcodes on this and the facing page to ensure that the scanner reads only the barcode you intend to scan.
- 3. Complete the programming sequence by scanning the ENTER/EXIT Programming Mode barcode.

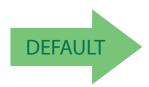

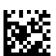

Code 39 CIP Start Stop Character Transmission = Disable

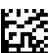

Code 39 CIP Start Stop Character Transmission = Enable

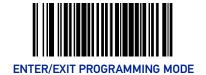

## **TRIOPTIC**

# **Trioptic Enable**

Enables/disables the ability of the scanner to decode Trioptic labels.

To set this feature:

- 1. Scan the Enter/Exit Programming Mode barcode at the top of the page.
- 2. Scan either the enable or disable barcode below. You'll need to cover any unused barcodes on this and the facing page to ensure that the scanner reads only the barcode you intend to scan.
- 3. Complete the programming sequence by scanning the ENTER/EXIT Programming Mode barcode.

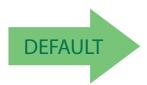

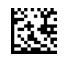

Trioptic = disable

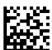

Trioptic = enable

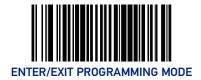

## CODE39 PZN

## Code39 Pzn Enable

Enables/disables the ability of the scanner to decode Code39 Pzn labels.

To set this feature:

- 1. Scan the Enter/Exit Programming Mode barcode at the top of the page.
- 2. Scan either the enable or disable barcode below. You'll need to cover any unused barcodes on this and the facing page to ensure that the scanner reads only the barcode you intend to scan.
- 3. Complete the programming sequence by scanning the ENTER/EXIT Programming Mode barcode.

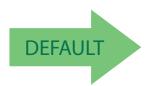

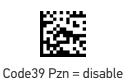

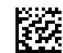

Code39 Pzn = enable

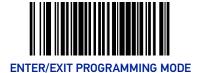

### Code39 Pzn Check Character Calculation

Enables/disables calculation and verification of an optional Code39 Pzn check character.

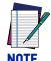

If check character calculation is disabled, the risk is increased that a misread can occur. When disabled, any check character in a barcode is treated as data character.

#### To set this feature:

- 1. Scan the Enter/Exit Programming Mode barcode at the top of the page.
- 2. Scan either the enable or disable barcode below. You'll need to cover any unused barcodes on this and the facing page to ensure that the scanner reads only the barcode you intend to scan.
- 3. Complete the programming sequence by scanning the ENTER/EXIT Programming Mode barcode.

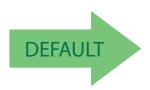

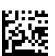

Code39 Pzn Check Character Calculation = disable

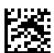

Code39 Pzn Check Character Calculation = enable

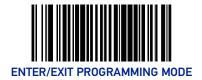

### Code39 Pzn Check Character Transmission

Enables/disables transmission of an optional Code39 Pzn check character.

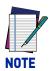

This item is ignored when the advanced feature, Full Label Edit, is enabled.

#### To set this feature:

- 1. Scan the Enter/Exit Programming Mode barcode at the top of the page.
- 2. Scan either the enable or disable barcode below. You'll need to cover any unused barcodes on this and the facing page to ensure that the scanner reads only the barcode you intend to scan.
- 3. Complete the programming sequence by scanning the ENTER/EXIT Programming Mode barcode.

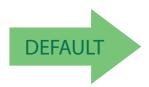

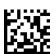

Code39 Pzn Check Character transmission = disable

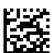

Code39 Pzn Check Character transmission = enable

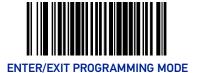

## **Code39 Pzn Start Stop Character Transmission**

Enables/disables transmission of Code39 Pzn start and stop characters.

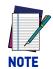

This item is ignored when the advanced feature, Full Label Edit, is enabled.

#### To set this feature:

- 1. Scan the Enter/Exit Programming Mode barcode at the top of the page.
- 2. Scan either the enable or disable barcode below. You'll need to cover any unused barcodes on this and the facing page to ensure that the scanner reads only the barcode you intend to scan.
- 3. Complete the programming sequence by scanning the ENTER/EXIT Programming Mode barcode.

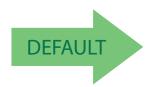

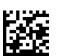

Code39 Pzn Start Stop Character Transmission = Disable

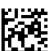

Code39 Pzn Start Stop Character Transmission = Enable

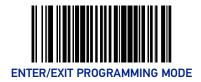

## CODE128 ISBT

## Code128 Isbt Enable

Enables/disables the ability of the scanner to decode Code128 lsbt labels.

To set this feature:

- 1. Scan the Enter/Exit Programming Mode barcode at the top of the page.
- 2. Scan either the enable or disable barcode below. You'll need to cover any unused barcodes on this and the facing page to ensure that the scanner reads only the barcode you intend to scan.
- 3. Complete the programming sequence by scanning the ENTER/EXIT Programming Mode barcode.

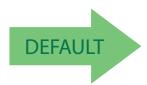

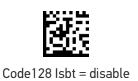

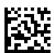

Code128 Isbt = enable

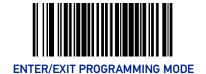

## 125 CIP HR

# 125 Cip Hr Enable

Enables/disables the ability of the scanner to decode I25 Cip Hr labels.

To set this feature:

- 1. Scan the Enter/Exit Programming Mode barcode at the top of the page.
- 2. Scan either the enable or disable barcode below. You'll need to cover any unused barcodes on this and the facing page to ensure that the scanner reads only the barcode you intend to scan.
- 3. Complete the programming sequence by scanning the ENTER/EXIT Programming Mode barcode.

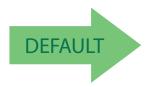

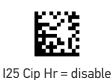

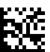

125 Cip Hr = enable

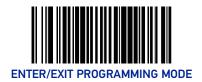

# 125 Cip Hr Check Character Calculation

Enables/disables calculation and verification of an optional I25 Cip Hr check character.

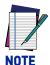

If check character calculation is disabled, the risk is increased that a misread can occur. When disabled, any check character in a barcode is treated as data character.

#### To set this feature:

- 1. Scan the Enter/Exit Programming Mode barcode at the top of the page.
- 2. Scan either the enable or disable barcode below. You'll need to cover any unused barcodes on this and the facing page to ensure that the scanner reads only the barcode you intend to scan.
- 3. Complete the programming sequence by scanning the ENTER/EXIT Programming Mode barcode.

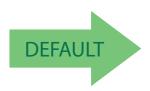

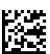

125 Cip Hr Check Character Calculation = disable

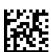

125 Cip Hr Check Character Calculation = enable

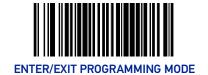

## **125 FOLLETT**

# 125 Follett Enable

Enables/disables the ability of the scanner to decode I25 Follett labels.

To set this feature:

- 1. Scan the Enter/Exit Programming Mode barcode at the top of the page.
- 2. Scan either the enable or disable barcode below. You'll need to cover any unused barcodes on this and the facing page to ensure that the scanner reads only the barcode you intend to scan.
- 3. Complete the programming sequence by scanning the ENTER/EXIT Programming Mode barcode.

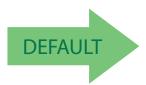

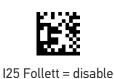

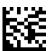

125 Follett = enable

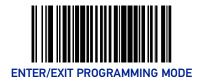

# **25 INDUSTRIAL**

## 25 Industrial Enable

Enables/disables the ability of the scanner to decode 25 Industrial labels.

To set this feature:

- 1. Scan the Enter/Exit Programming Mode barcode at the top of the page.
- 2. Scan either the enable or disable barcode below. You'll need to cover any unused barcodes on this and the facing page to ensure that the scanner reads only the barcode you intend to scan.
- 3. Complete the programming sequence by scanning the ENTER/EXIT Programming Mode barcode.

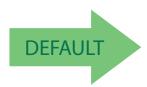

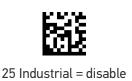

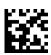

25 Industrial = enable

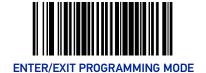

# 25 Industrial Length Control

This feature specifies whether variable-length or fixed-length decoding will be set for 25 Industrial.

To set this feature:

- 1. Scan the Enter/Exit Programming Mode barcode at the top of the page.
- 2. Scan your selection from the barcodes below. You'll need to cover any unused barcodes on this and the facing page to ensure that the scanner reads only the barcode you intend to scan.
- 3. Complete the programming sequence by scanning the ENTER/EXIT Programming Mode barcode.

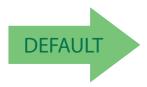

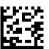

25 Industrial Length Control = Variable Length

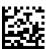

25 Industrial Length Control = Fixed Length

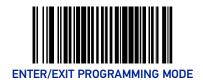

# 25 Industrial Length 1

If 25 Industrial Length Control is set to Fixed-Length decoding, this feature specifies 25 Industrial first fixed length. If 25 Industrial Length Control is set to Variable-Length decoding, this feature specifies the minimum label length.

To set this feature:

- 1. Scan the Enter/Exit Programming Mode barcode at the top of the page.
- 2. Scan the barcode Set 25 Industrial Length 1 on page 282. You'll need to cover any unused barcodes on this and the facing page to ensure that the scanner reads only the barcode you intend to scan.
- 3. Scan the appropriate digits from the Alpha-Numeric Keypad in Appendix C that represent the desired label length. The selectable range for this option is 01 to 50, even numbers only. Pad all single digit numbers with a leading zero to yield a two-digit entry (01-50).
- 4. Complete the programming sequence by scanning the ENTER/EXIT Programming Mode barcode.

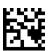

Set 25 Industrial Length 1

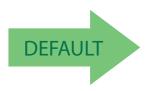

Default setting for this feature = 0008 (length = 8)

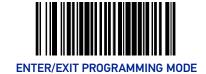

# 25 Industrial Length 2

If 25 Industrial Length Control is set to Fixed-Length decoding, this feature specifies 25 Industrial second fixed length. If 25 Industrial Length Control is set to Variable-Length decoding, this feature specifies the maximum label length.

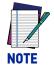

When in Fixed Length mode, if Length 2 is set to the value of 00 (zero), then only Length 1 will apply.

#### To set this feature:

- 1. Scan the Enter/Exit Programming Mode barcode at the top of the page.
- 2. Scan the barcode Set 25 Industrial Length 2 on page 283. You'll need to cover any unused barcodes on this and the facing page to ensure that the scanner reads only the barcode you intend to scan.
- 3. Scan the appropriate digits from the Alpha-Numeric Keypad in Appendix C that represent the desired label length. The selectable range for this option is 00, or 01 to 50; even numbers only. Pad all single digit numbers with a leading zero to yield a two-digit entry (01-50).
- 4. Complete the programming sequence by scanning the ENTER/EXIT Programming Mode barcode.

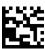

Set 25 Industrial Length 2

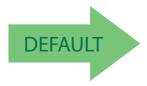

Default setting for this feature = 0032 (length = 50)

# **CONFIGURATION** | 2D SYMBOLOGIES/POSTAL CODES

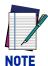

If the scanner's interface type must be changed, always be sure that interface configuration is the FIRST item scanned during a programming session. (Selecting an interface type resets ALL other configuration items — including symbology programming — to the factory default for that interface type.)

The following pages contain configuration information concerning the various 2D and Postal Code barcode types the scanner supports.

| SECTION CONTENTS                       |
|----------------------------------------|
| 2D Codes                               |
| DATA MATRIX starting on page 285       |
| PDF 417 starting on page 289           |
| MICRO PDF 417 starting on page 293     |
| QR CODE starting on page 297           |
| MICRO QR CODE starting on page 302     |
| AZTEC CODE starting on page 305        |
| HAN XIN CODE starting on page 308      |
| MAXICODE starting on page 311          |
| Postal Codes                           |
| POSTNET starting on page 315           |
| PLANET CODE starting on page 317       |
| ROYAL MAIL starting on page 319        |
| KIX starting on page 321               |
| AUSTRALIA POST starting on page 322    |
| JAPAN POST starting on page 323        |
| IMB starting on page 324               |
| SWEDEN POST starting on page 325       |
| PORTUGAL POST starting on page 326     |
| CODE39 DANISH PTT starting on page 327 |
| CODE39 LAPOSTE starting on page 331    |

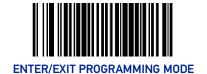

# **DATA MATRIX**

## **Data Matrix Enable**

Enables/disables the ability of the scanner to decode Data Matrix labels.

To set this feature:

- 1. Scan the Enter/Exit Programming Mode barcode at the top of the page.
- 2. Scan either the enable or disable barcode below. You'll need to cover any unused barcodes on this and the facing page to ensure that the scanner reads only the barcode you intend to scan.
- 3. Complete the programming sequence by scanning the Enter/Exit Programming Mode barcode.

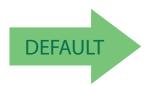

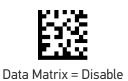

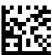

Data Matrix = Enable

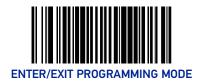

# **Data Matrix Length Control**

**Fixed Length Decoding:** When fixed length decoding is enabled, the scanner will decode a barcode if the label length matches one of the configurable fixed lengths.

**Variable Length Decoding:** When variable length decoding is enabled, the scanner will decode a bar code if the label length falls in the range of the configurable minimum and maximum length.

Configuring Fixed Length Decoding:

- 1. Scan the Enter/Exit Programming Mode barcode at the top of the page.
- 2. Scan the Fixed Length Decoding barcode.
- 3. Scan the Enter/Exit Programming Mode barcode at the top of the page.
- 4. Set Length 1 to the first fixed length using the Data Matrix Length 1, Length 2 Programming Instructions on page 287 that follow this page.
- 5. Set Length 2 to the second fixed length (or to '0000' if there is only one fixed length) using the Data Matrix Length 1, Length 2 Programming Instructions on page 287.

#### **Configuring Variable Length Decoding:**

- 1. Scan the Enter/Exit Programming Mode barcode at the top of the page.
- 2. Scan the Variable Length Decoding barcode.
- 3. Scan the Enter/Exit Programming Mode barcode at the top of the page.
- 4. Set Length 1 to the minimum length using the Data Matrix Length 1, Length 2 Programming Instructions on page 287 that follow this page.
- 5. Set Length 2 to the maximum length using the Data Matrix Length 1, Length 2 Programming Instructions on page 287.

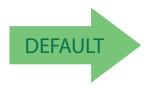

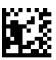

Data Matrix Length Control = Variable Length

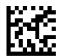

Data Matrix Length Control = Fixed Length

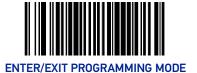

#### Data Matrix Length 1, Length 2 Programming Instructions

If Data Matrix Length Control is set to Fixed-Length decoding, this feature specifies Data Matrix first fixed length. If Data Matrix Length Control is set to Variable-Length decoding, this feature specifies the minimum label length.

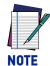

For Data Matrix barcodes, only the data characters are included in the length calculations.

#### To set this feature:

- 1. Scan the Enter/Exit Programming Mode barcode at the top of the page.
- 2. Scan the barcode, Set Data Matrix Length 1 on page 287or Set Data Matrix Length 2 on page 287 below. You'll need to cover any unused barcodes on this and the facing page to ensure that the scanner reads only the barcode you intend to scan.
- 3. Scan the appropriate digits from the Alpha-Numeric Keypad in Appendix C that represent the desired label length. The selectable range for this option is 0001 to 3116. Pad all numbers with leading zeros to yield a four-digit entry (0001-3116).
- 4. Complete the programming sequence by scanning the ENTER/EXIT Programming Mode barcode.

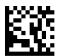

Set Data Matrix Length 1
Default setting for this feature = 0001

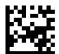

Set Data Matrix Length 2
Default setting for this feature = 0320 (length = 800)

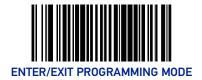

#### **GS1 Datamatrix Enable**

Enables/disables the ability of the scanner to decode GS1 Datamatrix labels.

#### To set this feature:

- 1. Scan the Enter/Exit Programming Mode barcode at the top of the page.
- 2. Scan either the enable or disable barcode below. You'll need to cover any unused barcodes on this and the facing page to ensure that the scanner reads only the barcode you intend to scan.
- 3. Complete the programming sequence by scanning the Enter/Exit Programming Mode barcode.

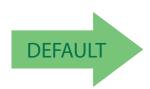

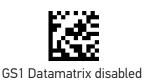

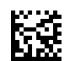

GS1 Datamatrix enabled

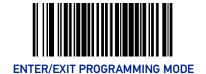

## **PDF 417**

## PDF 417 Enable

Enables the processing of PDF417 labels.

#### To set this feature:

- 1. Scan the Enter/Exit Programming Mode barcode at the top of the page.
- 2. Scan either the enable or disable barcode below. You'll need to cover any unused barcodes on this and the facing page to ensure that the scanner reads only the barcode you intend to scan.
- 3. Complete the programming sequence by scanning the Enter/Exit Programming Mode barcode.

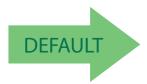

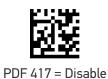

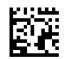

PDF 417 = Enable

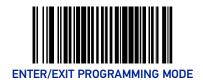

# PDF 417 Length Control

**Fixed Length Decoding:** When fixed length decoding is enabled, the scanner will decode a barcode if the label length matches one of the configurable fixed lengths.

**Variable Length Decoding:** When variable length decoding is enabled, the scanner will decode a bar code if the label length falls in the range of the configurable minimum and maximum length.

Configuring Fixed Length Decoding:

- 1. Scan the Enter/Exit Programming Mode barcode at the top of the page.
- 2. Scan the Fixed Length Decoding barcode.
- 3. Scan the Enter/Exit Programming Mode barcode at the top of the page.
- 4. Set Length 1 to the first fixed length using the PDF 417 Length 1, Length 2 Programming Instructions on page 291 that follow this page.
- 5. Set Length 2 to the second fixed length (or to '0000' if there is only one fixed length) using the PDF 417 Length 1, Length 2 Programming Instructions on page 291.

#### **Configuring Variable Length Decoding:**

- 1. Scan the Enter/Exit Programming Mode barcode at the top of the page.
- 2. Scan the Variable Length Decoding barcode.
- 3. Scan the Enter/Exit Programming Mode barcode at the top of the page.
- 4. Set Length 1 to the minimum length using the PDF 417 Length 1, Length 2 Programming Instructions on page 291 that follow this page.
- 5. Set Length 2 to the maximum length using the PDF 417 Length 1, Length 2 Programming Instructions on page 291.

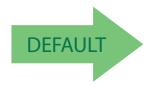

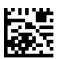

PDF 417 Length Control = Variable Length

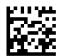

PDF 417 Length Control = Fixed Length

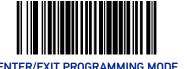

## PDF 417 Length 1, Length 2 Programming Instructions

If PDF417 Length Control is set to Fixed-Length decoding, this feature specifies PDF417 first fixed length. If PDF417 Length Control is set to Variable-Length decoding, this feature specifies the minimum label length.

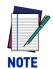

This tag is only valid for units with a model ID that supports PDF.

Length 1 is the minimum label length if in variable length mode, or the first fixed length if in fixed length mode. Length 2 is the maximum label length if in variable length mode, or the second fixed length if in fixed length mode. Length includes the barcode's data characters only. Any value > 2710 will be considered to be 2710.

#### To set this feature:

- 1. Scan the Enter/Exit Programming Mode barcode at the top of the page.
- 2. Scan the barcode, Set PDF 417 Length 1 on page 291 or Set PDF 417 Length 2 on page 291 below. You'll need to cover any unused barcodes on this and the facing page to ensure that the scanner reads only the barcode you intend to scan.
- 3. Scan the appropriate digits from the Alpha-Numeric Keypad in Appendix C that represent the desired label length. The selectable range for this option is 0001 to 2710. Pad all numbers with leading zeros to yield a four-digit entry (0001-2710).
- 4. Complete the programming sequence by scanning the ENTER/EXIT Programming Mode barcode.

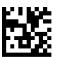

Set PDF 417 Length 1 Default setting for this feature = 0001

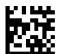

Set PDF 417 Length 2 Default setting for this feature = 0A96 (length = 2710)

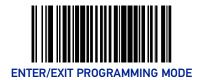

# PDF 417 Read Option

This feature specifies an additional read control option for PDF 417 barcodes.

To set this feature:

- 1. Scan the Enter/Exit Programming Mode barcode at the top of the page.
- 2. Scan either the enable or disable barcode below. You'll need to cover any unused barcodes on this and the facing page to ensure that the scanner reads only the barcode you intend to scan.
- 3. Complete the programming sequence by scanning the Enter/Exit Programming Mode barcode.

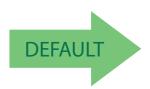

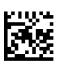

PDF 417 Read Option = None

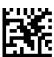

PDF 417 Read Option = Turn Off Codeword Length Checking

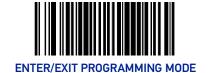

## MICRO PDF 417

## Micro PDF 417 Enable

Enables/disables the ability of the scanner to decode Micro PDF 417 labels.

To set this feature:

- 1. Scan the Enter/Exit Programming Mode barcode at the top of the page.
- 2. Scan either the enable or disable barcode below. You'll need to cover any unused barcodes on this and the facing page to ensure that the scanner reads only the barcode you intend to scan.
- 3. Complete the programming sequence by scanning the Enter/Exit Programming Mode barcode.

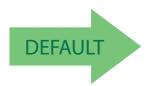

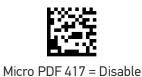

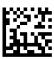

Micro PDF 417 = Enable

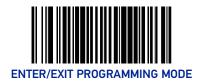

# Micro PDF 417 Length Control

**Fixed Length Decoding:** When fixed length decoding is enabled, the scanner will decode a barcode if the label length matches one of the configurable fixed lengths.

**Variable Length Decoding:** When variable length decoding is enabled, the scanner will decode a bar code if the label length falls in the range of the configurable minimum and maximum length.

Configuring Fixed Length Decoding:

- 1. Scan the Enter/Exit Programming Mode barcode at the top of the page.
- 2. Scan the Fixed Length Decoding barcode.
- 3. Scan the Enter/Exit Programming Mode barcode at the top of the page.
- 4. Set Length 1 to the first fixed length using the Micro PDF 417 Length 1, Length 2 Programming Instructions on page 295 that follow this page.
- 5. Set Length 2 to the second fixed length (or to '0000' if there is only one fixed length) using the Micro PDF 417 Length 1, Length 2 Programming Instructions on page 295.

#### Configuring Variable Length Decoding:

- 1. Scan the Enter/Exit Programming Mode barcode at the top of the page.
- 2. Scan the Variable Length Decoding barcode.
- 3. Scan the Enter/Exit Programming Mode barcode at the top of the page.
- 4. Set Length 1 to the minimum length using the Micro PDF 417 Length 1, Length 2 Programming Instructions on page 295 that follow this page.
- 5. Set Length 2 to the maximum length using the Micro PDF 417 Length 1, Length 2 Programming Instructions on page 295.

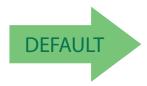

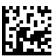

Micro PDF 417 Length Control = Variable Length

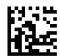

Micro PDF 417 Length Control = Fixed Length

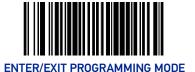

#### Micro PDF 417 Length 1, Length 2 Programming Instructions

If Micro PDF 417 Length Control is set to Fixed-Length decoding, this feature specifies Micro PDF 417 first fixed length. If Micro PDF 417 Length Control is set to Variable-Length decoding, this feature specifies the minimum label length.

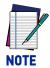

This tag is only valid for units with a model ID that supports PDE.

Length 1 is the minimum label length if in variable length mode, or the first fixed length if in fixed length mode. Length 2 is the maximum label length if in variable length mode, or the second fixed length if in fixed length mode. Length includes the barcode's data characters only. Any value > 0366 will be considered to be 0366.

#### To set this feature:

- 1. Scan the Enter/Exit Programming Mode barcode at the top of the page.
- 2. Scan the barcode, Set Micro PDF 417 Length 1 on page 295 or Set Micro PDF 417 Length 2 on page 295 below. You'll need to cover any unused barcodes on this and the facing page to ensure that the scanner reads only the barcode you intend to scan.
- 3. Scan the appropriate digits from the Alpha-Numeric Keypad in Appendix C that represent the desired label length. The selectable range for this option is 0001 to 0366. Pad all numbers with leading zeros to yield a four-digit entry (0001-0366).
- 4. Complete the programming sequence by scanning the ENTER/EXIT Programming Mode barcode.

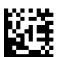

Set Micro PDF 417 Length 1 Default setting for this feature = 0001

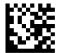

Set Micro PDF 417 Length 2 Default setting for this feature = 016E (length = 366)

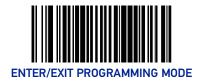

#### Micro PDF 417 128 Emulation

This feature specifies which AIM ID to use for Micro PDF 417 labels when performing Code 128 or EAN 128 emulation.

To set this feature:

- 1. Scan the Enter/Exit Programming Mode barcode at the top of the page.
- 2. Scan the barcode below for the desired setting. You'll need to cover any unused barcodes on this and the facing page to ensure that the scanner reads only the barcode you intend to scan.
- 3. Complete the programming sequence by scanning the Enter/Exit Programming Mode barcode.

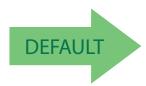

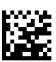

Micro PDF 417 128 Emulation = Micro PDF AIM ID and label type when emulating EAN128 or Code 128

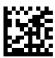

Micro PDF 417 128 Emulation = Code 128 / EAN128 AIM ID and label type when emulating EAN128 or Code 128

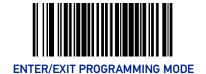

# **QR CODE**

## **QR Code Enable**

Enables/disables the ability of the scanner to decode QR Code labels.

To set this feature:

- 1. Scan the Enter/Exit Programming Mode barcode at the top of the page.
- 2. Scan either the enable or disable barcode below. You'll need to cover any unused barcodes on this and the facing page to ensure that the scanner reads only the barcode you intend to scan.
- 3. Complete the programming sequence by scanning the Enter/Exit Programming Mode barcode.

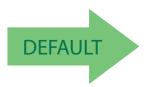

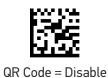

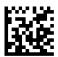

QR Code = Enable

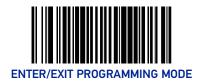

# **QR Code Length Control**

**Fixed Length Decoding:** When fixed length decoding is enabled, the scanner will decode a barcode if the label length matches one of the configurable fixed lengths.

**Variable Length Decoding:** When variable length decoding is enabled, the scanner will decode a bar code if the label length falls in the range of the configurable minimum and maximum length.

Configuring Fixed Length Decoding:

- 1. Scan the Enter/Exit Programming Mode barcode at the top of the page.
- 2. Scan the Fixed Length Decoding barcode.
- 3. Scan the Enter/Exit Programming Mode barcode at the top of the page.
- 4. Set Length 1 to the first fixed length using the QR Code Length 1, Length 2 Programming Instructions on page 299 that follow this page.
- 5. Set Length 2 to the second fixed length (or to '0000' if there is only one fixed length) using the QR Code Length 1, Length 2 Programming Instructions on page 299.

#### **Configuring Variable Length Decoding:**

- 1. Scan the Enter/Exit Programming Mode barcode at the top of the page.
- 2. Scan the Variable Length Decoding barcode.
- 3. Scan the Enter/Exit Programming Mode barcode at the top of the page.
- 4. Set Length 1 to the minimum length using the QR Code Length 1, Length 2 Programming Instructions on page 299 that follow this page.
- 5. Set Length 2 to the maximum length using the QR Code Length 1, Length 2 Programming Instructions on page 299.

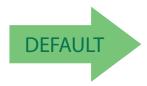

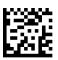

QR Code Length Control = Variable Length

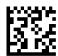

QR Code Length Control = Fixed Length

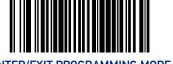

ENTER/EXIT PROGRAMMING MODE

#### QR Code Length 1, Length 2 Programming Instructions

If QR Code Length Control is set to Fixed-Length decoding, this feature specifies QR Code first fixed length. If QR Code Length Control is set to Variable-Length decoding, this feature specifies the minimum label length.

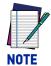

Length 1 is the minimum label length if in variable length mode, or the first fixed length if in fixed length mode. Length 2 is the maximum label length if in variable length mode, or the second fixed length if in fixed length mode. Length includes the barcode's data characters only. Any value > 2710 will be considered to be 2710.

#### To set this feature:

- 1. Scan the Enter/Exit Programming Mode barcode at the top of the page.
- 2. Scan the barcode, Set QR Code Length 1 on page 299 or Set QR Code Length 2 on page 299 below. You'll need to cover any unused barcodes on this and the facing page to ensure that the scanner reads only the barcode you intend to scan.
- 3. Scan the appropriate digits from the Alpha-Numeric Keypad in Appendix C that represent the desired label length. The selectable range for this option is 0001 to 2710. Pad all numbers with leading zeros to yield a four-digit entry (001-02710).
- 4. Complete the programming sequence by scanning the ENTER/EXIT Programming Mode barcode.

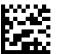

Set QR Code Length 1
Default setting for this feature = 0001

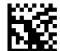

Set QR Code Length 2 Default setting for this feature = 0A96 (length = 2710)

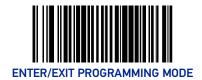

## **QR Code URL Link Enable**

Enables/Disables the decoding of QR codes with a URL link on imagers.

To set this feature:

- 1. Scan the Enter/Exit Programming Mode barcode at the top of the page.
- 2. Scan either the enable or disable barcode below. You'll need to cover any unused barcodes on this and the facing page to ensure that the scanner reads only the barcode you intend to scan.
- 3. Complete the programming sequence by scanning the Enter/Exit Programming Mode barcode.

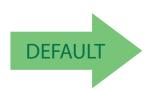

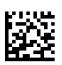

QR Code URL Link = Disable

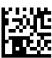

QR Code URL Link = Enable

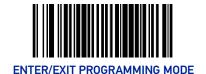

## **GS1 QR CODE ENABLE**

This feature controls the ability of the scanner to decode GS1 QR Code labels.

#### To set this feature:

- 1. Scan the Enter/Exit Programming Mode barcode at the top of the page.
- 2. Scan either the enable or disable barcode below. You'll need to cover any unused barcodes on this and the facing page to ensure that the scanner reads only the barcode you intend to scan.
- 3. Complete the programming sequence by scanning the Enter/Exit Programming Mode barcode.

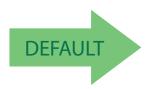

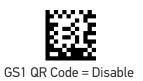

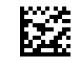

GS1 QR Code = Enable

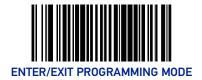

# MICRO QR CODE

## Micro QR Code Enable

Enables/disables the ability of the scanner to decode Micro QRCode labels.

To set this feature:

- 1. Scan the Enter/Exit Programming Mode barcode at the top of the page.
- 2. Scan either the enable or disable barcode below. You'll need to cover any unused barcodes on this and the facing page to ensure that the scanner reads only the barcode you intend to scan.
- 3. Complete the programming sequence by scanning the Enter/Exit Programming Mode barcode.

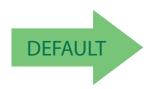

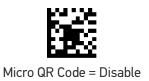

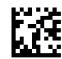

Micro QR Code = Enable

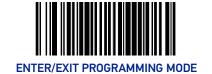

# Micro QR Code Length Control

**Fixed Length Decoding:** When fixed length decoding is enabled, the scanner will decode a barcode if the label length matches one of the configurable fixed lengths.

**Variable Length Decoding:** When variable length decoding is enabled, the scanner will decode a bar code if the label length falls in the range of the configurable minimum and maximum length.

Configuring Fixed Length Decoding:

- 1. Scan the Enter/Exit Programming Mode barcode at the top of the page.
- 2. Scan the Fixed Length Decoding barcode.
- 3. Scan the Enter/Exit Programming Mode barcode at the top of the page.
- 4. Set Length 1 to the first fixed length using the Micro QR Code Length 1, Length 2 Programming Instructions on page 304 that follow this page.
- 5. Set Length 2 to the second fixed length (or to '0000' if there is only one fixed length) using the Micro QR Code Length 1, Length 2 Programming Instructions on page 304.

#### **Configuring Variable Length Decoding:**

- 1. Scan the Enter/Exit Programming Mode barcode at the top of the page.
- 2. Scan the Variable Length Decoding barcode.
- 3. Scan the Enter/Exit Programming Mode barcode at the top of the page.
- 4. Set Length 1 to the minimum length using the Micro QR Code Length 1, Length 2 Programming Instructions on page 304 that follow this page.
- 5. Set Length 2 to the maximum length using the Micro QR Code Length 1, Length 2 Programming Instructions on page 304.

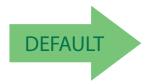

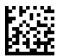

Micro QR Code Length Control = Variable Length

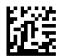

Micro QR Code Length Control = Fixed Length

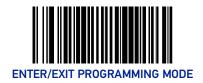

#### Micro QR Code Length 1, Length 2 Programming Instructions

If Micro QR Code Length Control is set to Fixed-Length decoding, this feature specifies Micro QR Code first fixed length. If Micro QR Code Length Control is set to Variable-Length decoding, this feature specifies the minimum label length.

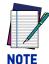

Length 1 is the minimum label length if in variable length mode, or the first fixed length if in fixed length mode. Length 2 is the maximum label length if in variable length mode, or the second fixed length if in fixed length mode. Length includes the barcode's data characters only. Any value > 3700 will be considered to be 3700.

#### To set this feature:

- 1. Scan the Enter/Exit Programming Mode barcode at the top of the page.
- 2. Scan the barcode, Set Aztec Length 1 on page 307 or Set Micro QR Code Length 2 on page 304 below. You'll need to cover any unused barcodes on this and the facing page to ensure that the scanner reads only the barcode you intend to scan.
- 3. Scan the appropriate digits from the Alpha-Numeric Keypad in Appendix C that represent the desired label length. The selectable range for this option is 0001 to 3700. Pad all numbers with leading zeros to yield a four-digit entry (0001-3700).
- 4. Complete the programming sequence by scanning the ENTER/EXIT Programming Mode barcode.

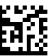

Set Micro QR Code Length 1
Default setting for this feature = 0001

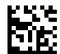

Set Micro QR Code Length 2 Default setting for this feature = 0E74 (length = 3700)

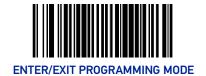

# **AZTEC CODE**

## **Aztec Enable**

Enables/disables the ability of the scanner to decode Aztec labels.

To set this feature:

- 1. Scan the Enter/Exit Programming Mode barcode at the top of the page.
- 2. Scan either the enable or disable barcode below. You'll need to cover any unused barcodes on this and the facing page to ensure that the scanner reads only the barcode you intend to scan.
- 3. Complete the programming sequence by scanning the Enter/Exit Programming Mode barcode.

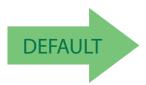

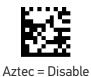

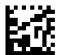

Aztec = Enable

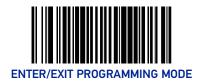

# **Aztec Length Control**

**Fixed Length Decoding:** When fixed length decoding is enabled, the scanner will decode a barcode if the label length matches one of the configurable fixed lengths.

**Variable Length Decoding:** When variable length decoding is enabled, the scanner will decode a bar code if the label length falls in the range of the configurable minimum and maximum length.

Configuring Fixed Length Decoding:

- 1. Scan the Enter/Exit Programming Mode barcode at the top of the page.
- 2. Scan the Fixed Length Decoding barcode.
- 3. Scan the Enter/Exit Programming Mode barcode at the top of the page.
- 4. Set Length 1 to the first fixed length using the Aztec Length 1, Length 2 Programming Instructions on page 307 that follow this page.
- 5. Set Length 2 to the second fixed length (or to '0000' if there is only one fixed length) using the Aztec Length 1, Length 2 Programming Instructions on page 307.

#### **Configuring Variable Length Decoding:**

- 1. Scan the Enter/Exit Programming Mode barcode at the top of the page.
- 2. Scan the Variable Length Decoding barcode.
- 3. Scan the Enter/Exit Programming Mode barcode at the top of the page.
- 4. Set Length 1 to the minimum length using the Aztec Length 1, Length 2 Programming Instructions on page 307 that follow this page.
- 5. Set Length 2 to the maximum length using the Aztec Length 1, Length 2 Programming Instructions on page 307.

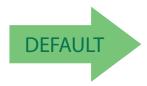

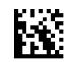

Aztec Length Control = Variable Length

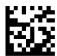

Aztec Length Control = Fixed Length

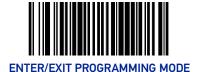

#### Aztec Length 1, Length 2 Programming Instructions

If Aztec Length Control is set to Fixed-Length decoding, this feature specifies Aztec first fixed length. If Aztec Length Control is set to Variable-Length decoding, this feature specifies the minimum label length.

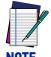

Length 1 is the minimum label length if in variable length mode, or the first fixed length if in fixed length mode. Length 2 is the maximum label length if in variable length mode, or the second fixed length if in fixed length mode. Length includes the barcode's data characters only. Any value > 3700 will be considered to be 3700.

#### To set this feature:

- 1. Scan the Enter/Exit Programming Mode barcode at the top of the page.
- 2. Scan the barcode, Set Aztec Length 1 on page 307 or Set Aztec Length 2 on page 307 below. You'll need to cover any unused barcodes on this and the facing page to ensure that the scanner reads only the barcode you intend to scan.
- 3. Scan the appropriate digits from the Alpha-Numeric Keypad in Appendix C that represent the desired label length. The selectable range for this option is 0001 to 3700. Pad all numbers with leading zeros to yield a four-digit entry (0001-3700).
- 4. Complete the programming sequence by scanning the ENTER/EXIT Programming Mode barcode.

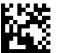

Set Aztec Length 1
Default setting for this feature = 0001

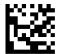

Set Aztec Length 2
Default setting for this feature = 0E74 (length = 3700)

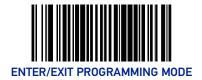

# **HAN XIN CODE**

## Han Xin Enable

Enables/disables the ability of the scanner to decode Han Xin labels.

#### To set this feature:

- 1. Scan the Enter/Exit Programming Mode barcode at the top of the page.
- 2. Scan either the enable or disable barcode below. You'll need to cover any unused barcodes on this and the facing page to ensure that the scanner reads only the barcode you intend to scan.
- 3. Complete the programming sequence by scanning the Enter/Exit Programming Mode barcode.

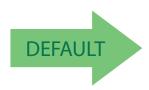

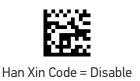

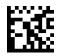

Han Xin Code = Enable

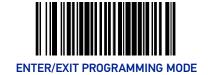

# Han Xin Length Control

**Fixed Length Decoding:** When fixed length decoding is enabled, the scanner will decode a barcode if the label length matches one of the configurable fixed lengths.

**Variable Length Decoding:** When variable length decoding is enabled, the scanner will decode a bar code if the label length falls in the range of the configurable minimum and maximum length.

Configuring Fixed Length Decoding:

- 1. Scan the Enter/Exit Programming Mode barcode at the top of the page.
- 2. Scan the Fixed Length Decoding barcode.
- 3. Scan the Enter/Exit Programming Mode barcode at the top of the page.
- 4. Set Length 1 to the first fixed length using the Han Xin Length 1, Length 2 Programming Instructions on page 310 that follow this page.
- 5. Set Length 2 to the second fixed length (or to '0000' if there is only one fixed length) using the Han Xin Length 1, Length 2 Programming Instructions on page 310.

#### **Configuring Variable Length Decoding:**

- 1. Scan the Enter/Exit Programming Mode barcode at the top of the page.
- 2. Scan the Variable Length Decoding barcode.
- 3. Scan the Enter/Exit Programming Mode barcode at the top of the page.
- 4. Set Length 1 to the minimum length using the Han Xin Length 1, Length 2 Programming Instructions on page 310 that follow this page.
- 5. Set Length 2 to the maximum length using the Han Xin Length 1, Length 2 Programming Instructions on page 310.

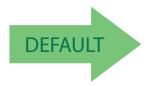

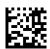

Han Xin Length Control = Variable Length

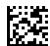

Han Xin Length Control = Fixed Length

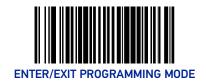

#### Han Xin Length 1, Length 2 Programming Instructions

If Han Xin Length Control is set to Fixed-Length decoding, this feature specifies Han Xin first fixed length. If Han Xin Length Control is set to Variable-Length decoding, this feature specifies the minimum label length.

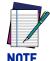

Length 1 is the minimum label length if in variable length mode, or the first fixed length if in fixed length mode. Length 2 is the maximum label length if in variable length mode, or the second fixed length if in fixed length mode. Length includes the barcode's data characters only. Any value > 3116 will be considered to be 3116.

#### To set this feature:

- 1. Scan the Enter/Exit Programming Mode barcode at the top of the page.
- 2. Scan the barcode, Set Han Xin Length 1 on page 310 or Set Han Xin Length 2 on page 310 below. You'll need to cover any unused barcodes on this and the facing page to ensure that the scanner reads only the barcode you intend to scan.
- 3. Scan the appropriate digits from the Alpha-Numeric Keypad in Appendix C that represent the desired label length. The selectable range for this option is 0001 to 3700. Pad all numbers with leading zeros to yield a four-digit entry (0001-3116).
- 4. Complete the programming sequence by scanning the ENTER/EXIT Programming Mode barcode.

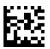

Set Han Xin Length 1
Default setting for this feature = 0001

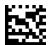

Set Han Xin Length 2
Default setting for this feature = 0800 (length = 2048)

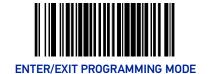

# **MAXICODE**

## Maxicode Enable

Enables/disables the ability of the scanner to decode Maxicode labels.

To set this feature:

- 1. Scan the Enter/Exit Programming Mode barcode at the top of the page.
- 2. Scan either the enable or disable barcode below. You'll need to cover any unused barcodes on this and the facing page to ensure that the scanner reads only the barcode you intend to scan.
- 3. Complete the programming sequence by scanning the Enter/Exit Programming Mode barcode.

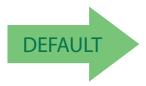

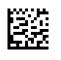

Maxicode = Disable

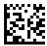

Maxicode = Enable

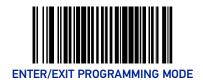

# **Maxicode Length Control**

This feature specifies whether variable-length or fixed-length decoding will be set for Maxicode.

To set this feature:

- 1. Scan the Enter/Exit Programming Mode barcode at the top of the page.
- 2. Scan your selection from the barcodes below. You'll need to cover any unused barcodes on this and the facing page to ensure that the scanner reads only the barcode you intend to scan.
- 3. Complete the programming sequence by scanning the ENTER/EXIT Programming Mode barcode.

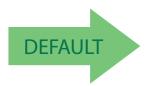

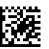

Maxicode Length Control = Variable Length

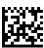

Maxicode Length Control = Fixed Length

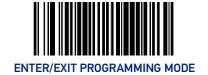

# Maxicode Length 1

If Maxicode Length Control is set to Fixed-Length decoding, this feature specifies Maxicode first fixed length. If Maxicode Length Control is set to Variable-Length decoding, this feature specifies the minimum label length.

To set this feature:

- 1. Scan the Enter/Exit Programming Mode barcode at the top of the page.
- 2. Scan the barcode, Set Maxicode Length 1 on page 313 below. You'll need to cover any unused barcodes on this and the facing page to ensure that the scanner reads only the barcode you intend to scan.
- 3. Scan the appropriate digits from the Alpha-Numeric Keypad in Appendix C that represent the desired label length. The selectable range for this option is 001 to 138. Pad all single digit numbers with a leading zero to yield a two-digit entry (001-138).
- 4. Complete the programming sequence by scanning the ENTER/EXIT Programming Mode barcode.

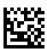

Set Maxicode Length 1

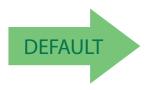

Default setting for this feature = 001

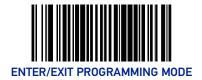

# Maxicode Length 2

If Maxicode Length Control is set to Fixed-Length decoding, this feature specifies Maxicode second fixed length. If Maxicode Length Control is set to Variable-Length decoding, this feature specifies the maximum label length.

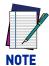

When in Fixed Length mode, if Length 2 is set to the value of 000 (zero), then only Length 1 will apply.

#### To set this feature:

- 1. Scan the Enter/Exit Programming Mode barcode at the top of the page.
- 2. Scan the barcode, Set Maxicode Length 2 on page 314 below. You'll need to cover any unused barcodes on this and the facing page to ensure that the scanner reads only the barcode you intend to scan.
- 3. Scan the appropriate digits from the Alpha-Numeric Keypad in Appendix C that represent the desired label length. The selectable range for this option is 001 to 138. Pad all single digit numbers with a leading zero to yield a three-digit entry (001-138).
- 4. Complete the programming sequence by scanning the ENTER/EXIT Programming Mode barcode.

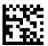

Set Maxicode Length 2

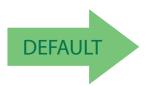

Default setting for this feature = 08A (length = 138)

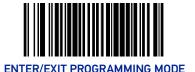

# POSTAL CODE SELECTION

Enables/disables the ability of the scanner to decode labels of the specified postal symbology.

## **POSTNET**

## **Postnet Enable**

Enables/disables the ability of the scanner to decode Postnet labels.

To set this feature:

- 1. Scan the Enter/Exit Programming Mode barcode at the top of the page.
- 2. Scan either the enable or disable barcode below. You'll need to cover any unused barcodes on this and the facing page to ensure that the scanner reads only the barcode you intend to scan.
- 3. Complete the programming sequence by scanning the Enter/Exit Programming Mode barcode.

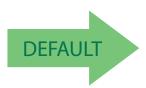

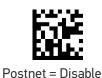

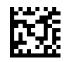

Postnet = Enable

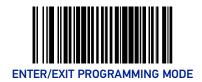

### **Postnet Check Character Calculation**

Enables/disables calculation and verification of an optional Postnet check character.

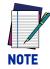

If check character calculation is disabled, the risk is increased that a misread can occur. When disabled, any check characters in a barcode are treated as data characters.

#### To set this feature:

- 1. Scan the Enter/Exit Programming Mode barcode at the top of the page.
- 2. Scan either the enable or disable barcode below. You'll need to cover any unused barcodes on this and the facing page to ensure that the scanner reads only the barcode you intend to scan.
- 3. Complete the programming sequence by scanning the ENTER/EXIT Programming Mode barcode.

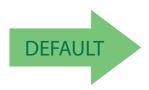

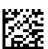

Postnet Check Character Calculation = Disable

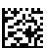

Postnet Check Character Calculation = Enable

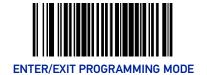

# **PLANET CODE**

## **Planet Code Enable**

Enables/disables the ability of the scanner to decode Planet Code labels.

To set this feature:

- 1. Scan the Enter/Exit Programming Mode barcode at the top of the page.
- 2. Scan either the enable or disable barcode below. You'll need to cover any unused barcodes on this and the facing page to ensure that the scanner reads only the barcode you intend to scan.
- 3. Complete the programming sequence by scanning the Enter/Exit Programming Mode barcode.

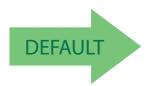

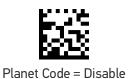

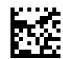

Planet Code = Enable

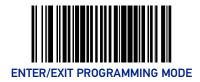

### **Planet Check Character Calculation**

Enables/disables calculation and verification of an optional Planet check character.

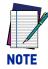

If check character calculation is disabled, the risk is increased that a misread can occur. When disabled, any check characters in a barcode are treated as data characters.

#### To set this feature:

- 1. Scan the Enter/Exit Programming Mode barcode at the top of the page.
- 2. Scan either the enable or disable barcode below. You'll need to cover any unused barcodes on this and the facing page to ensure that the scanner reads only the barcode you intend to scan.
- 3. Complete the programming sequence by scanning the ENTER/EXIT Programming Mode barcode.

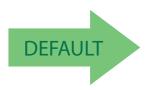

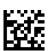

Planet Check Character Calculation = Disable

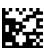

Planet Check Character Calculation = Enable

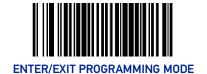

## **ROYAL MAIL**

# **Royal Mail Enable**

Enables/disables the ability of the scanner to decode Royal Mail labels.

To set this feature:

- 1. Scan the Enter/Exit Programming Mode barcode at the top of the page.
- 2. Scan either the enable or disable barcode below. You'll need to cover any unused barcodes on this and the facing page to ensure that the scanner reads only the barcode you intend to scan.
- 3. Complete the programming sequence by scanning the Enter/Exit Programming Mode barcode.

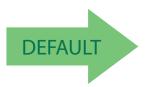

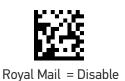

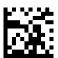

Royal Mail = Enable

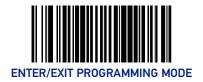

# **Royal Mail Check Character Calculation**

Enables/disables calculation and verification of an optional Royal Mail check character.

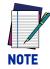

If check character calculation is disabled, the risk is increased that a misread can occur. When disabled, any check characters in a barcode are treated as data characters.

#### To set this feature:

- 1. Scan the Enter/Exit Programming Mode barcode at the top of the page.
- 2. Scan either the enable or disable barcode below. You'll need to cover any unused barcodes on this and the facing page to ensure that the scanner reads only the barcode you intend to scan.
- 3. Complete the programming sequence by scanning the ENTER/EXIT Programming Mode barcode.

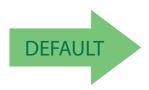

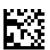

Royal Mail Check Character Calculation = Disable

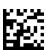

Royal Mail Check Character Calculation = Enable

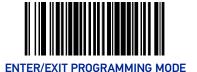

## **KIX**

## Kix Enable

Enables/disables the ability of the scanner to decode Kix labels.

To set this feature:

- 1. Scan the Enter/Exit Programming Mode barcode at the top of the page.
- 2. Scan either the enable or disable barcode below. You'll need to cover any unused barcodes on this and the facing page to ensure that the scanner reads only the barcode you intend to scan.
- 3. Complete the programming sequence by scanning the Enter/Exit Programming Mode barcode.

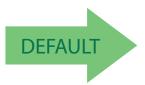

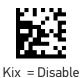

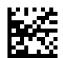

Kix = Enable

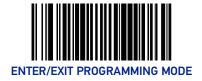

## **AUSTRALIA POST**

## **Australian Post Enable**

Enables/disables the ability of the scanner to decode Australia Post labels.

To set this feature:

- 1. Scan the Enter/Exit Programming Mode barcode at the top of the page.
- 2. Scan either the enable or disable barcode below. You'll need to cover any unused barcodes on this and the facing page to ensure that the scanner reads only the barcode you intend to scan.
- 3. Complete the programming sequence by scanning the Enter/Exit Programming Mode barcode.

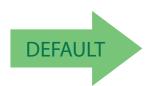

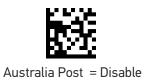

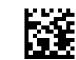

Australia Post = Enable

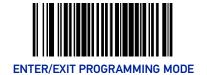

## **JAPAN POST**

# Japan Post Enable

Enables/disables the ability of the scanner to decode Japan Post labels.

To set this feature:

- 1. Scan the Enter/Exit Programming Mode barcode at the top of the page.
- 2. Scan either the enable or disable barcode below. You'll need to cover any unused barcodes on this and the facing page to ensure that the scanner reads only the barcode you intend to scan.
- 3. Complete the programming sequence by scanning the Enter/Exit Programming Mode barcode.

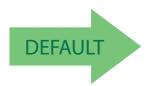

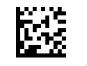

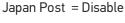

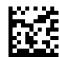

Japan Post = Enable

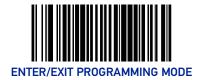

## **IMB**

## **IMB Enable**

Enables/disables the ability of the scanner to decode IMB labels.

To set this feature:

- 1. Scan the Enter/Exit Programming Mode barcode at the top of the page.
- 2. Scan either the enable or disable barcode below. You'll need to cover any unused barcodes on this and the facing page to ensure that the scanner reads only the barcode you intend to scan.
- 3. Complete the programming sequence by scanning the Enter/Exit Programming Mode barcode.

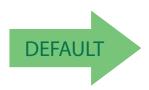

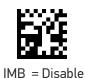

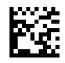

IMB = Enable

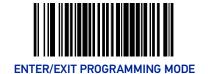

## **SWEDEN POST**

## Sweden Post Enable

Enables/disables the ability of the scanner to decode Sweden Post labels.

To set this feature:

- 1. Scan the Enter/Exit Programming Mode barcode at the top of the page.
- 2. Scan either the enable or disable barcode below. You'll need to cover any unused barcodes on this and the facing page to ensure that the scanner reads only the barcode you intend to scan.
- 3. Complete the programming sequence by scanning the Enter/Exit Programming Mode barcode.

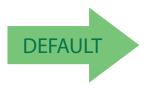

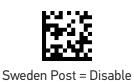

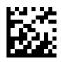

Sweden Post = Enable

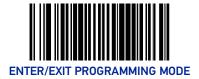

## **PORTUGAL POST**

# Portugal Post Enable

Enables/disables the ability of the scanner to decode Portugal Post labels.

To set this feature:

- 1. Scan the Enter/Exit Programming Mode barcode at the top of the page.
- 2. Scan either the enable or disable barcode below. You'll need to cover any unused barcodes on this and the facing page to ensure that the scanner reads only the barcode you intend to scan.
- 3. Complete the programming sequence by scanning the Enter/Exit Programming Mode barcode.

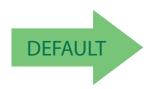

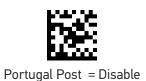

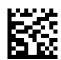

Portugal Post = Enable

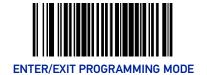

## **CODE39 DANISH PTT**

## Code39 Danish Ptt Enable

Enables/disables the ability of the scanner to decode Code39 Danish Ptt labels.

To set this feature:

- 1. Scan the Enter/Exit Programming Mode barcode at the top of the page.
- 2. Scan either the enable or disable barcode below. You'll need to cover any unused barcodes on this and the facing page to ensure that the scanner reads only the barcode you intend to scan.
- 3. Complete the programming sequence by scanning the Enter/Exit Programming Mode barcode.

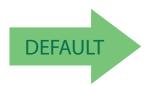

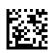

Code39 Danish Ptt = Disable

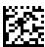

Code39 Danish Ptt = Enable

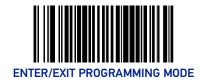

## Code39 Danish Ptt Check Character Calculation

Enables/disables calculation and verification of an optional Code39 Danish Ptt check character.

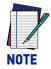

If check character calculation is disabled, the risk is increased that a misread can occur. When disabled, any check characters in a barcode are treated as data characters.

#### To set this feature:

- 1. Scan the Enter/Exit Programming Mode barcode at the top of the page.
- 2. Scan either the enable or disable barcode below. You'll need to cover any unused barcodes on this and the facing page to ensure that the scanner reads only the barcode you intend to scan.
- 3. Complete the programming sequence by scanning the ENTER/EXIT Programming Mode barcode.

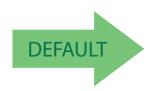

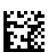

Code39 Danish Ptt Check Character Calculation =
Disable

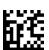

Code39 Danish Ptt Check Character Calculation = Enable

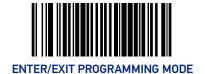

## Code39 Danish Ptt Check Character Transmission

Enables/disables transmission of an optional Code39 Danish Ptt check character.

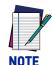

This item is ignored when the advanced feature, Full Label Edit, is enabled.

#### To set this feature:

- 1. Scan the Enter/Exit Programming Mode barcode at the top of the page.
- 2. Scan either the enable or disable barcode below. You'll need to cover any unused barcodes on this and the facing page to ensure that the scanner reads only the barcode you intend to scan.
- 3. Complete the programming sequence by scanning the ENTER/EXIT Programming Mode barcode.

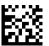

Code39 Danish Ptt Check Character Transmission = Disable

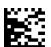

Code39 Danish Ptt Check Character Transmission = Enable

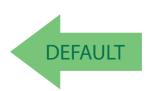

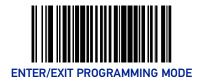

## **Code39 Danish Ptt Start Stop Character Transmission**

Enables/disables transmission of Code39 Danish Ptt start and stop characters.

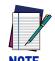

This item is ignored when the advanced feature, Full Label Edit, is enabled

.....

#### To set this feature:

- 1. Scan the Enter/Exit Programming Mode barcode at the top of the page.
- 2. Scan either the enable or disable barcode below. You'll need to cover any unused barcodes on this and the facing page to ensure that the scanner reads only the barcode you intend to scan.
- 3. Complete the programming sequence by scanning the ENTER/EXIT Programming Mode barcode.

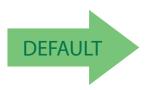

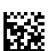

Code39 Danish Ptt Start Stop Character Transmission = Disable

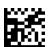

Code39 Danish Ptt Start Stop Character Transmission = Enable

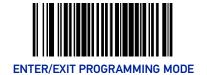

## **CODE39 LAPOSTE**

# Code39 Laposte Enable

Enables/disables the ability of the scanner to decode Code39 Laposte labels.

To set this feature:

- 1. Scan the Enter/Exit Programming Mode barcode at the top of the page.
- 2. Scan either the enable or disable barcode below. You'll need to cover any unused barcodes on this and the facing page to ensure that the scanner reads only the barcode you intend to scan.
- 3. Complete the programming sequence by scanning the Enter/Exit Programming Mode barcode.

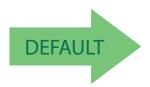

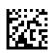

Code39 Laposte = Disable

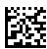

Code39 Laposte = Enable

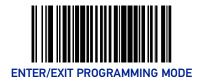

## **Code39 Laposte Check Character Calculation**

Enables/disables calculation and verification of an optional Code39 Laposte check character.

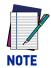

If check character calculation is disabled, the risk is increased that a misread can occur. When disabled, any check characters in a barcode are treated as data characters.

#### To set this feature:

- 1. Scan the Enter/Exit Programming Mode barcode at the top of the page.
- 2. Scan either the enable or disable barcode below. You'll need to cover any unused barcodes on this and the facing page to ensure that the scanner reads only the barcode you intend to scan.
- 3. Complete the programming sequence by scanning the ENTER/EXIT Programming Mode barcode.

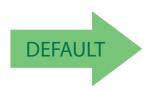

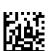

Code39 Laposte Check Character Calculation = Disable

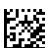

Code39 Laposte Check Character Calculation = Enable

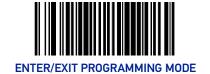

## **Code39 Laposte Check Character Transmission**

Enables/disables transmission of an optional Code39 Laposte check character.

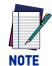

This item is ignored when the advanced feature, Full Label Edit, is enabled.

#### To set this feature:

- 1. Scan the Enter/Exit Programming Mode barcode at the top of the page.
- 2. Scan either the enable or disable barcode below. You'll need to cover any unused barcodes on this and the facing page to ensure that the scanner reads only the barcode you intend to scan.
- 3. Complete the programming sequence by scanning the ENTER/EXIT Programming Mode barcode.

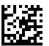

Code39 Laposte Check Character Transmission = Disable

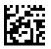

Code39 Laposte Check Character Transmission = Enable

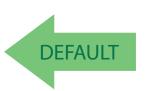

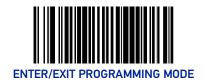

## **Code39 Laposte Start Stop Character Transmission**

Enables/disables transmission of Code39 Laposte start and stop characters.

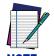

This item is ignored when the advanced feature, Full Label Edit, is enabled

NOTE

To set this feature:

- 1. Scan the Enter/Exit Programming Mode barcode at the top of the page.
- 2. Scan either the enable or disable barcode below. You'll need to cover any unused barcodes on this and the facing page to ensure that the scanner reads only the barcode you intend to scan.
- 3. Complete the programming sequence by scanning the ENTER/EXIT Programming Mode barcode.

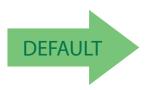

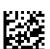

Code39 Laposte Start Stop Character Transmission = Disable

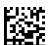

Code39 Laposte Start Stop Character Transmission = Enable

# **NOTES**

# CHAPTER 3 REFERENCES

This section contains explanations and examples of selected barcode features. See the programming sections for the actual barcode labels used to configure the reader.

## **GLOBAL PREFIX/SUFFIX**

Up to 20 ASCII characters may be added as a prefix (in a position before the barcode data) and/or as a suffix (in a position following the barcode data) as indicated in Figure 12.

Figure 12. Prefix and Suffix Positions

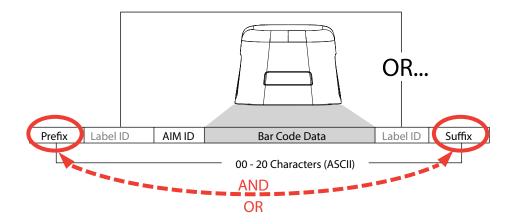

#### **Example: Setting a Prefix**

In this example, we'll set a prefix for all symbologies.

- 1. Determine which ASCII character(s) are to be added to scanned barcode data. In this example, we'll add a dollar sign ('\$') as a prefix.
- 2. Scan the Enter/Exit Programming Mode barcode at the top of the page.
- 3. Scan the SET PREFIX barcode.
- 4. Reference the ASCII Character Set on the inside back cover of this manual, to find the hex value assigned to the desired character. The corresponding hex number for the '\$' character is 24. To enter this selection code, scan the '2' and '4' barcodes from Appendix C, Alpha-Numeric Keypad.

5. Scan the END barcode once to finish the string, then scan END again to exit Programming Mode.

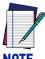

If all 20 characters will be used in the prefix or suffix, do not scan the END barcode to finish the string. It is done automatically.

6. The resulting message string would appear as follows:

Scanned barcode data:12345

Resulting message string output: \$12345

## LABEL ID

A Label ID is used to identify a barcode (symbology) type. It can be appended previous to or following the transmitted barcode data depending upon how this option is enabled. This feature provides options for configuring custom Label IDs individually per symbology. If you wish to program the scanner to always include an industry standard label identifier for ALL symbology types, see the feature, AIM ID on page 112.

The Label ID is a customizable code of up to three ASCII characters (each of which are hex 00-7F) followed by a control character (00-01), This control character, when set to zero, does nothing. When set to one, it appends the symbology's AIM ID to the Label ID.

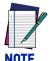

When the control character is set to 01 for UPC-A and UPC-E, it expands the label to EAN-13 and thus follows the EAN-13 Label ID settings.

Figure 13. Label ID Position Options

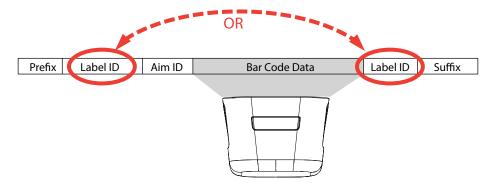

See Label ID on page 113 for programming barcodes. See Appendix D, Factory Default Settings, for a listing of common symbologies.

# Label ID

| Symbology                  | Default<br>Character | Default ASCII |
|----------------------------|----------------------|---------------|
| ANKER PLESSEY              | 0                    | 6F0000        |
| AZTEC                      | Az                   | 417A00        |
| Han Xin                    | \$S                  | 245300        |
| CODABAR                    | %                    | 250000        |
| CODE11                     | CE                   | 434500        |
| CODE128                    | #                    | 230000        |
| CODE32                     | А                    | 410000        |
| CODE39                     | *                    | 2A0000        |
| CODE39 CIP                 | Υ                    | 590000        |
| CODE39 DANISH PPT          | \$Y                  | 245900        |
| CODE39 LAPOSTE             | \$Y                  | 245900        |
| CODE39 PZN                 | \$Z                  | 245A00        |
| CODE93                     | &                    | 260000        |
| DATABAR 14                 | R4                   | 523400        |
| DATABAR 14 COMPOSITE       | R4                   | 523400        |
| DATABAR EXPANDED           | RX                   | 525800        |
| DATABAR EXPANDED COMPOSITE | RX                   | 525800        |
| DATABAR LIMITED            | RL                   | 524C00        |
| DATABAR LIMITED COMPOSITE  | RL                   | 524C00        |
| DATA MATRIX                | Dm                   | 446D00        |
| DATA MATRIX GS1            | Dg                   | 446700        |
| EAN128                     |                      | 000001        |
| EAN13                      | F                    | 460000        |
| EAN13 P2                   | F                    | 460000        |
| EAN13 P5                   | F                    | 460000        |
| EAN13 COMPOSITE            | F                    | 460000        |
| EAN8                       | FF                   | 464600        |
| EAN8 P2                    | FF                   | 464600        |
| EAN8 P5                    | FF                   | 464600        |

| Symbology            | Default<br>Character | Default ASCII |
|----------------------|----------------------|---------------|
| EAN8 COMPOSITE       | FF                   | 464600        |
| FOLLET 20F5          | 0                    | 4F0000        |
| GTIN                 | G                    | 470000        |
| GTIN2                | G2                   | 473200        |
| GTIN5                | G5                   | 473500        |
| I20F5                | i                    | 690000        |
| I20F5 CIP HR         | е                    | 650000        |
| IATA INDUSTRIAL 20F5 | IA                   | 494100        |
| ISBN                 | I                    | 490000        |
| ISBT128 CONCAT       | f                    | 660000        |
| ISSN                 | n                    | 6E0000        |
| MICRO QR             | \$Q                  | 245100        |
| MICRO PDF            | mP                   | 6D5000        |
| MSI                  | @                    | 400000        |
| PDF417               | Р                    | 500000        |
| PLESSEY              | а                    | 610000        |
| POSTAL AUSTRALIAN    | \$K                  | 244B00        |
| POSTAL IMB           | \$V                  | 245600        |
| POSTAL JAPANESE      | \$R                  | 245200        |
| POSTAL KIX           | \$U                  | 245500        |
| POSTAL PLANET        | \$W                  | 245700        |
| POSTAL PORTUGAL      | \$P                  | 245000        |
| POSTAL POSTNET BB    | \$L                  | 244C00        |
| POSTAL ROYAL MAIL    | \$M                  | 244D00        |
| POSTAL SWEDISH       | \$X                  | 245800        |
| QR CODE              | QR                   | 515200        |
| QR CODE GS1          | QG                   | 514700        |
| S25                  | S                    | 730000        |
| TRIOPTIC             | \$T                  | 245400        |
| UPCA                 | А                    | 410000        |

| Symbology      | Default<br>Character | Default ASCII |
|----------------|----------------------|---------------|
| UPCA P2        | А                    | 410000        |
| UPCA P5        | А                    | 410000        |
| UPCA COMPOSITE | А                    | 410000        |
| UPCE           | E                    | 450000        |
| UPCE P2        | E                    | 450000        |
| UPCE P5        | E                    | 450000        |
| UPCE COMPOSITE | E                    | 450000        |

## **Length Control**

**Fixed Length Decoding:** When fixed length decoding is enabled, the scanner will decode a barcode if the label length matches one of the configurable fixed lengths.

**Variable Length Decoding:** When variable length decoding is enabled, the scanner will decode a barcode if the label length falls in the range of the configurable minimum and maximum length.

## Configuring Fixed Length Decoding:

- 1. Scan the Enter/Exit Programming Mode barcode at the top of the page.
- 2. Scan the Fixed Length Decoding barcode for the desired symbology.
- 3. Scan the Enter/Exit Programming Mode barcode at the top of the page.
- 4. Set Length 1 to the first fixed length by following the Length 1, Length 2 Programming Instructions below.
- 5. Set Length 2 to the second fixed length (or to '00' if there is only one fixed length) by following the Length 1, Length 2 Programming Instructions below.

### **Configuring Variable Length Decoding:**

- 1. Scan the Enter/Exit Programming Mode barcode at the top of the page.
- 2. Scan the Variable Length Decoding barcode for the desired symbology.
- 3. Scan the Enter/Exit Programming Mode barcode at the top of the page.
- 4. Set Length 1 to the first variable length by following the Length 1, Length 2 Programming Instructions below.
- 5. Set Length 2 to the second variable length by following the Length 1, Length 2 Programming Instructions below.

## Length 1, Length 2 Programming Instructions

- 1. Scan the Enter/Exit Programming Mode barcode at the top of the page.
- 2. Scan either the Set Length 1 or Set Length 2 barcode for the desired symbology.
- Turn to Appendix Appendix C and scan the two digits (zero padded) representing the length in decimal notation. The number of characters that can be set varies, depending upon the symbology. Reference the page for your selected symbology to see specific variables.
- 4. Scan the Enter/Exit Programming Mode barcode at the top of the page.

# APPENDIX A PRODUCT SPECIFICATIONS

# **DECODING CAPABILITY**

| Parameter          | Specification                                                                                                    |
|--------------------|----------------------------------------------------------------------------------------------------|
| 1D / Linear Codes  | Autodiscriminates All Standard 1D Codes Including GS1 Databar™<br>Linear Codes.                                                                                             |
| 2D Codes           | Aztec Code; Data Matrix; QR Code                                                                                                    |
| Stacked Codes      | GS1 Databar Composites; GS1 Databar Expanded Stacked; GS1 Databar Stacked; GS1 Databar Stacked Omnidirectional; Micro-PDF417; PDF417                                        |
| Postal Codes       | Australian Post; British Post; Canadian Post; China Post; IMB;<br>Japanese Post; KIX Post; Planet Code; Portuguese Post; Postnet;<br>Royal Mail Code (RM4SCC); Swedish Post |
| Digital Watermarks | Optional Support For Digimarc® Barcodes/GS1 DW Code                                                                                                    |

## **ELECTRICAL**

| Parameter     | Specification                                                     |
|---------------|-------------------------------------------------------------------|
| Input Voltage | 5 VDC +/- 10%;                                                    |
| Current       | Operating (Typical): < 500 mA<br>Standby/Idle (Typical): < 300 mA |

# **ENVIRONMENTAL**

| Parameter                      | Specification                                                                           |
|--------------------------------|-----------------------------------------------------------------------------------------|
| Ambient Light                  | 0 - 86,100 Lux                                                                          |
| Drop Resistance                | With<br>stands repeated drops from 1.2 m / 4.0 ft onto a concrete surface               |
| ESD Protection (Air Discharge) | 25 kV                                                                                   |
| Humidity (Non-condensing)      | 5 - 95%                                                                                 |
| Particulate And Water Sealing  | IP52                                                                                    |
| Temperature                    | Operating: 0 to 40 °C / 32 to 104 °F<br>Storage/Transport: -40 to 70 °C / -40 to 158 °F |

# **INTERFACES**

| Parameter  | Specification                                |
|------------|----------------------------------------------|
| Interfaces | USB Keyboard; USB COM; OEM (IBM) USB; RS-232 |

# **OPTIONAL FEATURES**

| Parameter            | Specification                                                                                                    |
|----------------------|----------------------------------------------------------------------------------------------------|
| EAS Features         | Checkpoint Systems: Integrated EAS hardware will work with Counterpoint IX and Evolve D11 models Good Read Acknowledgment |
| Value Added Features | Diagnostic Reporting; Host Download; Magellan ULE Scripting                                                               |

# PHYSICAL CHARACTERISTICS

| Parameter  | Specification                                                                                                    |
|------------|----------------------------------------------------------------------------------------------------|
| Colors     | Black; White                                                                                                    |
|            | Unit plus:                                                                                                    |
| Dimensions | Tilting Stand: 6.1x7.5x13.8cm / 2.4x3.0x5.5in<br>Riser: 5.9x7.5x10.6cm / 2.4x3.0x4.2in<br>Wall Mount: 6.0x7.5x8.4cm / 2.4x3.0x3.3in |
| Weight     | Tilting Stand: 240.0 g / 8.5 oz                                                                                                    |

# **READING PERFORMANCE**

| Parameter                      | Specification                                                                                    |
|--------------------------------|--------------------------------------------------------------------------------------------------|
| Aiming                         | LED aimer for precision scanning                                                                 |
| Image Capture                  | 1 MP; 1280 x 800 pixels; Graphic Formats: BMP, JPEG                                              |
| Print Contrast Ratio (Minimum) | 25%                                                                                              |
| Read Height                    | 14.0 cm / 5.5 in                                                                                 |
| Reading Angle                  | Pitch: +/- 65°; Roll (Tilt): 0 - 360°; Skew (Yaw): +/- 75°                                       |
| Reading Indicators             | Beeper (Adjustable Tone and Volume); Datalogic 'Green Spot' Good<br>Read Feedback; Good Read LED |
| Resolution (Maximum)           | 0.130 mm / 5 Mils                                                                                |

# **READING RANGES**

| Parameter              | Specification                                                                        |
|------------------------|--------------------------------------------------------------------------------------|
| Typical Depth Of Field | Printing Resolution, Symbol Length, Scan Angle, Contrast and Ambient Light Dependent |
|                        | 5 mils: 2.5 to 9.0 cm / 0.9 to 3.5 in                                                |
|                        | 7.5 mils: 0 to 17.0 cm / 0 to 6.6 in                                                 |
| 1D / Linear Codes      | 10 mils: 0 to to 21 cm / 0 to 8.2 in                                                 |
|                        | 13 mils: UPC: 0 to 25.0 cm / 0 to 9.8 in                                             |
|                        | 20 mils: 1.0 to 30.0 cm / 0.4 to 11.8 in                                             |
|                        | 6.5 mils PDF: 2.5 to 11.0 cm / 0.9 to 4.3 in                                         |
| 2D Codes (Optional)    | 13 mils Data Matrix: 0 to 17.0 cm / 0 to 6.7 in                                      |
|                        | 16 mils PDF: 0 to 2.0 cm / 0 to 7.8 in                                               |
|                        | 24 mils Data Matrix: 0 to 25.0 cm / 0 to 9.8 in                                      |

# **SAFETY & REGULATORY**

| Parameter                | Specification                                                                     |
|--------------------------|-----------------------------------------------------------------------------------|
| Agency Approvals         | The product meets necessary safety and regulatory approvals for its intended use. |
| Environmental Compliance | Complies to China RoHS; Complies to EU RoHS                                       |
| LED Classification       | EN62471 and IEC62471 Lamp Illumination                                            |
| Safety Standards         | UL/EN/IEC62368-1 and UL/EN/IEC60950-1                                             |

# **UTILITIES**

| Parameter            | Specification                                                                                |
|----------------------|----------------------------------------------------------------------------------------------|
| Scanalyzer           | Scanalyzer can be used for scanner configuration. It is available for download at no charge. |
| OPOS / JavaPOS       | JavaPOS Utilities and OPOS Utilities are available for download at no charge.                |
| Remote Host Download | Lowers service costs and improves operations.                                                |

# **WARRANTY**

| Warranty | 3-year Factory Warranty |
|----------|-------------------------|
|----------|-------------------------|

## LED AND BEEPER INDICATORS

The scanner's beeper sounds and its green LED illuminates to indicate various functions or errors on the scanner. The tables below list these indications. The scanner's functions are programmable, and so may or may not be turned on. For example, certain indications such as the power-up beep can be disabled using programming barcode labels.

| LED<br>INDICATION       | INDICATION                                                            | COMMENT                                                                                                    |
|-------------------------|-----------------------------------------------------------------------|----------------------------------------------------------------------------------------------------|
| Power-on indication     | Bright green flash                                                    | Indicates the scanner has finished all its power up tests and is now ready for operation.                                                                                                    |
| Good Read<br>Indication | Bright green flash                                                    | Indicates a barcode has been read and decoded.                                                                                                    |
| Scanner Ready           | Constant dim green                                                    | The scanner is ready for operation. The LED is also configurable to off when idle and ready for operation                                                                                                   |
| Sleep Mode              | Green LED slowly and continuously changes from off to dim to off.     | The scanner is in Sleep Mode. To wake the scanner up, move an object in front of its window or press the button atop the unit. This indication is configurable and may be programmed to behave differently. |
| Host Disable            | Constant green flash at 1 Hz<br>(100mS on, 900mS off)                 | The scanner is disabled due to receiving a disable command from the POS terminal.                                                                                                    |
| Diagnostics             | Varies (see "Error Codes" on<br>page A-347 for more informa-<br>tion) | The LED can provide diagnostic feedback if the scanner discovers a problem during SelfTest.                                                                                                    |
| Prog. Mode              | See Host Disable above.                                               | The scanner is in Programming Mode.                                                                                                    |

| BEEPER<br>INDICATION               | INDICATION                                             | COMMENT                                                                                                    |
|------------------------------------|--------------------------------------------------------|----------------------------------------------------------------------------------------------------|
| Power On Beep                      | Single beep                                            | The Power-On Beep indication is a configurable feature which can be enabled or disabled. When enabled, this beep Indicates the scanner has finished all its power up tests and is now ready for operation. |
| Good Read<br>Indication            | Single beep                                            | The good read beep indication is configurable. Options include: Enable/disable, frequency, duration and volume. See LED and Beeper Indicators on page 57 for more information.                             |
| Diagnostics                        | Varies (see "Error Codes" for more information)        | The Beeper can provide diagnostic feedback if the scanner discovers a problem during SelfTest.                                                                                                    |
| Programming<br>Mode<br>Indications | Varies depending upon the feature(s) being configured. | The Beeper will sound as programming barcode labels are scanned, indicating progress during scanner configuration.                                                                                         |

# **ERROR CODES**

If an error is detected, the scanner will sound a long low tone (for three seconds) and flash its LED, indicating a failure. When this occurs, press the Scanner Pushbutton to hear the error code. If it is configured to do so, the scanner will sound a series of beeps corresponding to the error code and/or flash its LED simultaneous to the beeps. The table below describes what these codes mean and what action should be taken for each.

| NUMBER OF<br>LED<br>FLASHES/<br>BEEPS | ERROR                | CORRECTIVE ACTION               |
|---------------------------------------|----------------------|---------------------------------|
| 1                                     | Configuration        |                                 |
| 2                                     | Interface PCB        |                                 |
| 6                                     | Main PCB             |                                 |
| 10                                    | Button Error         | Contact Helpdesk for assistance |
| 12                                    | Imager Module        |                                 |
| 13                                    | Software ID Failure  |                                 |
| 14                                    | Software Fatal Fault |                                 |

# APPENDIX B CABLE PINOUTS

# STANDARD CABLE PINOUTS (PRIMARY INTERFACE CABLES)

| Pin# | RS-232 | USB, USB Keyboard, USB COM, USB-OEM |
|------|--------|-------------------------------------|
| 1    |        | D+                                  |
| 2    | CTS    |                                     |
| 3    |        | D-                                  |
| 4    | RTS    |                                     |
| 5    | RxD    |                                     |
| 6    | TxD    |                                     |
| 7    | ERI    |                                     |
| 8    | Vin    | VBUS                                |
| 9    | GND    | GND                                 |

# APPENDIX C ALPHA-NUMERIC KEYPAD

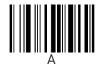

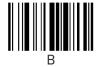

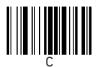

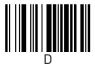

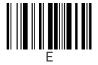

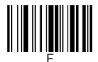

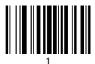

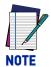

For numeric entry sequences, the scanner will announce the number of digits remaining to be entered after each label read.

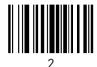

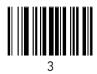

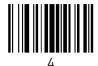

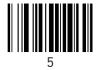

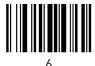

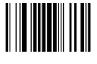

7

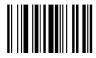

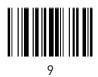

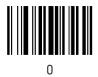

# APPENDIX D FACTORY DEFAULT SETTINGS

The following table provides a listing of the most common factory settings for the interfaces shown.

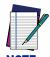

Some of the individual interfaces listed in the defaults table below appear in the same column since they share similar feature settings with few (if any) exceptions.

Keep in mind though, that the actual configuration storage area for each interface is unique and that updates & changes to factory defaults can be made at any time without notice.

#### **Factory Default Settings**

| Feature                                                    | Default<br>Master               | RS-232                          | RS-232<br>Wincor-<br>Nixdorf    | Keyboard                        | USB COM<br>/<br>USB TEC         | USB 0EM                         |  |  |  |
|------------------------------------------------------------|---------------------------------|---------------------------------|---------------------------------|---------------------------------|---------------------------------|---------------------------------|--|--|--|
| General Scanner Features                                   |                                 |                                 |                                 |                                 |                                 |                                 |  |  |  |
| 1D Double Read Timeout                                     | 46 (650ms)                      | 46 (650ms)                      | 46 (650ms)                      | 46 (650ms)                      | 46 (650ms)                      | 46 (650ms)                      |  |  |  |
| 2D Double Read Timeout                                     | 46 (700ms)                      | 46 (700ms)                      | 46 (700ms)                      | 46 (700ms)                      | 46 (700ms)                      | 46 (700ms)                      |  |  |  |
| Double Read Table Size                                     | 7 entries                       | 7 entries                       | 7 entries                       | 7 entries                       | 7 entries                       | 7 entries                       |  |  |  |
| Digital Watermark (Digi-<br>marc) Enable                   | 00<br>(disable)                 | 00<br>(disable)                 | 00<br>(disable)                 | 00<br>(disable)                 | 00<br>(disable)                 | 00<br>(disable)                 |  |  |  |
| Digital Watermark (Digi-<br>marc) Double Read Time-<br>out | 32<br>(0.5 Sec.)                | 32<br>(0.5 Sec.)                | 32<br>(0.5 Sec.)                | 32<br>(0.5 Sec.)                | 32<br>(0.5 Sec.)                | 32<br>(0.5 Sec.)                |  |  |  |
| Digital Watermark (Digi-<br>marc) Data Format              | 00 (com-<br>patibility<br>mode) | 00 (com-<br>patibility<br>mode) | 00 (com-<br>patibility<br>mode) | 00 (com-<br>patibility<br>mode) | 00 (com-<br>patibility<br>mode) | 00 (com-<br>patibility<br>mode) |  |  |  |
| 1D Inverse Read Control                                    | 00<br>(disable)                 | 00<br>(disable)                 | 00<br>(disable)                 | 00<br>(disable)                 | 00<br>(disable)                 | 00<br>(disable)                 |  |  |  |
| 2D Inverse Read Control                                    | 00<br>(disable)                 | 00<br>(disable)                 | 00<br>(disable)                 | 00<br>(disable)                 | 00<br>(disable)                 | 00<br>(disable)                 |  |  |  |
| Handheld State                                             | 01 (enable)                     | 01 (enable)                     | 01 (enable)                     | 01 (enable)                     | 01 (enable)                     | 01 (enable)                     |  |  |  |
| Center Zone Enable                                         | 0 (off)                         | 0 (off)                         | 0 (off)                         | 0 (off)                         | 0 (off)                         | 0 (off)                         |  |  |  |

| Feature                               | Default<br>Master    | RS-232               | RS-232<br>Wincor-<br>Nixdorf | Keyboard             | USB COM<br>/<br>USB TEC | USB 0EM              |
|---------------------------------------|----------------------|----------------------|------------------------------|----------------------|-------------------------|----------------------|
| Center Zone Size                      | OA (10 per-<br>cent) | OA (10 per-<br>cent) | OA (10 per-<br>cent)         | OA (10 per-<br>cent) | OA (10 per-<br>cent)    | OA (10 per-<br>cent) |
| Sleep Mode Timer                      | 5 minutes            | 5 minutes            | 5 minutes                    | 5 minutes            | 5 minutes               | 5 minutes            |
| Accelerometer Detect<br>Threshold     | 01 (low)             | 01 (low)             | 01 (low)                     | 01 (low)             | 01 (low)                | 01 (low)             |
| Accelerometer Reject<br>Threshold     | 2 (medium)           | 2 (medium)           | 2 (medium)                   | 2 (medium)           | 2 (medium)              | 2 (medium)           |
| Accelerometer Delay To<br>Stationary  | 96 (150<br>mS)       | 96 (150<br>mS)       | 96 (150<br>mS)               | 96 (150<br>mS)       | 96 (150<br>mS)          | 96 (150<br>mS)       |
| Accelerometer Inmotion<br>Threshold   | 01 (low)             | 01 (low)             | 01 (low)                     | 01 (low)             | 01 (low)                | 01 (low)             |
| Power On Alert                        | 01 (play<br>tone)    | 01 (play<br>tone)    | 01 (play<br>tone)            | 01 (play<br>tone)    | 01 (play<br>tone)       | 01 (play<br>tone)    |
| External Read Indicator (ERI)         | 00 (low)             | 00 (low)             | 00 (low)                     | 00 (low)             | 00 (low)                | 00 (low)             |
| ERI Timeout                           | 02 (20 mS)           | 02 (20 mS)           | 02 (20 mS)                   | 02 (20 mS)           | 02 (20 mS)              | 02 (20 mS)           |
| Good Read LED Idle State              | 02 (on dim)          | 02 (on dim)          | 02 (on dim)                  | 02 (on dim)          | 02 (on dim)             | 02 (on dim)          |
| Scanner Control Button<br>Options     | 01                   | 01                   | 01                           | 01                   | 01                      | 01                   |
| Good Read Beep Control                | 01 (enable)          | 01 (enable)          | 01 (enable)                  | 01 (enable)          | 01 (enable)             | 01 (enable)          |
| Good Read Beep Frequency              | 01 (med.)            | 01 (med.)            | 01 (med.)                    | 01 (med.)            | 01 (med.)               | 01 (med.)            |
| Good Read Beep Length                 | 008 (80ms)           | 008 (80ms)           | 008 (80ms)                   | 008 (80ms)           | 008 (80ms)              | 008 (80ms)           |
| Good Read Beep Volume                 | 02 (med)             | 02 (med)             | 02 (med)                     | 02 (med)             | 02 (med)                | 02 (med)             |
| Good Read When to Indi-<br>cate       | 00 (after<br>decode) | 00 (after<br>decode) | 00 (after<br>decode)         | 00 (after<br>decode) | 00 (after<br>decode)    | 00 (after<br>decode) |
| Illumination During Dis-<br>able Mode | 01 (enable)          | 01 (enable)          | 01 (enable)                  | 01 (enable)          | 01 (enable)             | 01 (enable)          |
| Object Sense Control                  | 40<br>(enable)       | 40 (enable)          | 40 (enable)                  | 40 (enable)          | 40 (enable)             | 40<br>(enable)       |
| Object Sense Notification             | 00 (disable)         | 00 (disable)         | 00 (disable)                 | 00 (disable)         | 00 (disable)            | 00 (disable)         |
| Reading Illumination<br>Duration      | 64 (5 sec)           | 64 (5 sec)           | 64 (5 sec)                   | 64 (5 sec)           | 64 (5 sec)              | 64 (5 sec)           |
| Illumination Blank on<br>Beep         | 00<br>(disable)      | 00<br>(disable)      | 00<br>(disable)              | 00<br>(disable)      | 00<br>(disable)         | 00<br>(disable)      |
| Green Spot Enable                     | 00<br>(disable)      | 00<br>(disable)      | 00<br>(disable)              | 00<br>(disable)      | 00<br>(disable)         | 00<br>(disable)      |

| Feature                                      | Default                              | RS-232                               | RS-232<br>Wincor-                    | Kaubaand                             | USB COM                              | USB 0EM                              |  |  |  |
|----------------------------------------------|--------------------------------------|--------------------------------------|--------------------------------------|--------------------------------------|--------------------------------------|--------------------------------------|--|--|--|
| reature                                      | Master                               | K3-232                               | Nixdorf                              | Keyboard                             | USB TEC                              | USB UEM                              |  |  |  |
| Green Spot Duration Time                     | 5 (50 mS)                            | 5 (50 mS)                            | 5 (50 mS)                            | 5 (50 mS)                            | 5 (50 mS)                            | 5 (50 mS)                            |  |  |  |
| Imaging Features                             |                                      |                                      |                                      |                                      |                                      |                                      |  |  |  |
| Image Destination                            | 00<br>(disable)                      | 00<br>(disable)                      | 00<br>(disable)                      | 00<br>(disable)                      | 00<br>(disable)                      | 00<br>(disable)                      |  |  |  |
| Picture Retrieval Timeout                    | 05 (5 sec.)                          | 05 (5 sec.)                          | 05 (5 sec.)                          |                                      | 05 (5 sec.)                          | 05 (5 sec.)                          |  |  |  |
| Image Capture Delay                          | 05 (5 sec.)                          | 05 (5 sec.)                          | 05 (5 sec.)                          | 05 (5 sec.)                          | 05 (5 sec.)                          | 05 (5 sec.)                          |  |  |  |
| Image Format                                 | 00 (JPG)                             | 00 (JPG)                             | 00 (JPG)                             | 00 (JPG)                             | 00 (JPG)                             | 00 (JPG)                             |  |  |  |
| Image Size                                   | 00 (VGA)                             | 00 (VGA)                             | 00 (VGA)                             | 00 (VGA)                             | 00 (VGA)                             | 00 (VGA)                             |  |  |  |
| Image Brightness                             | Level 0                              | Level 0                              | Level 0                              | Level 0                              | Level 0                              | Level 0                              |  |  |  |
| Image Contrast                               | Level 0                              | Level 0                              | Level 0                              | Level 0                              | Level 0                              | Level 0                              |  |  |  |
| Image Compression                            | 64 (Com-<br>pression =<br>100        | 64 (Com-<br>pres-sion =<br>100       | 64 (Com-<br>pres-sion =<br>100       | 64 (Com-<br>pres-sion =<br>100       | 64 (Com-<br>pres-sion =<br>100       | 64 (Com-<br>pression =<br>100        |  |  |  |
| Region of Interest (ROI)                     | 000004FF0<br>000031F<br>(full size)  | 000004FF0<br>000031F<br>(full size)  | 000004FF0<br>000031F<br>(full size)  | 000004FF0<br>000031F<br>(full size)  | 000004FF0<br>000031F<br>(full size)  | 000004FF0<br>000031F<br>(full size)  |  |  |  |
| Number of Imager<br>Frames                   | 050302 (5<br>near, 3 far,<br>2 cell) | 050302 (5<br>near, 3 far,<br>2 cell) | 050302 (5<br>near, 3 far,<br>2 cell) | 050302 (5<br>near, 3 far,<br>2 cell) | 050302 (5<br>near, 3 far,<br>2 cell) | 050302 (5<br>near, 3 far,<br>2 cell) |  |  |  |
| Cell Phone Mode                              | 02 (Enable)                          | 02 (Enable)                          | 02 (Enable)                          | 02 (Enable)                          | 02 (Enable)                          | 02 (Enable)                          |  |  |  |
| Cell Mode Percent                            | 02 (20 per-<br>cent)                 | 02 (20 per-<br>cent)                 | 02 (20 per-<br>cent)                 | 02 (20 per-<br>cent)                 | 02 (20 per-<br>cent)                 | 02 (20 per-<br>cent)                 |  |  |  |
| Interface Related Feature                    | es                                   |                                      |                                      |                                      |                                      |                                      |  |  |  |
| Maximum Host-Trans-<br>mitted Message Length | 000 (no<br>gen. limit<br>imposed)    | 000 (no<br>gen. limit<br>imposed)    | 000 (no<br>gen. limit<br>imposed)    | 000 (no<br>gen. limit<br>imposed)    | 000 (no<br>gen. limit<br>imposed)    | 000 (no<br>gen. limit<br>imposed)    |  |  |  |
| Ignore Host Commands                         | 00 (don't<br>ignore)                 | 00 (don't<br>ignore)                 | 00 (don't<br>ignore)                 | 00 (don't<br>ignore)                 | 00 (don't<br>ignore)                 | 00 (don't<br>ignore)                 |  |  |  |
| USB Power Compliance                         | 00<br>(disable)                      | 00<br>(disable)                      | 00<br>(disable)                      | 01 (enable)                          | 00<br>(disable)                      | 00<br>(disable)                      |  |  |  |
| USB Keyboard Country<br>Mode                 | 00 (USA)                             |                                      |                                      | 00 (USA)                             |                                      |                                      |  |  |  |
| USB Keyboard Caps Lock<br>State              | 00 (caps<br>lock OFF)                |                                      |                                      | 00 (caps<br>lock OFF)                |                                      |                                      |  |  |  |
| USB Keyboard Send Con-<br>trol Characters    | 00<br>(disable)                      |                                      |                                      | 00<br>(disable)                      |                                      |                                      |  |  |  |

| Feature                                      | Default<br>Master                           | RS-232              | RS-232<br>Wincor-<br>Nixdorf       | Keyboard   | USB COM<br>/<br>USB TEC | USB 0EM                                     |
|----------------------------------------------|---------------------------------------------|---------------------|------------------------------------|------------|-------------------------|---------------------------------------------|
| USB Keyboard Intercharacter Delay            | 01 (10ms)                                   |                     |                                    | 01 (10ms)  |                         |                                             |
| USB Keyboard Additional<br>Interface Options | 40 (Rev D)                                  | 00                  | 00                                 | 40 (Rev D) | 40 (Rev D)/<br>00       | 46                                          |
| USB 0EM Scanner Device<br>Type               | 00 (table<br>top)                           |                     |                                    |            |                         | 00 (table<br>top)                           |
| USB OEM Additional<br>Interface Options      | 00 (dis-<br>abled upon<br>enumera-<br>tion) |                     |                                    |            |                         | 00 (dis-<br>abled upon<br>enumera-<br>tion) |
| RS-232 Baud Rate                             | 01 (9600)                                   | 01 (9600)           | 01 (9600)                          |            | 01 (9600)               |                                             |
| RS-232 Number of Data<br>Bits                | 01 (8 data<br>bits)                         | 01 (8 data<br>bits) | 01 (8 data<br>bits)                |            | 01 (8 data<br>bits)     |                                             |
| RS-232 Number of Stop<br>Bits                | 00 (1 stop<br>bit)                          | 00 (1 stop<br>bit)  | 00 (1 stop<br>bit)                 |            | 00 (1 stop<br>bit)      |                                             |
| RS-232 Parity                                | 00 (none)                                   | 00 (none)           | 02 (odd)                           |            | 00 (none)               |                                             |
| RS-232 Hardware Control                      | 00<br>(disable)                             | 00<br>(disable)     | 01 (enable<br>CTS flow<br>control) |            | 00<br>(disable)         |                                             |
| RS-232 Intercharacter<br>Delay               | 00 (no<br>delay)                            | 00 (no<br>delay)    | 00 (no<br>delay)                   |            | 00 (no<br>delay)        |                                             |
| RS-232 Software Flow<br>Control              | 00<br>(disable)                             | 00<br>(disable)     | 00<br>(disable)                    |            | 00<br>(disable)         |                                             |
| RS-232 Beep on ASCII<br>BEL                  | 00<br>(disable)                             | 00<br>(disable)     | 00<br>(disable)                    |            | 00<br>(disable)         |                                             |
| Beep on Not on File                          | 01 (low<br>vol)                             | 01 (low<br>vol)     | 01 (low<br>vol)                    |            | 01 (low<br>vol)         | 01 (low<br>vol)                             |
| ACK NAK Enable                               | 00<br>(disable)                             | 00<br>(disable)     | 00<br>(disable)                    |            | 00<br>(disable)         |                                             |
| RS-232 ACK Character                         | 06 (ACK)                                    | 06 (ACK)            | 06 (ACK)                           |            | 06 (ACK)                |                                             |
| RS-232 NAK Character                         | 15 (NAK)                                    | 15 (NAK)            | 15 (NAK)                           |            | 15 (NAK)                |                                             |
| RS-232 Retry on ACK<br>NAK Timeout           | 01 (enable)                                 | 01 (enable)         | 01 (enable)                        |            | 01 (enable)             |                                             |
| RS-232 ACK NAK Time-<br>out Value            | 01 (200ms)                                  | 01 (200ms)          | 01 (200ms)                         |            | 01 (200ms)              |                                             |
| RS-232 ACK NAK Retry<br>Count                | 03<br>(3 retries)                           | 03<br>(3 retries)   | 03<br>(3 retries)                  |            | 03<br>(3 retries)       |                                             |

| Feature                                       | Default<br>Master                                | RS-232                                           | RS-232<br>Wincor-<br>Nixdorf                     | Keyboard                                         | USB COM<br>/<br>USB TEC                          | USB 0EM                                          |
|-----------------------------------------------|--------------------------------------------------|--------------------------------------------------|--------------------------------------------------|--------------------------------------------------|--------------------------------------------------|--------------------------------------------------|
| RS-232 ACK NAK Error<br>Handling              | 00 (ignore)                                      | 00 (ignore)                                      | 00 (ignore)                                      |                                                  | 00 (ignore)                                      |                                                  |
| RS-232 Indicate Trans-<br>mission Failure     | 01 (enable)                                      | 01 (enable)                                      | 01 (enable)                                      |                                                  | 01 (enable)                                      |                                                  |
| Data Editing                                  |                                                  |                                                  |                                                  |                                                  |                                                  |                                                  |
| Global Prefix                                 | 00 (no<br>prefix)                                | 00 (no<br>prefix)                                | 00 (no<br>prefix)                                | 00 (no<br>prefix)                                | 00 (no<br>prefix)                                | 00 (no<br>prefix)                                |
| Global Suffix                                 | 0D00 (CR)                                        | 0D00 (CR)                                        | 0D00 (CR)                                        | 0D00 (CR)                                        | 0D00 (CR)                                        | 0D00 (CR)                                        |
| AIM ID                                        | 00<br>(disable)                                  | 00<br>(disable)                                  | 00<br>(disable)                                  | 00<br>(disable)                                  | 00<br>(disable)                                  |                                                  |
| Label ID                                      | 01 (Enable<br>as prefix)                         | 01 (Enable<br>as prefix)                         | 01 (Enable<br>as prefix)                         | 01 (Enable<br>as prefix)                         | 01 (Enable<br>as prefix)                         |                                                  |
| Global Mid-Label ID                           | 00<br>(no mid-<br>label ID)                      | 00<br>(no mid-<br>label ID)                      | 00<br>(no mid-<br>label ID)                      | 00<br>(no mid-<br>label ID)                      | 00<br>(no mid-<br>label ID)                      |                                                  |
| Case Conversion                               | 00 (no case<br>convers'n)                        | 00 (no case<br>convers'n)                        | 00 (no case<br>convers'n)                        | 00 (no case<br>convers'n)                        | 00 (no case<br>convers'n)                        | 00 (no case<br>convers'n)                        |
| Character Conversion                          | FFFFFFF<br>FFFFFFFF<br>(no char.<br>convers'n)   | FFFFFFF<br>FFFFFFFF<br>(no char.<br>convers'n)   | FFFFFFF<br>FFFFFFF<br>(no char.<br>convers'n)    | FFFFFFF<br>FFFFFFF<br>(no char.<br>convers'n)    | FFFFFFF<br>FFFFFFF<br>(no char.<br>convers'n)    | FFFFFFF<br>FFFFFFF<br>(no char.<br>convers'n)    |
| 1D Symbology Programm                         | ing                                              |                                                  |                                                  |                                                  |                                                  |                                                  |
| Coupon Control Enable                         | 04<br>(Databar<br>coupon<br>label prior-<br>ity) | 04<br>(Databar<br>coupon<br>label prior-<br>ity) | 04<br>(Databar<br>coupon<br>label prior-<br>ity) | 04<br>(Databar<br>coupon<br>label prior-<br>ity) | 04<br>(Databar<br>coupon<br>label prior-<br>ity) | 04<br>(Databar<br>coupon<br>label prior-<br>ity) |
| Coupon Label Priority<br>Timer                | 0.2 Sec.                                         | 0.2 Sec.                                         | 0.2 Sec.                                         | 0.2 Sec.                                         | 0.2 Sec.                                         | 0.2 Sec.                                         |
| UPC-A Enable                                  | 01 (enable)                                      | 01 (enable)                                      | 01 (enable)                                      | 01 (enable)                                      | 01 (enable)                                      | 01 (enable)                                      |
| UPC-A Number System<br>Character Transmission | 01 (enable)                                      | 01 (enable)                                      | 01 (enable)                                      | 01 (enable)                                      | 01 (enable)                                      | 01 (enable)                                      |
| UPC-A Check Character<br>Transmission         | 01 (enable)                                      | 01 (enable)                                      | 01 (enable)                                      | 01 (enable)                                      | 01 (enable)                                      | 01 (enable)                                      |
| UPC-A Minimum Read                            | 01<br>(1 read)                                   | 01<br>(1 read)                                   | 01<br>(1 read)                                   | 01<br>(1 read)                                   | 01<br>(1 read)                                   | 01<br>(1 read)                                   |
| Expand UPC-A to EAN-13                        | 00<br>(disable)                                  | 00<br>(disable)                                  | 01 (enable)                                      | 00<br>(disable)                                  | 00<br>(disable)                                  | 00<br>(disable)                                  |

| Feature                                       | Default<br>Master | RS-232      | RS-232<br>Wincor-<br>Nixdorf | Keyboard    | USB COM<br>/<br>USB TEC | USB OEM     |
|-----------------------------------------------|-------------------|-------------|------------------------------|-------------|-------------------------|-------------|
| UPC-E Enable                                  | 01 (enable)       | 01 (enable) | 01 (enable)                  | 01 (enable) | 01 (enable)             | 01 (enable) |
| UPC-E Number System<br>Character Transmission | 01 (enable)       | 01 (enable) | 01 (enable)                  | 01 (enable) | 01 (enable)             | 01 (enable) |
| UPC-E Check Character<br>Transmission         | 01 (enable)       | 01 (enable) | 00 (dis-<br>able)            | 01 (enable) | 01 (enable)             | 01 (enable) |
| Expand UPC-E to UPC-A                         | 00 (dis-          | 00 (dis-    | 00 (dis-                     | 00 (dis-    | 00 (dis-                | 00 (dis-    |
|                                               | able)             | able)       | able)                        | able)       | able)                   | able)       |
| Expand UPC-E to EAN-13                        | 00 (dis-          | 00 (dis-    | 00 (dis-                     | 00 (dis-    | 00 (dis-                | 00 (dis-    |
|                                               | able)             | able)       | able)                        | able)       | able)                   | able)       |
| UPC-E Minimum Read                            | 01 (1 read)       | 01 (1 read) | 01 (1 read)                  | 01 (1 read) | 01 (1 read)             | 01 (1 read) |
| EAN-13                                        | 01 (enable)       | 01 (enable) | 01 (enable)                  | 01 (enable) | 01 (enable)             | 01 (enable) |
| EAN-13 First Character<br>Transmission        | 01 (enable)       | 01 (enable) | 01 (enable)                  | 01 (enable) | 01 (enable)             | 01 (enable) |
| EAN-13 Check Character<br>Transmission        | 01 (enable)       | 01 (enable) | 01 (enable)                  | 01 (enable) | 01 (enable)             | 01 (enable) |
| EAN-13 ISBN Conversion                        | 00 (dis-          | 00 (dis-    | 00 (dis-                     | 00 (dis-    | 00 (dis-                | 00 (dis-    |
| Enable                                        | able)             | able)       | able)                        | able)       | able)                   | able)       |
| EAN-13 Minimum Read                           | 01                | 01          | 01                           | 01          | 01                      | 01          |
|                                               | (1 read)          | (1 read)    | (1 read)                     | (1 read)    | (1 read)                | (1 read)    |
| EAN-8                                         | 01 (enable)       | 01 (enable) | 01 (enable)                  | 01 (enable) | 01 (enable)             | 01 (enable) |
| EAN-8 Check Character<br>Transmission         | 01 (enable)       | 01 (enable) | 01 (enable)                  | 01 (enable) | 01 (enable)             | 01 (enable) |
| Expand EAN-8 to EAN-13                        | 00 (dis-          | 00 (dis-    | 00 (dis-                     | 00 (dis-    | 00 (dis-                | 00 (dis-    |
|                                               | able)             | able)       | able)                        | able)       | able)                   | able)       |
| EAN-8 Minimum Read                            | 01                | 01          | 01                           | 01          | 01                      | 01          |
|                                               | (1 read)          | (1 read)    | (1 read)                     | (1 read)    | (1 read)                | (1 read)    |
| EAN-8 Guard Insertion                         | 00 (dis-          | 00 (dis-    | 00 (dis-                     | 00 (dis-    | 00 (dis-                | 00 (dis-    |
|                                               | able)             | able)       | able)                        | able)       | able)                   | able)       |
| EAN-8 Guard Substitution                      | 00 (dis-          | 00 (dis-    | 00 (dis-                     | 00 (dis-    | 00 (dis-                | 00 (dis-    |
|                                               | able)             | able)       | able)                        | able)       | able)                   | able)       |
| EAN-8/Jan-8 Both                              | 00 (dis-          | 00 (dis-    | 00 (dis-                     | 00 (dis-    | 00 (dis-                | 00 (dis-    |
| Guards Substitution                           | able)             | able)       | able)                        | able)       | able)                   | able)       |
| EAN-8 Stitch Exact Label                      | 00 (dis-          | 00 (dis-    | 00 (dis-                     | 00 (dis-    | 00 (dis-                | 00 (dis-    |
| Halves                                        | able)             | able)       | able)                        | able)       | able)                   | able)       |
| EAN-8 Stitch Unlike Label                     | 00 (dis-          | 00 (dis-    | 00 (dis-                     | 00 (dis-    | 00 (dis-                | 00 (dis-    |
| Halves                                        | able)             | able)       | able)                        | able)       | able)                   | able)       |

| Feature                             | Default<br>Master | RS-232            | RS-232<br>Wincor-<br>Nixdorf | Keyboard          | USB COM<br>/<br>USB TEC | USB 0EM      |
|-------------------------------------|-------------------|-------------------|------------------------------|-------------------|-------------------------|--------------|
| EAN-8 Minimum Seg-<br>ment Length   | 08                | 08                | 08                           | 08                | 08                      | 08           |
| EAN-8 Decoding Levels               | 01 (very          | 01 (very          | 01 (very                     | 01 (very          | 01 (very                | 01 (very     |
|                                     | conserva-         | conserva-         | conserva-                    | conserva-         | conserva-               | conserva-    |
|                                     | tive)             | tive)             | tive)                        | tive)             | tive)                   | tive)        |
| In-Store Printed Label              | 01                | 01                | 01                           | 01                | 01                      | 01           |
| Minimum Read                        | (1 read)          | (1 read)          | (1 read)                     | (1 read)          | (1 read)                | (1 read)     |
| UPC/EAN Correlation                 | 00 (dis-          | 00 (dis-          | 00 (dis-                     | 00 (dis-          | 00 (dis-                | 00 (dis-     |
|                                     | able)             | able)             | able)                        | able)             | able)                   | able)        |
| UPC/EAN Guard Insertion             | 00 (dis-          | 00 (dis-          | 00 (dis-                     | 00 (dis-          | 00 (dis-                | 00 (dis-     |
|                                     | able)             | able)             | able)                        | able)             | able)                   | able)        |
| UPC/EAN Stitch Exact                | 00 (dis-          | 00 (dis-          | 00 (dis-                     | 00 (dis-          | 00 (dis-                | 00 (dis-     |
| Label Halves                        | able)             | able)             | able)                        | able)             | able)                   | able)        |
| UPC/EAN Stitch Unlike               | 00 (dis-          | 00 (dis-          | 00 (dis-                     | 00 (dis-          | 00 (dis-                | 00 (dis-     |
| Label Halves                        | able)             | able)             | able)                        | able)             | able)                   | able)        |
| UPC/EAN Minimum Seg-<br>ment Length | 05 (5 char.)      | 05 (5 char.)      | 05 (5 char.)                 | 05 (5 char.)      | 05 (5 char.)            | 05 (5 char.) |
| Price Weight Check                  | 00 (dis-          | 00 (dis-          | 00 (dis-                     | 00 (dis-          | 00 (dis-                | 00 (dis-     |
|                                     | able)             | able)             | able)                        | able)             | able)                   | able)        |
| Enable EAN Two Label                | 00 (dis-          | 00 (dis-          | 00 (dis-                     | 00 (dis-          | 00 (dis-                | 00 (dis-     |
|                                     | able)             | able)             | able)                        | able)             | able)                   | able)        |
| EAN Two Label Minimum               | 01                | 01                | 01                           | 01                | 01                      | 01           |
| Read                                | (1 read)          | (1 read)          | (1 read)                     | (1 read)          | (1 read)                | (1 read)     |
| EAN Two Label Combined Transmission | 00 (dis-<br>able) | 00 (dis-<br>able) | 00 (dis-<br>able)            | 00 (dis-<br>able) | 00 (dis-<br>able)       |              |
| Add-ons                             | disable all       | disable all       | disable all                  | disable all       | disable all             | disable all  |
| P2 Add-on Minimum Read              | 02 (2             | 02 (2             | 02 (2                        | 02 (2             | 02 (2                   | 02 (2        |
|                                     | reads)            | reads)            | reads)                       | reads)            | reads)                  | reads)       |
| P5 Add-on Minimum Read              | 01                | 01                | 01                           | 01                | 01                      | 01           |
|                                     | (1 read)          | (1 read)          | (1 read)                     | (1 read)          | (1 read)                | (1 read)     |
| UPC/EAN Composites                  | 00 (dis-          | 00 (dis-          | 00 (dis-                     | 00 (dis-          | 00 (dis-                | 00 (dis-     |
|                                     | able)             | able)             | able)                        | able)             | able)                   | able)        |
| GTIN                                | 00 (dis-<br>able) | 00 (dis-<br>able) | 00 (dis-<br>able)            | 00 (dis-<br>able) | 00 (dis-<br>able)       |              |
| DataBar Omnidirectional             | 00 (dis-          | 00 (dis-          | 00 (dis-                     | 00 (dis-          | 00 (dis-                | 00 (dis-     |
| Enable                              | able)             | able)             | able)                        | able)             | able)                   | able)        |
| DataBar Omnidirectional/            | 00 (dis-          | 00 (dis-          | 00 (dis-                     | 00 (dis-          | 00 (dis-                | 00 (dis-     |
| EAN-128 Emulation                   | able)             | able)             | able)                        | able)             | able)                   | able)        |

| Feature                                        | Default<br>Master | RS-232      | RS-232<br>Wincor-<br>Nixdorf | Keyboard    | USB COM<br>/<br>USB TEC | USB 0EM     |
|------------------------------------------------|-------------------|-------------|------------------------------|-------------|-------------------------|-------------|
| DataBar Omnidirectional                        | 00 (dis-          | 00 (dis-    | 00 (dis-                     | 00 (dis-    | 00 (dis-                | 00 (dis-    |
| 2D Component Enable                            | able)             | able)       | able)                        | able)       | able)                   | able)       |
| DataBar Omnidirectional                        | 01                | 01          | 01                           | 01          | 01                      | 01          |
| Minimum Read                                   | (1 read)          | (1 read)    | (1 read)                     | (1 read)    | (1 read)                | (1 read)    |
| DataBar Omnidirectional<br>Double Read Timeout | 2.5 Sec.          | 2.5 Sec.    | 2.5 Sec.                     | 2.5 Sec.    | 2.5 Sec.                | 2.5 Sec.    |
| DataBar Limited Enable                         | 00 (dis-          | 00 (dis-    | 00 (dis-                     | 00 (dis-    | 00 (dis-                | 00 (dis-    |
|                                                | able)             | able)       | able)                        | able)       | able)                   | able)       |
| DataBar Limited Mini-<br>mum Read              | 01 (1 read)       | 01 (1 read) | 01 (1 read)                  | 01 (1 read) | 01 (1 read)             | 01 (1 read) |
| DataBar Limited 2D Component Enable            | 00 (dis-          | 00 (dis-    | 00 (dis-                     | 00 (dis-    | 00 (dis-                | 00 (dis-    |
|                                                | able)             | able)       | able)                        | able)       | able)                   | able)       |
| DataBar Limited EAN128                         | 00 (dis-          | 00 (dis-    | 00 (dis-                     | 00 (dis-    | 00 (dis-                | 00 (dis-    |
| Emulation Enable                               | able)             | able)       | able)                        | able)       | able)                   | able)       |
| DataBar Expanded                               | 00 (dis-          | 00 (dis-    | 00 (dis-                     | 00 (dis-    | 00 (dis-                | 00 (dis-    |
|                                                | able)             | able)       | able)                        | able)       | able)                   | able)       |
| DataBar Expanded EAN-                          | 00 (dis-          | 00 (dis-    | 00 (dis-                     | 00 (dis-    | 00 (dis-                | 00 (dis-    |
| 128 Emulation                                  | able)             | able)       | able)                        | able)       | able)                   | able)       |
| DataBar Expanded 2D                            | 00 (dis-          | 00 (dis-    | 00 (dis-                     | 00 (dis-    | 00 (dis-                | 00 (dis-    |
| Component Enable                               | able)             | able)       | able)                        | able)       | able)                   | able)       |
| DataBar Expanded Mini-                         | 01                | 01          | 01                           | 01          | 01                      | 01          |
| mum Read                                       | (1 read)          | (1 read)    | (1 read)                     | (1 read)    | (1 read)                | (1 read)    |
| DataBar Expanded Length                        | 00                | 00          | 00                           | 00          | 00                      | 00          |
| Control                                        | (variable)        | (variable)  | (variable)                   | (variable)  | (variable)              | (variable)  |
| DataBar Expanded Length<br>1                   | 01                | 01          | 01                           | 01          | 01                      | 01          |
| DataBar Expanded Length 2                      | 4A                | 4A          | 4A                           | 4A          | 4A                      | 4A          |
| DataBar Expanded                               | 00 (dis-          | 00 (dis-    | 00 (dis-                     | 00 (dis-    | 00 (dis-                | 00 (dis-    |
| Reverse Retry                                  | able)             | able)       | able)                        | able)       | able)                   | able)       |
| Code 39                                        | 01 (enable)       | 01 (enable) | 01 (enable)                  | 01 (enable) | 01 (enable)             | 01 (enable) |
| Code 39 Start Stop Character Transmission      | 00 (dis-          | 00 (dis-    | 00 (dis-                     | 00 (dis-    | 00 (dis-                | 00 (dis-    |
|                                                | able)             | able)       | able)                        | able)       | able)                   | able)       |
| Code 39 Check Character                        | 00 (dis-          | 00 (dis-    | 00 (dis-                     | 00 (dis-    | 00 (dis-                | 00 (dis-    |
| Calculation                                    | able)             | able)       | able)                        | able)       | able)                   | able)       |
| Code 39 Check Character<br>Transmission        | 01 (enable)       | 01 (enable) | 01 (enable)                  | 01 (enable) | 01 (enable)             | 01 (enable) |

| Feature                                   | Default<br>Master | RS-232      | RS-232<br>Wincor-<br>Nixdorf | Keyboard    | USB COM<br>/<br>USB TEC | USB 0EM     |
|-------------------------------------------|-------------------|-------------|------------------------------|-------------|-------------------------|-------------|
| Code 39 Full ASCII                        | 00                | 00          | 00                           | 00          | 00                      | 00          |
|                                           | (disable)         | (disable)   | (disable)                    | (disable)   | (disable)               | (disable)   |
| Code 39 Minimum Read                      | 01                | 01          | 01                           | 01          | 01                      | 01          |
|                                           | (1 read)          | (1 read)    | (1 read)                     | (1 read)    | (1 read)                | (1 read)    |
| Code 39 Length Control                    | 00                | 00          | 00                           | 00          | 00                      | 00          |
|                                           | (variable)        | (variable)  | (variable)                   | (variable)  | (variable)              | (variable)  |
| Code 39 Length 1                          | 02                | 02          | 02                           | 02          | 02                      | 02          |
| Code 39 Length 2                          | 32                | 32          | 32                           | 32          | 32                      | 32          |
| Code 39 Stitching                         | 00                | 00          | 00                           | 00          | 00                      | 00          |
|                                           | (disable)         | (disable)   | (disable)                    | (disable)   | (disable)               | (disable)   |
| Code 32 Italian Pharmac-                  | 00                | 00          | 00                           | 00          | 00                      | 00          |
| ode                                       | (disable)         | (disable)   | (disable)                    | (disable)   | (disable)               | (disable)   |
| Code 32 Italian Pharmac-                  | 00                | 00          | 00                           | 00          | 00                      | 00          |
| ode                                       | (disable)         | (disable)   | (disable)                    | (disable)   | (disable)               | (disable)   |
| Code 32 Start Stop Character Transmission | 00                | 00          | 00                           | 00          | 00                      | 00          |
|                                           | (disable)         | (disable)   | (disable)                    | (disable)   | (disable)               | (disable)   |
| Code 32 Check Character                   | 00                | 00          | 00                           | 00          | 00                      |             |
| Transmission                              | (disable)         | (disable)   | (disable)                    | (disable)   | (disable)               |             |
| Code 128                                  | 01 (enable)       | 01 (enable) | 01 (enable)                  | 01 (enable) | 01 (enable)             | 01 (enable) |
| Code 128 Transmit Function Characters     | 00                | 00          | 00                           | 00          | 00                      | 00          |
|                                           | (disable)         | (disable)   | (disable)                    | (disable)   | (disable)               | (disable)   |
| Expand Code128 to Code 39                 | 00                | 00          | 00                           | 00          | 00                      | 00          |
|                                           | (disable)         | (disable)   | (disable)                    | (disable)   | (disable)               | (disable)   |
| Code 128 Minimum Read                     | 01                | 01          | 01                           | 01          | 01                      | 01          |
|                                           | (1 read)          | (1 read)    | (1 read)                     | (1 read)    | (1 read)                | (1 read)    |
| Code 128 Length Control                   | 00                | 00          | 00                           | 00          | 00                      | 00          |
|                                           | (variable)        | (variable)  | (variable)                   | (variable)  | (variable)              | (variable)  |
| Code 128 Length 1                         | 01                | 01          | 01                           | 01          | 01                      | 01          |
| Code 128 Length 2                         | 50                | 50          | 50                           | 50          | 50                      | 50          |
| Code 128 Stitching                        | 01 (enable)       | 01 (enable) | 01 (enable)                  | 01 (enable) | 01 (enable)             | 01 (enable) |
| EAN-128                                   | 00                | 00          | 00                           | 00          | 00                      | 00          |
|                                           | (disable)         | (disable)   | (disable)                    | (disable)   | (disable)               | (disable)   |
| Interleaved 2 of 5 (I 2 OF 5)             | 00                | 00          | 00                           | 00          | 00                      | 00          |
|                                           | (disable)         | (disable)   | (disable)                    | (disable)   | (disable)               | (disable)   |
| I 2 of 5 Check Character                  | 00                | 00          | 00                           | 00          | 00                      | 00          |
| Calculation                               | (disable)         | (disable)   | (disable)                    | (disable)   | (disable)               | (disable)   |

| Feature                                   | Default<br>Master | RS-232      | RS-232<br>Wincor-<br>Nixdorf | Keyboard    | USB COM<br>/<br>USB TEC | USB 0EM     |
|-------------------------------------------|-------------------|-------------|------------------------------|-------------|-------------------------|-------------|
| I 2 of 5 Check Character<br>Transmission  | 01 (enable)       | 01 (enable) | 01 (enable)                  | 01 (enable) | 01 (enable)             | 01 (enable) |
| I 2 of 5 Minimum Read                     | 01                | 01          | 01                           | 01          | 01                      | 01          |
|                                           | (1 read)          | (1 read)    | (1 read)                     | (1 read)    | (1 read)                | (1 read)    |
| I 2 of 5 Length Control                   | 00                | 00          | 00                           | 00          | 00                      | 00          |
|                                           | (variable)        | (variable)  | (variable)                   | (variable)  | (variable)              | (variable)  |
| I 2 of 5 Length 1                         | 06                | 06          | 06                           | 06          | 06                      | 06          |
| I 2 of 5 Length 2                         | 32                | 32          | 32                           | 32          | 32                      | 32          |
| Codabar                                   | 00 (dis-          | 00 (dis-    | 00 (dis-                     | 00 (dis-    | 00 (dis-                | 00 (dis-    |
|                                           | able)             | able)       | able)                        | able)       | able)                   | able)       |
| Codabar Start Stop Character Transmission | 01 (enable)       | 01 (enable) | 01 (enable)                  | 01 (enable) | 01 (enable)             | 01 (enable) |
| Codabar Start Stop Character Set          | 03 (abcd/         | 03 (abcd/   | 03 (abcd/                    | 03 (abcd/   | 03 (abcd/               | 03 (abcd/   |
|                                           | abcd)             | abcd        | abcd                         | abcd        | abcd                    | abcd        |
| Codabar Start Stop Character Match        | 00 (dis-          | 00 (dis-    | 00 (dis-                     | 00 (dis-    | 00 (dis-                | 00 (dis-    |
|                                           | able)             | able)       | able)                        | able)       | able)                   | able)       |
| Codabar Check Character                   | 00 (dis-          | 00 (dis-    | 00 (dis-                     | 00 (dis-    | 00 (dis-                | 00 (dis-    |
| Calculation                               | able)             | able)       | able)                        | able)       | able)                   | able)       |
| Codabar Check Character<br>Transmission   | 01 (enable)       | 01 (enable) | 01 (enable)                  | 01 (enable) | 01 (enable)             | 01 (enable) |
| Codabar Minimum Read                      | 01                | 01          | 01                           | 01          | 01                      | 01          |
|                                           | (1 read)          | (1 read)    | (1 read)                     | (1 read)    | (1 read)                | (1 read)    |
| Codabar Length Control                    | 00 (dis-          | 00 (dis-    | 00 (dis-                     | 00 (dis-    | 00 (dis-                | 00 (dis-    |
|                                           | able)             | able)       | able)                        | able)       | able)                   | able)       |
| Codabar Length Control                    | 00                | 00          | 00                           | 00          | 00                      | 00          |
|                                           | (variable)        | (variable)  | (variable)                   | (variable)  | (variable)              | (variable)  |
| Codabar Length 1                          | 03                | 03          | 03                           | 03          | 03                      | 03          |
| Codabar Length 2                          | 32                | 32          | 32                           | 32          | 32                      | 32          |
| Codabar Require Margins                   | 00 (dis-          | 00 (dis-    | 00 (dis-                     | 00 (dis-    | 00 (dis-                | 00 (dis-    |
|                                           | able)             | able)       | able)                        | able)       | able)                   | able)       |
| Code 93                                   | 00 (dis-          | 00 (dis-    | 00 (dis-                     | 00 (dis-    | 00 (dis-                | 00 (dis-    |
|                                           | able)             | able)       | able)                        | able)       | able)                   | able)       |
| Code 93 Minimum Read                      | 01                | 01          | 01                           | 01          | 01                      | 01          |
|                                           | (1 read)          | (1 read)    | (1 read)                     | (1 read)    | (1 read)                | (1 read)    |
| Code 93 Length Control                    | 00 (dis-          | 00 (dis-    | 00 (dis-                     | 00 (dis-    | 00 (dis-                | 00 (dis-    |
|                                           | able)             | able)       | able)                        | able)       | able)                   | able)       |

| Feature                                         | Default<br>Master | RS-232            | RS-232<br>Wincor-<br>Nixdorf | Keyboard          | USB COM<br>/<br>USB TEC | USB 0EM           |
|-------------------------------------------------|-------------------|-------------------|------------------------------|-------------------|-------------------------|-------------------|
| Code 93 Length Control                          | 00<br>(variable)  | 00<br>(variable)  | 00<br>(variable)             | 00<br>(variable)  | 00<br>(variable)        | 00<br>(variable)  |
| Code 93 Length 1                                | 01                | 01                | 01                           | 01                | 01                      | 01                |
| Code 93 Length 2                                | 32                | 32                | 32                           | 32                | 32                      | 32                |
| MSI                                             | 00 (dis-<br>able) | 00 (dis-<br>able) | 00 (dis-<br>able)            | 00 (dis-<br>able) | 00 (dis-<br>able)       |                   |
| MSI Check Character Calculation                 | 01 (enable)       | 01 (enable)       | 01 (enable)                  | 01 (enable)       | 01 (enable)             |                   |
| MSI Number of Check<br>Characters               | 00 (1 char)       | 00 (1 char)       | 00 (1 char)                  | 00 (1 char)       | 00 (1 char)             |                   |
| MSI Check Character<br>Transmission             | 01 (enable)       | 01 (enable)       | 01 (enable)                  | 01 (enable)       | 01 (enable)             |                   |
| MSI Minimum Read                                | 01<br>(1 read)    | 01<br>(1 read)    | 01<br>(1 read)               | 01<br>(1 read)    | 01<br>(1 read)          |                   |
| MSI Length Control                              | 00<br>(variable)  | 00<br>(variable)  | 00<br>(variable)             | 00<br>(variable)  | 00<br>(variable)        |                   |
| MSI Length 1                                    | 04                | 04                | 04                           | 04                | 04                      |                   |
| MSI Length 2                                    | 10                | 10                | 10                           | 10                | 10                      |                   |
| Standard 2 of 5                                 | 00 (dis-<br>able) | 00 (dis-<br>able) | 00 (dis-<br>able)            | 00 (dis-<br>able) | 00 (dis-<br>able)       | 00 (dis-<br>able) |
| Standard 2 of 5 Check<br>Character Calculation  | 00 (dis-<br>able) | 00 (dis-<br>able) | 00 (dis-<br>able)            | 00 (dis-<br>able) | 00 (dis-<br>able)       | 00 (dis-<br>able) |
| Standard 2 of 5 Check<br>Character Transmission | 01 (enable)       | 01 (enable)       | 01 (enable)                  | 01 (enable)       | 01 (enable)             | 01 (enable)       |
| Standard 2 of 5 Minimum<br>Read                 | 01<br>(1 read)    | 01<br>(1 read)    | 01<br>(1 read)               | 01<br>(1 read)    | 01<br>(1 read)          | 01<br>(1 read)    |
| Standard 2 of 5 Correlation                     | 00<br>(disable)   | 00<br>(disable)   | 00<br>(disable)              | 00<br>(disable)   | 00<br>(disable)         | 00<br>(disable)   |
| Standard 2 of 5 Length<br>Control               | 00<br>(variable)  | 00<br>(variable)  | 00<br>(variable)             | 00<br>(variable)  | 00<br>(variable)        | 00<br>(variable)  |
| Standard 2 of 5 Length 1                        | 08                | 08                | 08                           | 08                | 08                      | 08                |
| Standard 2 of 5 Length 2                        | 32                | 32                | 32                           | 32                | 32                      | 32                |
| IATA Enable                                     | 00<br>(disable)   | 00<br>(disable)   | 00<br>(disable)              | 00<br>(disable)   | 00<br>(disable)         | 00<br>(disable)   |
| IATA Check Character<br>Transmission            | 01 (enable)       | 01 (enable)       | 01 (enable)                  | 01 (enable)       | 01 (enable)             | 01 (enable)       |

| Feature                                 | Default<br>Master | RS-232       | RS-232<br>Wincor-<br>Nixdorf | Keyboard     | USB COM<br>/<br>USB TEC | USB 0EM      |
|-----------------------------------------|-------------------|--------------|------------------------------|--------------|-------------------------|--------------|
| Plessey Enable                          | 00                | 00           | 00                           | 00           | 00                      | 00           |
|                                         | (disable)         | (disable)    | (disable)                    | (disable)    | (disable)               | (disable)    |
| Plessey Check Character                 | 00                | 00           | 00                           | 00           | 00                      | 00           |
| Calculation                             | (disable)         | (disable)    | (disable)                    | (disable)    | (disable)               | (disable)    |
| Plessey Length Control                  | 00                | 00           | 00                           | 00           | 00                      | 00           |
|                                         | (variable)        | (variable)   | (variable)                   | (variable)   | (variable)              | (variable)   |
| Plessey Length 1                        | 01                | 01           | 01                           | 01           | 01                      | 01           |
|                                         | (length = 1)      | (length = 1) | (length = 1)                 | (length = 1) | (length = 1)            | (length = 1) |
| Plessey Length 2                        | 32                | 32           | 32                           | 32           | 32                      | 32           |
|                                         | (length=50)       | (length=50)  | (length=50)                  | (length=50)  | (length=50)             | (length=50)  |
| Anker Plessey Enable                    | 00                | 00           | 00                           | 00           | 00                      | 00           |
|                                         | (disable)         | (disable)    | (disable)                    | (disable)    | (disable)               | (disable)    |
| Anker Plessey Check                     | 00                | 00           | 00                           | 00           | 00                      | 00           |
| Character Calculation                   | (disable)         | (disable)    | (disable)                    | (disable)    | (disable)               | (disable)    |
| Code 39 CIP Enable                      | 00                | 00           | 00                           | 00           | 00                      | 00           |
|                                         | (disable)         | (disable)    | (disable)                    | (disable)    | (disable)               | (disable)    |
| Code 39 CIP Start Stop                  | 00                | 00           | 00                           | 00           | 00                      | 00           |
| Character Transmission                  | (disable)         | (disable)    | (disable)                    | (disable)    | (disable)               | (disable)    |
| Trioptic Enable                         | 00                | 00           | 00                           | 00           | 00                      | 00           |
|                                         | (disable)         | (disable)    | (disable)                    | (disable)    | (disable)               | (disable)    |
| Code39 Pzn Enable                       | 00                | 00           | 00                           | 00           | 00                      | 00           |
|                                         | (disable)         | (disable)    | (disable)                    | (disable)    | (disable)               | (disable)    |
| Code39 Pzn Check Character Calculation  | 00                | 00           | 00                           | 00           | 00                      | 00           |
|                                         | (disable)         | (disable)    | (disable)                    | (disable)    | (disable)               | (disable)    |
| Code39 Pzn Check Character Transmission | 01 (enable)       | 01 (enable)  | 01 (enable)                  | 01 (enable)  | 01 (enable)             | 01 (enable)  |
| Code39 Pzn Start Stop                   | 00                | 00           | 00                           | 00           | 00                      | 00           |
| Character Transmission                  | (disable)         | (disable)    | (disable)                    | (disable)    | (disable)               | (disable)    |
| Code128 Isbt Enable                     | 00                | 00           | 00                           | 00           | 00                      | 00           |
|                                         | (disable)         | (disable)    | (disable)                    | (disable)    | (disable)               | (disable)    |
| I25 Cip Hr Enable                       | 00                | 00           | 00                           | 00           | 00                      | 00           |
|                                         | (disable)         | (disable)    | (disable)                    | (disable)    | (disable)               | (disable)    |
| I25 Cip Hr Check Character Calculation  | 00                | 00           | 00                           | 00           | 00                      | 00           |
|                                         | (disable)         | (disable)    | (disable)                    | (disable)    | (disable)               | (disable)    |
| I25 Follett Enable                      | 00                | 00           | 00                           | 00           | 00                      | 00           |
|                                         | (disable)         | (disable)    | (disable)                    | (disable)    | (disable)               | (disable)    |
| 25 Industrial Enable                    | 00                | 00           | 00                           | 00           | 00                      | 00           |
|                                         | (disable)         | (disable)    | (disable)                    | (disable)    | (disable)               | (disable)    |

| Feature                          | Default<br>Master                               | RS-232                                          | RS-232<br>Wincor-<br>Nixdorf                    | Keyboard                                        | USB COM<br>/<br>USB TEC                         | USB 0EM                                         |
|----------------------------------|-------------------------------------------------|-------------------------------------------------|-------------------------------------------------|-------------------------------------------------|-------------------------------------------------|-------------------------------------------------|
| 25 Industrial Length Control     | 00                                              | 00                                              | 00                                              | 00                                              | 00                                              | 00                                              |
|                                  | (variable)                                      | (variable)                                      | (variable)                                      | (variable)                                      | (variable)                                      | (variable)                                      |
| 25 Industrial Length 1           | 0008                                            | 0008                                            | 0008                                            | 0008                                            | 0008                                            | 0008                                            |
|                                  | (length = 8)                                    | (length = 8)                                    | (length = 8)                                    | (length = 8)                                    | (length = 8)                                    | (length = 8)                                    |
| 25 Industrial Length 2           | 0032                                            | 0032                                            | 0032                                            | 0032                                            | 0032                                            | 0032                                            |
|                                  | (length=50)                                     | (length=50)                                     | (length=50)                                     | (length=50)                                     | (length=50)                                     | (length=50)                                     |
| 2D Symbology Programm            | ing                                             |                                                 |                                                 |                                                 |                                                 |                                                 |
| Data Matrix                      | 00                                              | 00                                              | 00                                              | 00                                              | 00                                              | 00                                              |
|                                  | (disable)                                       | (disable)                                       | (disable)                                       | (disable)                                       | (disable)                                       | (disable)                                       |
| Data Matrix Length Con-          | 00                                              | 00                                              | 00                                              | 00                                              | 00                                              | 00                                              |
| trol                             | (variable)                                      | (variable)                                      | (variable)                                      | (variable)                                      | (variable)                                      | (variable)                                      |
| Set Data Matrix Length 1         | 0001                                            | 0001                                            | 0001                                            | 0001                                            | 0001                                            | 0001                                            |
| Set Data Matrix Length 2         | 0320                                            | 0320                                            | 0320                                            | 0320                                            | 0320                                            | 0320                                            |
| GS1 Datamatrix Enable            | 00                                              | 00                                              | 01                                              | 00                                              | 00                                              | 00                                              |
|                                  | (transmit                                       | (transmit                                       | (transmit                                       | (transmit                                       | (transmit                                       | (transmit                                       |
|                                  | as std                                          | as std                                          | as GS1                                          | as std                                          | as std                                          | as std                                          |
|                                  | Data-                                           | Data-                                           | Data-                                           | Data-                                           | Data-                                           | Data-                                           |
|                                  | matrix                                          | matrix                                          | matrix                                          | matrix                                          | matrix                                          | matrix                                          |
|                                  | label)                                          | label)                                          | label)                                          | label)                                          | label)                                          | label)                                          |
| PDF 417 Enable                   | 00                                              | 00                                              | 00                                              | 00                                              | 00                                              | 00                                              |
|                                  | (disable)                                       | (disable)                                       | (disable)                                       | (disable)                                       | (disable)                                       | (disable)                                       |
| PDF 417 Length Control           | 00                                              | 00                                              | 00                                              | 00                                              | 00                                              | 00                                              |
|                                  | (variable)                                      | (variable)                                      | (variable)                                      | (variable)                                      | (variable)                                      | (variable)                                      |
| Set PDF 417 Length 1             | 0001                                            | 0001                                            | 0001                                            | 0001                                            | 0001                                            | 0001                                            |
| Set PDF 417 Length 2             | 0A96                                            | 0A96                                            | 0A96                                            | 0A96                                            | 0A96                                            | 0A96                                            |
| PDF 417 Read Option              | 00 (none)                                       | 00 (none)                                       | 00 (none)                                       | 00 (none)                                       | 00 (none)                                       | 00 (none)                                       |
| Micro PDF 417                    | 00                                              | 00                                              | 00                                              | 00                                              | 00                                              | 00                                              |
|                                  | (disable)                                       | (disable)                                       | (disable)                                       | (disable)                                       | (disable)                                       | (disable)                                       |
| Micro PDF 417 Length             | 00                                              | 00                                              | 00                                              | 00                                              | 00                                              | 00                                              |
| Control                          | (variable)                                      | (variable)                                      | (variable)                                      | (variable)                                      | (variable)                                      | (variable)                                      |
| Set Micro PDF 417 Length<br>1    | 0001                                            | 0001                                            | 0001                                            | 0001                                            | 0001                                            | 0001                                            |
| Set Micro PDF 417 Length 2       | 016E                                            | 016E                                            | 016E                                            | 016E                                            | 016E                                            | 016E                                            |
| Micro PDF 417 128 Emu-<br>lation | 00 (Micro<br>PDF 417<br>AIM ID &<br>label type) | 00 (Micro<br>PDF 417<br>AIM ID &<br>label type) | 00 (Micro<br>PDF 417<br>AIM ID &<br>label type) | 00 (Micro<br>PDF 417<br>AIM ID &<br>label type) | 00 (Micro<br>PDF 417<br>AIM ID &<br>label type) | 00 (Micro<br>PDF 417<br>AIM ID &<br>label type) |

| Feature                       | Default<br>Master | RS-232       | RS-232<br>Wincor-<br>Nixdorf | Keyboard     | USB COM<br>/<br>USB TEC | USB OEM      |
|-------------------------------|-------------------|--------------|------------------------------|--------------|-------------------------|--------------|
| QR Code                       | 00                | 00           | 00                           | 00           | 00                      | 00           |
|                               | (disable)         | (disable)    | (disable)                    | (disable)    | (disable)               | (disable)    |
| QR Code Length Control        | 00                | 00           | 00                           | 00           | 00                      | 00           |
|                               | (variable)        | (variable)   | (variable)                   | (variable)   | (variable)              | (variable)   |
| Set QR Code Length 1          | 0001              | 0001         | 0001                         | 0001         | 0001                    | 0001         |
| Set QR Code Length 2          | 0A96              | 0A96         | 0A96                         | 0A96         | 0A96                    | 0A96         |
| QR Code URL Link Enable       | 00                | 00           | 00                           | 00           | 00                      | 00           |
|                               | (disable)         | (disable)    | (disable)                    | (disable)    | (disable)               | (disable)    |
| GS1 QR Code Enable            | 00                | 00           | 01                           | 00           | 00                      | 00           |
|                               | (transmit         | (transmit    | (transmit                    | (transmit    | (transmit               | (transmit    |
|                               | as std QR         | as std QR    | as GS1 QR                    | as std QR    | as std QR               | as std QR    |
|                               | Code label)       | Code label)  | Code label)                  | Code label)  | Code label)             | Code label)  |
| Micro QR Code                 | 00                | 00           | 00                           | 00           | 00                      | 00           |
|                               | (disable)         | (disable)    | (disable)                    | (disable)    | (disable)               | (disable)    |
| Micro QR Code Length          | 00                | 00           | 00                           | 00           | 00                      | 00           |
| Control                       | (variable)        | (variable)   | (variable)                   | (variable)   | (variable)              | (variable)   |
| Set Micro QR Code Length<br>1 | 0001              | 0001         | 0001                         | 0001         | 0001                    | 0001         |
| Set Micro QR Code Length<br>2 | 0E74              | 0E74         | 0E74                         | 0E74         | 0E74                    | 0E74         |
| Aztec Code                    | 00                | 00           | 00                           | 00           | 00                      | 00           |
|                               | (disable)         | (disable)    | (disable)                    | (disable)    | (disable)               | (disable)    |
| Aztec Length Control          | 00                | 00           | 00                           | 00           | 00                      | 00           |
|                               | (variable)        | (variable)   | (variable)                   | (variable)   | (variable)              | (variable)   |
| Set Aztec Length 1            | 0001              | 0001         | 0001                         | 0001         | 0001                    | 0001         |
| Set Aztec Length 2            | 0E74              | 0E74         | 0E74                         | 0E74         | 0E74                    | 0E74         |
| Han Xin Enable                | 00                | 00           | 00                           | 00           | 00                      | 00           |
|                               | (disable)         | (disable)    | (disable)                    | (disable)    | (disable)               | (disable)    |
| Han Xin Length Control        | 00                | 00           | 00                           | 00           | 00                      | 00           |
|                               | (variable)        | (variable)   | (variable)                   | (variable)   | (variable)              | (variable)   |
| Set Han Xin Length 1          | 0001              | 0001         | 0001                         | 0001         | 0001                    | 0001         |
|                               | (length = 1)      | (length = 1) | (length = 1)                 | (length = 1) | (length = 1)            | (length = 1) |
| Set Han Xin Length 2          | 0800              | 0800         | 0800                         | 0800         | 0800                    | 0800         |
|                               | (length =         | (length =    | (length =                    | (length =    | (length =               | (length =    |
|                               | 2048)             | 2048)        | 2048)                        | 2048)        | 2048)                   | 2048)        |
| Maxicode Enable               | 00                | 00           | 00                           | 00           | 00                      | 00           |
|                               | (disable)         | (disable)    | (disable)                    | (disable)    | (disable)               | (disable)    |

| Feature                                           | Default<br>Master | RS-232       | RS-232<br>Wincor-<br>Nixdorf | Keyboard     | USB COM<br>/<br>USB TEC | USB 0EM      |
|---------------------------------------------------|-------------------|--------------|------------------------------|--------------|-------------------------|--------------|
| Maxicode Length Control                           | 00                | 00           | 00                           | 00           | 00                      | 00           |
|                                                   | (variable)        | (variable)   | (variable)                   | (variable)   | (variable)              | (variable)   |
| Maxicode Length 1                                 | 001               | 001          | 001                          | 001          | 001                     | 001          |
|                                                   | (length = 1)      | (length = 1) | (length = 1)                 | (length = 1) | (length = 1)            | (length = 1) |
| Maxicode Length 2                                 | 08A               | 08A          | 08A                          | 08A          | 08A                     | 08A          |
|                                                   | (length =         | (length =    | (length =                    | (length =    | (length =               | (length =    |
|                                                   | 138)              | 138)         | 138)                         | 138)         | 138)                    | 138)         |
| Postal Code Symbology P                           | rogramming        |              |                              |              |                         |              |
| Postnet Enable                                    | 00                | 00           | 00                           | 00           | 00                      | 00           |
|                                                   | (disable)         | (disable)    | (disable)                    | (disable)    | (disable)               | (disable)    |
| Postnet Check Character                           | 00                | 00           | 00                           | 00           | 00                      | 00           |
| Calculation                                       | (disable)         | (disable)    | (disable)                    | (disable)    | (disable)               | (disable)    |
| Planet Code Enable                                | 00                | 00           | 00                           | 00           | 00                      | 00           |
|                                                   | (disable)         | (disable)    | (disable)                    | (disable)    | (disable)               | (disable)    |
| Planet Check Character                            | 00                | 00           | 00                           | 00           | 00                      | 00           |
| Calculation                                       | (disable)         | (disable)    | (disable)                    | (disable)    | (disable)               | (disable)    |
| Royal Mail Enable                                 | 00                | 00           | 00                           | 00           | 00                      | 00           |
|                                                   | (disable)         | (disable)    | (disable)                    | (disable)    | (disable)               | (disable)    |
| Royal Mail Check Character Calculation            | 00                | 00           | 00                           | 00           | 00                      | 00           |
|                                                   | (disable)         | (disable)    | (disable)                    | (disable)    | (disable)               | (disable)    |
| Kix Enable                                        | 00                | 00           | 00                           | 00           | 00                      | 00           |
|                                                   | (disable)         | (disable)    | (disable)                    | (disable)    | (disable)               | (disable)    |
| Australian Post Enable                            | 00                | 00           | 00                           | 00           | 00                      | 00           |
|                                                   | (disable)         | (disable)    | (disable)                    | (disable)    | (disable)               | (disable)    |
| Japan Post Enable                                 | 00                | 00           | 00                           | 00           | 00                      | 00           |
|                                                   | (disable)         | (disable)    | (disable)                    | (disable)    | (disable)               | (disable)    |
| IMB Enable                                        | 00                | 00           | 00                           | 00           | 00                      | 00           |
|                                                   | (disable)         | (disable)    | (disable)                    | (disable)    | (disable)               | (disable)    |
| Sweden Post Enable                                | 00                | 00           | 00                           | 00           | 00                      | 00           |
|                                                   | (disable)         | (disable)    | (disable)                    | (disable)    | (disable)               | (disable)    |
| Portugal Post Enable                              | 00                | 00           | 00                           | 00           | 00                      | 00           |
|                                                   | (disable)         | (disable)    | (disable)                    | (disable)    | (disable)               | (disable)    |
| Code39 Danish Ptt Enable                          | 00                | 00           | 00                           | 00           | 00                      | 00           |
|                                                   | (disable)         | (disable)    | (disable)                    | (disable)    | (disable)               | (disable)    |
| Code39 Danish Ptt Check                           | 00                | 00           | 00                           | 00           | 00                      | 00           |
| Character Calculation                             | (disable)         | (disable)    | (disable)                    | (disable)    | (disable)               | (disable)    |
| Code39 Danish Ptt Check<br>Character Transmission | 01 (enable)       | 01 (enable)  | 01 (enable)                  | 01 (enable)  | 01 (enable)             | 01 (enable)  |

| Feature                                                     | Default<br>Master | RS-232          | RS-232<br>Wincor-<br>Nixdorf | Keyboard        | USB COM<br>/<br>USB TEC | USB 0EM         |
|-------------------------------------------------------------|-------------------|-----------------|------------------------------|-----------------|-------------------------|-----------------|
| Code39 Danish Ptt Start<br>Stop Character Transmis-<br>sion | 00<br>(disable)   | 00<br>(disable) | 00<br>(disable)              | 00<br>(disable) | 00<br>(disable)         | 00<br>(disable) |
| Code39 Laposte Enable                                       | 00<br>(disable)   | 00<br>(disable) | 00<br>(disable)              | 00<br>(disable) | 00<br>(disable)         | 00<br>(disable) |
| Code39 Laposte Check<br>Character Calculation               | 00<br>(disable)   | 00<br>(disable) | 00<br>(disable)              | 00<br>(disable) | 00<br>(disable)         | 00<br>(disable) |
| Code39 Laposte Check<br>Character Transmission              | 01 (enable)       | 01 (enable)     | 01 (enable)                  | 01 (enable)     | 01 (enable)             | 01 (enable)     |
| Code39 Laposte Start<br>Stop Character Transmis-<br>sion    | 00<br>(disable)   | 00<br>(disable) | 00<br>(disable)              | 00<br>(disable) | 00<br>(disable)         | 00<br>(disable) |

# APPENDIX E KEYBOARD FUNCTION KEY MAPPINGS

### **USB Function Key Usage Map**

| ASCII | Key value  | Usage Name                 | Modifier/ |
|-------|------------|----------------------------|-----------|
| ASCII | rtey value | Osage Name                 | Scancode  |
| 02    | STX        | F11                        | 00h 44h   |
| 03    | ETX        | F12                        | 00h 45h   |
| 04    | EOT        | GUI right Make             | 80h 00h   |
| 05    | ENQ        | GUI right Break            | 00h 00h   |
| 06    | ACK        | CTRL right Make            | 10h 00h   |
| 07    | BEL        | CTRL right Break           | 00h 00h   |
| 08    | BS         | BS                         | 00h 2Ah   |
| 09    | HT         | TAB right                  | 00h 2Bh   |
| 0A    | LF         | RIGHT arrow (inner keypad) | 00h 4Fh   |
| 0B    | VT         | TAB left                   | 02h 2Bh   |
| 0C    | FF         | Enter (right keypad)       | 00h 58h   |
| 0D    | CR         | CR                         | 00h 28h   |
| 0E    | S0         | INSERT (inner keypad)      | 00h 49h   |
| 0F    | SI         | PAGE UP (inner keypad)     | 00h 4Bh   |
| 10    | DLE        | PAGE DOWN (inner keypad)   | 00h 4Eh   |
| 11    | DC1        | HOME (inner keypad)        | 00h 4Ah   |
| 12    | DC2        | LEFT arrow (inner keypad)  | 00h 50h   |
| 13    | DC3        | DOWN arrow (inner keypad)  | 00h 51h   |
| 14    | DC4        | UP arrow (inner keypad)    | 00h 52h   |
| 15    | NAK        | F6                         | 00h 3Fh   |
| 16    | SYN        | F1                         | 00h 3Ah   |
| 17    | ETB        | F2                         | 00h 3Bh   |
| 18    | CAN        | F3                         | 00h 3Ch   |
| 19    | EM         | F4                         | 00h 3Dh   |
| 1A    | SUB        | F5                         | 00h 3Eh   |
| 1B    | ESC        | ESC                        | 00h 29h   |
| 1C    | FS         | F7                         | 00h 40h   |
| 1D    | GS         | F8                         | 00h 41h   |
| 1E    | RS         | F9                         | 00h 42h   |
| 1F    | US         | F10                        | 00h 43h   |

The following keys can be optionally configured to correspond to the Rev C version of this function table. See USB Keyboard Additional Interface Options to set this feature.

| ASCII | Key value | Usage Name      | Modifier/Scancode |
|-------|-----------|-----------------|-------------------|
| 02    | STX       | F11             | 00h 44h           |
| 03    | ETX       | F12             | 00h 45h           |
| 04    | EOT       | GUI right Make  | 80h 00h           |
| 05    | ENQ       | GUI right Break | 00h 00h           |

### Scanset 1 Function Key Map

| ASCII<br>(hex) | ASCII code | Key                        | Scancode |
|----------------|------------|----------------------------|----------|
| 02             | STX        | ALT left Make              | 38h      |
| 03             | ETX        | ALT left Break             | B8h      |
| 04             | EOT        | CTRL left Make             | 1Dh      |
| 05             | ENQ        | CTRL left Break            | 9Dh      |
| 06             | ACK        | CTRL right Make            | E0h 1Dh  |
| 07             | BEL        | CTRL right Break           | E0h 9Dh  |
| 08             | BS         | BS                         | 0Eh      |
| 09             | HT         | TAB right                  | 0Fh      |
| 0A             | LF         | RIGHT arrow (inner keypad) | 4Dh + E0 |
| 0B             | VT         | TAB left                   | 0Fh + S  |
| 0C             | FF         | Enter (inner keypad)       | 1Ch + E0 |
| 0D             | CR         | CR                         | 1Ch      |
| 0E             | S0         | INSERT (inner keypad)      | 52h + E0 |
| 0F             | SI         | PAGE UP (inner keypad)     | 49h + E0 |
| 10             | DLE        | PAGE DOWN (inner keypad)   | 51h + E0 |
| 11             | DC1        | HOME (inner keypad)        | 47h + E0 |
| 12             | DC2        | LEFT arrow (inner keypad)  | 4Bh + E0 |
| 13             | DC3        | DOWN arrow (inner keypad)  | 50h + E0 |
| 14             | DC4        | UP arrow (inner keypad)    | 48h + E0 |

# Scanset 2 Function Key Map

| ASCII<br>(hex) | ASCII code | Key                        | Scancode    |
|----------------|------------|----------------------------|-------------|
| 02             | STX        | ALT left Make              | 11h         |
| 03             | ETX        | ALT left Break             | F0h 11h     |
| 04             | EOT        | CTRL left Make             | 14h         |
| 05             | ENQ        | CTRL left Break            | F0h 14h     |
| 06             | ACK        | CTRL right Make            | E0h 14h     |
| 07             | BEL        | CTRL right Break           | E0h F0h 14h |
| 08             | BS         | BS                         | 66h         |
| 09             | HT         | TAB right                  | 0Dh         |
| 0A             | LF         | RIGHT arrow (inner keypad) | 74h + E0    |
| 0B             | VT         | TAB left                   | 0Dh + S     |
| 0C             | FF         | Enter (right keypad)       | 5Ah + E0    |
| 0D             | CR         | CR                         | 5Ah         |
| 0E             | S0         | INSERT (inner keypad)      | 70h + E0    |
| 0F             | SI         | PAGE UP (inner keypad)     | 7Dh + E0    |
| 10             | DLE        | PAGE DOWN (inner keypad)   | 7Ah + E0    |
| 11             | DC1        | HOME (inner keypad)        | 6Ch + E0    |
| 12             | DC2        | LEFT arrow (inner keypad)  | 6Bh + E0    |
| 13             | DC3        | DOWN arrow (inner keypad)  | 72h + E0    |
| 14             | DC4        | UP arrow (inner keypad)    | 75h + E0    |
| 15             | NAK        | F6                         | 0Bh         |
| 16             | SYN        | F1                         | 05h         |
| 17             | ETB        | F2                         | 06h         |
| 18             | CAN        | F3                         | 04h         |
| 19             | EM         | F4                         | 0Ch         |
| 1A             | SUB        | F5                         | 03h         |
| 1B             | ESC        | ESC                        | 76h         |

| 1C | FS | F7  | 83h |
|----|----|-----|-----|
| 1D | GS | F8  | 0Ah |
| 1E | RS | F9  | 01h |
| 1F | US | F10 | 09h |

# Scanset 3, 102-Key Function Key Map

| ASCII (hex) | ASCII code | Key                        | Scancode |
|-------------|------------|----------------------------|----------|
| 02          | STX        | ALT left Make              | 19h      |
| 03          | ETX        | ALT left Break             | F0h 19h  |
| 04          | EOT        | CTRL left Make             | 11h      |
| 05          | ENQ        | CTRL left Break            | F0h 11h  |
| 06          | ACK        | CTRL right Make            | 58h      |
| 07          | BEL        | CTRL right Break           | F0h 58h  |
| 08          | BS         | BS                         | 66h      |
| 09          | HT         | TAB right                  | 0Dh      |
| 0A          | LF         | RIGHT arrow (inner keypad) | 6Ah      |
| 0B          | VT         | TAB left                   | 0Dh + S  |
| 0C          | FF         | Enter (inner keypad)       | 79h      |
| 0D          | CR         | CR                         | 5Ah      |
| 0E          | S0         | INSERT (inner keypad)      | 67h      |
| 0F          | SI         | PAGE UP (inner keypad)     | 6Fh      |
| 10          | DLE        | PAGE DOWN (inner keypad)   | 6Dh      |
| 11          | DC1        | HOME (inner keypad)        | 6Eh      |
| 12          | DC2        | LEFT arrow (inner keypad)  | 61h      |
| 13          | DC3        | DOWN arrow (inner keypad)  | 60h      |
| 14          | DC4        | UP arrow (inner keypad)    | 63h      |
| 15          | NAK        | F6                         | 2Fh      |
| 16          | SYN        | F1                         | 07h      |
| 17          | ETB        | F2                         | 0Fh      |
| 18          | CAN        | F3                         | 17h      |
| 19          | EM         | F4                         | 1Fh      |
| 1A          | SUB        | F5                         | 27h      |
| 1B          | ESC        | ESC                        | 08h      |
| 1C          | FS         | F7                         | 37h      |
| 1D          | GS         | F8                         | 3Fh      |
| 1E          | RS         | F9                         | 47h      |
| 1F          | US         | F10                        | 4Fh      |

### Scanset 3 122-Key Function Key Map

| ASCII<br>(hex) | ASCII code | Key                          | Scancode    |
|----------------|------------|------------------------------|-------------|
| 02             | STX        | ALT left Make                | 19h         |
| 03             | ETX        | ALT left Break               | F0h 19h     |
| 04             | EOT        | CTRL left (RESET) Make only  | 11h         |
| 05             | ENQ        | CTRL left (RESET) Make/Break | 11h F0h 11h |
| 06             | ACK        | ONLINE Enter Make only       | 58h         |
| 07             | BEL        | ONLINE Enter Make/Break      | 58h F0h 58h |
| 08             | BS         | BS                           | 66h         |
| 09             | HT         | TAB right                    | 0Dh         |
| 0A             | LF         | RIGHT arrow (inner keypad)   | 6Ah         |
| 0B             | VT         | TAB left                     | 0Dh + S     |
| 0C             | FF         | CR (FIELD EXIT) Make only    | 5Ah F0h 5Ah |
| 0D             | CR         | CR (FIELD EXIT) Make/Break   | 5Ah         |
| 0E             | S0         | INSERT (inner keypad)        | 65h         |
| 0F             | SI         | FIELD +                      | 79h         |
| 10             | DLE        | FIELD -                      | 7Ch         |
| 11             | DC1        | HOME (inner keypad)          | 62h         |
| 12             | DC2        | LEFT arrow (inner keypad)    | 61h         |
| 13             | DC3        | DOWN arrow (inner keypad)    | 60h         |
| 14             | DC4        | UP arrow (inner keypad)      | 63h         |
| 15             | NAK        | F6                           | 2Fh         |
| 16             | SYN        | F1                           | 07h         |
| 17             | ETB        | F2                           | 0Fh         |
| 18             | CAN        | F3                           | 17h         |
| 19             | EM         | F4                           | 1Fh         |
| 1A             | SUB        | F5                           | 27h         |
| 1B             | ESC        | ESC                          | 08h         |
| 1C             | FS         | F7                           | 37h         |
| 1D             | GS         | F8                           | 3Fh         |
| 1E             | RS         | F9                           | 47h         |
| 1F             | US         | F10                          | 4Fh         |

### Japanese DOS Function Key Map

| ASCII value | ASCII code | Key                        | Scancode |
|-------------|------------|----------------------------|----------|
| 02h         | STX        | ALT left Make              | 31h      |
| 03h         | ETX        | ALT left Break             | B1h      |
| 04h         | EOT        | CTRL left Make             | 41h      |
| 05h         | ENQ        | CTRL left Break            | C1h      |
| 06h         | ACK        | CTRL right Make            | 41h      |
| 07h         | BEL        | CTRL right Break           | C1h      |
| 08h         | BS         | BS                         | 3Eh      |
| 09h         | HT         | TAB right                  | 3Ch      |
| 0Ah         | LF         | RIGHT arrow (inner keypad) | 4Dh      |
| 0Bh         | VT         | TAB left                   | 3Ch + S  |
| 0Ch         | FF         | Enter (right keypad)       | 60h      |
| 0Dh         | CR         | CR                         | 3Bh      |
| 0Eh         | S0         | INSERT (inner keypad)      | 52h      |
| 0Fh         | SI         | PAGE UP (inner keypad)     | 49h      |
| 10h         | DLE        | PAGE DOWN (inner keypad)   | 51h      |
| 11h         | DC1        | HOME (inner keypad)        | 4Ch      |
| 12h         | DC2        | LEFT arrow (inner keypad)  | 4Bh      |
| 13h         | DC3        | DOWN arrow (inner keypad)  |          |
| 14h         | DC4        | UP arrow (inner keypad)    | 4Eh      |
| 15h         | NAK        | F6                         | 6Dh      |
| 16h         | SYN        | F1                         | 68h      |
| 17h         | ETB        | F2                         | 69h      |
| 18h         | CAN        | F3                         | 6Ah      |
| 19h         | EM         | F4                         | 6Bh      |
| 1Ah         | SUB        | F5                         | 6Ch      |
| 1Bh         | ESC        | ESC                        | 3Dh      |
| 1Ch         | FS         | F7                         | 6Eh      |
| 1Dh         | GS         | F8                         | 6Fh      |
| 1Eh         | RS         | F9                         | 70h      |
| 1Fh         | US         | F10                        | 71h      |
|             |            | •                          |          |

### NEC 9801-Key Function Key Map

| ASCII value | ASCII code | Key                          | Scancode |
|-------------|------------|------------------------------|----------|
| 00h         | NUL        | unused                       | n/a      |
| 01h         | SOH        | CR                           | 1Ch      |
| 02h         | STX        | CAPS LOCK ON (make)          | 71h      |
| 03h         | ETX        | CAPS LOCK OFF (break)        | F1h      |
| 04h         | EOT        | CTRL left Make               | 74h      |
| 05h         | ENQ        | CTRL left Break              | F4h      |
| 06h         | ACK        | CTRL-C                       | 60h      |
| 07h         | BEL        | n/a                          | n/a      |
| 08h         | BS         | BS                           | 0Eh      |
| 09h         | HT         | TAB right                    | 0Fh      |
| 0Ah         | LF         | RIGHT arrow (inner keypad)   | 3Ch      |
| 0Bh         | VT         | TAB left                     | 0Fh + S  |
| 0Ch         | FF         | DELETE                       | 39h      |
| 0Dh         | CR         | CR                           | 1Ch      |
| 0Eh         | S0         | INSERT (inner keypad)        | 38h      |
| 0Fh         | SI         | KATAKANA LOCK ON<br>(Make)   | 72h      |
| 10h         | DLE        | KATAKANA LOCK OFF<br>(Break) | F2h      |
| 11h         | DC1        | HOME (inner keypad)          | 3Eh      |
| 12h         | DC2        | LEFT arrow (inner keypad)    | 3Bh      |
| 13h         | DC3        | DOWN arrow (inner keypad)    | 3Dh      |
| 14h         | DC4        | UP arrow (inner keypad)      | 3Ah      |
| 15h         | NAK        | F6                           | 67h      |
| 16h         | SYN        | F1                           | 62h      |
| 17h         | ETB        | F2                           | 63h      |
| 18h         | CAN        | F3                           | 64h      |
| 19h         | EM         | F4                           | 65h      |
| 1Ah         | SUB        | F5                           | 66h      |
| 1Bh         | ESC        | ESC                          | 00h      |
| 1Ch         | FS         | F7                           | 68h      |
| 1Dh         | GS         | F8                           | 69h      |
| 1Eh         | RS         | F9                           | 6Ah      |
| 1Fh         | US         | F10                          | 6Bh      |

# APPENDIX F HOST COMMANDS

#### **ACCEPTING RS-232 AND USB COM COMMANDS**

The scanner responds to the following RS-232 and USB COM commands:

| COMMAND                 | ASCII | HEX  | COMMENT                               |  |
|-------------------------|-------|------|---------------------------------------|--|
| Enable Scanner          | Е     | 0x45 |                                       |  |
| Disable<br>Scanner      | D     | 0x44 |                                       |  |
| Reset Scanner           | R     | 0x52 |                                       |  |
| Not On File Indication  | F     | 0x46 | Long series of beeps                  |  |
| Beep Good Read Tone     | В     | 0x42 | Beeps if Good Read Beep is enabled    |  |
| Force Good Read<br>Tone | n/a   | 0x01 | Beeps regardless of beep set-<br>ting |  |
| Identification request  | i     | 0x69 | Returns long response <sup>a</sup>    |  |
| Health request          | h     | 0x68 | Returns long response <sup>a</sup>    |  |
| Status request          | S     | 0x73 | Returns long response <sup>a</sup>    |  |
| Beep on ASCII BEL       | !     | 0x07 | Beeps if Beep on ASCII BEL is enabled |  |

a. Call Tech Support for information.

If one of the above commands is received, the scanner will perform the steps indicated for the command. Host commands for other interfaces are also available. Contact Tech Support for more details.

Information about additional features can be found in "Service Port Mode" on page 23 and "Image Capture to the Host by Host Command" on page 59.

# APPENDIX G SAMPLE SYMBOLS

### **1D SYMBOL SAMPLES**

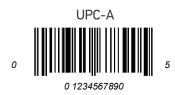

Interleaved 2 of 5

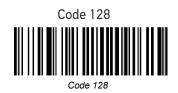

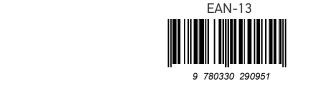

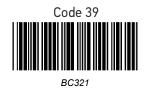

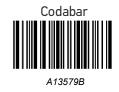

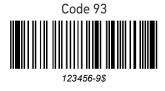

Code 2 of 5

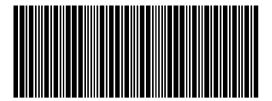

GS1 DataBar Omnidirectional

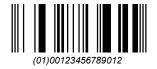

GS1 DataBar Expanded

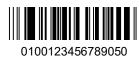

**GS1** DataBar Limited

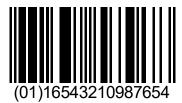

### **2D SAMPLE SYMBOLS**

PDF 417

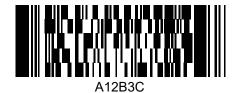

Micro PDF 417

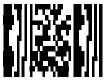

BV17453

Datamatrix

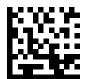

1314H17LL

QR Code

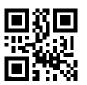

35900G9

Micro QR Code

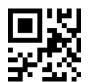

**ABCDEF** 

Aztec

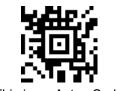

This is an Aztec Code

### **COMPOSITE SAMPLE SYMBOLS**

**GS1** DataBar Limited Composite

(17) 050923 (10) ABC123

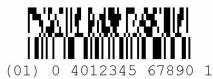

**GS1** DataBar Truncated Composite

(17)050923(10)ABC123

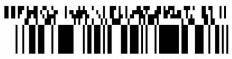

(01) 09876543217899

# **NOTES**

### **ASCII Character Set**

| ASCII                                                                                                    | Hex                                                                                                    | ASCII | Hex                                                                                                    | ASCII                             | Hex                                                                                                    | ASCII                           | Hex                                                                                                    |
|----------------------------------------------------------------------------------------------------|----------------------------------------------------------------------------------------------------|-------|----------------------------------------------------------------------------------------------------|-----------------------------------|----------------------------------------------------------------------------------------------------|---------------------------------|----------------------------------------------------------------------------------------------------|
| Char.                                                                                                    | No.                                                                                                    | Char. | No.                                                                                                    | Char.                             | No.                                                                                                    | Char.                           | No.                                                                                                    |
| NUL<br>SOH<br>STX<br>ENCK<br>BESHT LFT FROSI DC1<br>DC3<br>DC4<br>NAYN<br>ETAN<br>ESS<br>SI<br>ESS<br>SI<br>ESS<br>ESS | 00<br>01<br>02<br>03<br>04<br>05<br>06<br>07<br>08<br>09<br>00<br>00<br>00<br>00<br>00<br>11<br>12<br>13<br>14<br>15<br>16<br>17<br>18<br>18<br>10<br>10<br>11<br>11<br>11<br>11<br>11<br>11<br>11<br>11<br>11<br>11<br>11 | SP    | 20<br>21<br>22<br>23<br>24<br>25<br>26<br>27<br>28<br>29<br>2A<br>2B<br>2C<br>2D<br>2E<br>2F<br>30<br>31<br>32<br>33<br>34<br>35<br>36<br>37<br>38<br>39<br>38<br>39<br>31<br>31<br>32<br>31<br>32<br>31<br>31<br>31<br>31<br>31<br>31<br>31<br>31<br>31<br>31<br>31<br>31<br>31 | @ABCDEFGHIJKLMNOPQRSTUVXXYNI/]^ - | 40<br>41<br>42<br>43<br>44<br>45<br>46<br>47<br>48<br>49<br>44<br>40<br>44<br>45<br>55<br>55<br>55<br>55<br>55<br>55<br>55<br>55<br>55<br>55<br>55 | abcdefghijklmnopqrstuvwxyz{}~EL | 60<br>61<br>62<br>63<br>64<br>65<br>66<br>67<br>68<br>69<br>6B<br>6C<br>6D<br>6E<br>70<br>71<br>72<br>73<br>74<br>75<br>76<br>77<br>78<br>79<br>77<br>75<br>77<br>75<br>77 |

© 2018-2021 Datalogic S.p.A. and /or its affiliates • All rights reserved • Without limiting the rights under copyright, no part of this documentation may be reproduced, stored in or introduced into a retrieval system, or transmitted in any form or by any means, or for any purpose, without the express written permission of Datalogic S.p.A. and/or its affiliates • Datalogic and the Datalogic logo are registered trademarks of Datalogic S.p.A. in many countries, including the U.S. and the E.U.

# **DATALOGIC**

www.datalogic.com

#### Datalogic S.r.l.

Via S. Vitalino, 13 | 40012 Calderara di Reno | Bologna - Italy Tel. +39 051 3147011 | Fax +39 051 3147205

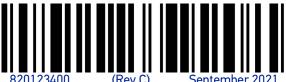